# **CAN-8123/CAN-8223/ CAN-8423/CAN-8823 CANopen** 僕端**(Slave)**設備

使用手冊

### 保固條款

 所有由泓格科技製造的產品,泓格科技皆提供對產品本 身的一年保固,保固期由本公司交貨給原始訂購者的當天開 始起算。

### 注意事項

 泓格科技不對因使用本產品所引起的損害作任何的擔 保,並保留在未公告的前提下,對本文件隨時進行修訂的權 利。由泓格科技提供的這份文件被認定是正確且可信賴的, 然而,泓格科技並不對這份文件的使用作任何的擔保,也不 對因為使用這份文件所引起的違反專利或對第三方的侵權 負任何責任。

### 版權

本文件於 2003年首次發佈,版權屬泓格科技股份有限 公司所有,泓格科技保留對這份文件的所有相關權利。

### 商標

 在本書中所引用的商標及產品名稱均屬原公司所有,書 中引用純屬介紹之用,並無侵害之意。

# 目錄

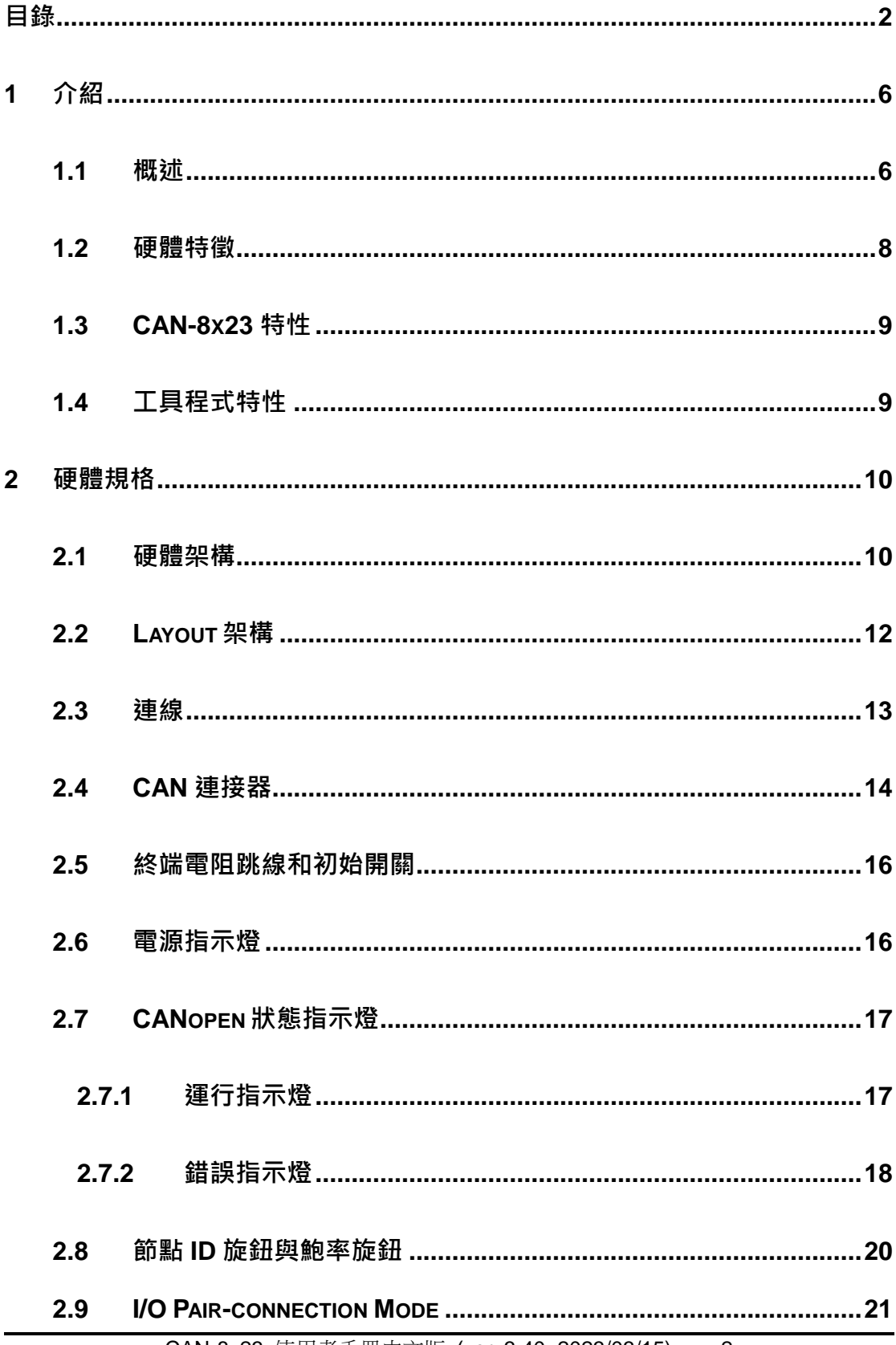

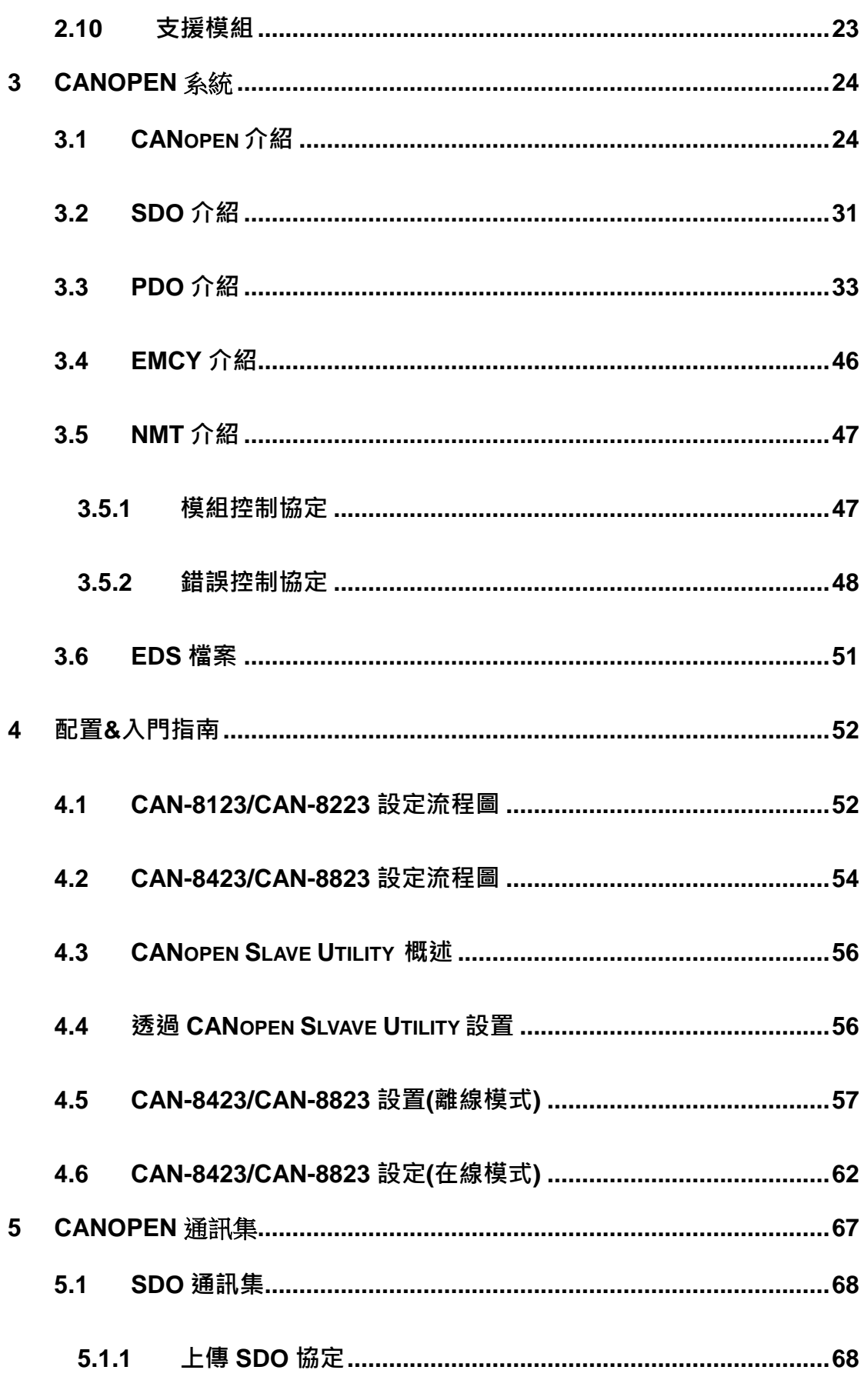

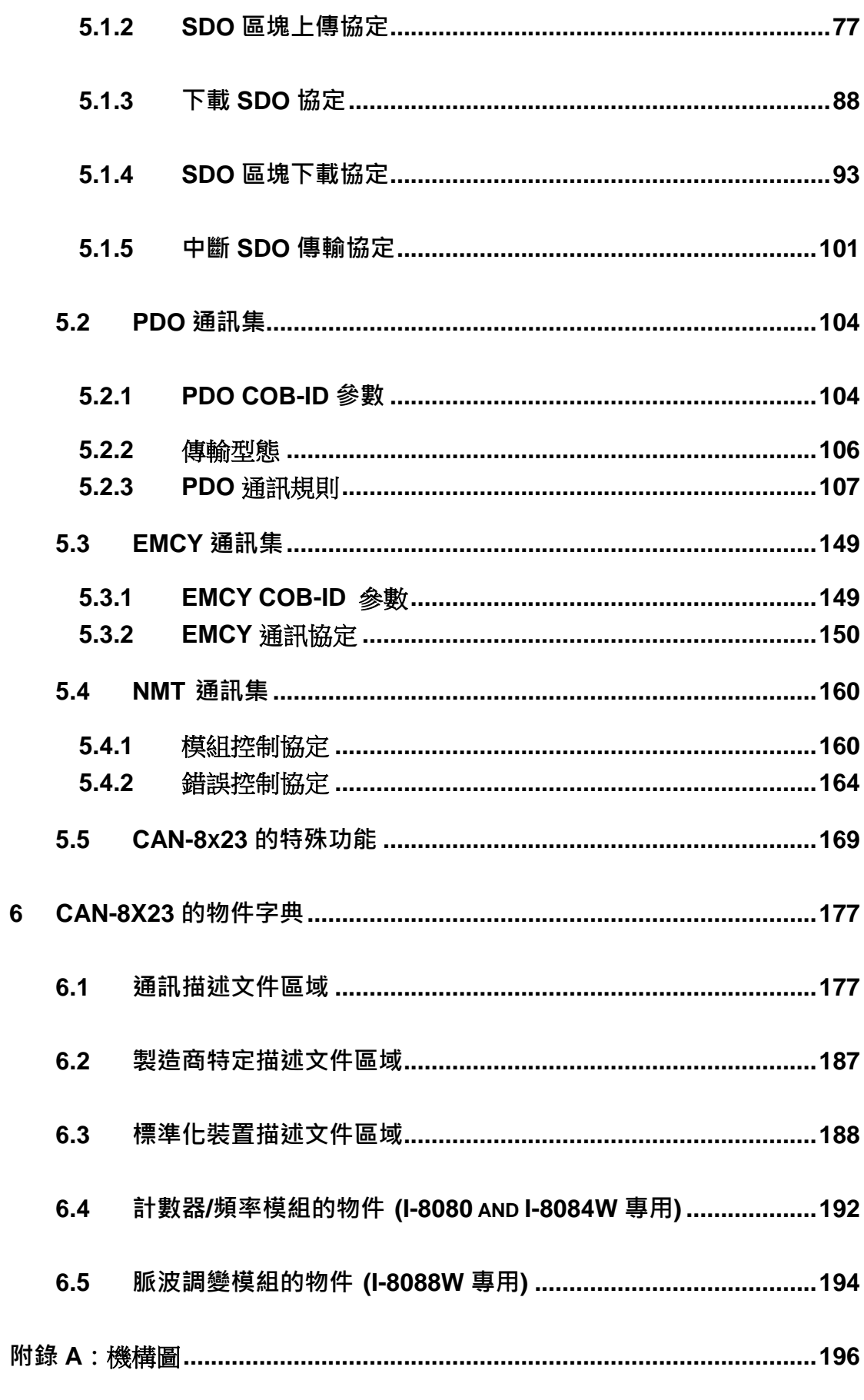

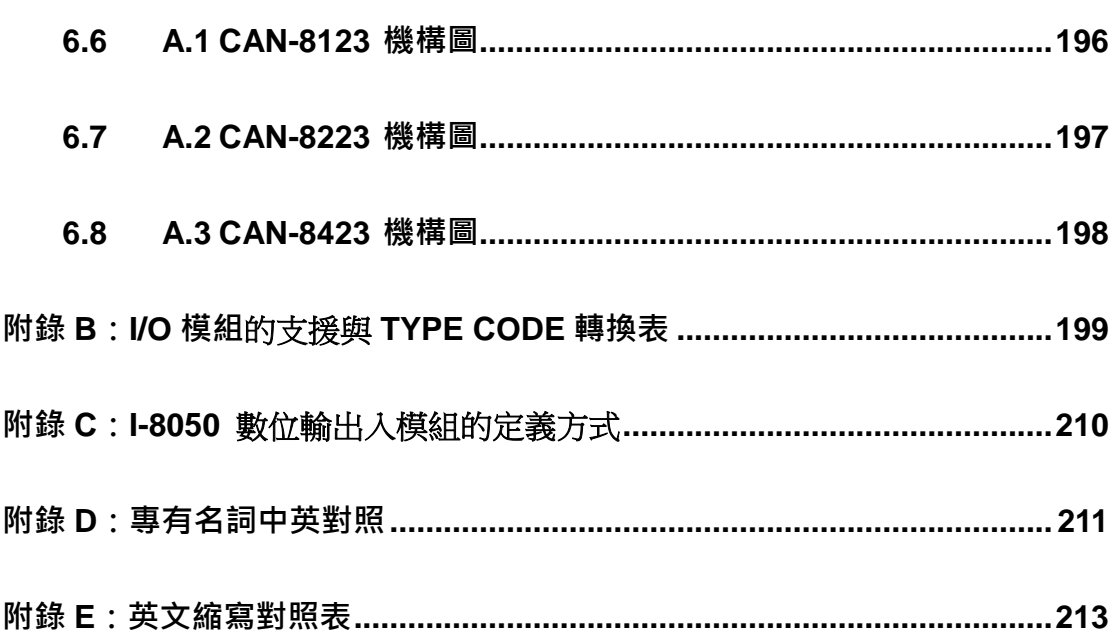

# **1** 介紹

### **1.1** 概述

CANopen, 是一種基於智能領域匯流排(intelligent field bus, 如CAN bus) 之上的通訊協定。其被用來發展具備高度彈性組態能力的標準嵌入式網路。

CANopen為了因應不同需求,提供了多種標準化的通訊物件,像是適合用 來傳輸即時(real-time)資料的Process Data Objects(PDO)、適合用來傳輸組態資 料的Service Data Objects(SDO)、可進行網路管理的Network Management Objects(如NMT訊息與錯誤控制),以及其他具有特殊功能的通訊物件(如Time Stamp、SYNC與EMCY訊息)等等。

現今,CANopen被使用在各種不同的應用領域,像是醫療設備、工程車輛、 航海電子、公眾傳輸與建築自動化等等。

泓格科技針對 CANopen 協定中的僕端設備,推出了 CAN-8123/CAN-8223/ CAN-8423/CAN-8823 主控單元(main control unit)。

CAN-8123 具有 1 個擴充插槽(expansion slot),CAN-8223 具有 2 個擴充插 槽, CAN-8423 具有 4 個擴充插槽,使用者可以根據其實際的需求,選用 I-87K 或著 I-8000 系列的 DI/DO/AI/AO 擴充模組,安裝在擴充插槽上,擴充裝置的 I/O 通道,使裝置在應用上更具有彈性。

CAN-8123/CAN-8223/CAN-8423/CAN-8823 的設計均遵循了 CANopen 的 規範,如 DS-301 V4.01 和 DS-401 V2.1。因此裝置提供了像是動態 PDO、EMCY 物件、錯誤輸出值、循環(cyclic)與非循環(acyclic)同步等等不同的功能。

另外,我們也提供了 CAN 僕端工具程式(CAN Slave Utility),讓使用者能夠 根據裝置實際的配置,動態地建立 EDS 檔案。EDS 檔案的規範是基於 CANopen 的標準 DS-306 之上,並且能夠相容不同製造商所製造的 CANopen 主端介面(前 提是這些 CANopen 主端支援 EDS 檔案)。

於本手冊中接下來的部份將詳細介紹 CAN-8123/CAN-8223/CAN-8423/ CAN-8823 的架構及常見應用。

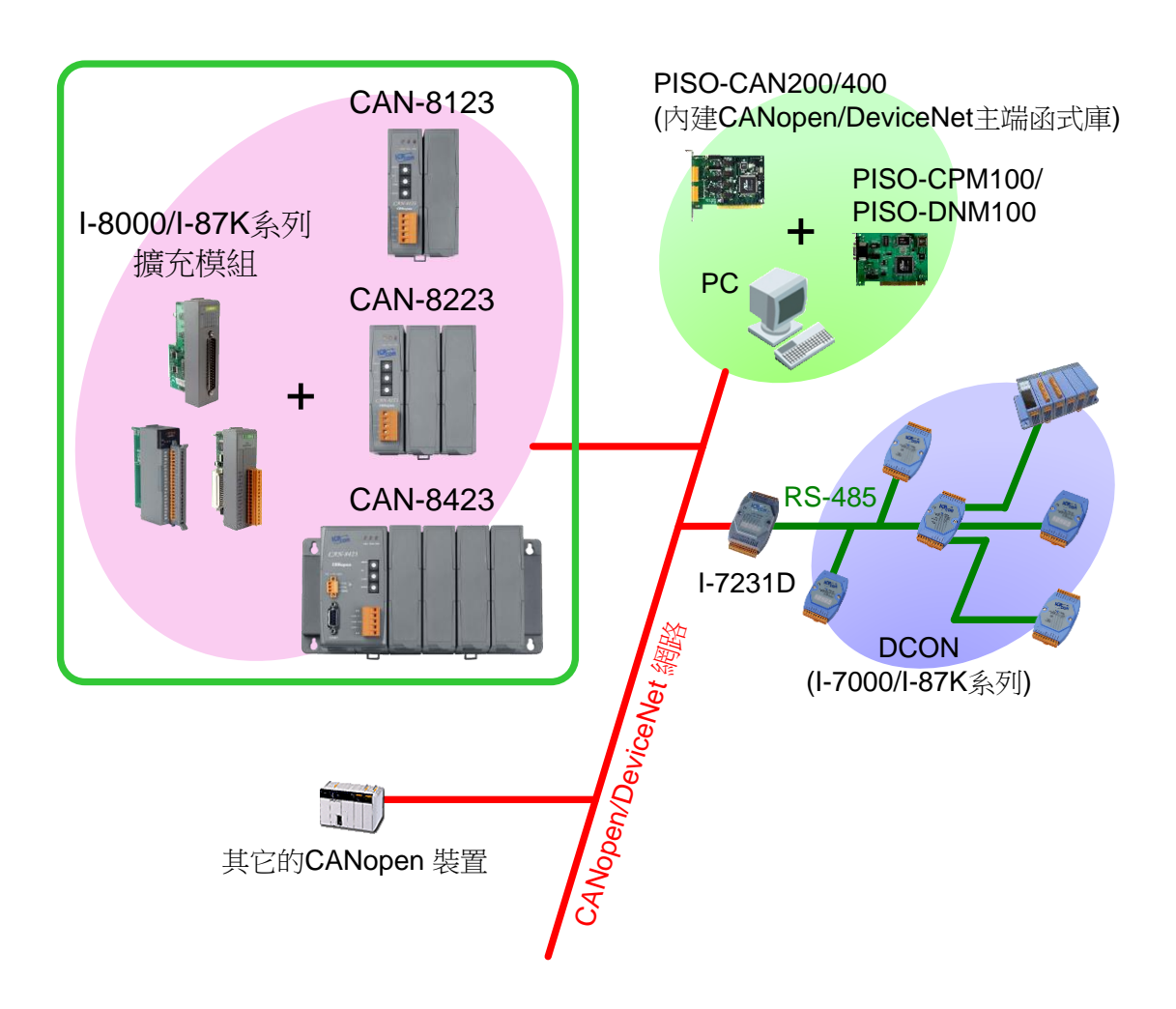

# **1.2** 硬體特徵

- 中央處理器(CPU):80186, 80MHz
- Philips SJA1000 CAN 控制器(CAN controller)
- Philips 82C250 CAN 收發器(CAN transceiver)
- 靜態隨機存取記憶體(SRAM):512K bytes
- 快閃記憶體(Flash Memory): 512K bytes
- 電子式可抹除可編程唯讀記憶體(EEPROM): 2k bytes
- 非揮發性隨機存取記憶體(NVRAM): 32 bytes
- 實時時鐘(Real Time Clock)
- 內建看門狗計時器(Watchdog Timer)
- **16-bit 計時器**
- 電源指示燈(Power LED)、運行指示燈(RUN LED)、 錯誤指示燈(ERR LED)
- 支援 1/2/4 個擴充 I/O 插槽
- CAN 端具有 2500 Vrms 的隔離
- 可利用跳線器決定啟用與否的 120Ω終端電阻
- CAN bus 之介面: ISO/IS 11898-2, 内建具有光學隔離保護功能(optical isolators protection)的 5-pin 螺旋式終端(5-pin screw terminal)。
- 電源輸入: +10Vbc到+30Vbc
- 功率消耗: 不含擴充模組約 20W
- 操作溫度: -25℃ 到+75℃
- 儲存溫度: -30℃ 到+85℃
- 涇度:5%~95%

### **COM1**

- RS-232: TXD,RXD,RTS,CTS,GND
- 連線速度: 115200 bps
- 可透過配置工具(Configure tool)與裝置進行連線

### **1.3 CAN-8x23** 特性

- NMT 模式:支援作為 NMT 僕端(Slave)
- 錯誤控制協定:支援節點守衛協定(Node Guarding Protocol)
- 節點 ID:可透過旋鈕來設定節點 ID
- PDO 數目:RxPDO 和 TxPDO 各支援組
- PDO 模式:事件觸發、遠端要求、循環與非循環 SYNC
- PDO 映射:支援可調整的映射方式
- SDO 模式: 支援作為 SDO 伺服端
- SDO 之數目: RxSDO 和 TxSDO 各支援一組
- 緊急訊息: 支援緊急訊息(EMCY message)的發送
- CANopen 版本: DS-301 v4.02
- 裝置描述文件: DS-401 v2.1
- 支援鮑率:10K、20K、50K、125K、250K、500K、800K 以及 1M bps。
- CAN-8823最多可支援8組I-8000和I-87K系列的攜充模組,CAN-8423 最多支援 4 組,CAN-8223 最多支援 2 組,CAN-8123 最多支援 1 組。
- 提供便於使用的工具程式,可對 CAN-8123/CAN-8223/CAN-8423/CAN-8823上的 I-8000 和 I-87K 系列 擴充模組進行設定。

## **1.4** 工具程式特性

- 可設定 I-8000 或 I-87K 的 AI/AO 模組之參數
- 顯示 I-8000 和 I-87K 模組的組態
- 顯示應用程式(Application)與裝置物件(Device Object)的資訊
- 可顯示 RxPDO 映射、TxPDO 映射
- 動態建立 EDS 檔案

# **2** 硬體規格

# **2.1** 硬體架構

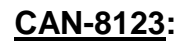

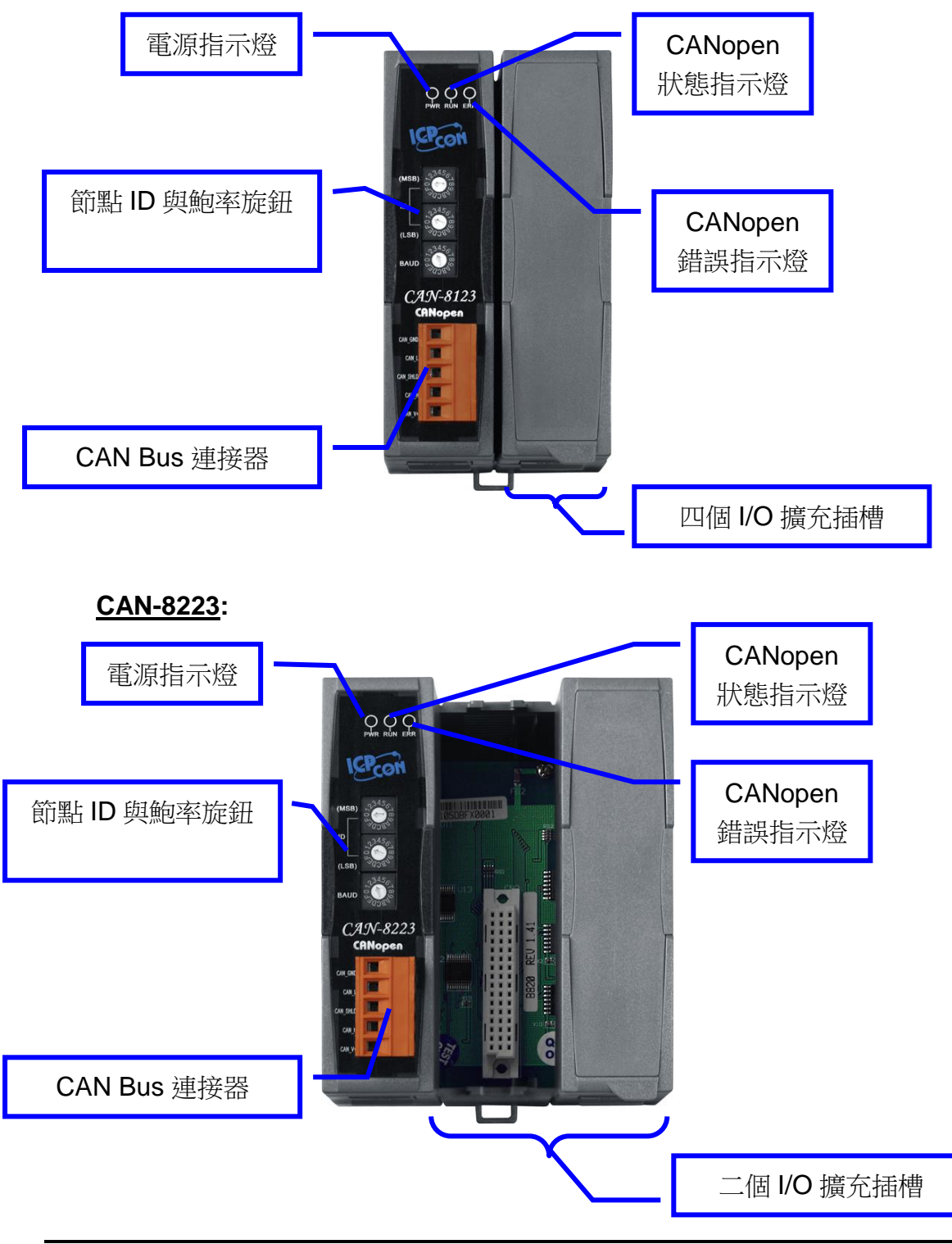

CAN-8x23 使用者手冊中文版 (ver. 3.40, 2023/03/15) ------10

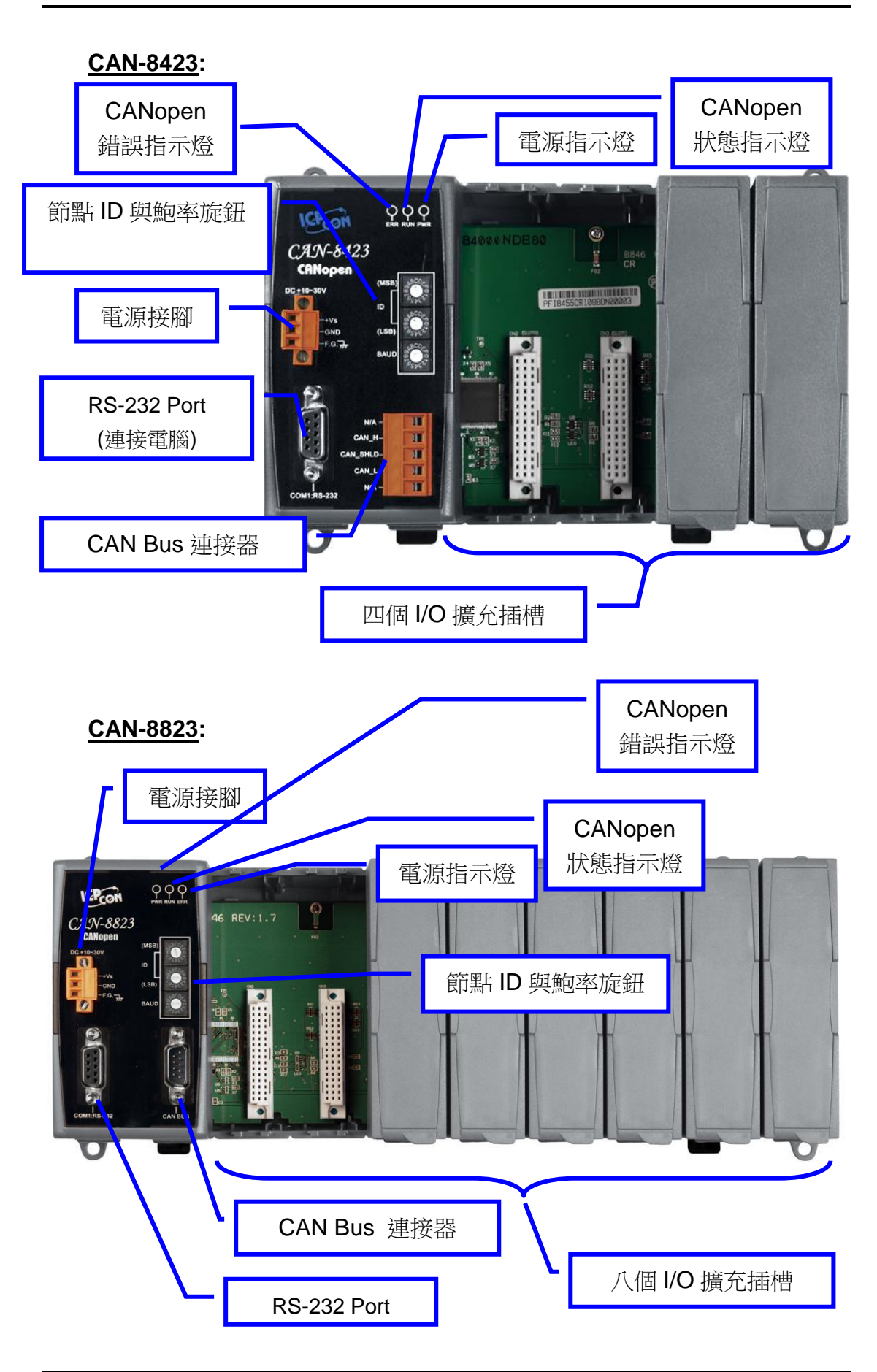

# **2.2 Layout** 架構

**CAN-8123/CAN-8223:**

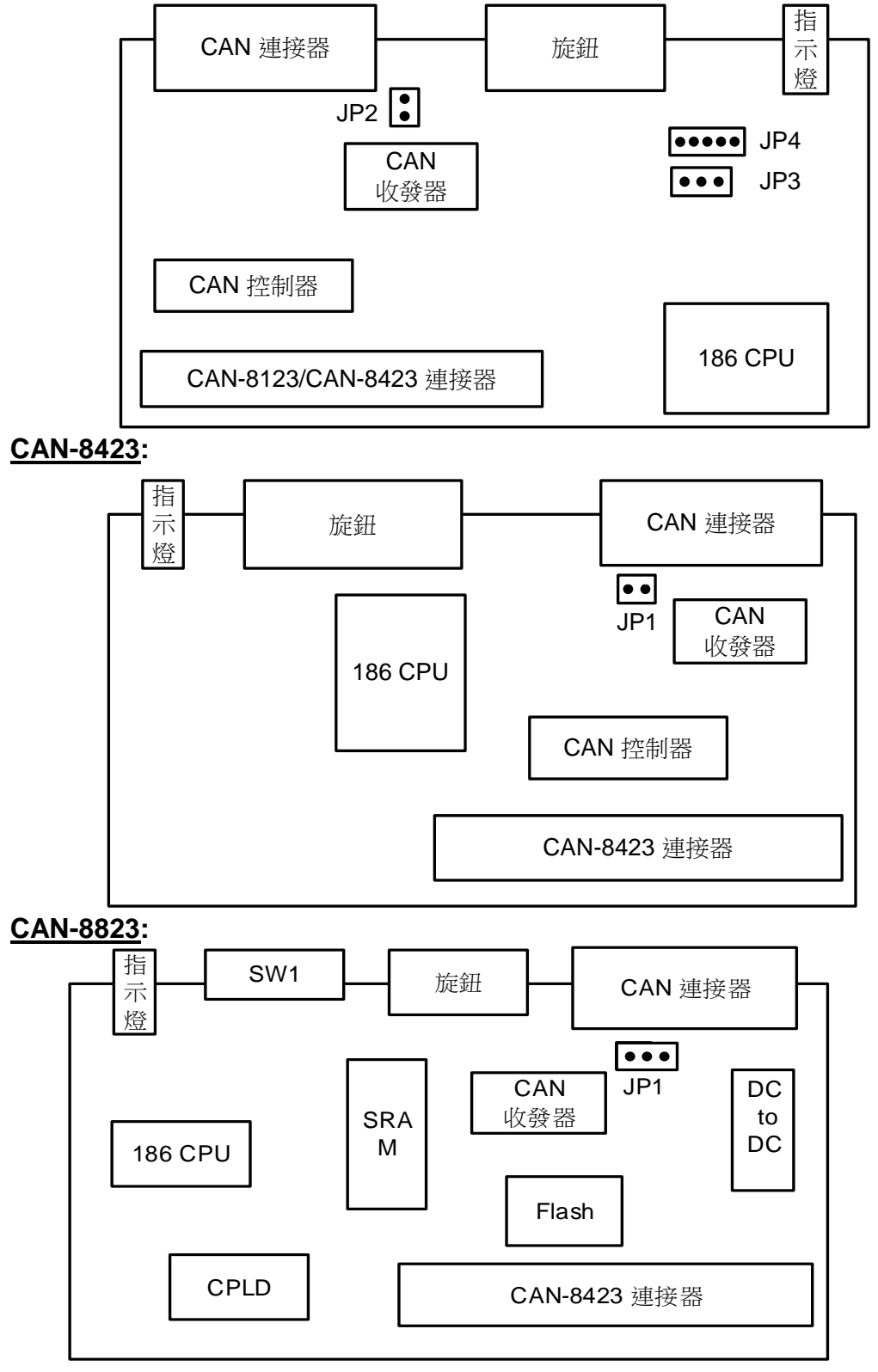

### **2.3** 連線

為了讓信號反射(reflection)在 CAN bus 上的影響降到最低, CAN bus 在網 路的兩端必須要分別安裝一個終端電阻,如下圖所示:

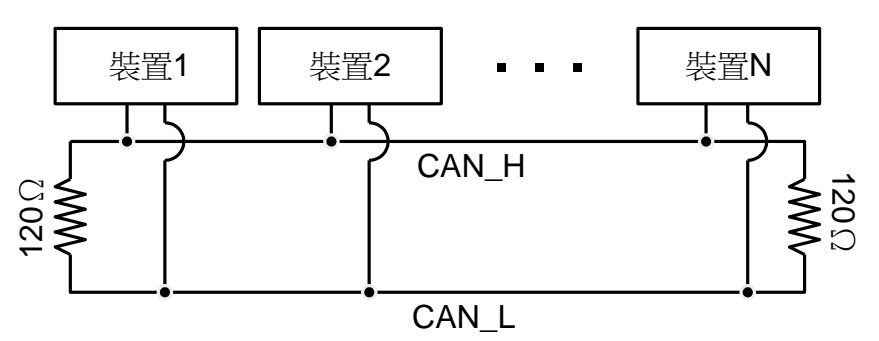

根據 ISO 11898-2 的規範,在上圖之中,每一個終端電阻應為 120Ω(或著 介於 108Ω~132Ω之間)。接線本身的電阻值應小於 70Ω/km。在開始架設 CAN bus 前,使用者應先檢查匯流排上的電阻值是否正常。

此外,為了將長距離傳輸所引起的電壓損耗降到最低,實際使用的終端電阻 值應比 ISO 11898-2 所規範的再高一些。下表的數據可作為在架設 CAN bus 時 的參考。

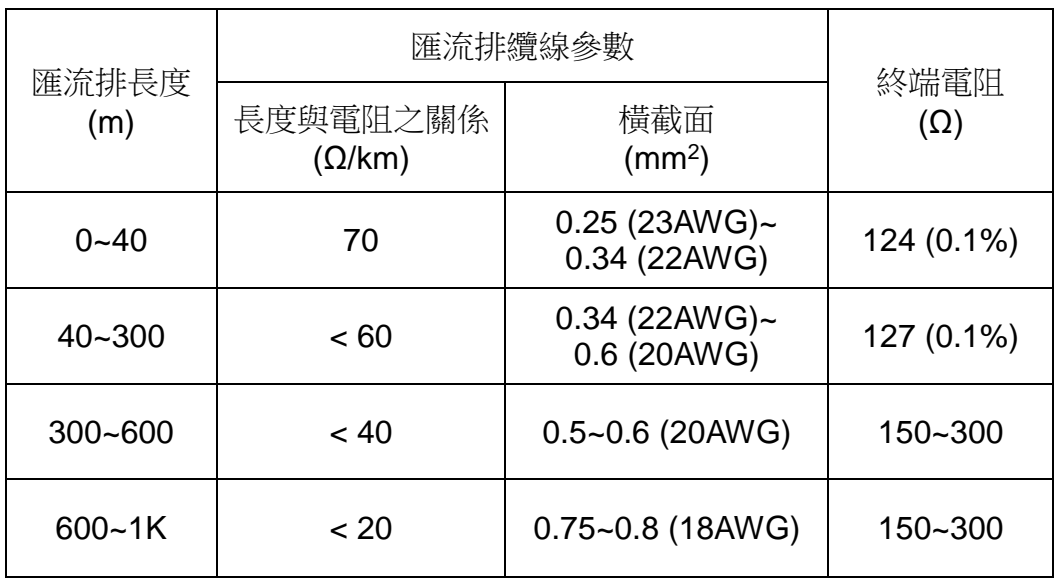

在 CAN-8x23 中,120Ω 終端電阻作為標準附件提供。 120Ω終端電阻跳 線的開啟/關閉請參考 2.5 節"終端電阻跳線和初始開關"。

CAN bus 上所能運行的鮑率受到匯流排長度的限制。下表指出不同匯流排 長,所能運行的鮑率。

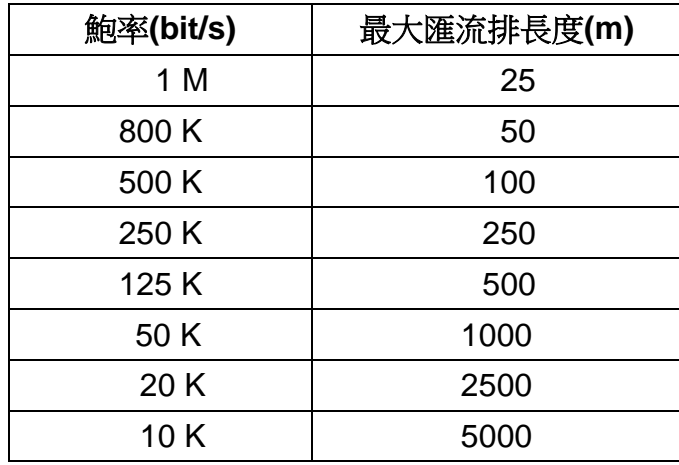

註:當匯流排的長度超過1公里時,就必需要在匯流排上,另外加裝橋接器 或增益器。

## **2.4 CAN** 連接器

CAN-8x23 上的 CAN 總線連接器的引腳說明如下所示:

### **CAN-8123/CAN-8223:**

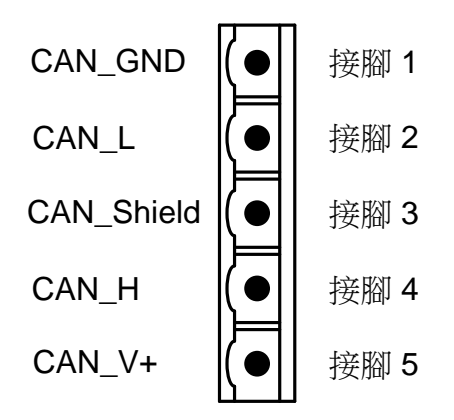

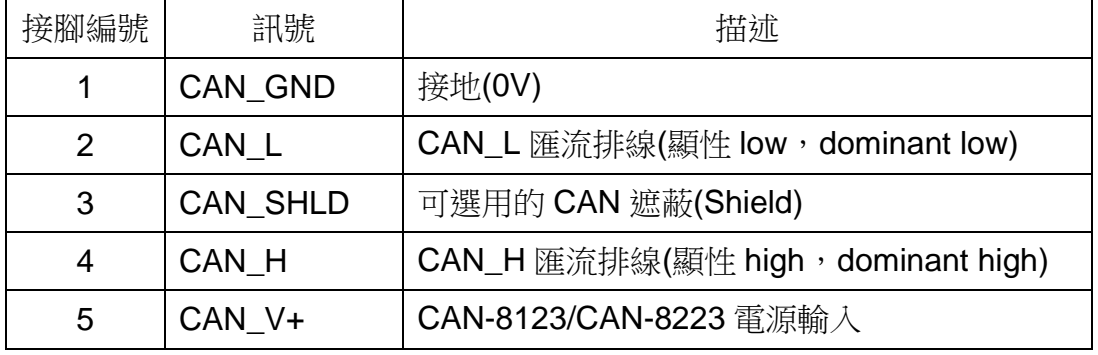

### **CAN-8423:**

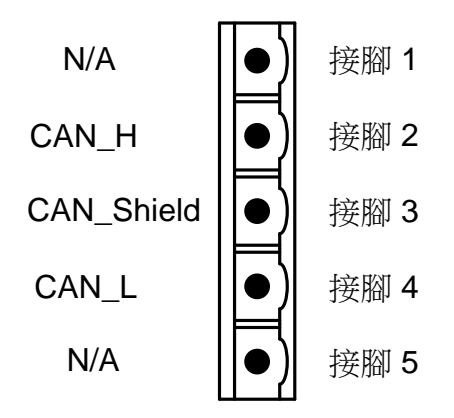

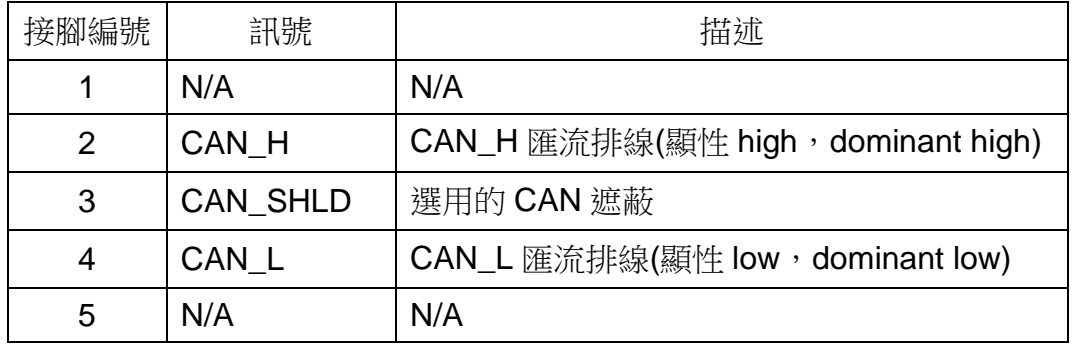

### **CAN-8823:**

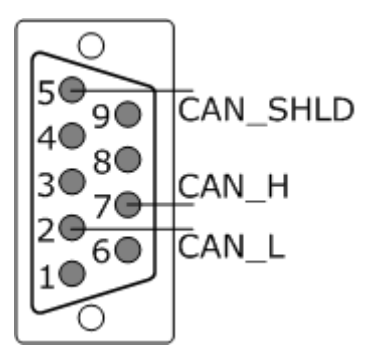

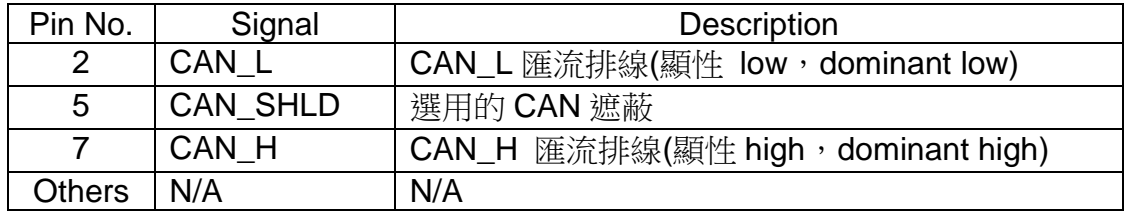

# **2.5** 終端電阻跳線和初始開關

跳線啟用/禁用終端電阻如下所示:

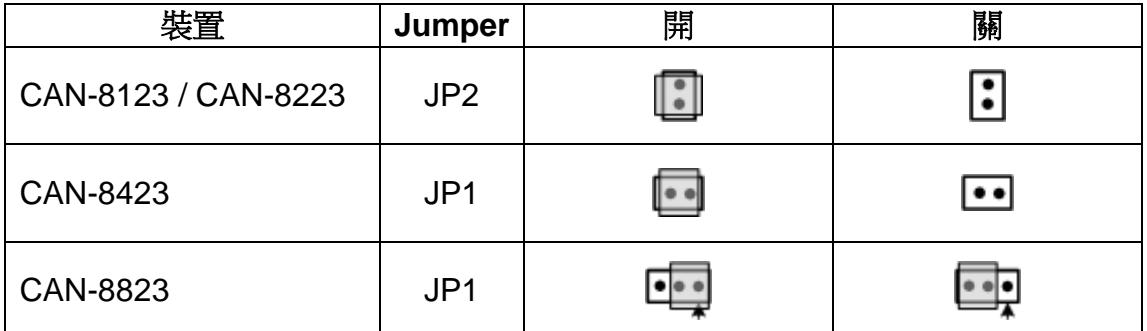

在更新固件或使用實用工具配置 CAN-8423 和 CAN-8823 之前,需要初始 模式。 更詳細的配置請參考章節 4. 由於 CAN-8123/CAN-8223 不支持 RS-232 COM 端口,因此離線模式下的實用工具代替獲取 EDS 文件。

下面是 CAN-8423 和 CAN-8823 的初始切換

### **(CAN-8123/CAN-8223** 不支持初始化功能**)**

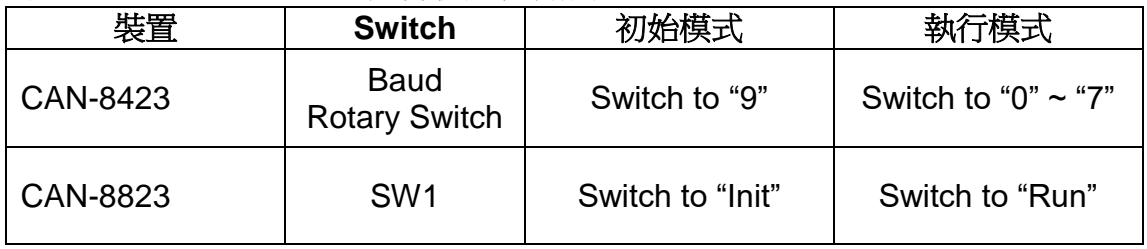

### **2.6 電**源指示燈

電源指示燈的顏色為黃色。每一部CAN-8x23的裝置均需要10~30伏特的直 流電壓作為電源輸入。CAN-8x23的功率消耗與其擴充插槽上安裝的模組數量有 關。若供應的電力足夠,則電源指示燈將會亮起。若供電後,電源指示燈無法亮 起,使用者於此時可先檢查電源供應器是否正常作動,供電電壓是否正常。

# **2.7 CANopen** 狀態指示燈

CAN-8x23 提供兩個 CANopen 的指示燈,分別是錯誤指示燈(紅色)和運行 指示燈(綠色)。錯誤指示燈和運行指示燈是在 CANopen 的規範內所定義的。這 些指示燈會以不同的閃爍方式來對應不同的 CANopen 通訊事件。於下將解釋不 同的指示燈閃爍方式所代表的意義。

# **2.7.1** 運行指示燈

我們可以透過運行指示燈來了解裝置目前的網路狀態機制(network state mechanism)為何。關於 CANopen 網路狀態機制的資訊,請參考 3.5.1 節。不同 的指示燈閃爍方式和其對應的意義,將分別呈現於下圖與下表:

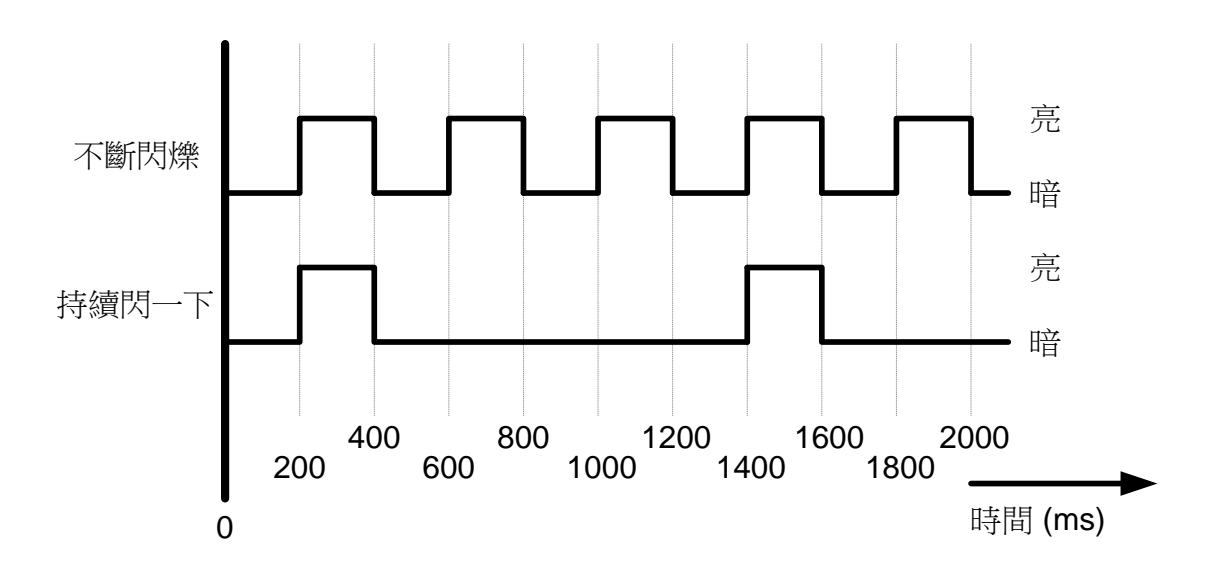

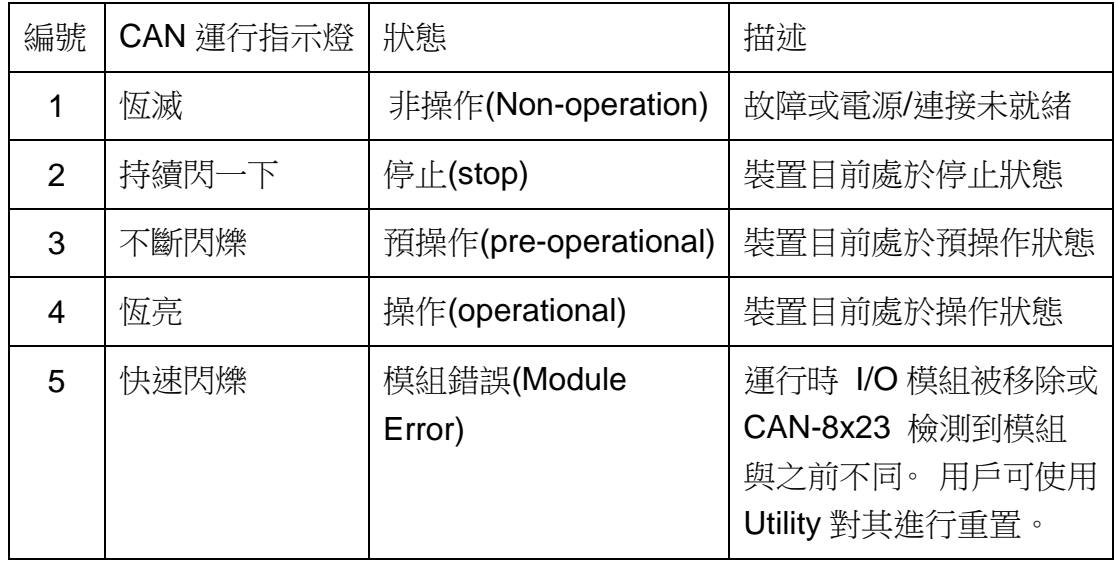

### **2.7.2** 錯誤指示燈

以下幾種狀況可能改變錯誤指示燈的燈號,CAN 物理層(physical layer)發生 錯誤,裝置沒有收到某些特定的訊息(如 SYNC 訊息或 NMT 守衛訊息等)所引起 的錯誤。每一種錯誤事件均有其不同的閃爍頻率,不同的指示燈閃爍方式和其對 應的意義,將分別呈現於下圖與下表:

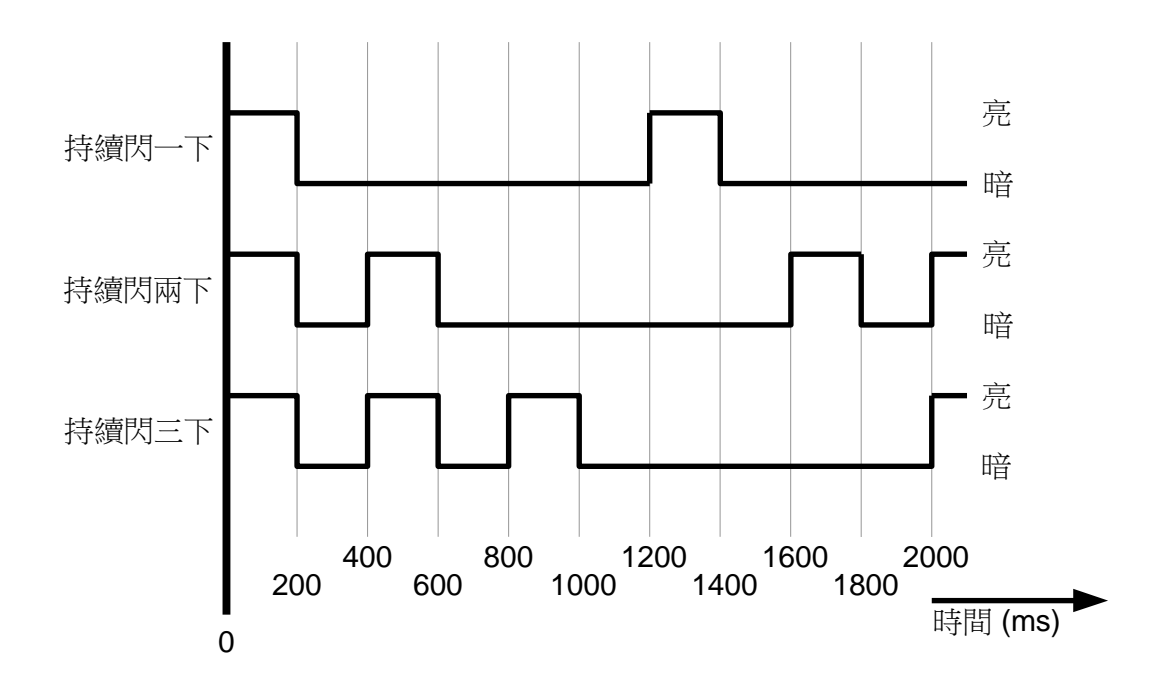

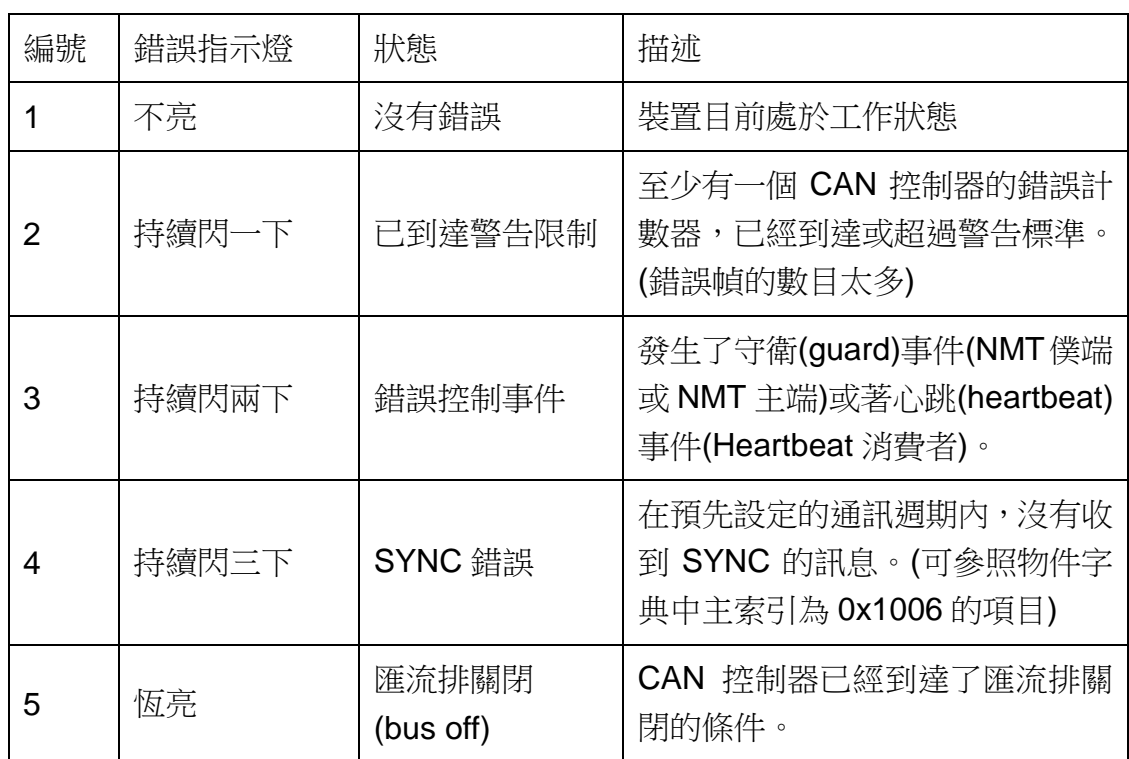

註: 若同一時間內有多個錯誤出現,編號高者將會優先被顯示。舉例來說, 若 NMT 錯誤(編號 3)和 SYNC 錯誤(編號 4)同時發生,則 SYNC 將會優 先被顯示。

### **2.8** 節點 **ID** 旋鈕與鮑率旋鈕

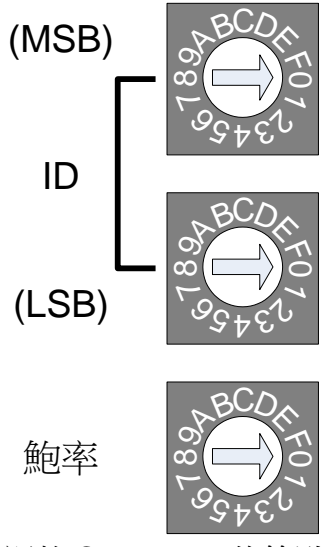

上面兩顆旋鈕是用來調整 CAN-8x23 的節點 ID。其中 MSB 代表節點 ID 高 半字節(high nibble)的部份,而 LSB 則是代表節點 ID 低半字節(low nibble)的部 份。

舉例來說, 假設 MSB 旋鈕被調到 3 的位置, 而 LSB 的旋鈕被調到 2 的位 置,那麼節點 ID 就會被設定為 0x32,換算成十進制就是 50 (3x16+2=50)。

根據 CANopen 的規範,節點 ID 設定超過 0x7F(十進制的 127)是沒有意義 的。若節點 ID 被設定超過 127,裝置的韌體就會自動將節點 ID 設定為 1。

最下面的旋鈕(BAUD)是用來調整 CAN-8123/CAN-8223/CAN-8423 的鮑 率。鮑率旋鈕所指的數值與實際鮑率的對應關係請參照下表:

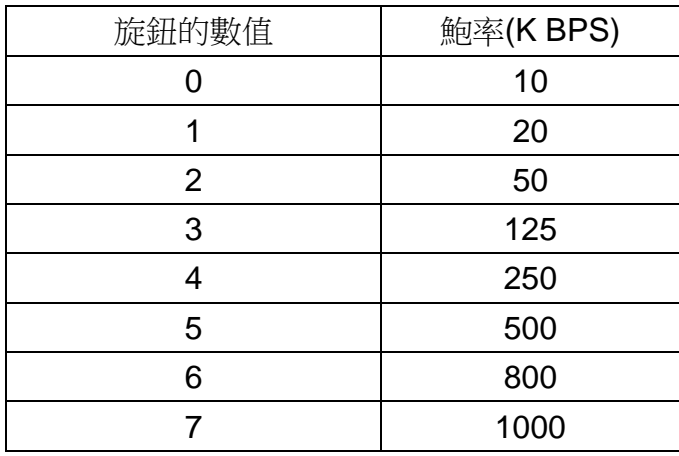

此外,若 CAN-8423 鮑率的旋鈕被調到 9,則 CAN-8423 就會進入起始狀 態,CAN-8423 內的韌體中有關 CANopen 的部份就不會被執行。這時使用者可 以執行工具程式,透過 RS-232 的連線埠與 CAN-8423 進行連線,以設定 CAN-8423 的參數或是建立 EDS 檔案。

由於 CAN-8123/CAN-8223 沒有 RS-232 的連線埠,如果使用者想要獲得 CAN-8123/CAN-8223 的 EDS 檔案,就只能诱過離線的方式,直接執行工具程 式以建立 EDS 檔案。

有關工具程式的使用方式以及如何建議 EDS 檔案,請參照第4章。

當 CAN-8123/CAN-8223/CAN-8423 開機時,CANopen 的韌體會先去檢查 面板上面的旋鈕所指的數值。任何不正確的旋鈕設定方式,均會使得 CAN-8123/CAN-8223/ CAN-8423 的開機失敗。

### **2.9 I/O Pair-connection Mode**

CAN-8x23 提供 I/O 對接功能。 在使用此功能前, 您需要準備兩顆 CAN-8x23,帶有 DI 和 DO I/O 模塊(如 I-8057W 和 I-8053W)。 應用此功能時, DI 通道和 DO 通道相互映射。 也就是說,當一個 CAN-8x23 的 DI 通道得到 ON 信號時,另一個 CAN-8x23 對應的 DO 通道就會打開。

當您通過 CAN 總線完成這兩個 CAN-8x23 的連接後,您需要通過特殊規則 將這兩個模塊的 ID 旋轉開關設置為 0x81~0xFE。 將一個模塊的節點 ID 設置為 奇數,將另一個模塊的節點 ID 設置為等於前者節點 ID 增加一個的值。 因此, 他們就是下圖中的一對。

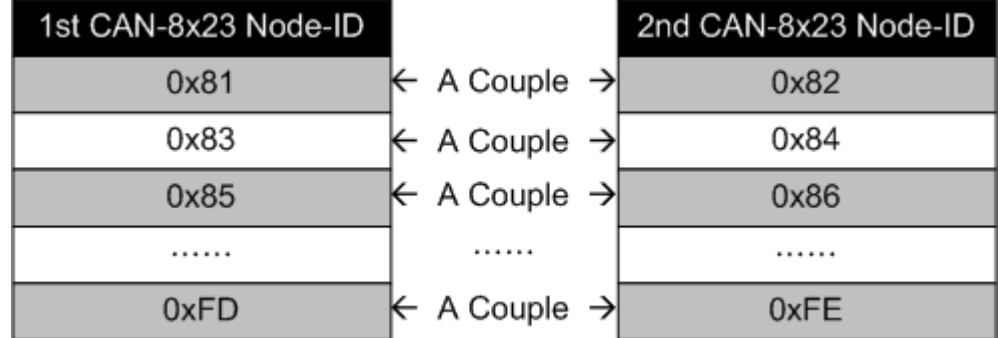

例如,用戶使用一個 CAN-8123 搭配 I-8057W,一個 CAN-8123 搭配 I-8053W 做 I/O 對接。 連接結構如下。

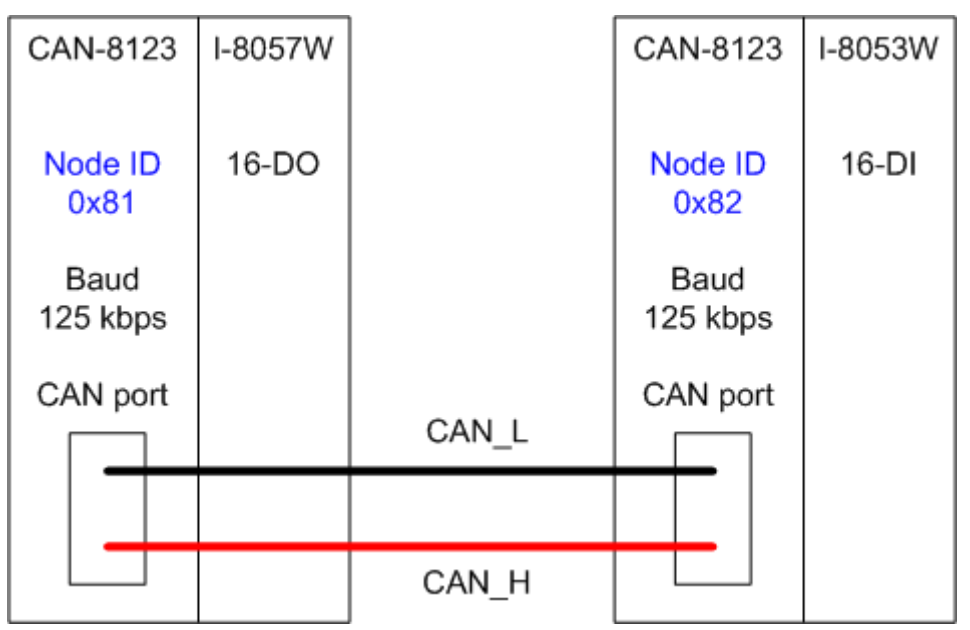

左側 CAN-8123 節點 ID 為"0x81",右側 CAN-8123 節點 ID 為"0x82"。 這兩個模塊的節點 ID 開關都選擇為 I/O 對接模式節點 ID, 這兩個模塊會自動進 入 Operational 狀態。 當右側的 DI 模塊 CAN-8123 接收到 DI ON 信號時,左 側 CAN-8123 的 DO 模塊將在相應的 DO 通道輸出 ON 信號。

# **2.10** 支援模組

CAN-8x23支援了I-8000/I-87K系列中,許多種類的DI/DO/AI/AO擴充模組。

當使用者希望在 CANopen 的網路上使用這些擴充模組時,他們只需要把這 些擴充模組裝到 CAN-8x23 的 I/O 擴充插槽上即可。然後,CAN-8x23 內建的 CANopen 韌體在會自動搜尋這些擴充模組,並在物件字典內自動組織這些擴充 模組對應的物件。

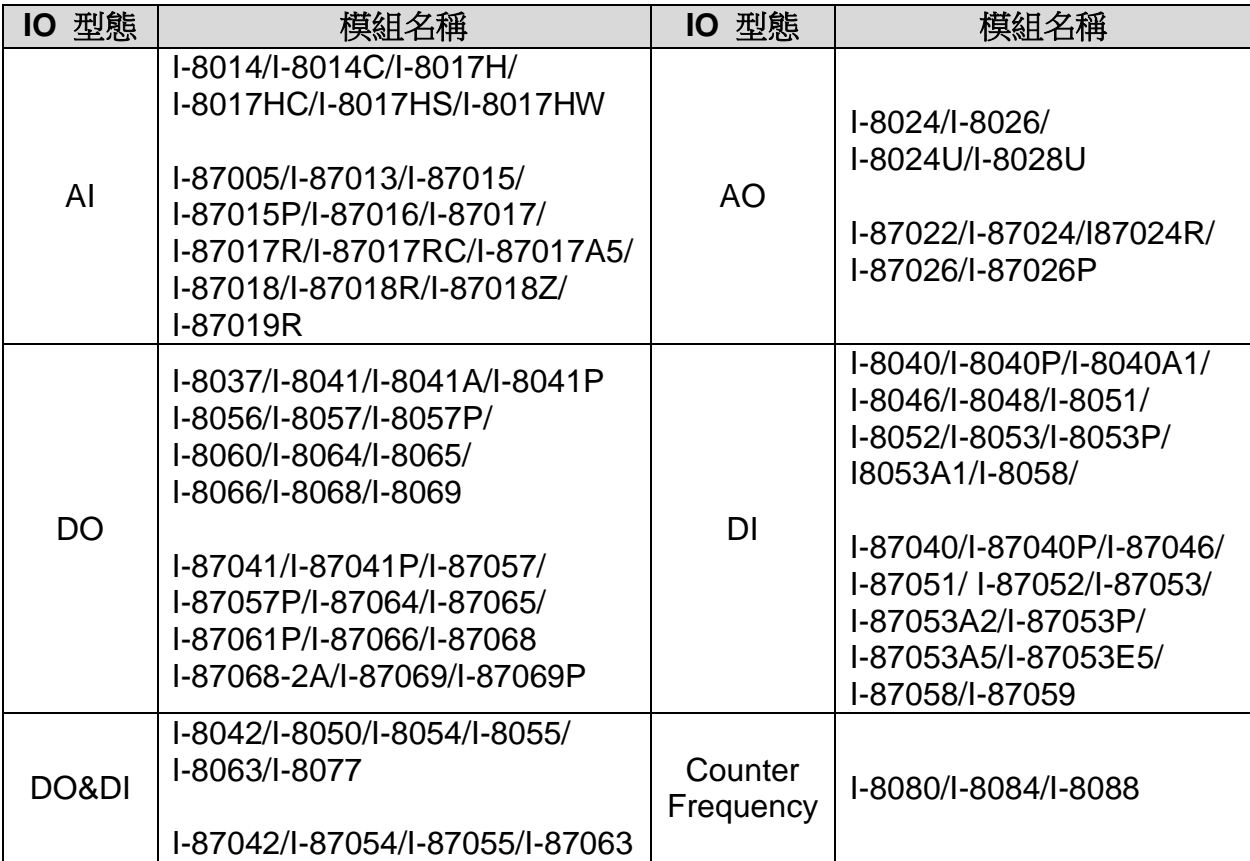

下表為 CAN-8x23 所支援的擴充模組:

注意:所有模塊均支持"**High profile**"**(W)** 和"**Low profile**"。 但只有 "**High profile**"的 **I-87K** 模組支持熱插拔功能。

# **3 CANopen** 系統

# **3.1 CANopen** 介紹

CANopen 是一種基於 CAN bus 之上的網路協定,且已經被使用在各種不同 的應用中,像是交通工具,工業機械,自動化建築,醫療裝置,航海應用,飯店 器具,實驗室設備與研究。

CANopen 內不只提供了訊息的廣播,同時也支援了節點間的點對點資料交 換。CANopen 內所規範的網路管理功能,可簡化了專案的設計。此外,使用者 還可以透過 CANopen 規範內的網路啟動(network start-up) 標準機制和錯誤管 理(error management)標準機制,來對 CANopen 的網路進行實作與偵錯。

根據 CANopen 的裝置模型(device model), 任何 CANopen 的裝置均可有 效率的存取 I/O 的數值,或著查詢同一網路內其他裝置的節點狀態。一般來說, 一個 CANopen 的裝置可以大略區分為三個部份。

- 通訊(Communication)
- 物件字典(Object Dictionary)
- 應用程式(Application)

下圖為 CANopen 的裝置模型,其內每一部分的功能和概念,將於下描述。

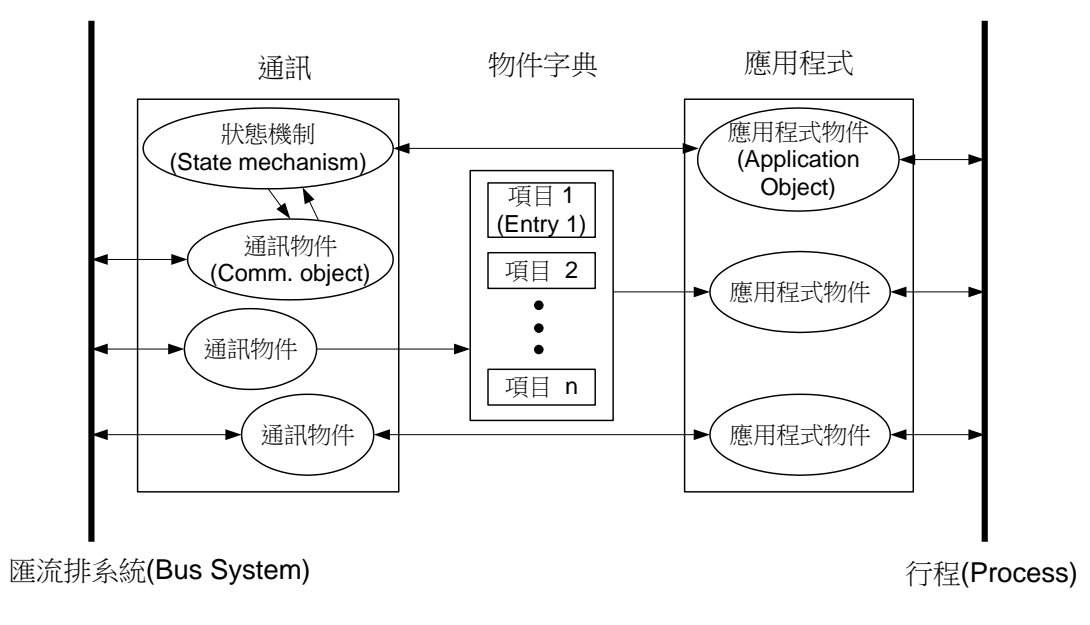

### 通訊

裝 置 模 型 中 的 通 訊 部 份 内 含 數 個 不 同 功 能 的 通 訊 物 件 (COB, Communication Object),裝置和裝置之間就是使用這些 COB 來傳遞 CANopen 的訊息。這些 COB 分別為 PDO(過程資料物件)、SDO(服務資料物件)、NMT(網 路管理物件)以及 SYNC(同步物件)等。每一通訊物件均有其不同的用途, 在使用 時也必須依循其通訊模型。

以 PDO、SDO 和 NMT 為例。SDO 可用來存取裝置物件字典內的各個項目, 其通訊模型為用戶端/伺服端(client/server)的架構(詳見 3.2 節)。相較於 SDO, PDO 通訊物件的傳輸協定沒有 header, 也就是沒有額外的負擔(overhead), 速 度較快,適合用來傳送與接收即時性的資料或 I/O 數值。PDO 的通訊模型乃是 依循了生產者與消費者(producer/consumer)的架構,這種架構同時也被稱為推 挽式(Push/Pull)的模型(詳見 3.3 節)。NMT 的通訊物件則被用監控 CANopen 網 路中,各節點的狀態,其遵循了主從式(master/slave)的架構(詳見 3.5 節)。

在 CAN-8123/CAN-8223/CAN-8423 上,不管使用了哪一種的 COB 來進行 訊息的傳輸,其格式都必須符合 CAN 2.0 A 所定義的資料幀(data frame)規範, 一般來說,資料幀的格式會如同下圖:

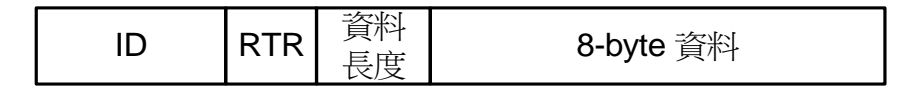

ID 欄位共有 11 個 bit,作為匯流排上訊息優先權的仲裁機制之用。

RTR 欄位則僅有一個 bit,若某個訊息的 RTR 被設定為 1,則這個訊息就是 用作遠端傳送要求(RTR, Remote Transmit Requests)之用,此時,8 bytes 的 資料欄位將不會被使用與傳送。

資料長度欄位包含了 4 個 bit 的資料,其代表著在 8 bytes 的資料欄位內, 有效的資料數。最後一個欄位,也就是資料欄位,則用來存放訊息資料。值得特 別注意的是,根據 CANopen 的規範,裝置在傳輸資料時,資料欄位內每一筆獨 立的數值,是以低字節先傳的方式來傳送的(Small Endian)。

各 COB 在透過 data frame 進行傳送時,所使用的 Frame ID 又被稱為 COB-ID。根據 CANopen 的規範,所有 COB 預設的 COB-ID 均是由 4 bit 的功 能碼(Function Code)和 7 bit 的節點 ID(Node ID)組合而成的,其格式如下所示:

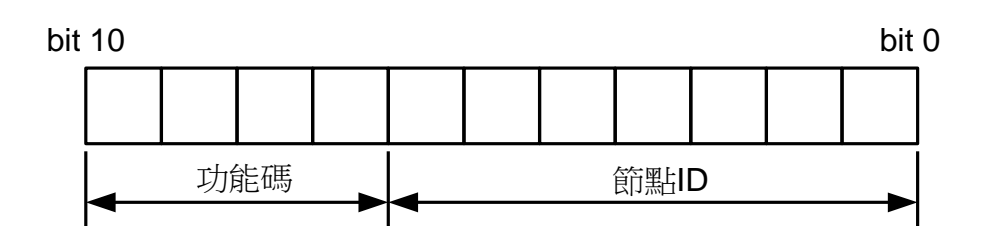

註: COB 預設的 COB-ID, 是指在裝置在預設的情況之下(剛出廠,或著因 為電源重新啟動等原因,導致設定被清除掉),裝置上各 COB 預設的 COB-ID。

COB-ID 被定義用來識別訊息的來源與目的地,也被用來區別訊息的用途, 另外也決定了網路中了每一點,在傳送訊息時的優先等級。根據 CAN bus 的仲 裁機制,COB-ID 數值較低的 CAN 訊息,有較高的優先等級可被傳送進入 CAN bus。

另外,根據 CANopen 的規範,有部分的 COB-ID 被保留給特定的通訊物件, 或著留作更進一步的用途,使用者不能夠隨意的使用這些 COB-ID。於下表列出 被保留的 COB-ID:

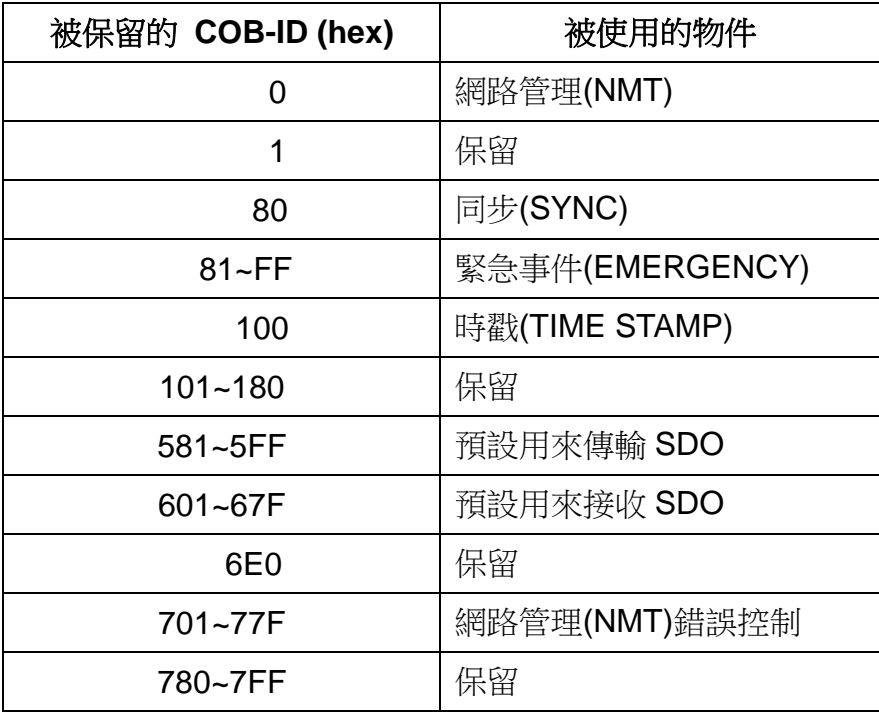

除了之前提到被保留的 COB-ID, 使用者可以依據實際需求, 使用剩下來的 COB-ID。

此處將 CANopen 協定中所有 COB 預設的 COB-ID 列於下表:

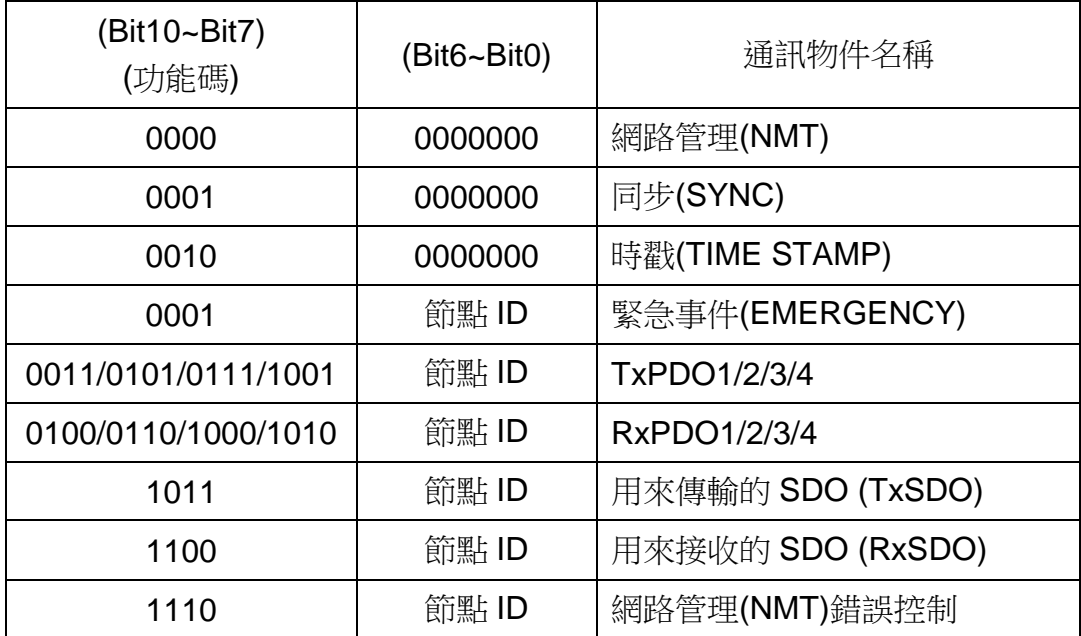

註: CAN-8123/CAN-8223/CAN-8423 支援時戳以外的所有通訊物件。

### 物件字典

物件字典內蒐集了許多重要的資訊。這些資訊對裝置的行為有重要的影響, 像是 I/O 通道中的資料、通訊的參數與網路的狀態。物件字典實質上是一群物件, 而一個物件內可能有一到多個項目,另外這些項目能夠透過一事先定義 (pre-defined)的方法經由網路被存取。

物件字典內的每一個項目均有其各自的作用(如通訊參數、裝置描述文件 (device profile)等)、資料型別(如 8-bit 的整數、8-bit 的無號整數等)和存取類型(唯 讀、唯寫等)。物件字典內的所有數值均以 16 進制來表示。

物件在物件字典中的位置,乃是透過一16-bit 的主索引來定址,如果某個物 件內有很多個項目,那這些項目還必須再透過一個 8-bit 的子索引來定址, 如果 某個物件內只有一個項目,那用主索引便可對這個項目定址。

標準物件字典(standard object dictionary)之中,所有描述文件的位置如下:

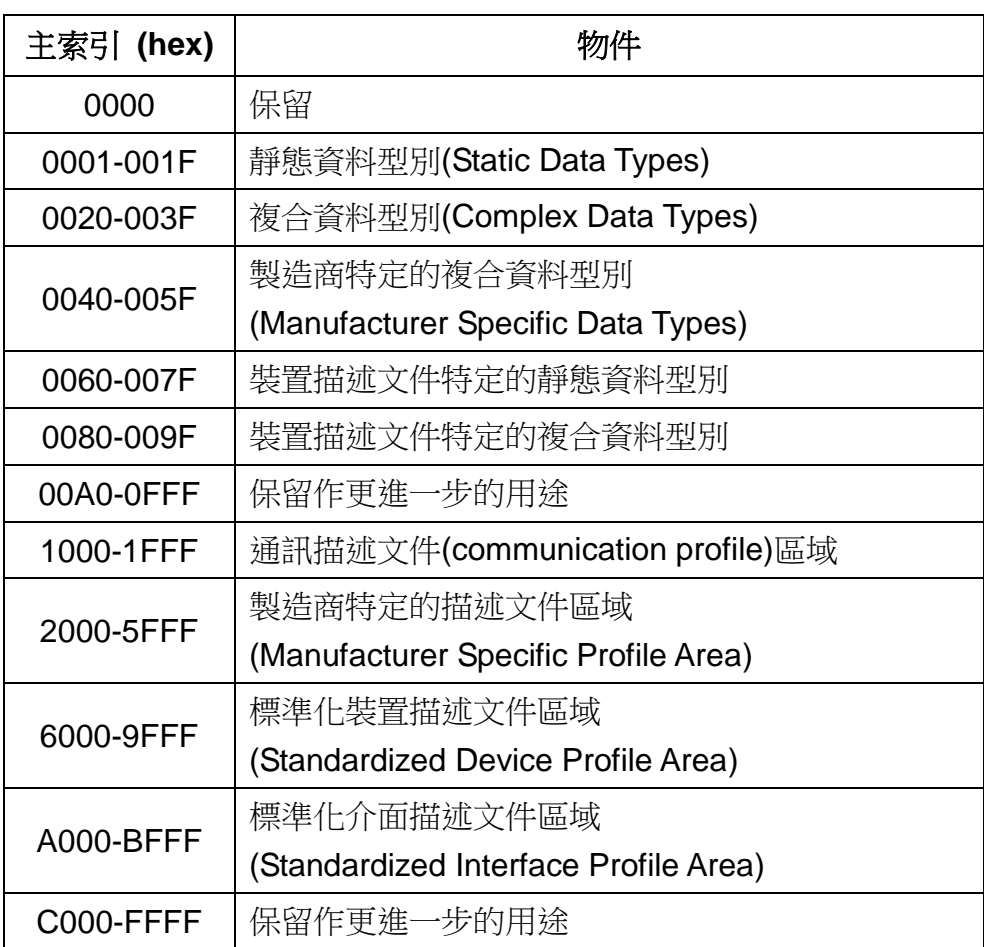

以標準化裝置描述文件區域為例,假設一個 CANopen 的裝置有 16 個 DI、 八個 DO、兩個 AI 以及一個 AO 的通道(channel),這些通道的數值均會分別被 對應到標準化裝置描述文件區域內的數個項目,如主索引 0x6000、0x6200、 0x6401 和 0x6411 物件內的項目。

舉例來說,當 CANopen 的裝置抓取輸入通道的數值後,就會把這些數值存 到主索引為 0x6000 和 0x6401 物件內的項目。此外,裝置可分別輸出存在主索 引為 0x6200 和 0x6411 的物件內項目的數值到 DO 和 AO 通道上。

大致上的概念如下圖所示:

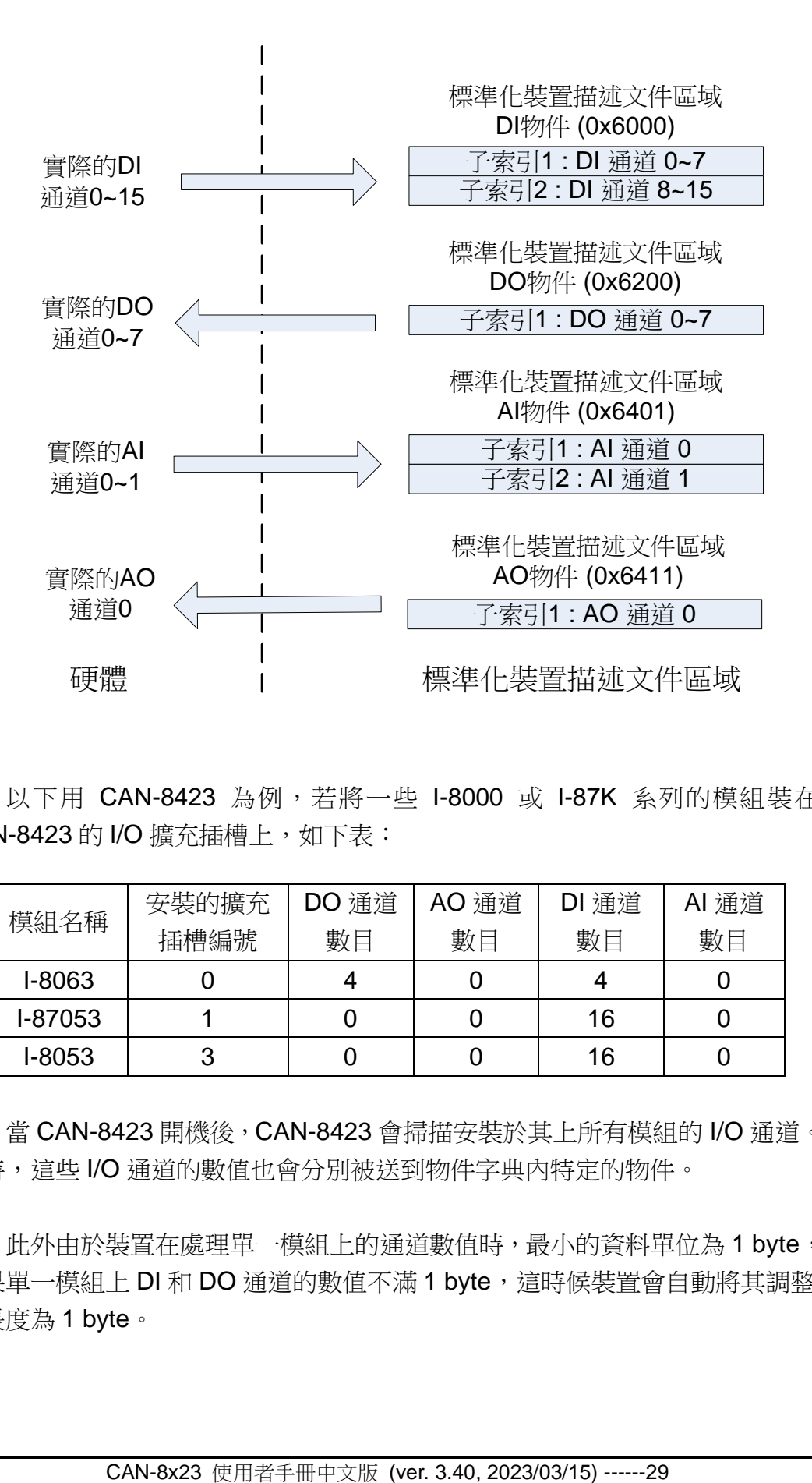

以下用 CAN-8423 為例,若將一些 I-8000 或 I-87K 系列的模組裝在 CAN-8423 的 I/O 擴充插槽上, 如下表:

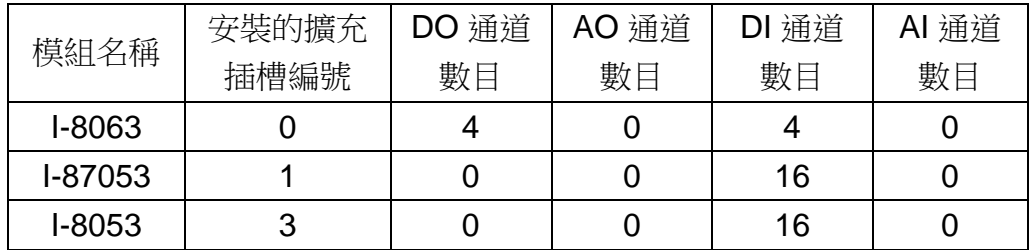

當 CAN-8423 開機後, CAN-8423 會掃描安裝於其上所有模組的 I/O 通道。 同時,這些 I/O 通道的數值也會分別被送到物件字典內特定的物件。

此外由於裝置在處理單一模組上的通道數值時,最小的資料單位為1 byte, 如果單一模組上 DI 和 DO 通道的數值不滿 1 byte,這時候裝置會自動將其調整 其長度為 1 byte。

CAN-8423 會將 DI、DO、AI、AO 這些通道的 I/O 數值分別儲存到主索引 值為 0x6000、0x6200、0x6401 以及 0x6411 的物件項目。裝置在將 I/O 數值填 入物件字典時,會遵循以下的規則:

- 被安裝在 CAN-8423 上的 I-8000/187K 系列模組,較小擴充插槽編號上 面的模組,其 I/O 通道的數值將會優先被放到物件字典。當 CAN-8423 處理完一個擴充模組上的所有 I/O 通道時,這時 CAN-8423 將會接著處 理下一個編號的擴充插槽上面的擴充模組。
- 每一個類比通道的數值可以用 2 bytes 來儲存。
- 每一個數位通道用 1 bit 來儲存,若通道數目不滿 8 個,也就是數位通 道數值不足 1 byte,裝置會自動將其補足(從 MSB 開始補 0)。

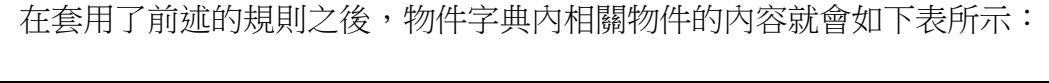

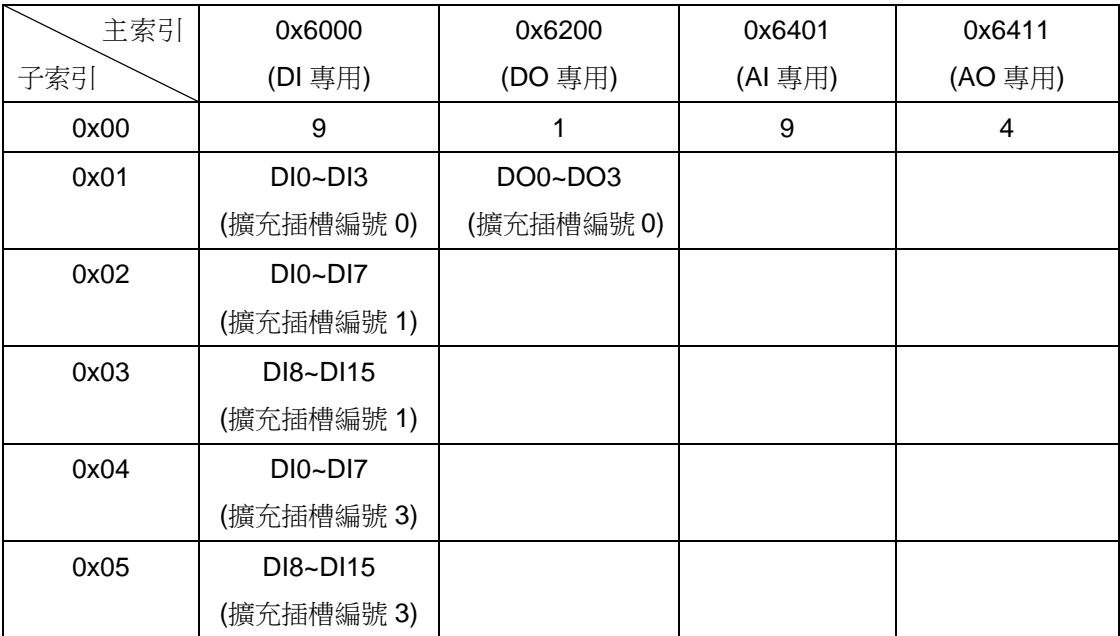

上表中的資料,也可以利用 CAN 僕端工具程式(CAN Slave Utility)來觀察。 有關物件字典更細節的部份,以及 CAN 僕端工具程式的使用方式,可參照第 5 章和第 6 章。

### 應用程式

應用程式物件包含了裝置上,裝置與行程環境(process enviroment)之間互動 的所有功能,其可被視為是物件字典和實際行程(如 DI/DO/AI/AO)之間的橋樑。

# **3.2 SDO** 介紹

SDO(Service Data Object,服務資料物件)的作用為存取裝置物件字典的項 目。藉由 SDO 的通訊方式,來建立兩個裝置之間點對點通訊的橋樑。SDO 的通 訊模型依循著用戶端-伺服端(Client-Server)的關係,如下圖所示:

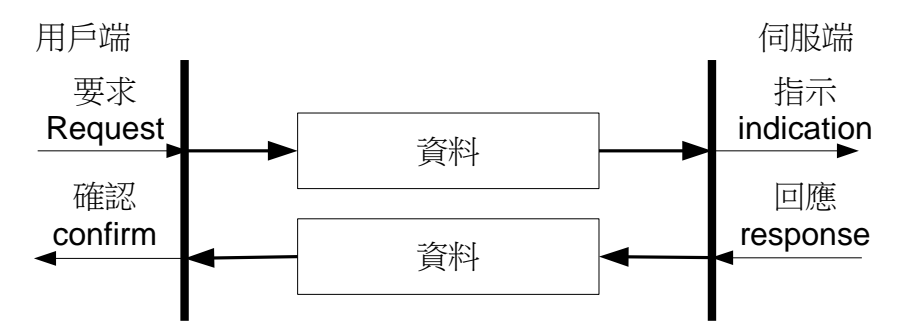

SDO 可分為兩種,分別為 RxSDO(Receive SDO)以及 TxSDO (Transmit SDO), 它們的 COB-ID 是分開的。這兩種 SDO 的區分方式,是從 CANopen 裝 置的角度來看的。

舉例來說, 若 使用者 欲 傳送一 SDO 訊 息 給 CAN-8123/CAN-8223/ CAN-8423,則此 SDO 對裝置而言就是 RxSDO。因此,這個 SDO 訊息的 COB-ID 就必須是裝置的 RxSDO COB-ID。若 CAN-8123/ CAN-8223/CAN-8423 希望對 外傳送一個 SDO 訊息,則此 SDO 對裝置而言就是 TxSDO。這個訊息的 COB-ID 就必須是裝置的 TxSDO COB-ID。

此外,所有 SDO 的傳輸,均需由 SDO 用戶端主動發起。而在 SDO 用戶端 開始進行 SDO 傳輸之前,需先針對其需求選擇適當的 SDO 傳輸協定。

如果 SDO 用戶端必須要由 SDO 伺服端上的物件字典中獲取資訊,則需要 使用上傳 SDO 協定(upload SDO protocol)或 SDO 區塊上傳協定(SDO block upload protocol)。前者適合用來傳輸較少量的資料,後者則適合用來傳輸較大 量的資料。

當 SDO 用戶端想要更改 SDO 伺服端的物件字典内容時,則可以透過下載 SDO 協定(download SDO protocol) 或 SDO 區塊下載協定(SDO block download protocol。這兩者之間的差異就如同於上傳 SDO 協定與 SDO 區塊上 傳協定之間的差異。

此外,因為物件字典中,不同的項目會有不同的存取類型,並不是所有物件 字典的內容都能透過 SDO 的傳輸來進行存取。如果 SDO 用戶端試圖更動 SDO 伺服端物件字典中,不被允許存取的項目,這時 SDO 伺服端就會啟動異常中止 SDO 傳輸協定(Abort SDO Transfer Protocol),以終止 SDO 的傳輸。

CAN-8123/CAN-8223/CAN-8423 僅支援作為 SDO 伺服端。因此,它只能 被動等待 SDO 用戶端發起 SDO 的傳輸。有關 CAN-8123/CAN-8223/CAN-8423 的上傳協定和下載協定,其大致上的概念可參考下圖:

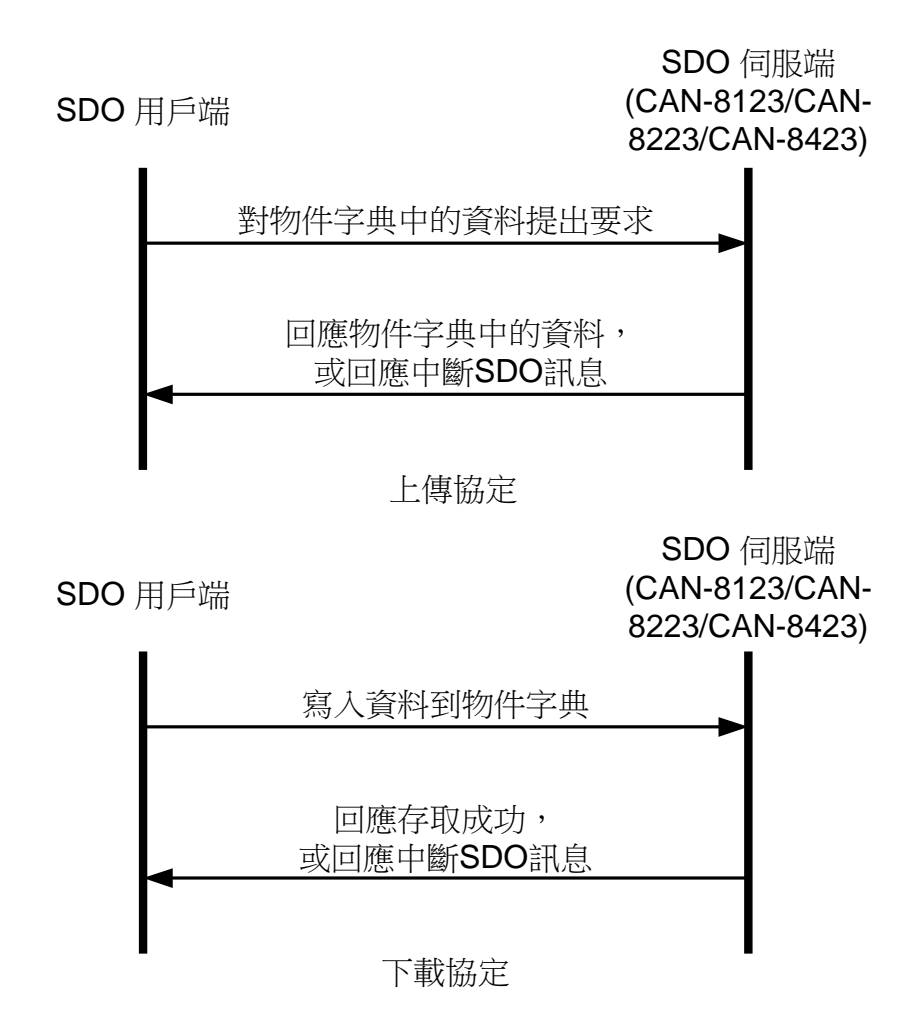

# **3.3 PDO** 介紹

### *PDO* 的通訊模式 *(Communication Mode)*

PDO(Process Data Object)常被用來傳輸即時性的資料,像是 DI、DO、AI、 AO 等等。由於 CAN bus 的傳輸資料格式之限制, 因此, 诱過 PDO 來傳輸資料, 每一個 PDO 內最多僅能放入 8 bytes 的資料。另外,因為 PDO 的訊息在傳輸時 沒有傳輸協定上的額外負擔(overhead), 在資料的傳輸上比起其它 CANopen 的 通訊物件都更有效率。

PDO 的傳送與接收通訊模型,乃是依據生產者/消費者(producer/consumer) 的架構所實作的,這種通訊模式也可稱為推挽式(push/pull)模型。

當 PDO 前推模式(push mode)開始進行時,必需有一個 CANopen 的裝置扮 演 PDO 生產者的角色,而 PDO 消費者則可有可無。在 PDO 生產者送出 PDO 訊息之前,這一個 PDO 訊息必需要先在 CAN bus 上的仲裁中獲勝。接著, CAN bus 上的每一個 PDO 的消費者都會收到這個 PDO 訊息, 並決定接受或著丟棄 這個 PDO 訊息。

在 PDO 後挽模式(pull mode)中,會由一個 PDO 消費者先傳送一個遠端傳 送要求(remote transmit request, RTR)給 PDO 生產者。然後 PDO 生產者根據 這個遠端傳送要求的訊息,它會回覆一個具有相同 COB-ID 的 PDO 訊息給在 CAN bus 上的每一個 PDO 消費者。

PDO 的通訊架構圖如下所示:

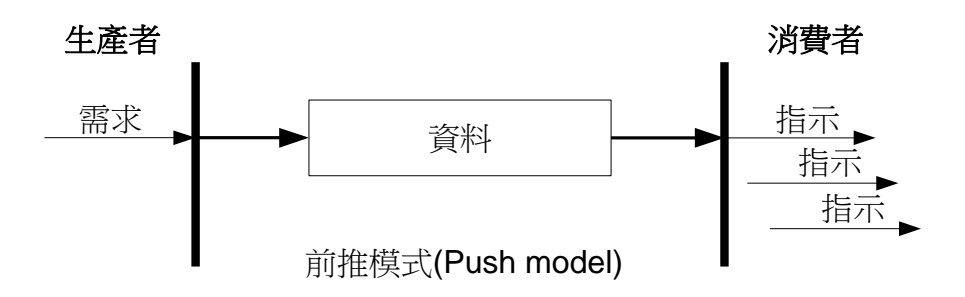

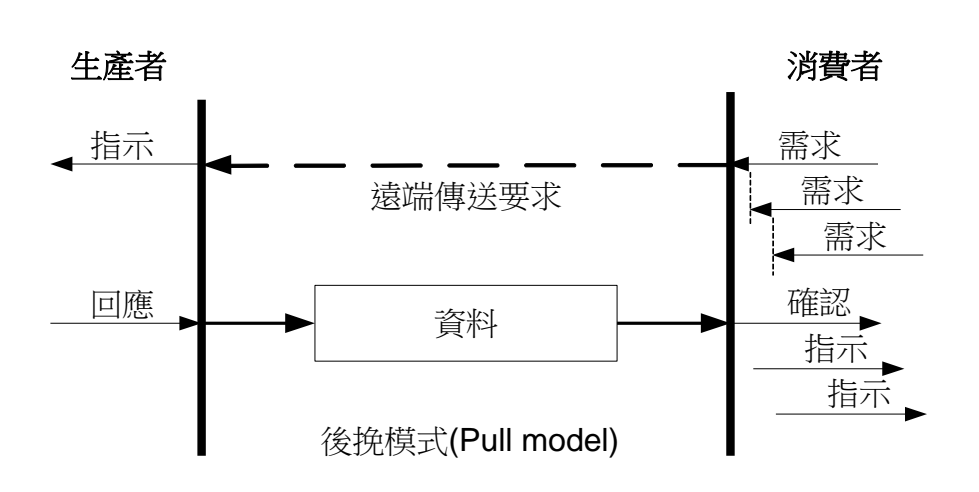

PDO 和 SDO 一樣, 也可分為兩種, 分別為 RxPDO 以及 TxPDO, 它們的 COB-ID 一樣是分開的。這兩種 PDO 的區分方式,也和 SDO 一樣,同樣是從 CANopen 裝置的角度來出發的。

裝置用來對外傳輸資料的 PDO 就是 TxPDO,其常被用來傳輸裝置上 DI/AI 通道的數值。而在裝置用來接收資料的 PDO,就是 RxPDO,其常被拿來改變裝 置上 DO/AO 通道的數值。

以 CAN-8123/CAN-8223/CAN-8423 為例, 如果一個 PDO 牛產者傳送了一 個 PDO 訊息給 CAN-8123/CAN-8223/CAN-8423, 這個訊息的 COB-ID 必需為 裝置的 RxPDO COB-ID,這是因為從 CAN-8123/CAN-8223/CAN-8423 的角度 來看,這動作是屬於 PDO 的接收。相對地,當 PDO 的消費者傳送遠端傳送要 求(RTR)訊息給 CAN-8123/CAN-8223/CAN-8423,要求其對外傳送 TxPDO 時, 此一訊息的 COB-ID 就必需使用 CAN-8123/CAN-8223/CAN-8423 的 TxPDO COB-ID, 這是因為對於 CAN-8123/CAN-8223/ CAN-8423 來說, 回覆遠端傳送 要求的動作是屬於 PDO 的傳送。

### *PDO* 的觸發模式 *(Trigger Modes)*

對 PDO 生產者而言,PDO 訊息傳輸的觸發條件可以分為三種。分別為事件 驅動(event driven)、時間驅動(timer driven)以及遠端要求(remote request)條 件。以下將對這三種條件做描述。

#### 事件驅動 *(Event Driven)*

PDO 的收送可以被一物件特定事件(object specific event)的發生所觸發。

以循環同步傳輸型態的 PDO 為例,當裝置接收到某一特定數量的 SYNC 訊 息時,便會觸發 PDO 的收送。

對非同步傳輸型態的 PDO 而言,裝置特定事件是由 CANopen 的規範, DS-401 v2.1 所定義的。根據規範,當被映射到 DI 通道的 TxPDO, 其傳輸型態 被設定為非同步時,則只要 DI 通道數值發生變化,便會觸發裝置對外傳送此 TxPDO。

#### 時間驅動 *(Timer Driven)*

PDO 的傳輸除了可以被裝置特定事件的發生所觸發之外,也可以設定成, 若沒有事件發生的狀態持續一段特定時間後,便讓裝置對外傳送 PDO。

舉例來說,使用者可以設定 TxPDO 通訊參數內的事件計時器,則當經過了 事件計時器內所記錄的特定時間間隔,且在這段時間內均未發生其他的事件, CAN-8123/CAN-8223/CAN-8423 就會對外傳送此 TxPDO。

#### 遠端要求 *(Remote Request)*

如果 PDO 的傳輸型態被設定唯遠端傳送要求、非同步或非循環同步,則只 有在接收到其他 PDO 消費者所傳輸的遠端傳送要求(RTR)之時,PDO 傳輸才會 被觸發。

#### *PDO* 傳輸型態 *(PDO Transmission Types)*

一般來說,PDO 的傳輸型態可大略分為兩種,分別為同步和非同步。在同 步傳輸型態下,必須要藉由 SYNC 訊息的接收,才會觸發 PDO 的收送。在非同 步型態下,PDO 傳輸的觸發是與 SYNC 物件相互獨立的。

同步傳輸型態可再細分為三種,分別為非循環同步、循環同步以及唯遠端傳 送要求同步。而非同步傳輸型態可再細分為兩種,分別為唯遠端傳送要求非同步 和非同步。

#### 非循環同步*(acyclic synchronous)*

若某 TxPDO 的傳輸型態被設定為非循環同步,則裝置上若先發生物件特定 事件,接著又收到由 SYNC 生產者傳送的 SYNC 物件,此時裝置就會對外傳送 此 TxPDO 訊息給 PDO 的消費者。

或著裝置收到此 TxPDO 的 RTR 訊息,此時裝置也會對外傳送此 TxPDO。

若某 RxPDO 的傳輸型態被設定為非循環同步,則裝置必需要在接收到 SYNC 物件之後,才會啟用在接收到此 SYNC 物件之前所收到且尚未被啟用的 RxPDO 物件。每一次收到 SYNC 物件,裝置都會對尚未被啟用的 RxPDO 物件 進行啟用。

PDO 消費者 SYNC 消費者 & PDO 生產者

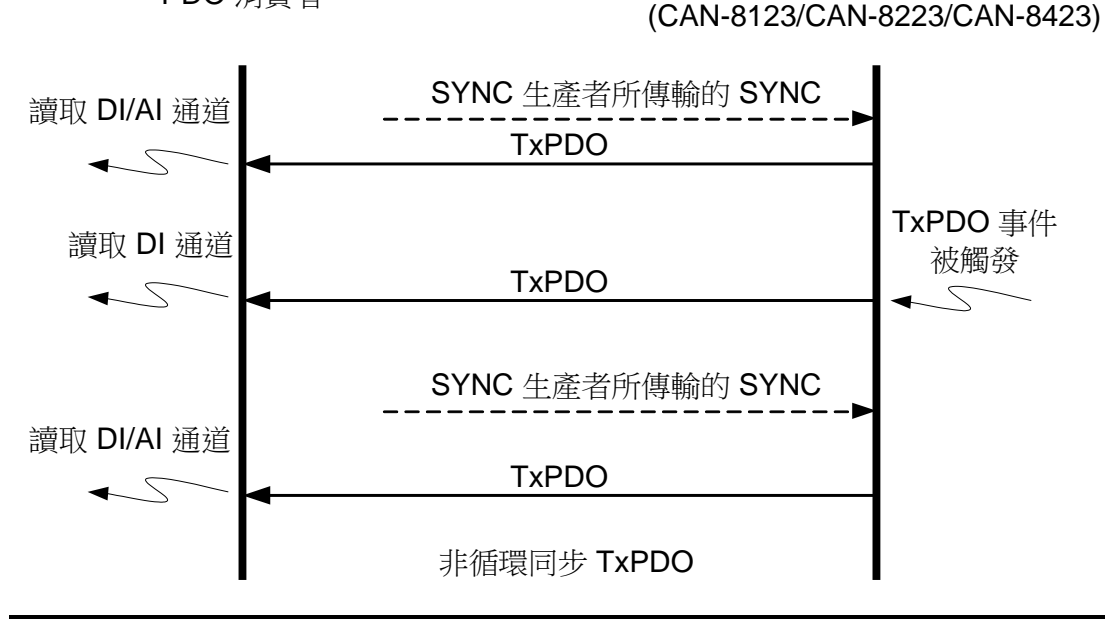

關於非循環同步的 PDO 傳輸型態,使用者可參考下圖:

CAN-8x23 使用者手冊中文版 (ver. 3.40, 2023/03/15) ------36
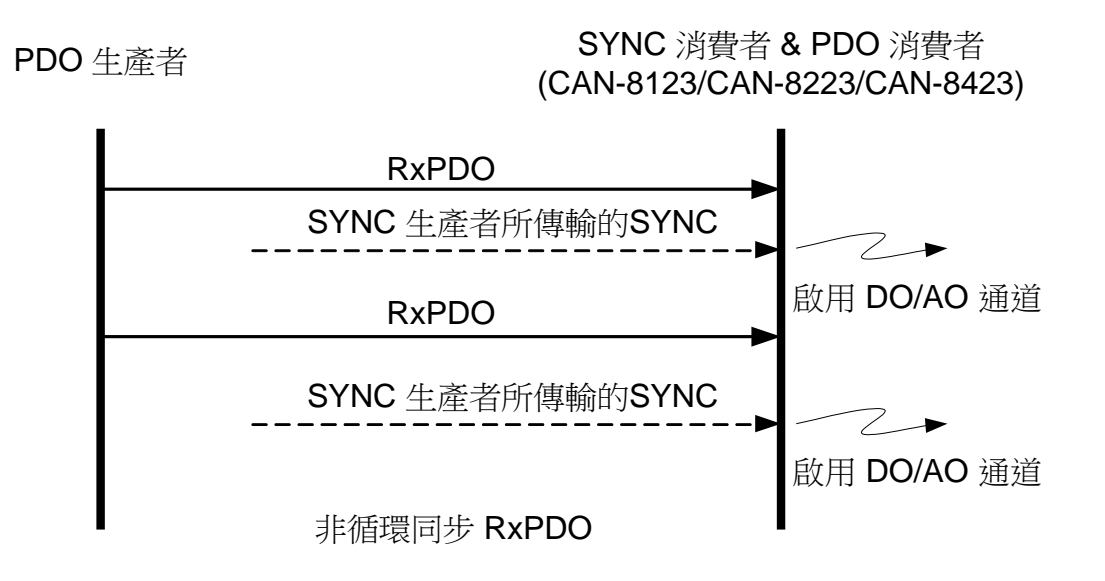

#### 循環同步*(cyclic synchronous)*

若某 TxPDO 的傳輸型態被設定為循環同步,則裝置必須要接收到特定數量 的 SYNC 物件之後,才會觸發此 TxPDO 的傳輸,SYNC 物件的特定數量最大可 設定為 240。

舉例來說,若某 TxPDO 被設定為當接收到3個 SYNC 物件後便進行觸發, 則 CAN-8123/CAN-8223/CAN-8423 將會在收到 3 個 SYNC 物件後,進行此 TxPDO 的值送。

或著裝置收到此 TxPDO 的 RTR 訊息。此時裝置也會對外傳送此 TxPDO 訊 息給 PDO 的消費者。

非循環同步與循環同步傳輸型態的 RxPDO 觸發方式相同,均是藉由接收 SYNC 物件來啟用 RxPDO, 與收到的 SYNC 物件數目沒有關係。

關於循環同步的 PDO 傳輸型態,使用者可參考下圖:

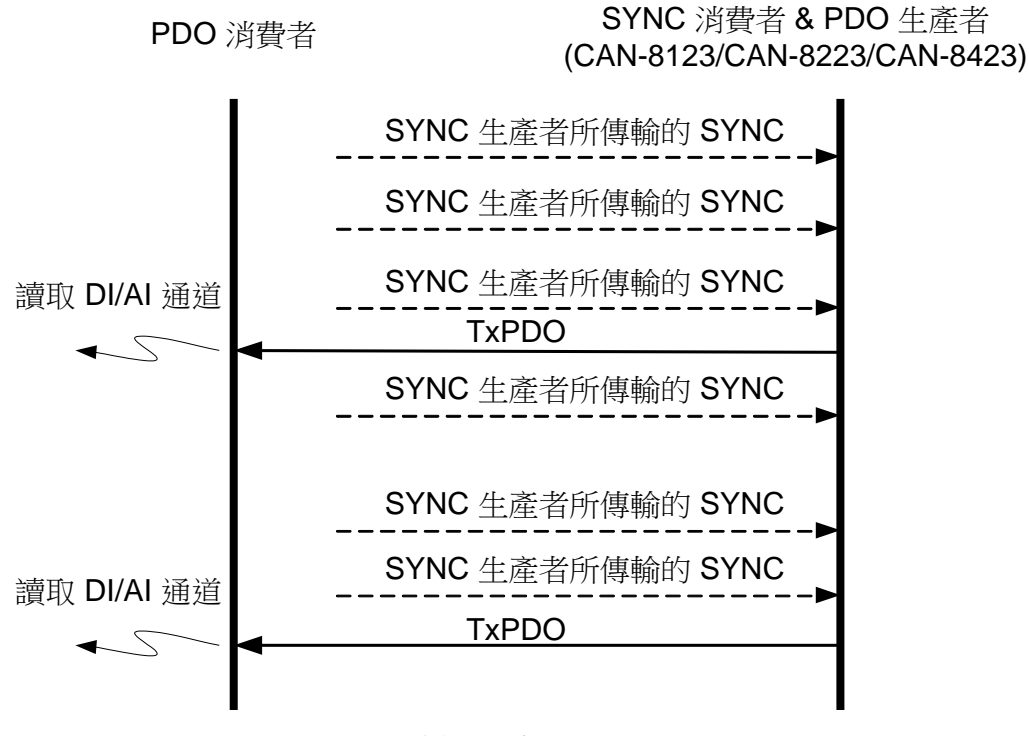

循環同步 TxPDO

PDO 生產者

SYNC 消費者 & PDO 消費者 (CAN-8123/CAN-8223/CAN-8423)

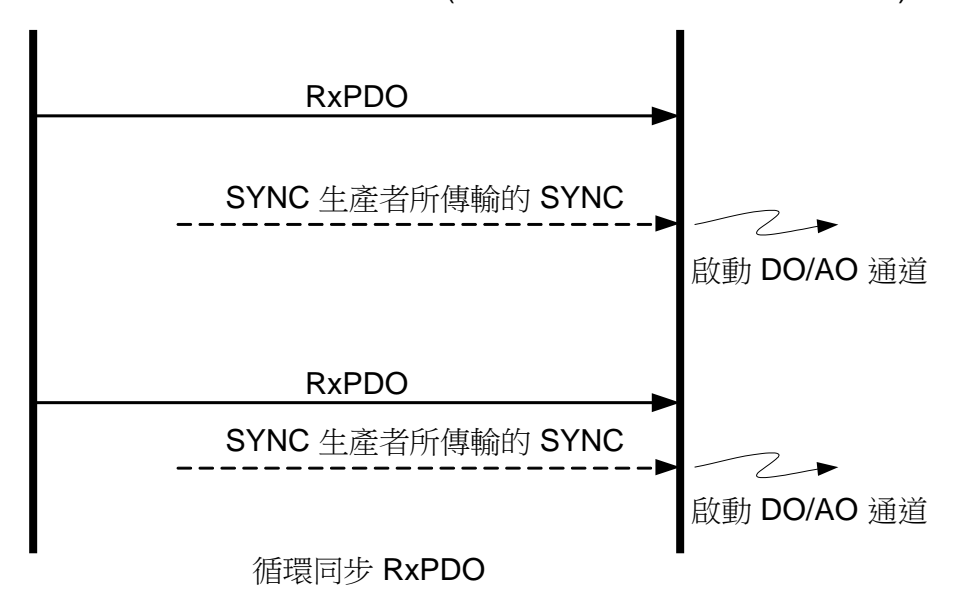

#### 唯遠端傳送要求同步*(RTR-only synchronous)*

若某 TxPDO 的傳輸型態被設定為唯遠端傳送要求同步,和其他傳輸型態不 一樣的是,當裝置接收到 RTR 之後,裝置並不會去更新 TxPDO 裡面的數值, 會直接就對外傳送此 TxPDO。此時 TxPDO 內記錄的有可能是過時的資料。

若使用者想要獲得有最新數值的 TxPDO, 需先傳送 SYNC 訊息給裝置,讓 裝置更新 TxPDO 內記錄的數值,再傳送此 TxPDO 的 RTR 訊息給裝置,則此時, 裝置對外傳送的 TxPDO 就會有最新的數值。

舉例來說,若這個 TxPDO 內的內容映射到 DI/AI,則只有在裝置接收到 SYNC 物件後,裝置才會抓取最新的 DI/AI 數值到 TxPDO 之中。此時再傳送此 TxPDO 的 RTR 訊息給裝置,則裝置就會對外傳送最新數值的 TxPDO。

只有 TxPDO 能被設定成這種傳輸型態。關於唯遠端傳送要求同步的 PDO 傳輸型態,使用者可參考下圖:

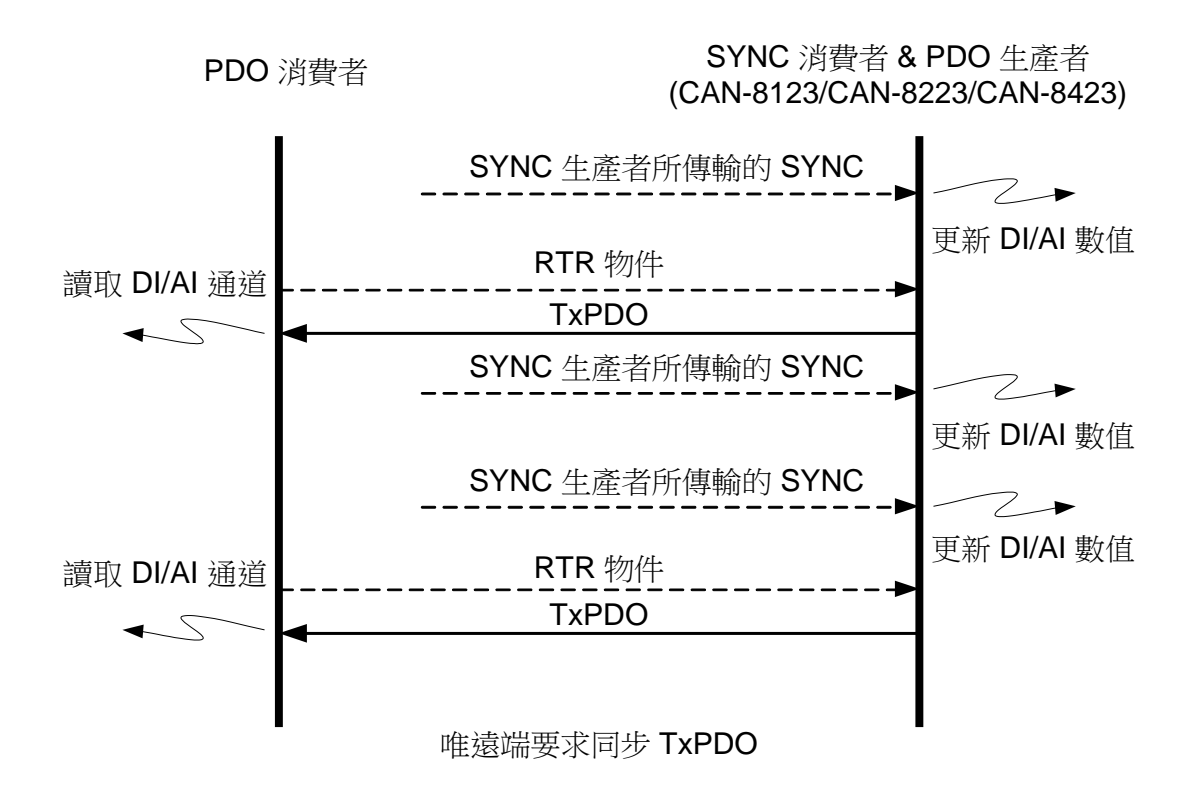

#### 唯遠端傳送要求非同步*(RTR-only asynchronous)*

只有 TxPDO 的傳輸型態能被設定為唯遠端傳送要求非同步,對此傳輸型態 的 TxPDO 來說,只有在裝置接收到此 TxPDO 的 RTR 訊息之後,裝置才會對外 傳輸此 TxPDO。使用者可參考下圖:

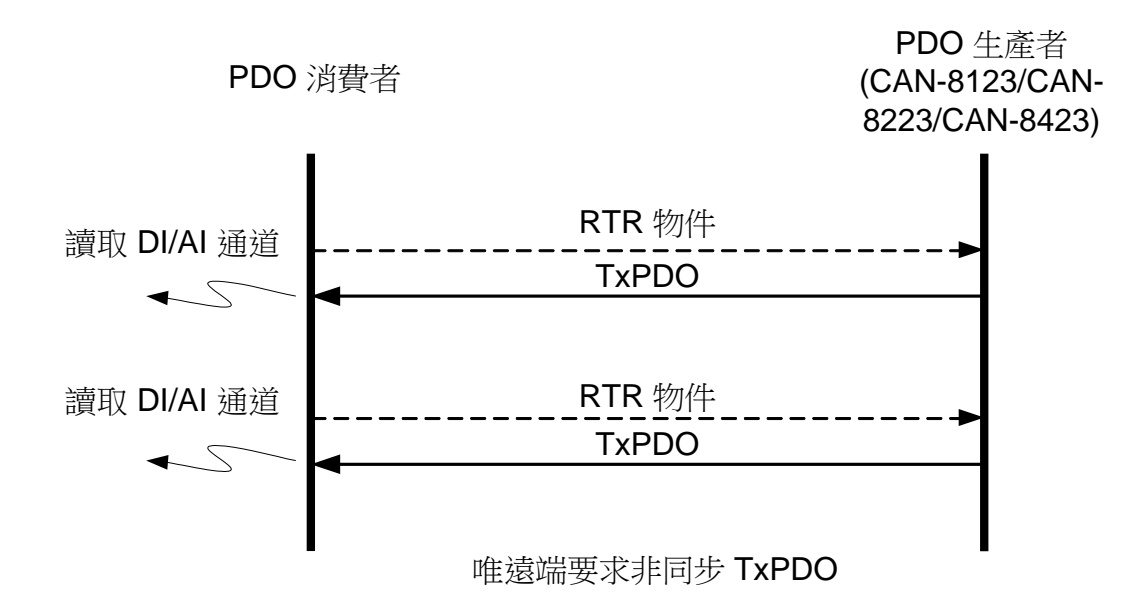

#### 非同步*(asynchronous)*

若某 TxPDO 的傳輸型熊被設定為非同步,則 TxPDO 訊息的觸發可以透過 以下兩種方式來達成,一為裝置收到此 TxPDO 的 RTR 訊息,一為先前提到過, 裝置上特定事件的發生。

另外,若 RxPDO 的傳輸型態被設定為非同步,則當裝置接收到 RxPDO 時, 裝置便會直接啟用 RxPDO,不需要接收 SYNC 訊息。

而 CAN-8123/CAN-8223/CAN-8423 在開機之後,不管是 TxPDO 還是 RxPDO,其預設的傳輸型態就是非同步。有關非同步傳輸型態使用者可參考下 圖:

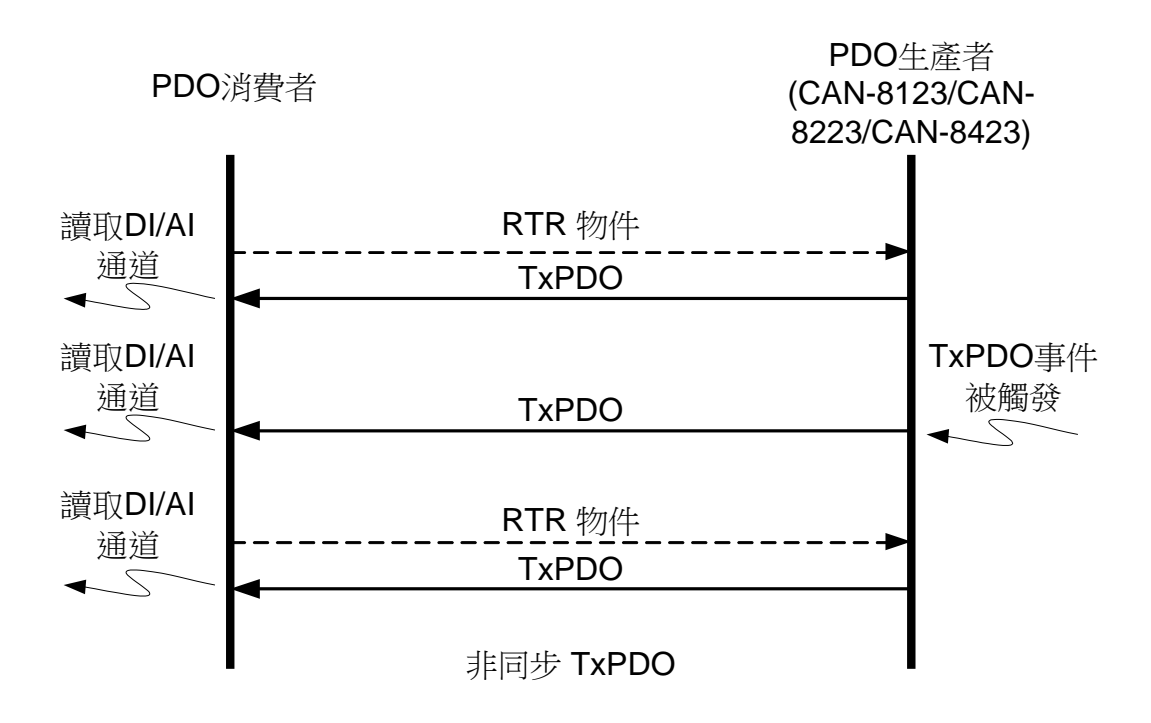

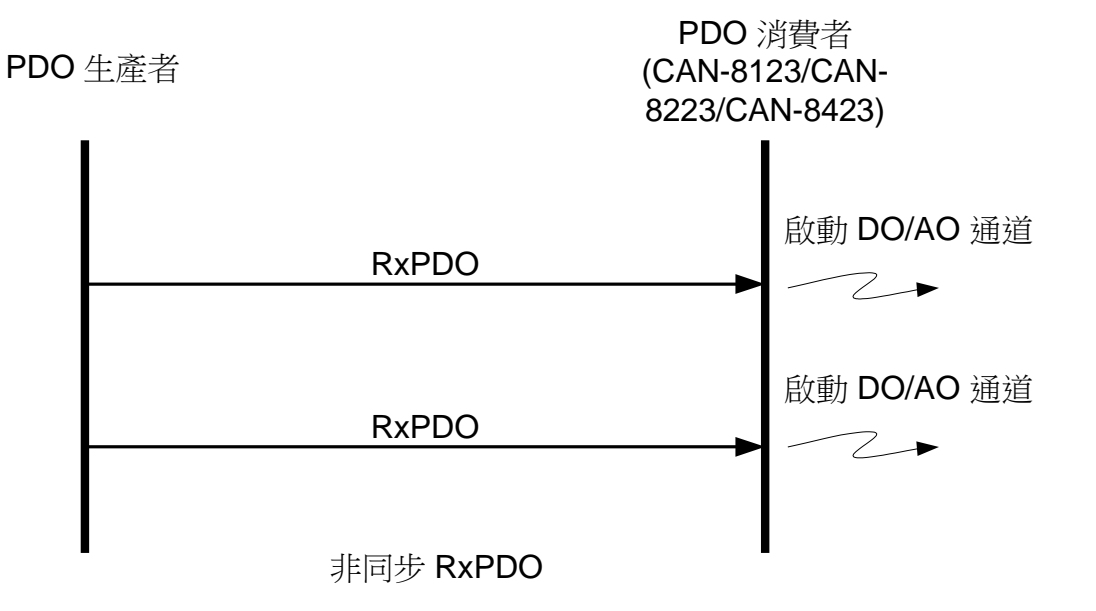

### 抑制時間 *(Inhibit Time)*

由於 CAN bus 的仲裁機制,在 CANopen 中,COB-ID 較小者,有著較高的 傳輸優先權。

舉例來說,如果 CAN bus 上面有兩個節點,其中一個想要傳送 COB-ID 為 0x181 的訊息,另外一個想要傳送 COB-ID 為 0x182 的訊息。當這兩個節點同 時傳送訊息到 CAN bus 上時,只有 COB-ID 為 0x181 的訊息能夠被成功傳送, 這是因為它有著較高的傳輸優先權。COB-ID 為 0x182 的訊息必須等到匯流排再 次空閒(bus idle),才能被傳送。這樣的仲裁機制可以擔保在訊息傳輸過程當中有 衝突發生時,至少能夠有一個節點成功的傳輸訊息。

然而,如果 COB-ID 為 0x181 的訊息不斷的被傳送,那 COB-ID 為 0x182 的訊息將永遠沒有機會被傳送。換言之,如果較高優先權的訊息連續的被傳送, 那較低優先權的 CAN 訊息就不可能會傳輸成功,這就是這種仲裁機制的缺點。

為了避免這種狀況的發生,CANopen 的規範就對每一個 PDO 的物件定義 了所謂的抑制時間(單位為 100us),當同一個 PDO 的物件在連續傳送的狀態下, PDO 訊息與 PDO 訊息之間的時間間隔,必須大於此 PDO 的抑制時間,如此就 可避免上述情況的發生。

### 事件計時器 *(Event Timer)*

此參數只對 TxPDO 有作用。若某 TxPDO 的事件計時器不為 0,日其為非 同步傳輸模式,則計時器便會開始倒數,當計時器倒數到 0 時,就會被視為發生 一次事件,並且此事件會觸發 TxPDO 的傳輸。事件計時器所記錄的數值,其時 間單位為 1ms。

### *PDO* 映射參數 *(PDO Mapping Parameter)*

CANopen 裝置上的 PDO 映射參數,提供了 PDO 訊息與實際 I/O 資料之間 的連結。而 PDO 訊息中每個 byte 所代表的意義(即 PDO 映射參數的內容),又 可以透過 SDO 訊息來加以改變。所有的 PDO 映射參數皆存放在通訊描述文件 區域之中(Communication Profile Area, 物件字典中的 1000-1FFF)。根據 CANopen 的規範 CiA DS-401, RxPDO 和 TxPDO 預設的映射參數具有下面的 特性:

- 預設的 PDO 映射中應分別支援 4 組的 TxPDO 和 4 組的 RxPDO。
- 第 1 組 RxPDO 和 TxPDO 的映射,分別被對應到 DO 和 DI。
- 第 2、3、4 組的 RxPDO 映射被對應到 AO,第 2、3、4 組的 TxPDO 被對應到 AI。
- 在預設的狀況下,前 8 個 DO 通道的物件會被映射到第 1 個 RxPDO, 而前 8 個 DI 的物件會被映射到第 1 個 TxPDO(一個 DO/DI 物件的大小 為 1 byte,其內至多可含 8個 DO/DI 的通道,而一個 RxPDO/TxPDO 內的資料欄位最多可容納 8 bytes, 也就是 8個 DO/DI 的物件)。若一 個裝置所支援的 DO/DI 物件超過 8 個,則裝置就會從第 5 個 RxPDO/TxPDO 開始映射第 8 個以後的 DO/DI 物件, 因為第 2 個到第 4 個 RxPDO/TxPDO 預設是保留給 AO/AI 物件使用的。而在預設的情 況下, 前 12個 AO 的物件會依序被映射到第 2、3、4個 RxPDO, 而 前 12 個 AI 的物件會依序被映射到第 2、3、4 個 TxPDO (一個 AO/AI 物件的大小為 2 byte,內含 1 個 AO/AI 的通道,而一個 RxPDO/TxPDO 內的資料欄位最多可容納 8 bytes, 也就是 4個 AO/AI 的物件)。若一個 裝置所支援的 AO/AI 物件數量超過 12 個, 則必須要從第 1 個未被映射 的 RxPDO/TxPDO 開始映射第 12 個以後的 AO/AI 物件。

於下以例子來進一步說明,若在 CAN-8123/CAN-8223/CAN-8423 的物件字 典之中,有11個 DO 和13個 AO 的物件。則在預設的情況下,前8個 DO 的 物件會被映射到第 1 個 RxPDO,後 3 個 DO 的物件會被映射到第 5 個 RxPDO。 前 4個 AO 的物件會被映射到第 2個 RxPDO,接下來的 8個 AO 的物件將會被 分別映射到第3個 RxPDO 和第4個 RxPDO,另外因為第5個 RxPDO 已經用 來映射 DO 了,故最後一個 AO 的物件會被映射到第6個 RxPDO。

在使用 PDO 進行通訊之前,針對此 PDO,生產者和消費者必須要有相同的 PDO 映射參數。一方面,PDO 生產者需要 PDO 的映射參數用來決定要傳送的 PDO 該填入哪些資料。另一方面,PDO 消費者需要 PDO 的映射參數才知道接 收到的 PDO 訊息之中,每一個 byte 所代表的實際意義。

除了預設的 PDO 映射之外,使用者也可以根據實際使用的需求,自行定義 PDO 映射參數。

若一個 CANopen 的裝置有 16 個 DI、8 個 DO、2 個 AI 和 1 個 AO 通道, 且這些輸入和輸出通道的數值已經分別被存入物件字典內的數個不同項目。除了 預設的 PDO 映射之外,使用者也可以自行定義 PDO 映射參數,將這些通道的 數值映射給使用者自定義的 PDO。於此處我們把這些通道的數值分別映射到 1 組 RxPDO 和 1 組 TxPDO 上, 如下圖所示:

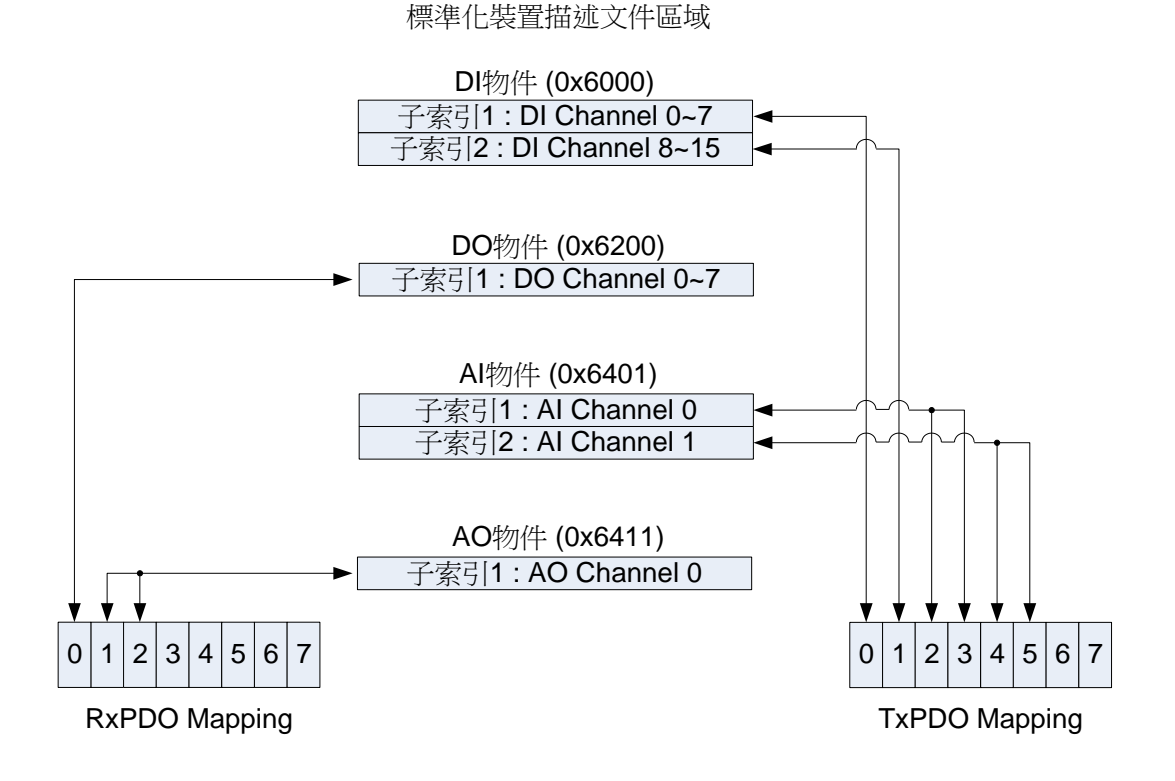

若某 CANopen 的裝置收到此 RxPDO 訊息,根據上圖所描述的 RxPDO 映 射關係,第1個 byte 會被解譯成 DO 通道 0~7 的輸出值,其他兩個 byte 會被解 譯成 AO 通道 0 的輸出值。在解譯完 RXPDO 訊息的資料後,裝置會輸出解譯後 的資料到 DO 和 AO 的通道上。

而 TxPDO 訊息的傳送和 RxPDO 訊息的接收剛好相反,當 CANopen 裝置 上發生觸發傳送此 TxPDO 的事件之後,裝置會依照上圖的 TxPDO 映射關係, 把 DI 和 AI 通道的數值填到 TxPDO 之中,然後裝置再傳送 TxPDO 訊息給 PDO 的消費者。於此處,裝置會把 DI 通道 0~7 和 DI 通道 8~15 的數值填到 TxPDO 的前 2 byte, 把 AO 通道 0 的數值填到第 3~4 byte, 把 AO 通道 1 的數值填到第 5~6 byte。

物件字典、PDO 映射參數和 PDO 訊息三者之間的關係,如下所示:

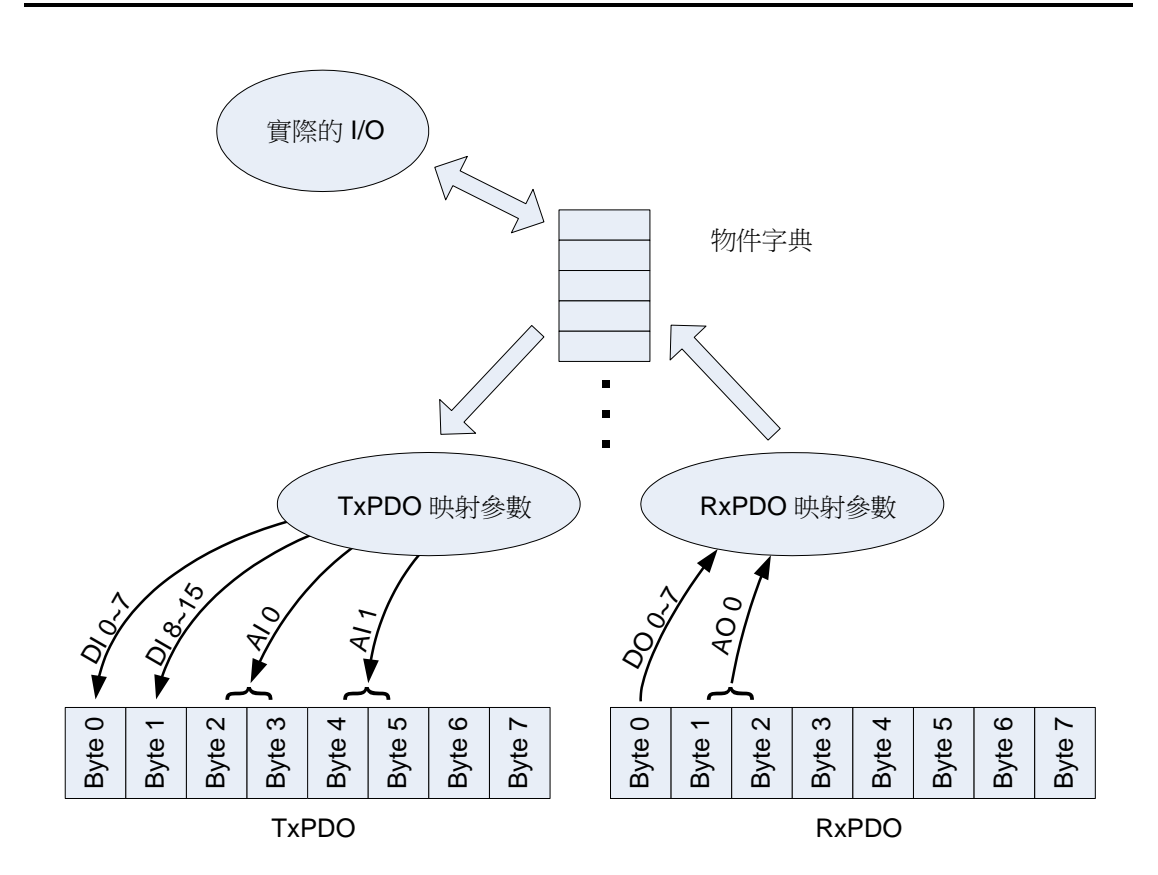

## **3.4 EMCY** 介紹

若裝置的錯誤狀態發生改變(發生內部錯誤,或錯誤被排除),此時裝置就會 對外傳送 EMCY 訊息。EMCY 的涌訊模型為牛產者/消費者架構,在 CANopen 的裝置偵測到錯誤狀態發生改變之後,就會被傳送 EMCY 訊息給 EMCY 消費者 (一錯誤事件,對應一 EMCY 訊息)。如果裝置的內部錯誤狀態沒有改變,那就裝 置就不會傳送 EMCY 訊息。同一個 EMCY 訊息可多個 EMCY 消費者所接收。

CAN-8123/CAN-8223/CAN-8423 僅支援作為 EMCY 訊息的生產者。有關 EMCY 訊息的傳輸行為,使用者可參考下圖:

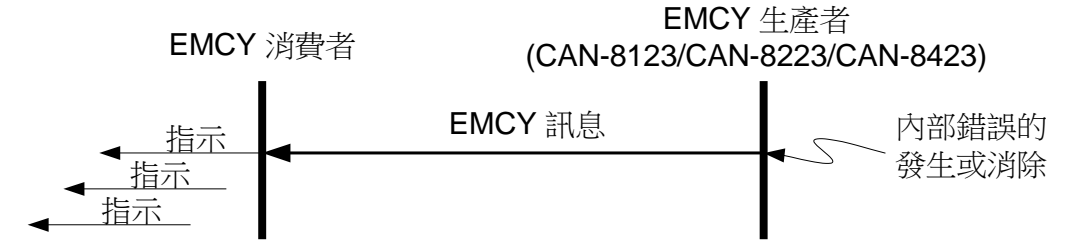

一個 EMCY 訊息包含 8 bytes 的資料,其被稱之為緊急物件資料(emergency object data),其結構如下表所示:

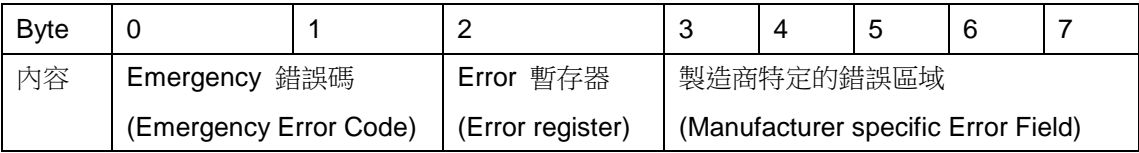

我們將於 5.3 節對緊急物件資料中的各個欄位詳細進行說明。

以 CAN-8123/CAN-8223/CAN-8423 為例, 不管裝置內部發牛了什麼錯誤, 裝置都會對外傳送 EMCY 訊息。若重複發生相同的錯誤, 針對此錯誤, 裝置只 會傳送一次 EMCY 訊息。然而,如果在 CAN-8123/ CAN-8223/CAN-8423 上出 現了不同類型的新錯誤,這事件就會觸發裝置再次對外傳送 EMCY 訊息。

而裝置上只要有一個錯誤被排除,裝置便會對外傳送一個 EMCY 訊息,這 訊息包含了"00 00"的 Emergency 錯誤碼,另外 Error 暫存器和製造商特定的 錯誤區域這兩個欄位則會記錄裝置上尚未被排除的錯誤。

總而言之,使用者可以藉由檢查 EMCY 訊息,了解裝置上發生了什麼樣的 錯誤,並且針對這些錯誤做出適當的處理。

# **3.5 NMT** 介紹

在 CANopen 內,所謂的 NMT 通訊物件,其通訊模型乃依循著節點導向 (node-oriented)以及主從式(master-slave)的架構。在一個 CAN bus 的網路中, 只有一個 CANopen 的裝置能夠作為 NMT 主端,其他的節點則作為 NMT 僕端。 每一個 NMT 僕端都是獨一無二的,可藉由其節點 ID (1~127)來對其進行識別。

NMT 因應不同的用途支援了兩種協定,一為模組控制協定(module control protocol),一為錯誤控制協定(error control protocol)。透過 NMT 模組控制協定, 可以控制節點進入不同的狀態,像是起始(installing)、預操作(pre-operational)、 操作(operational)、以及停止(stopped)等狀態。而錯誤控制協定則讓使用者能夠 對網路中的遠端錯誤(remote error)進行偵測,可以用來確認節點的是否存活。

## **3.5.1** 模組控制協定

在介紹模組控制協定(Module Control Protocol)之前,讓我們先將焦點放在 NMT 狀態機制(NMT state mechanism)的架構上。下圖列出了各 NMT 狀態(NMT state)之間的關係以及各 NMT 從端(NMT slave)其 NMT 狀態的轉換機制。

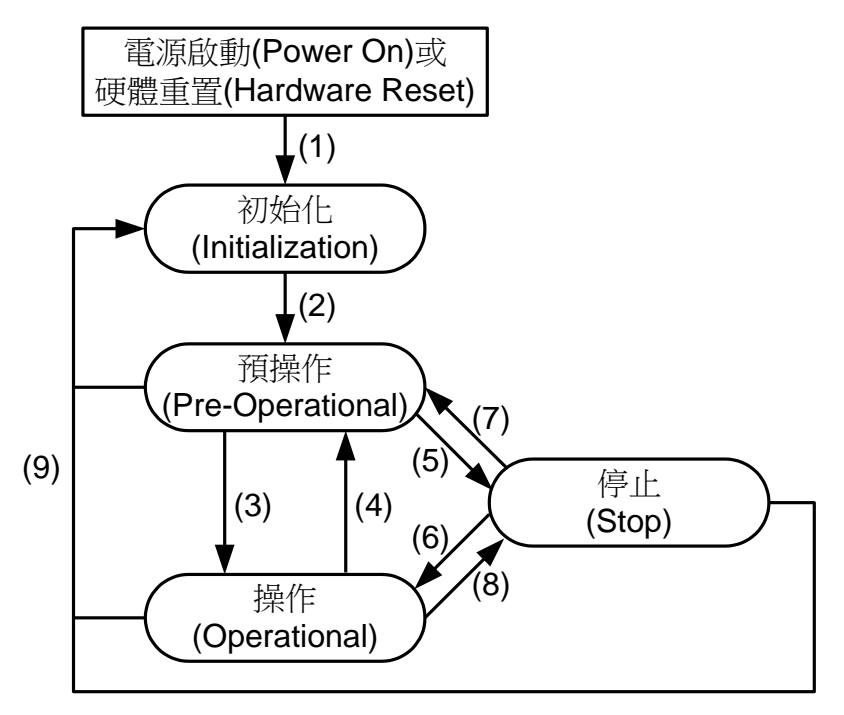

狀態機制(State Mechanism)圖

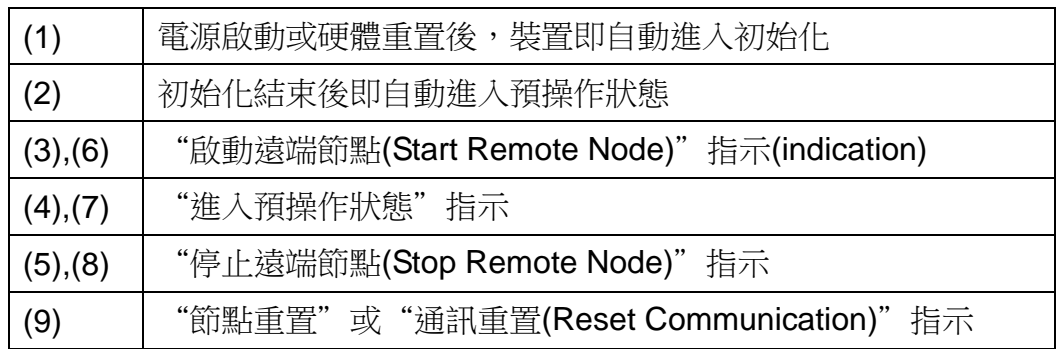

當初始化結束之後,裝置即進入預操作狀態。此時,裝置可以根據收到的模 組控制協定訊息,切換到不同的 NMT 狀態。在不同的 NMT 狀態下,裝置可使 用的通訊物件會有所差異。舉例來說,裝置僅能在操作狀態下進行 PDO 訊息的 傳送和接收。在下表中將列出在不同 NMT 狀態下, CANopen 裝置可以使用的 通訊物件。

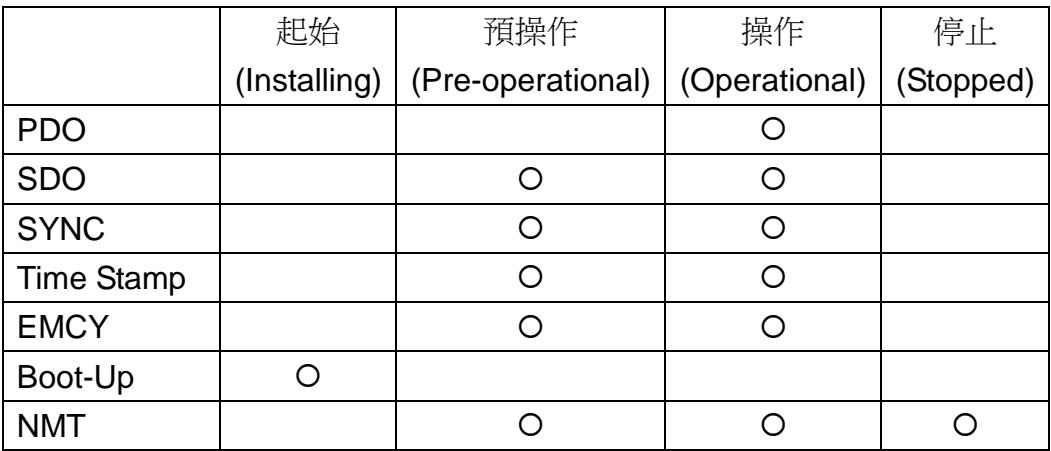

## **3.5.2** 錯誤控制協定

CAN-8123/CAN-8223/CAN-8423 所支援的錯誤控制協定(Error Control Protocols)共有兩種,分別為節點守衛協定(Node Guarding Protocol)與心跳產生 者協定(Heartbeat Producer Protocol)。根據 CANopen 的規範, CANopen 的裝 置在同一時間內僅能使用一種錯誤控制協定,同時使用兩種錯誤控制協定是不被 允許的,使用者可以在實際的應用中,於 CAN-8123/CAN-8223/CAN-8423 上啟 用這項功能。

下面將針對此兩種錯誤控制協定做進一步介紹。

### 節點守衛協定 *(Node Guarding Protocol)*

節點守衛協定的通訊模型依循著主僕(Master/Slave)的關係,使用者可以透 過這個協定監測網路中 CANopen 節點的狀態。其通訊協定如下圖所示:

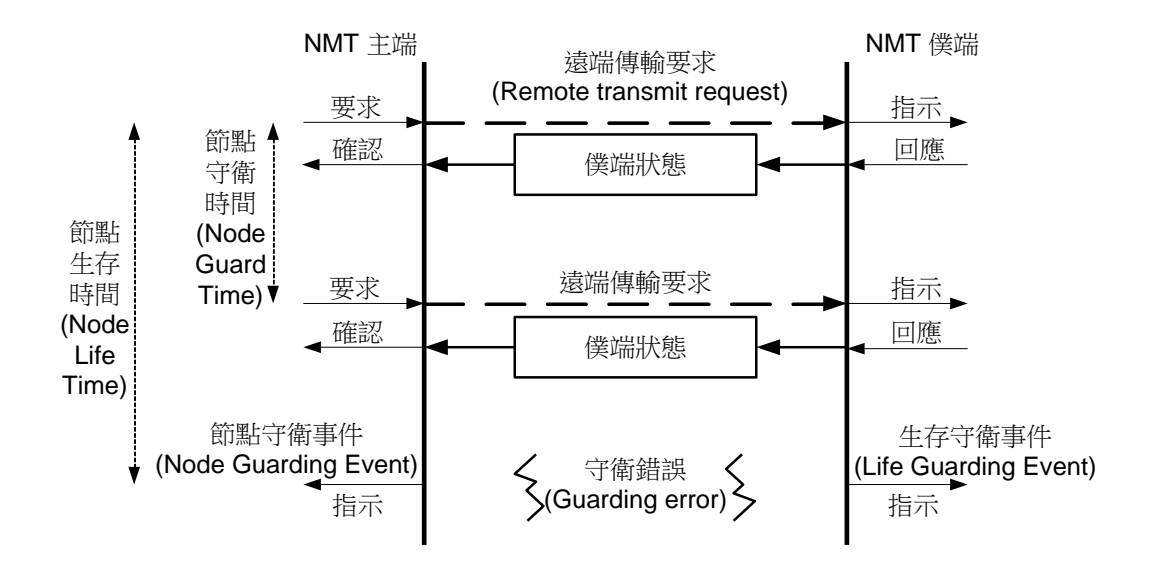

每隔一段固定的時間間隔,NMT 的主端就會去對每一個 NMT 僕端作輪詢 (poll)的動作。此一時間間隔即所謂的節點守衛時間(Node Guard Time),使用者 可以對不同的 NMT 僕端,設定不同的節點守衛時間。

NMT 僕端收到主端的詢問之後,會回答 NMT 僕端目前所處的狀態,像是停 止、操作或著預操作等狀態。節點生存時間(Node Life Time)為節點守衛時間乘 上生存時間係數(life time factor)。不同的 NMT 僕端,其生存時間係數同樣可以 作不同的設定。如果 NMT 僕端在其節點生存時間內沒有收到 NMT 主端的詢問, 那 NMT 僕端就會發生生存守衛事件(Life Guarding Event),這也就代表著遠端 節點錯誤(remote node error)的產生。

NMT 僕端裝置的物件字典內,主索引為 0x6206 和 0x6443 的物件項目可用 來控制 DO 和 AO 通道的錯誤模式(error mode)。當發生生存守衛事件時,若 0x6206 和 0x6443 的物件項目設定錯誤模式為啟動(enable),則 NMT 僕端裝置 的 DO 和 AO 通道就會輸出記錄在主索引 x6207 和 0x6444 物件項目中的錯誤模 式值(error mode value),若 0x6206 和 0x6443 的物件項目設定錯誤模式為抑制 (disable), 則 NMT 僕端裝置的 DO 和 AO 通道就會保留原先的輸出值。更多有 關 0x6206、0x6207、0x6443 和 0x6444 物件的資訊,請參照第 6 章。

### 心跳產生者協定 *(Heartbeat Producer Protocol)*

心跳協定的通訊模型依循著產生者與消費者(Master/Slave)的關係,使用者 可以透過這個協定監測網路中 CANopen 節點的狀態。其通訊協定如下圖所示:

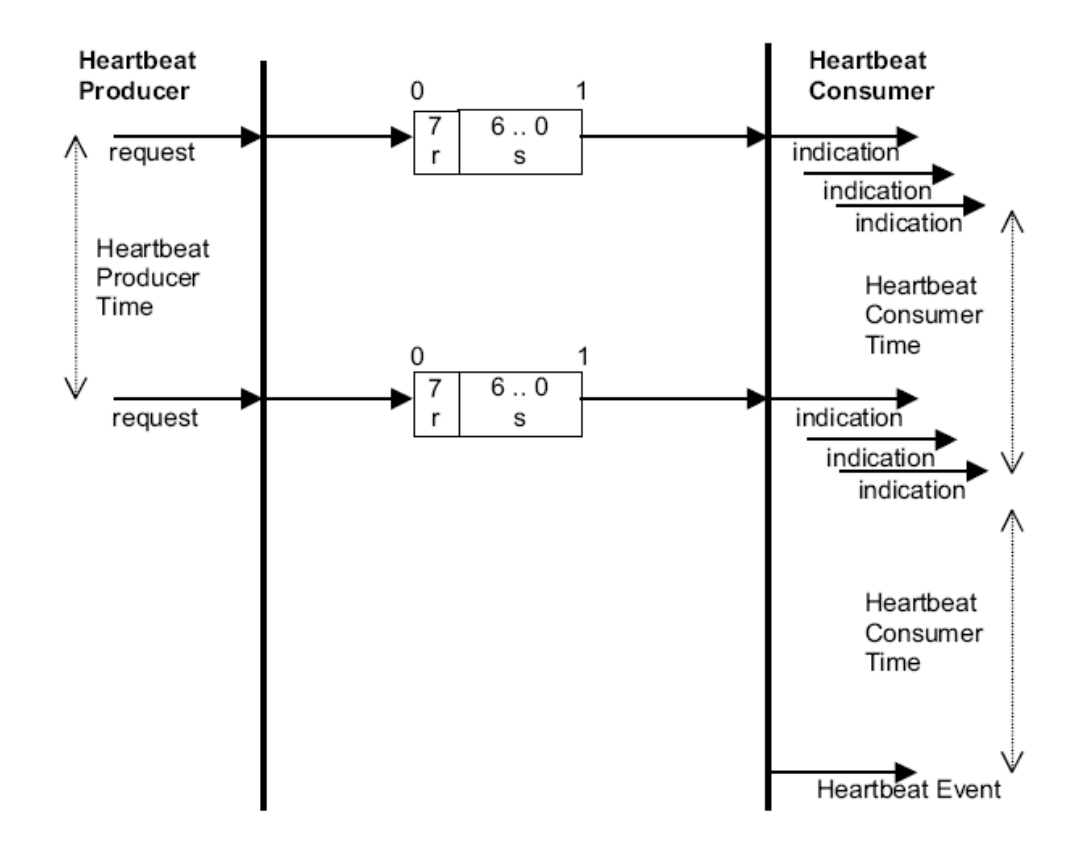

心跳協定是一種不需要遠端請求訊息(remote frames)的錯誤控制服務 (Error Control Service),一個心跳產生者會循環地產生心跳訊息,會有一個或多 個心跳消費者(Heartbeat Consumer)接收這個訊號,而產生者與消費者之間的關 係可以經由物件字典來做設定,心跳消費者在心跳消費時間(Heartbeat Consumer Time)內會保持心跳的接受,如果在心跳消費時間內沒有收到心跳的 訊息,心跳消費者將會產生一個心跳事件。

## **3.6 EDS** 檔案

EDS 檔案內記錄了 CANopen 僕端裝置的各種資訊,像是:

- 製造商的名稱、硬體的型號
- 軟硬體的版本
- EDS 檔案建立的日期
- 節點 ID,使用的鮑率
- 物件字典內,各物件的內容、用途與資料型態
- 溝涌的方式
- …

當一個 CANopen 的僕端裝置新增到網路中時, CANopen 的主端可以依據 CANopen 僕端的 EDS 檔案,了解 CANopen 僕端的各種特性,像是裝置支援哪 些功能,該如何與其進行溝通等等。

泓格科技提供了一套工具程式,可讓使用者動態建立 CAN-8123/CAN-8223/ CAN-8423 的 EDS 檔案,有關此工具程式的使用方式,請參照第4章。

# **4** 配置**&**入門指南

# **4.1 CAN-8123/CAN-8223** 設定流程圖

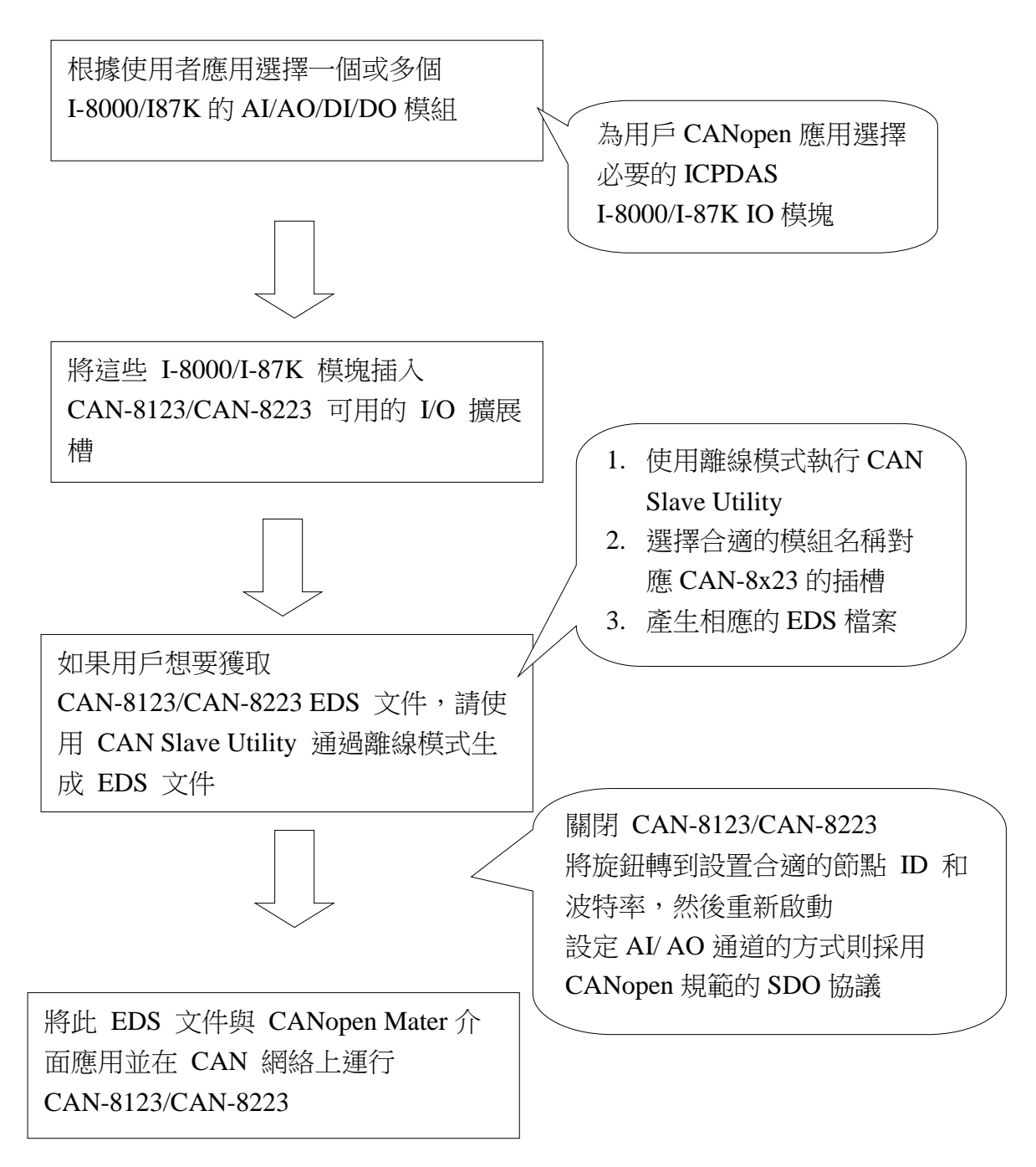

以下過程是離線模式的一般概念。 此程序可應用於 CAN-8x23。

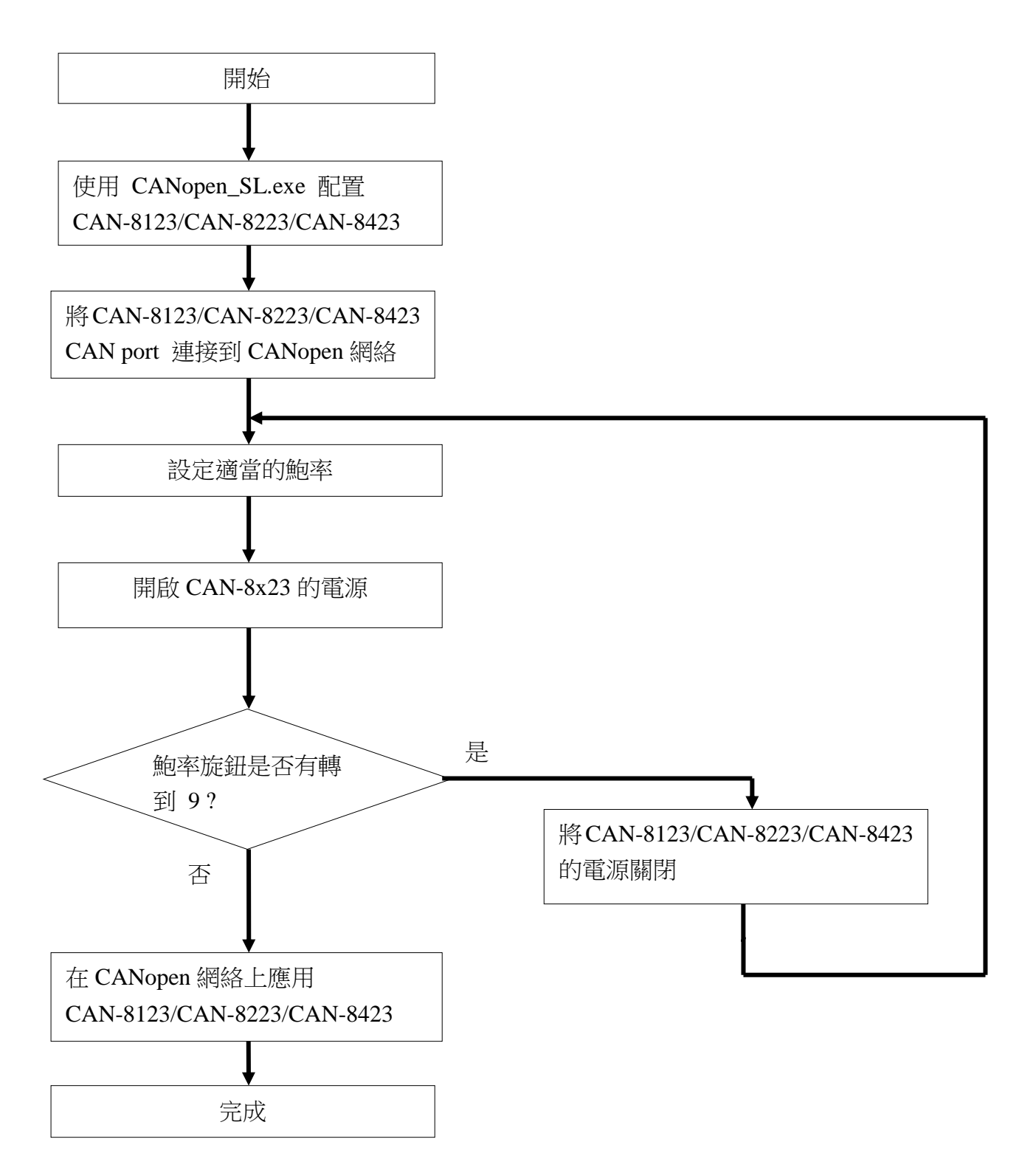

# **4.2 CAN-8423/CAN-8823** 設定流程圖

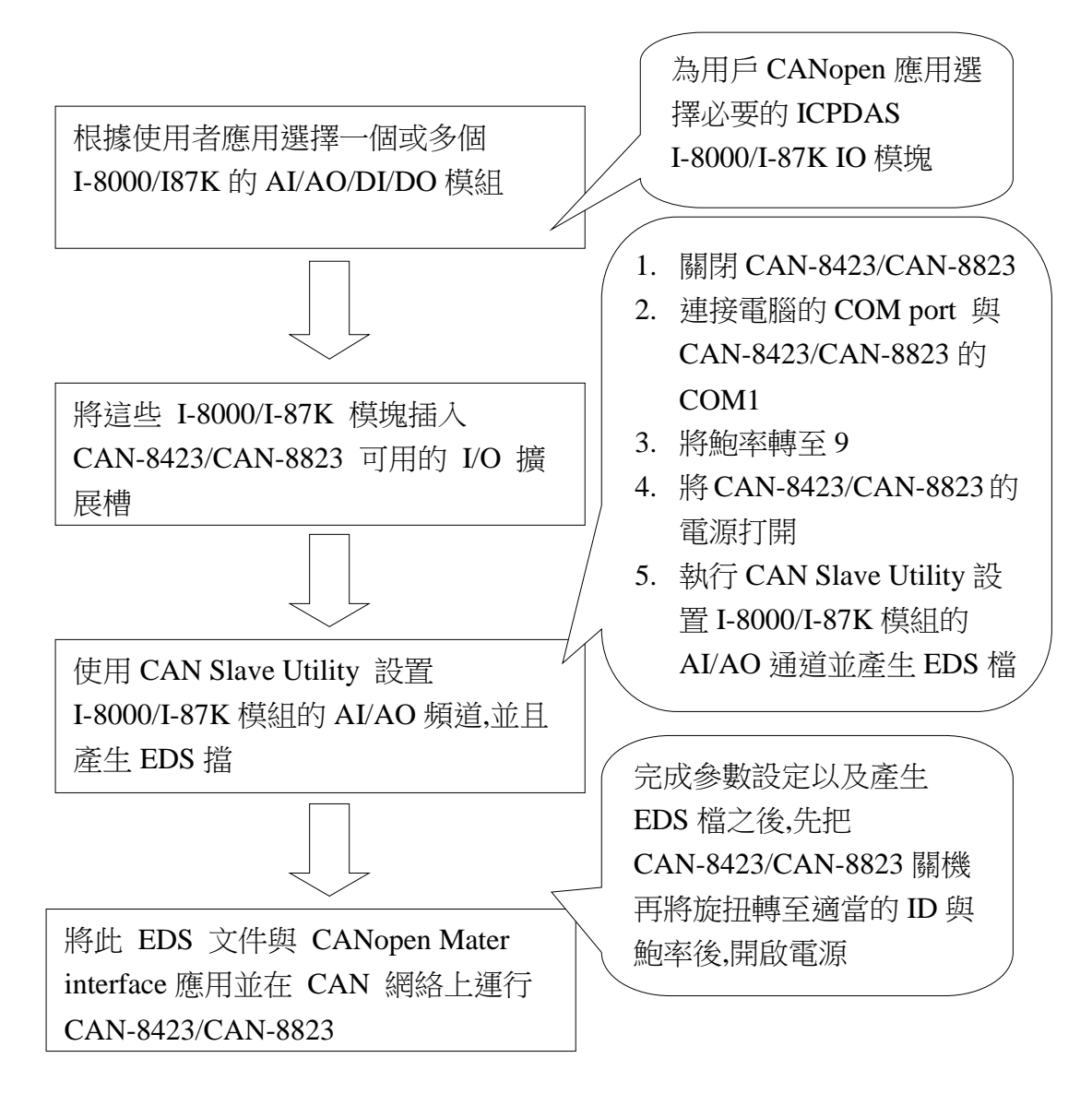

以下過程是在線模式的概念。 此程序僅適用於 CAN-8423 和 CAN-8823。

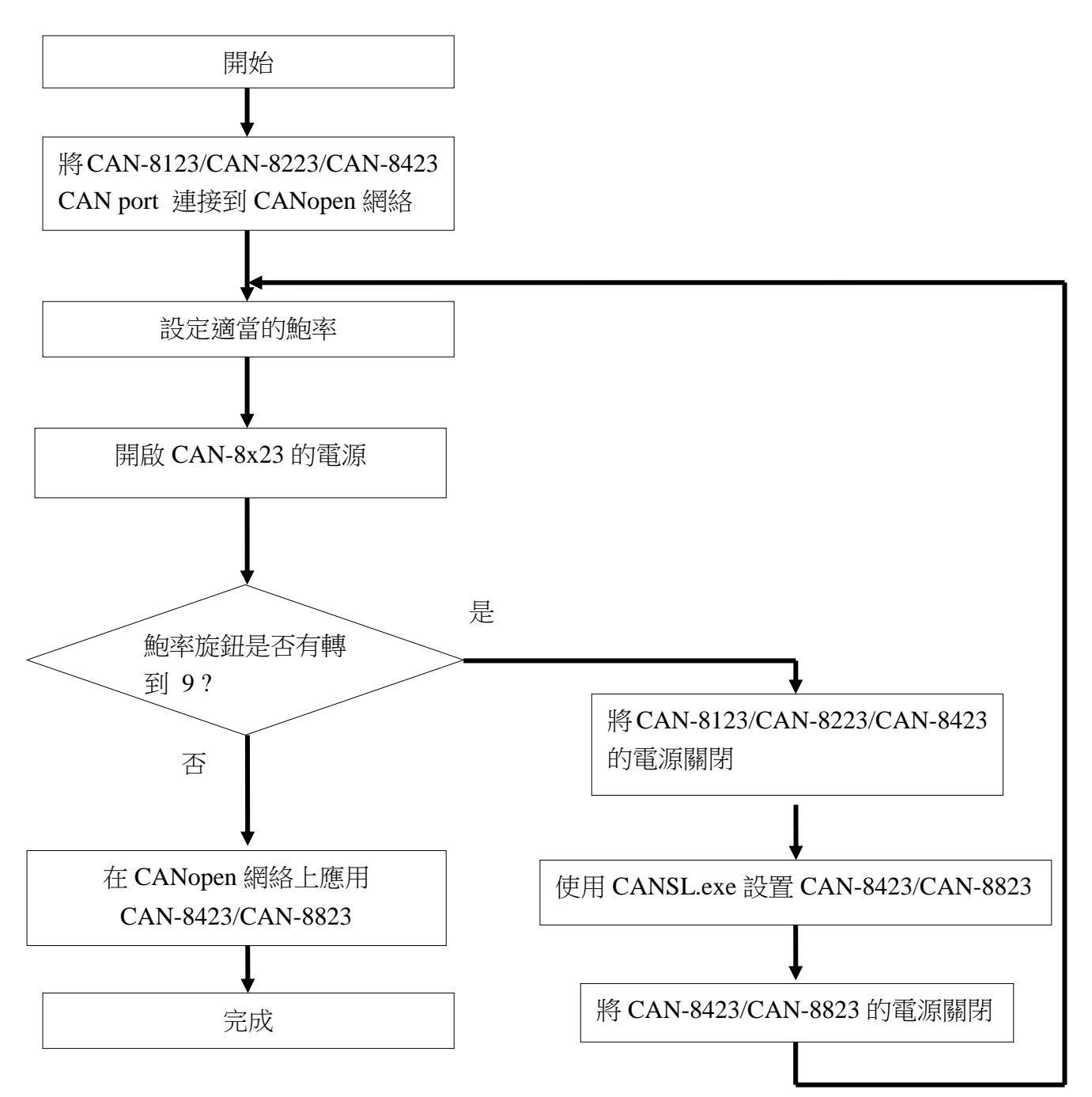

# **4.3 CANopen Slave Utility** 概述

CANopen Slave Utility 專為 CAN-8x23 設備設計。 它提供以下功能。

- 允許配置插入 CAN-8423 和 CAN-8823 的 I-8000 和 I-87K AI/AO 模塊 的輸入範圍。
- .支持掃描 CAN-8423 和 CAN-8823 中的 I-8000 或 I-87K 模塊後, 在線創 建 EDS 文件匹配掃描結果。
- 支持 CAN-8x23 使用離線方式生成 EDS 文件。
- 顯示在 CANopen 網絡中有用的重要信息。 例如 PDO 通信對象,以 及 CAN-8x23 中定義的標準化設備對象和製造商特定對象。

由於 I-8000/I-87K AI/AO 的所有參數配置都可以使用 SDO 協議完成, 符合 CANopen 規範,如果用戶不需要 CAN-8x23 可以直接工作,無需使用 CANopen Slave Utility 在線模式下創建的 CAN-8x23 EDS 文件, 即用戶可 以打開 CAN-8x23 並直接應用到 CANopen 網絡中。 如果需要 EDS 文件, 用戶可以使用 CAN Slave Utility 獲取 EDS 文件。 如果還要求配置 AI/AO 通道,用戶可以應用 SDO 協議修改 AI/AO 參數配置。 更多詳細 信息,請參閱第 5.5 和 6.2 章節。

# **4.4** 透過 **CANopen Slvave Utility** 設置

### *CANopen Slave Utility*

Step 1: 從網站上下載 CANopen Slave Utility file [http://www.icpdas.com/products/Remote\\_IO/can\\_bus/can-8423.htm](http://www.icpdas.com/products/Remote_IO/can_bus/can-8423.htm) or [http://www.icpdas.com/products/Remote\\_IO/can-8123.htm](http://www.icpdas.com/products/Remote_IO/can-8123.htm) or CD-ROM disk 透過以下路徑"CD:\CANopen\Slave\CAN-8x23\Utility\".

Step2: 執行 CANopen SL.exe 文件以啟動 CANopen Slave Utility。

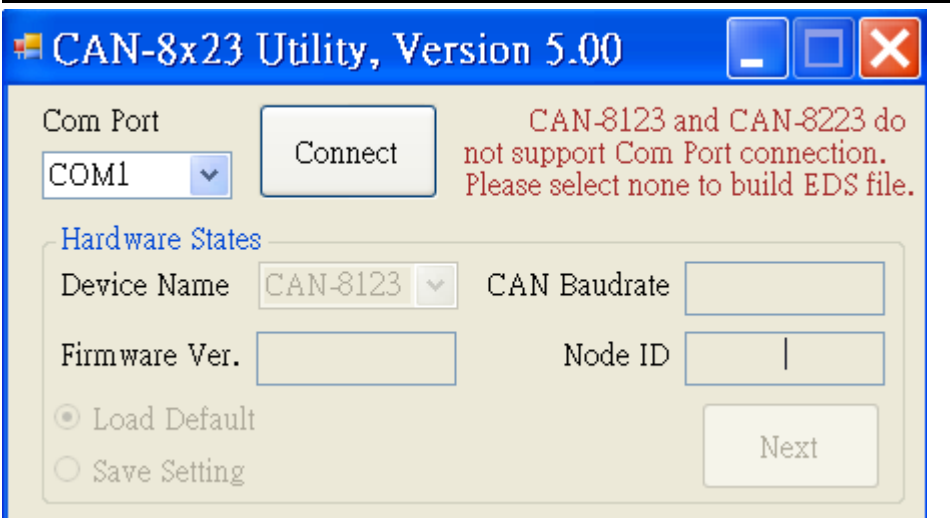

# **4.5 CAN-8423/CAN-8823** 設置**(**離線模式**)**

步驟 1:Com port 欄位選擇 None

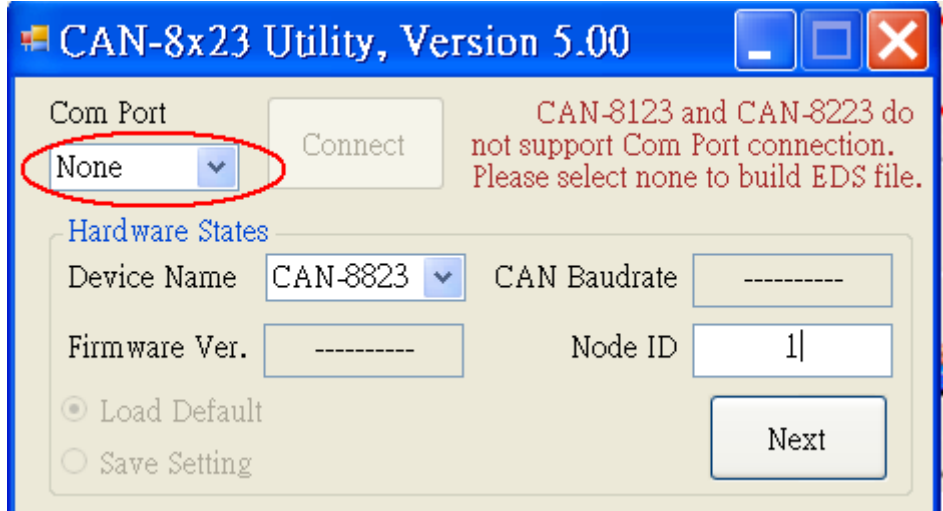

步驟 2.以 CAN Slave 為例,用戶必須在 NODE ID 中填寫 1,並選擇 Device Name 為 CAN-8823/CAN-8423,然後按下下一步

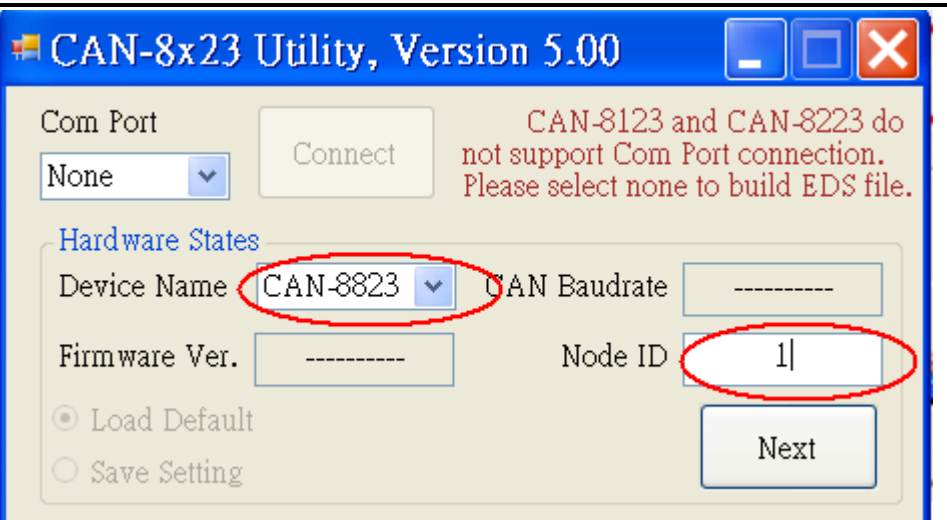

步驟 3: 選擇"Off line Setting"框中顯示的特定設備,並選擇插入的正確插槽 模塊。

例如, I-87057 和 I-8051 模塊分別插入 slot 0 和 slot 1, 請在列錶框中選擇 87057, 然後點擊"Apply Module"保存配置。

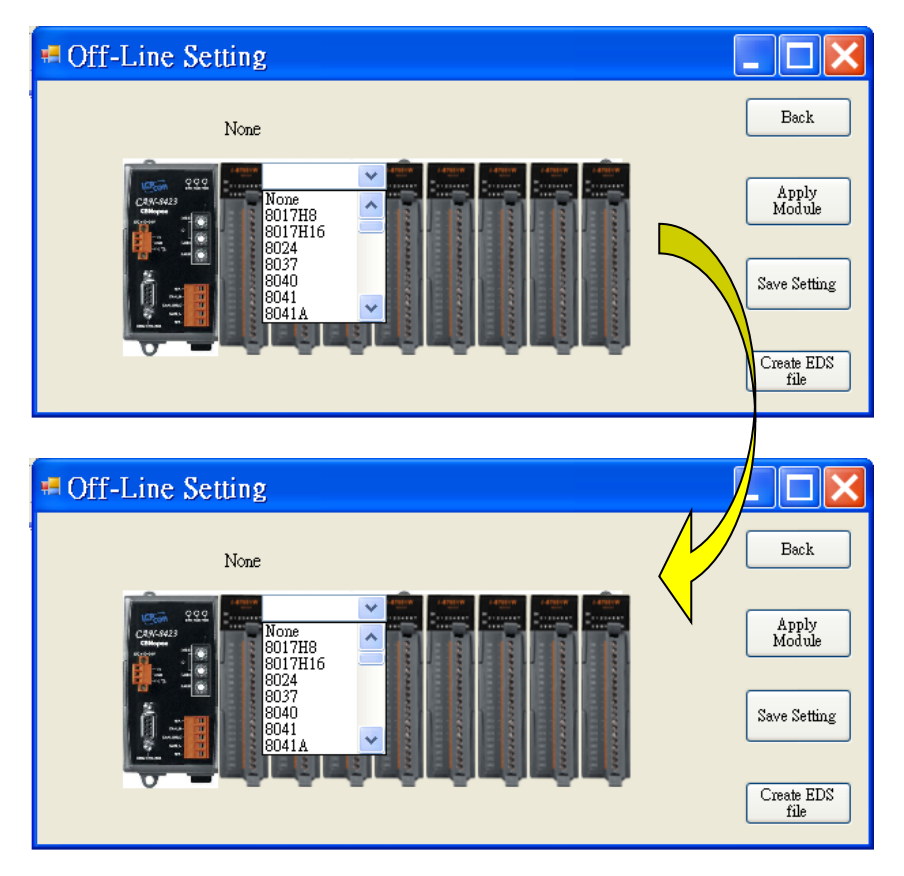

步驟 4:配置完成後,如果需要更改配置,可以在"離線設置"框中左鍵點及插槽模組, 如果配置成功,用戶可以在數標移入時看到正確的模組名稱,例如:插槽模組頂部 的 87057

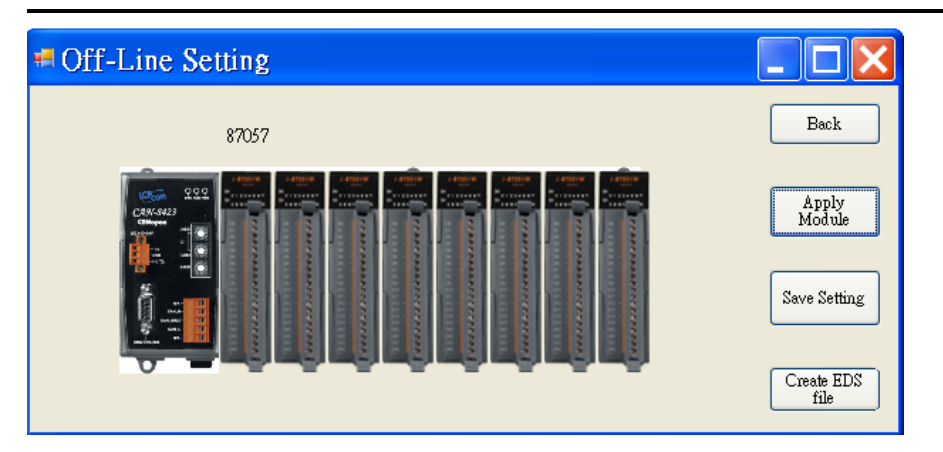

步驟 5:然後重複步驟 3~4,將插槽 1 配置為 I-8042 模組,並且點擊'保存設置"按鈕 完成離線參數設定

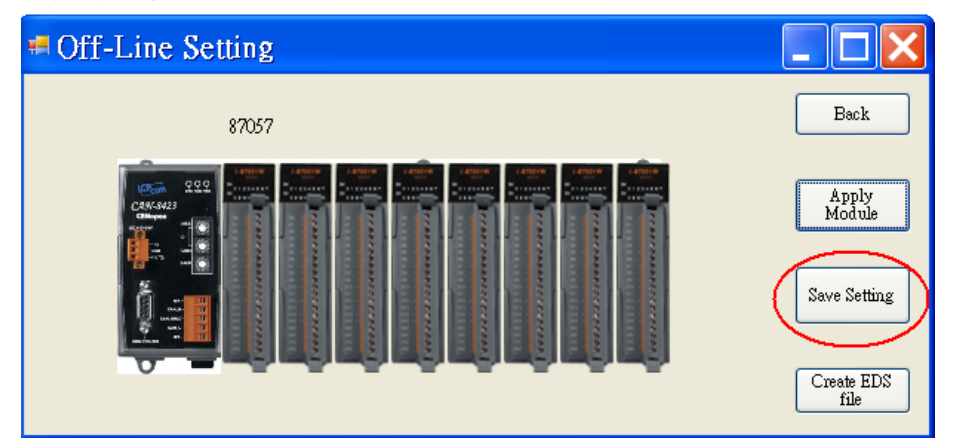

步驟 6:用戶可以按"創建 EDS"按鈕來創建 CANopen 從站 EDS 文件

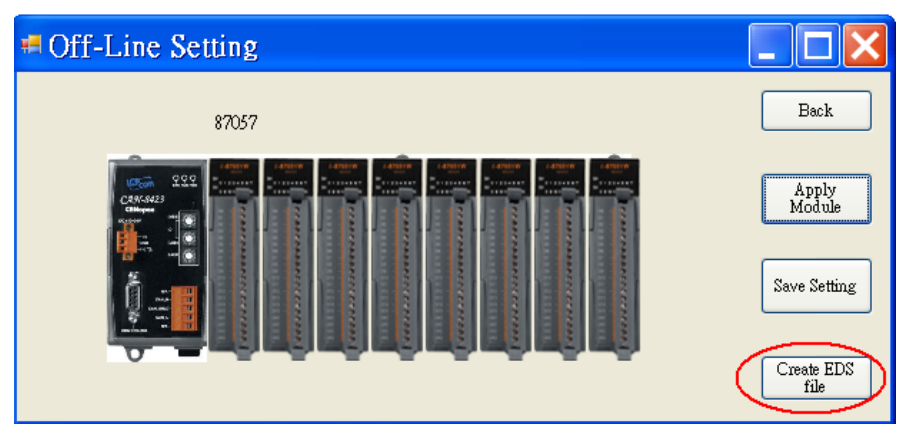

步驟 7: "描述"和"創建者"這兩個字段可以幫助用戶在 EDS 文件中做一些 註釋。 如果這兩個字段為空,則創建 EDS 文件時將使用"ICPDAS CANopen I/O Slave Device"和"ICPDAS"作為默認值。

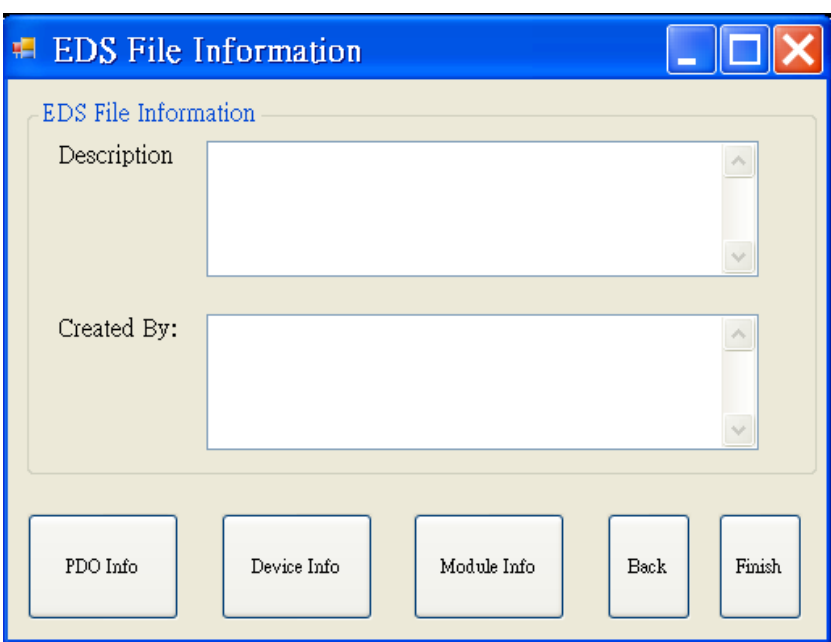

步驟 8: 用戶可以選擇"PDO Info"、"Device Info"和"Module Info"按鈕來 查看 PDO 對象、設備配置文件和插槽模塊配置信息。 這些信息對話框如下所 示。

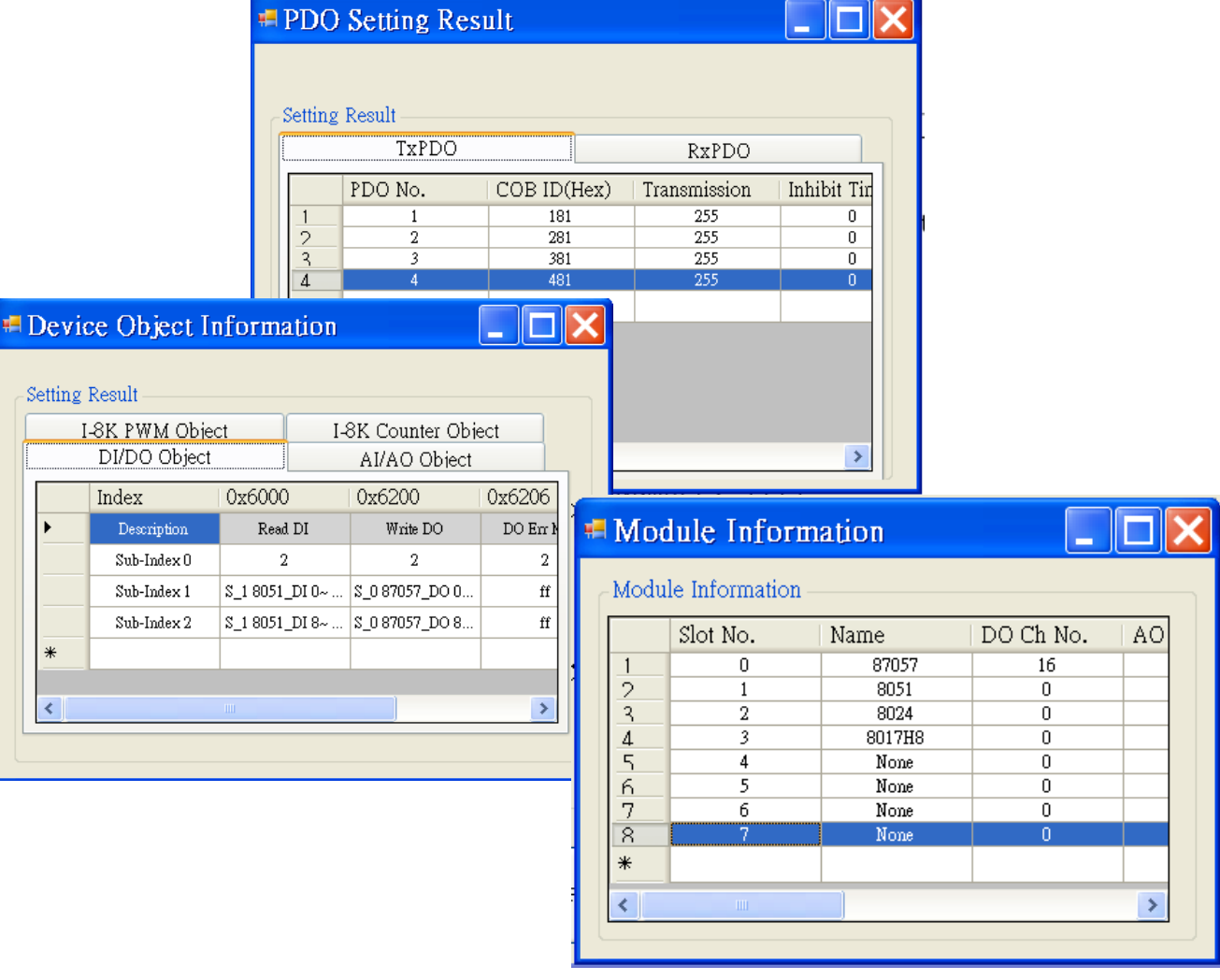

如果一切正常,單擊"完成"按鈕創建 EDS 文件。

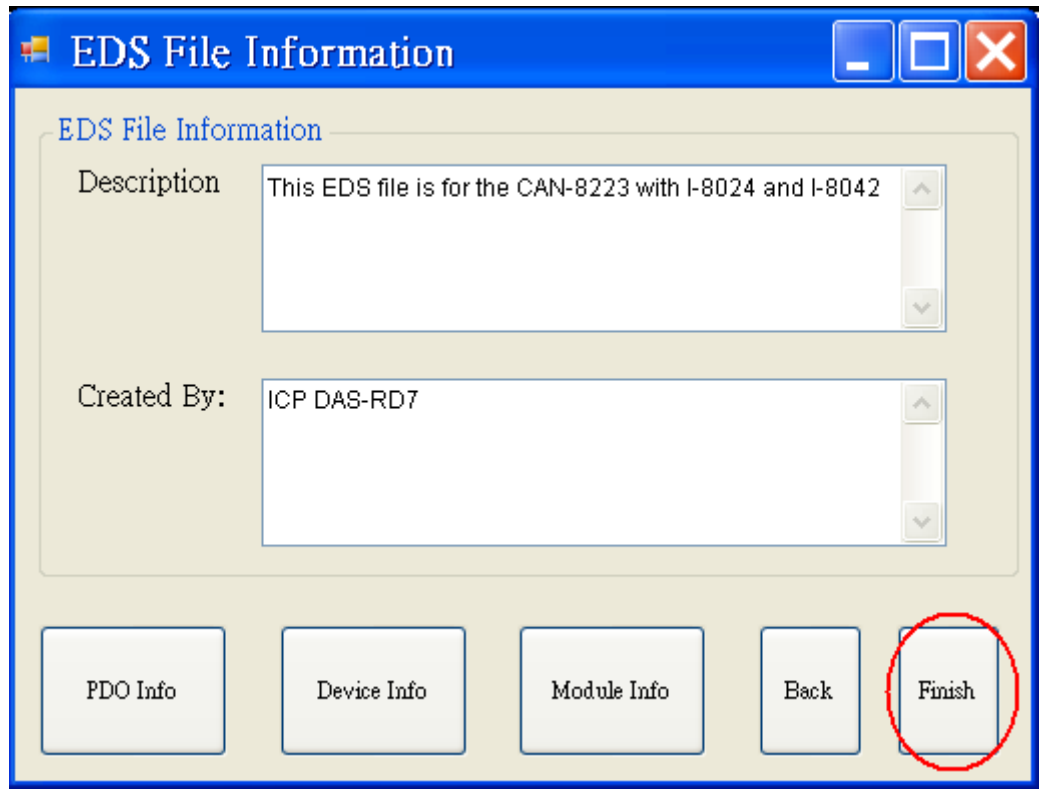

注意:如果用戶使用離線方式獲取 EDS 文件,用於記錄模擬量模塊輸入/輸出範 圍的對象,在 EDS 文件中將描述為默認值。 但是,I-87K 插槽模塊會將輸入/ 輸出範圍參數設置保存在自己的 EEPROM 中。 事實上,這可能會導致實際輸 入/輸出範圍設置與 EDS 文件不匹配。 順便說一句,CAN-8123/CAN-8223 需 要使用 CANopen SDO 協議配置輸入/輸出範圍設置。 更多詳細信息,請參閱第 5.5 節。

# **4.6 CAN-8423/CAN-8823** 設定**(**在線模式**)**

若要於在線模式下,使用 CAN 僕端工具程式與 CAN-8423/CAN-8823 進行 連線,則必須先確定 CAN-8423/CAN-8823 端的 COM1 埠有連接到 PC 端空餘 的 COM 埠,可參考下圖。我們於下圖中假設, CAN-8423 的牆充插槽 0、1、2、 3上面,分別裝上了 I-87018、I-87057、I-8024 和 I-87017 的擴充模組, 節點 ID 設定為 1,。

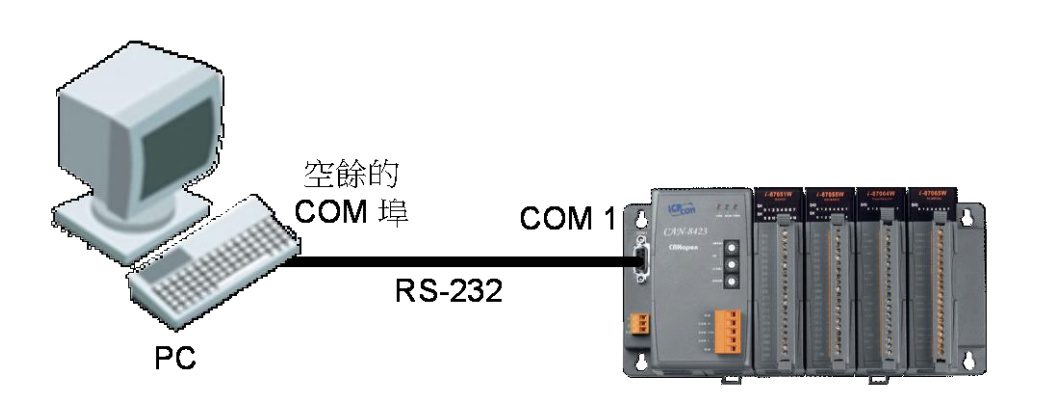

步驟1:將CAN-8423的電源關閉,接著調整CAN-8423的"Baud"旋鈕到"9" 的位置,接著再打開CAN-8423。

BAUD

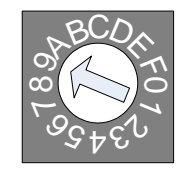

步驟2:於此處我們假設CAN-8423所使用的鮑率是1000Kbps,因此我們必需再 將"Baud"的旋鈕調整到"7"的位置。

**BAUD** 

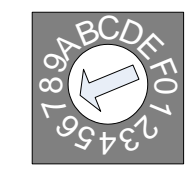

步驟 3:執行 PC 端上的 CAL\_SL.exe,則會出現下圖。並依據實際狀況,在下 圖中的"Communication"欄框內挑選連接 CAN-8423 的 PC 端 COM 埠,於此 處我們假設使用 PC 端的 COM2 埠來連接 CAN-8423。接著點選"Connect"按 鈕,以獲取儲存在 CAN-8423 內的資訊。

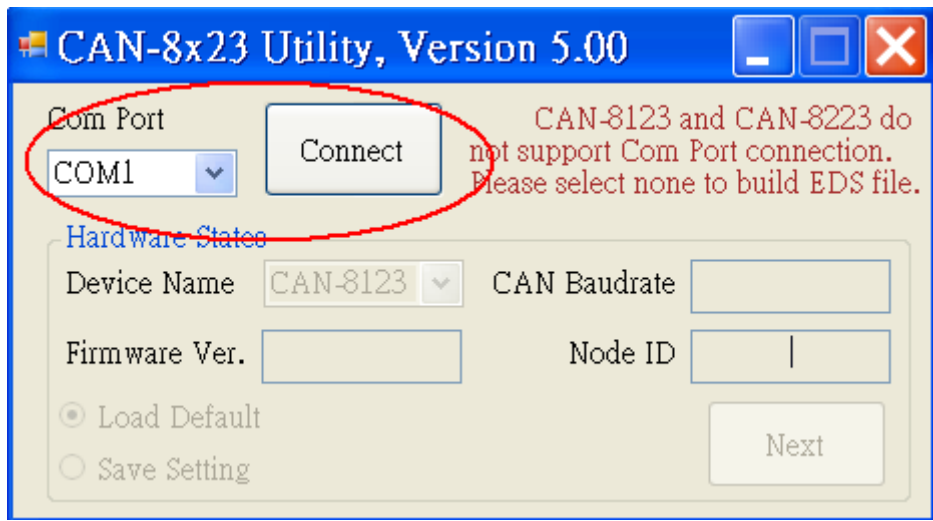

步驟 4:然後,用戶可以在"CAN-8x23 Configure"框下方設置 CAN-8x23 的 插槽信息。

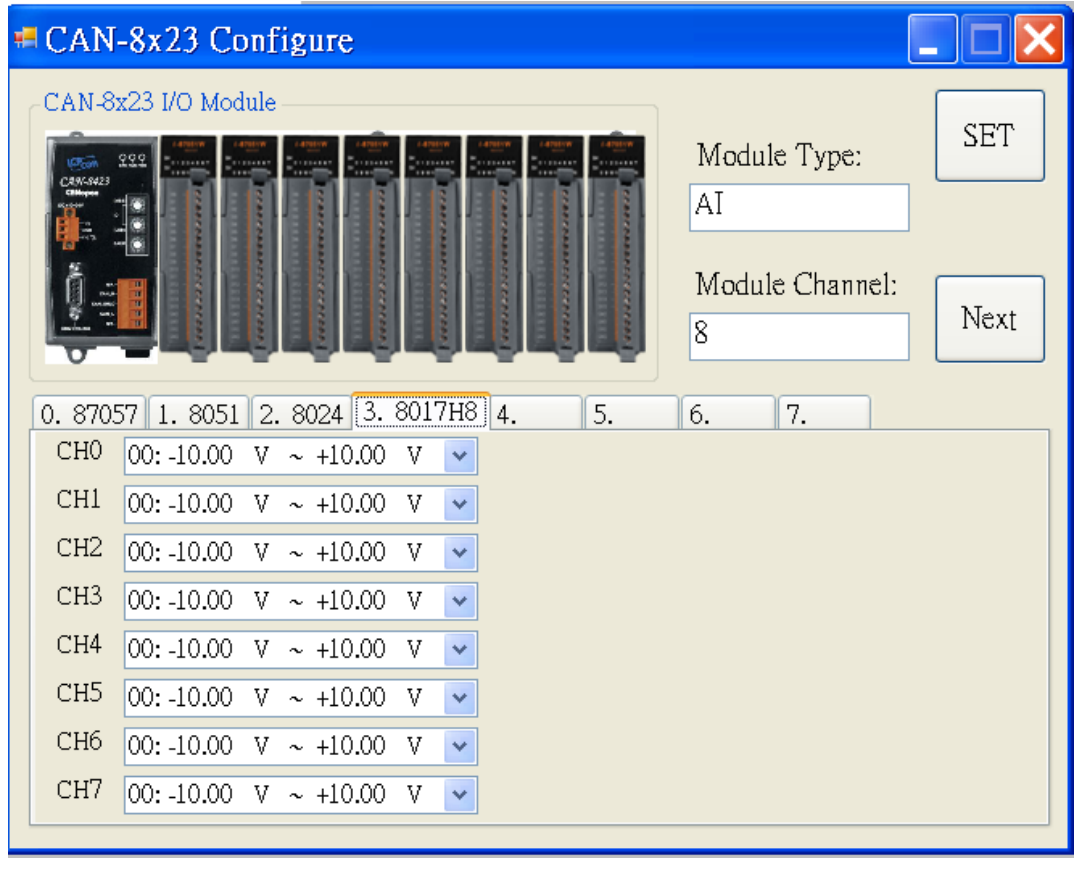

步驟 5:請在控制選項卡區域選擇插槽模塊 3,並在通道區域選擇輸出範圍。 這 里以選擇-5.00V~+5.00V 為例。 由於 I-8017H8 插槽模塊的特性,用戶在選擇其 中一個通道的輸出範圍後,每個通道的輸出範圍將以相同的方式改變。

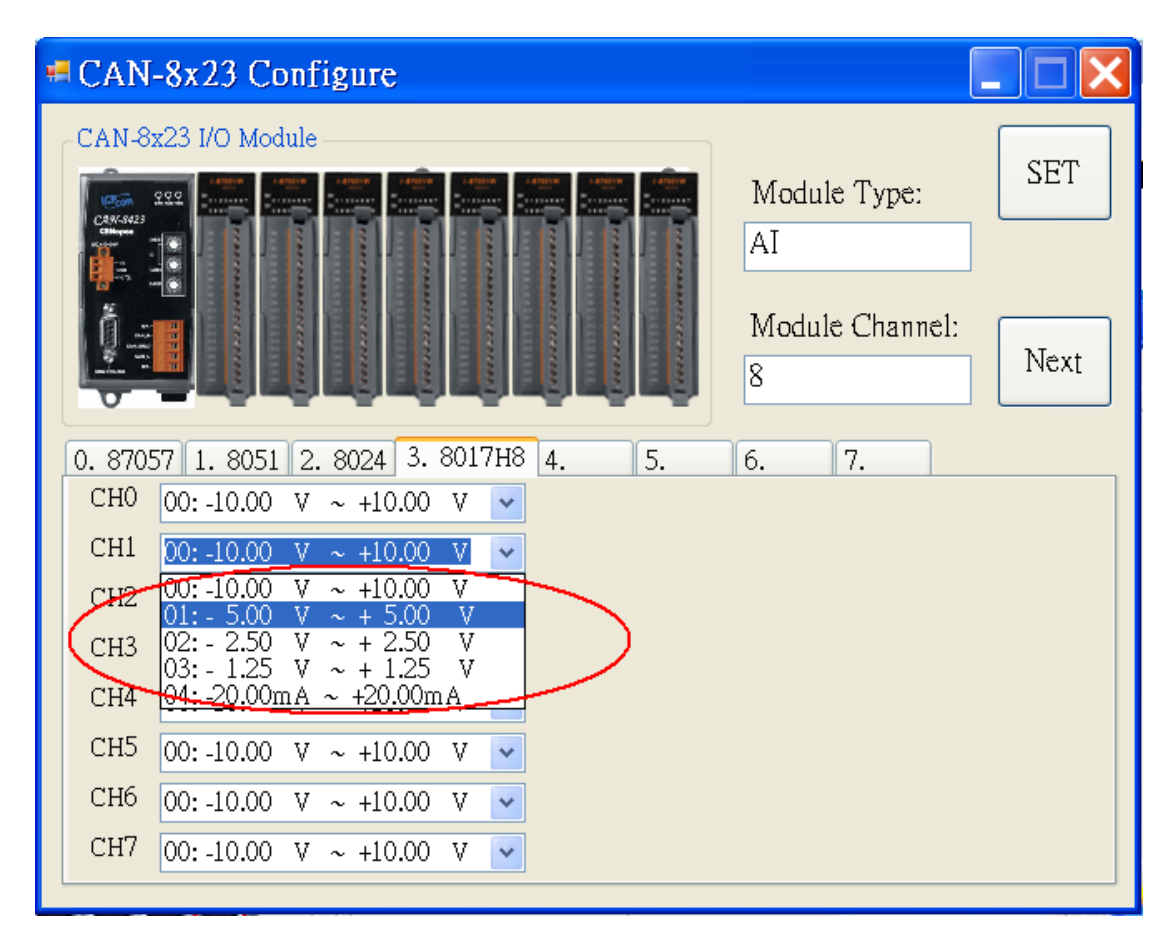

步驟 6:在選擇完輸出範圍之後,點選"Set"按鈕以儲存相關參數的設定。若 已完成所有擴充模組的組態,點選"Next"按鈕以進入下一階段。

步驟 7:再來,使用者可以檢視"EDS Flle Information"視窗,並且在 "Description"和"Create By"欄位中填入適當的資料。同時,使用者也可以 點選視窗中的按鈕以檢視 CANopen 物件資訊和模組資訊,如 4.3 節的步驟 8 和步驟 9。

步驟 8: 在確認設定沒有問題後,用者可以點選"Finish"按鈕以建立 EDS 檔 案。值得一提的是,先前於步驟 5 所做的設定,在這個步驟完成之後才會寫入 CAN-8423 之中。

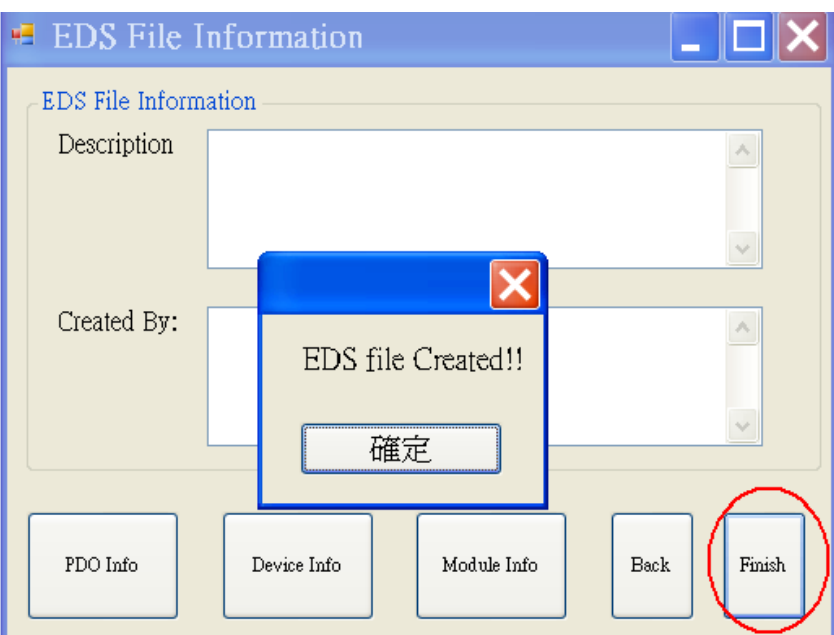

如果用戶想設置動態 PDO COB-ID, 在"PDO 設置結果"窗口的字段中輸入 COB-ID。

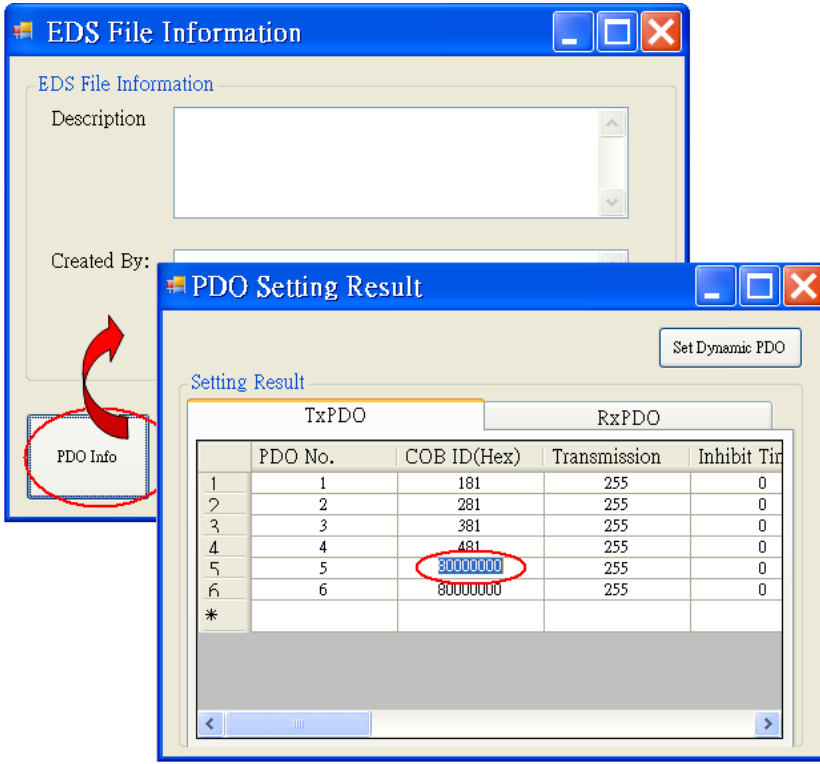

然後按下按鈕"設置動態 PDO"以存儲動態 PDO COB-ID。

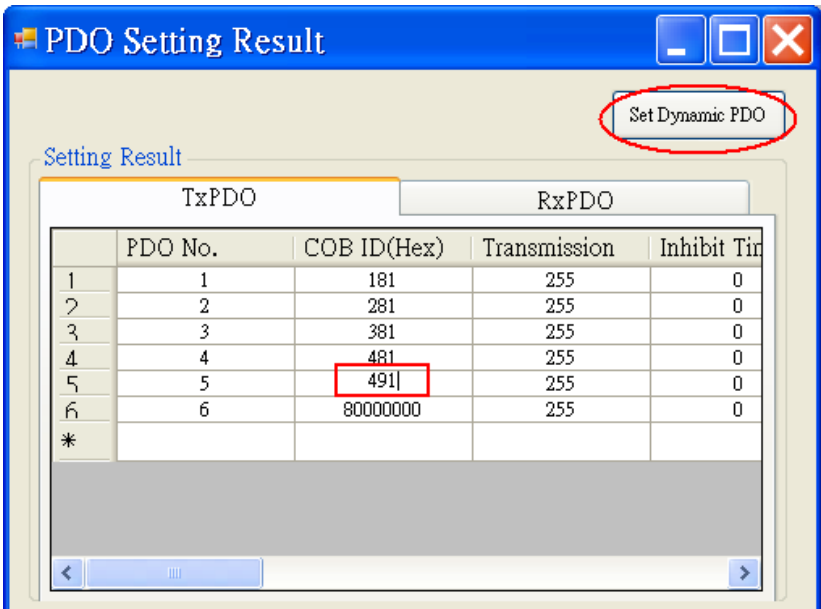

注 1:CAN-8423/8823 也可以使用離線模式創建 EDS 文件,使用 CANopen SDO 協議設置模擬量輸入範圍或模擬量輸出範圍。

注 2:動態 PDO 設置功能僅支持在線模式

# **5 CANopen** 通訊集

於這一章內將介紹數種 CANopen 的通訊協定(communication protocol),並 利用實例來示範如何使用這些協定。因為 CAN-8123/CAN-8223 的通訊方式在 使用上與 CAN-8423 十分類似,因此本章所提到的例子僅針對 CAN-8423。另外 假設本章範例內的 CAN-8423, 其節點 ID 被設定為 1。

為了實作這些例子,我們必須有一個 CAN 的介面,來和 CAN bus 上面的 CAN-8123/CAN-8223/CAN-8423 進行訊息的溝通,於此處,我們採用了型號為 PISO-CAN200/400 的 CAN 介面卡。PISO-CAN200/400 是一個具有 2/4 CAN 埠的 PCI 介面卡, 其提供了易於使用的工具程式, 可在 PC 端透過 PISO-CAN200/400 對 CAN bus 上的裝置傳送或接收 CAN 2.0A/2.0B 的訊息。

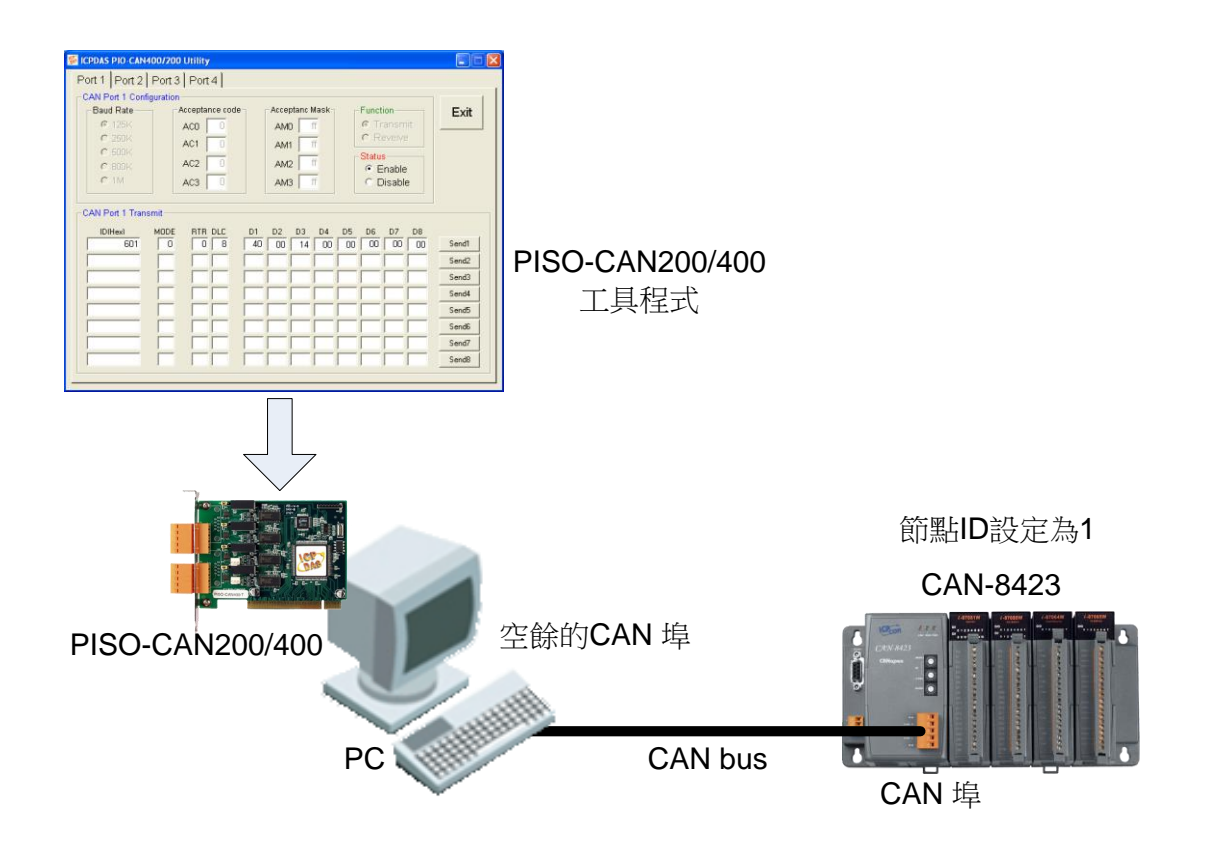

本章內各範例所使用的的硬體架構如下所示:

註:有關 PISO-CAN200/400 工具程式的使用方式,請參考 PISO-CAN200/400 的使用者手冊。

## **5.1 SDO** 通訊集

## **5.1.1 上**傳 **SDO** 協定

上傳 SDO 協定(Upload SDO Protocol)可被分為兩個部份,包括初始 SDO 上傳協定,和上傳 SDO 區段協定。底下將針對這兩種協定進行描述。

#### 初始 *SDO* 上傳協定 *(Initiate SDO Upload Protocol)*

在傳輸 SDO 區段(SDO segments)之前,用戶端(client)和伺服端(server)必 須先利用初始 SDO 上傳協定來進行溝通。SDO 用戶端可以利用初始 SDO 上傳 協定告訴 SDO 伺服端,其想要請 SDO 伺服端上傳的物件為何。

另外,由於初始 SDO 上傳協定也可以同時夾帶 4 bytes 的資料進行傳輸。 因此,如果 SDO 用戶端要求 SDO 伺服端上傳的物件,其資料長度小於或等於 4 bytes,則僅使用初始 SDO 上傳協定便可以完成資料的上傳,也就是不需進行上 傳 SDO 區段協定(Upload SDO segment protocol)。

有關初始 SDO 上傳協定的細節,使用者可參考下列圖表:

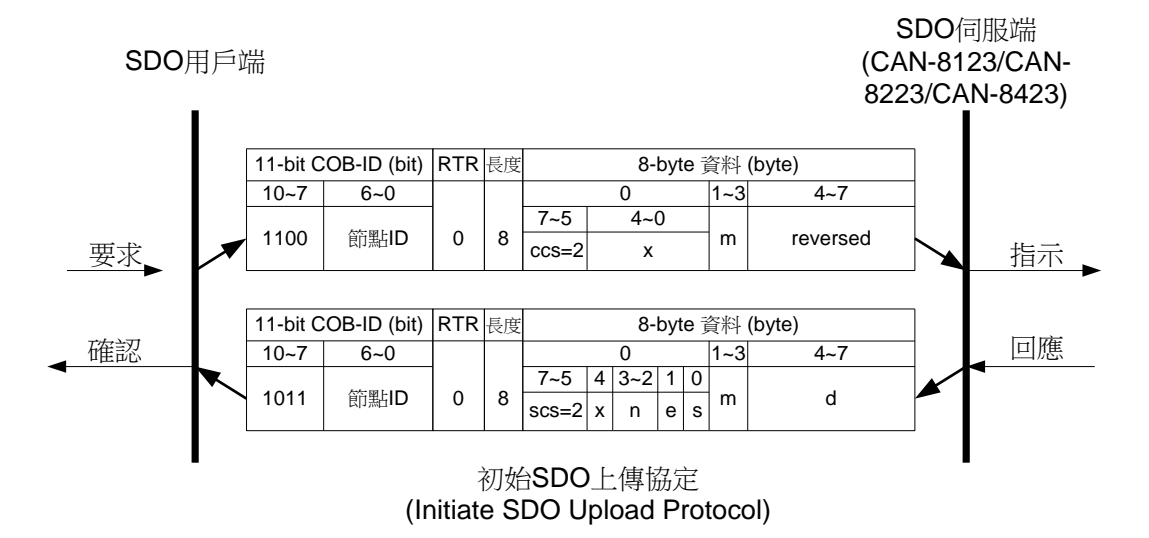

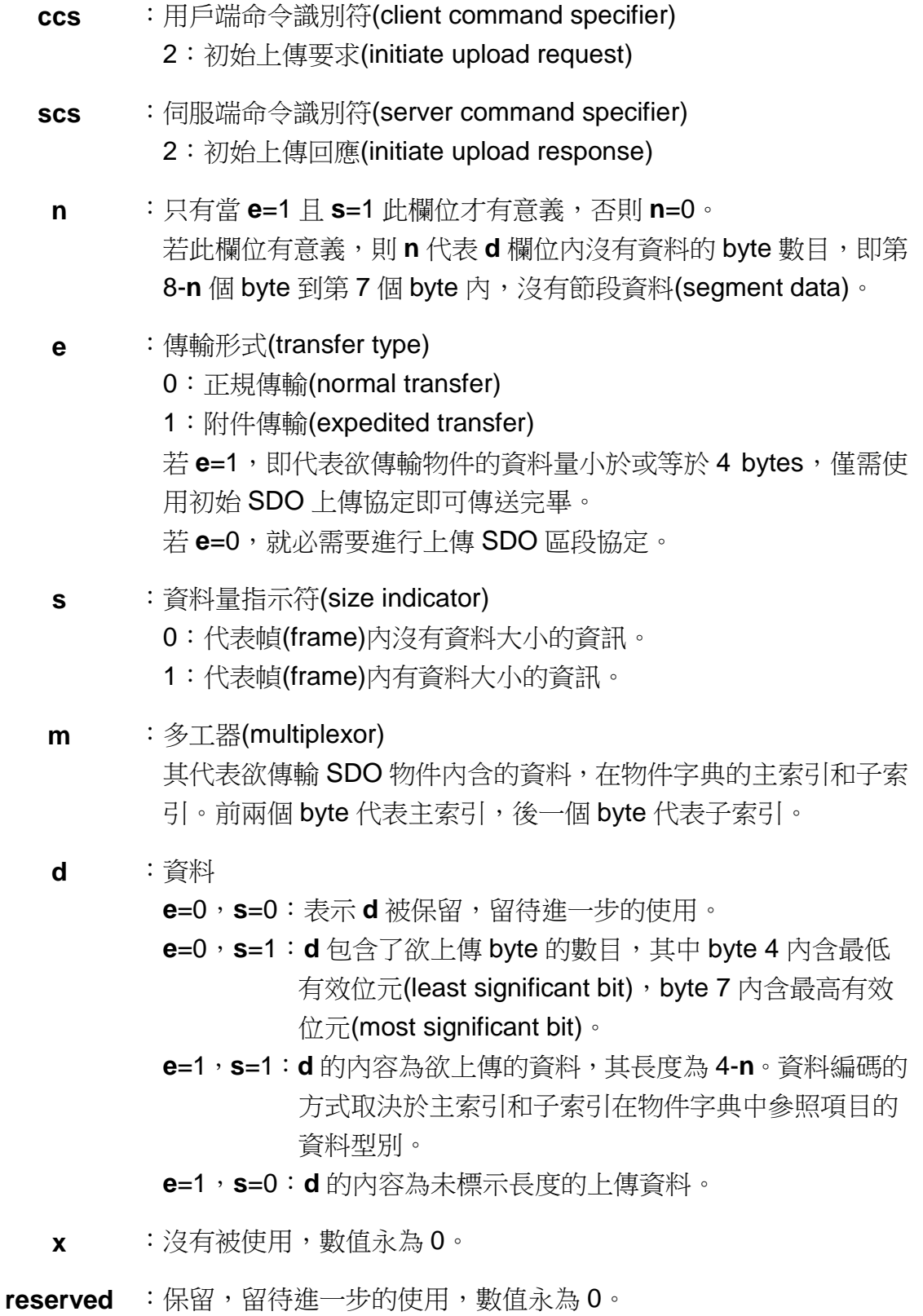

### 上傳 *SDO* 區段協定 *(Upload SDO Segment Protocol)*

當欲上傳的資料大小超過 4 bytes,除了初始 SDO 上傳協定,此時還需要 透過上傳 SDO 區段協定來進行資料的上傳。當初始 SDO 上傳協定結束之後, SDO 用戶端便開始利用上傳 SDO 區段協定,請 SDO 伺服端上傳資料。有關上 傳 SDO 區段協定的細節如下所示:

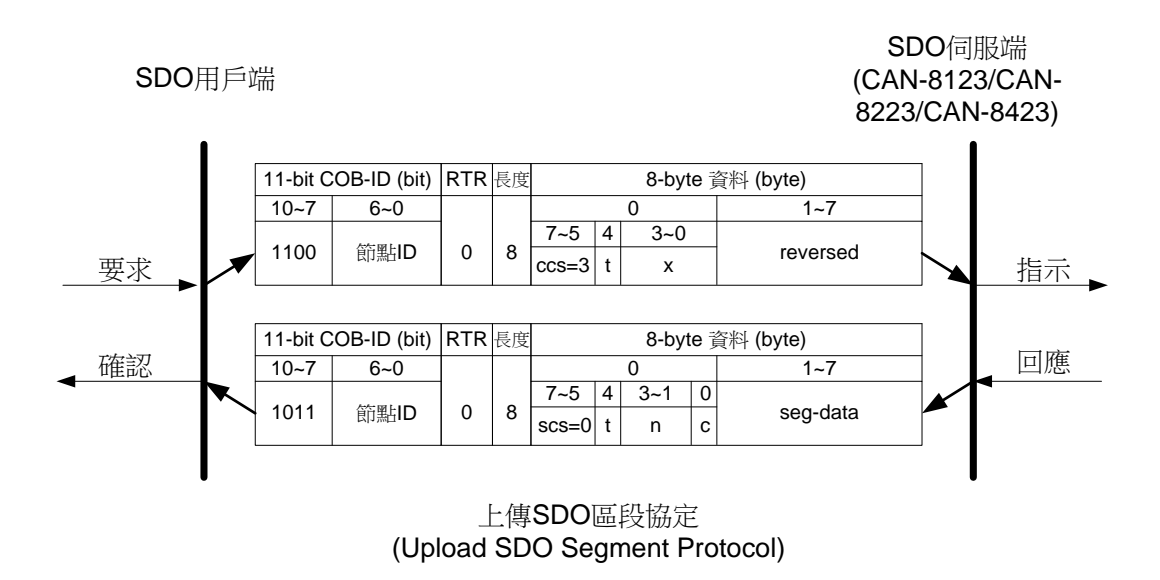

- **ccs** :用戶端命令識別符(client command specifier) 3:上傳節段要求(upload segment request)
- **scs** :伺服端命令識別符(server command specifier) 0:上傳節段回應(upload segment response)
- **t** :交替位元(toggle bit) 對每一連續的上傳節段而言,每一個節段的交替位元均需與其上一 個或下一個節段的交替位元不同。而第 1 個節段的交替位元必須 設定為 0,另外要求訊息和回應訊息的交替位元必須相同。
- **c** :用來指出是否還有節段要被上傳。
	- 0:還有節段等待上傳。
	- 1:已經沒有節段需要上傳。
- **seg-data** :其內為欲上傳的節段資料,一次最多可上傳 7 bytes。資料編碼的 方式取決於初始 SDO 上傳協定內,主索引和子索引在物件字典中 參照項目的資料型別。
	- **n** :**n** 內含 **seg-data** 欄位內沒有節段資料的 byte 數目,即第 8-**n** 個 byte 到第 7 個 byte 內, 沒有節段資料(segment data)。如果 n=0, 代表節段的大小沒有被指示。
	- **x** :沒有被使用,數值永為 0。
- **reserved** :保留,留待進一步的使用,數值永為 0。

### *SDO* 上傳範例

下圖為實際利用上傳 SDO 協定上傳資料的過程:

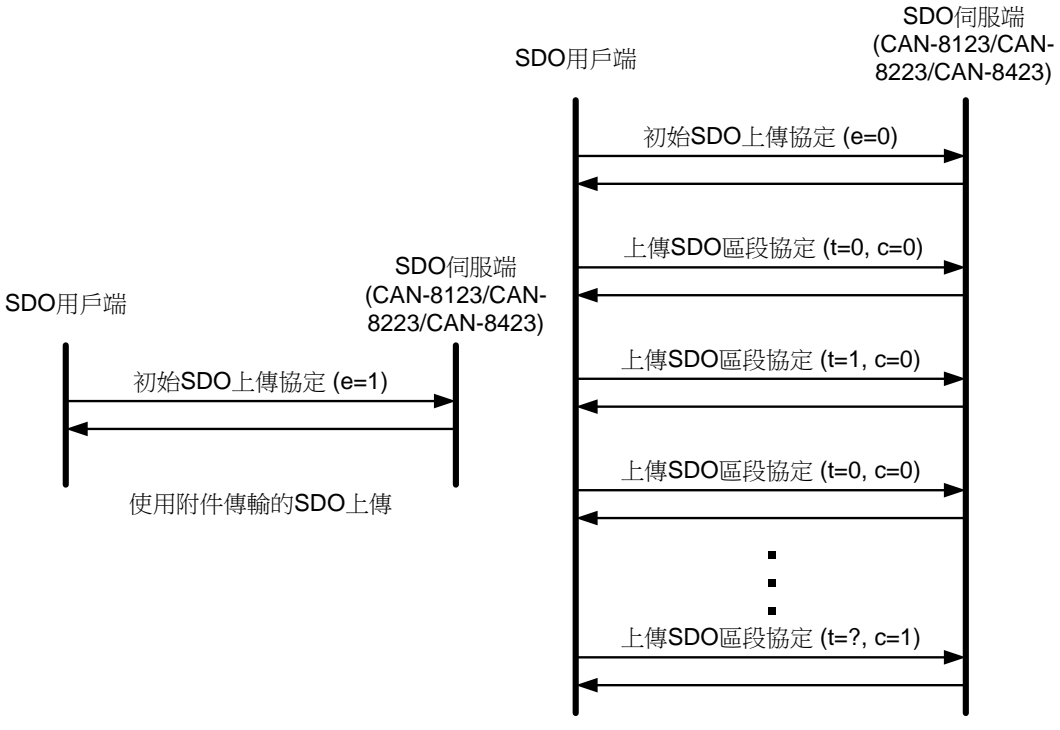

使用普通傳輸的SDO上傳

底下將根據上圖,用實際的範例對附件傳輸(expedited transfer)和正規傳輸 (normal transfer)的細節做更深入的描述。同時也會示範如何取得儲存在物件字 典內的資料。

舉例來說,若使用者想要知道物件字典中主索引為 0x1400 的物件其子索引 數目,則使用者可以透過初始 SDO 上傳協定,要求 SDO 伺服端上傳主索引為 0x1400 且子索引為 0x00 的物件項目。若使用者想要知道製造商裝置名稱 (manufacturer device name),則可以透過初始 SDO 上傳協定和上傳 SDO 區段 協定,由 SDO 伺服端上傳主索引為 1008 的物件給使用者。
#### 附件傳輸 **(expedited transfer)**的範例

步驟 1:傳送如下的 SDO 訊息給 CAN-8423,以取得在物件字典的通訊描述文 件區域內,主索引為 0x1400 且子索引為 0x00 的項目。有關此項目的作用,使 用者可以參照第 6 章。

初始 SDO 上傳協定 第 [68](#page-67-0) 頁

**SDO** 伺服端 **(CAN-8123/CAN-8223/CAN-8423)**

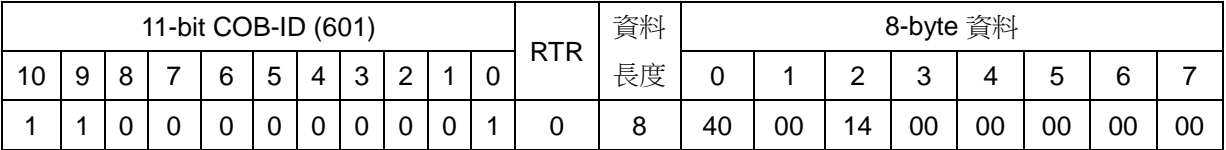

**SDO** 用戶端

**ccs** : 2

**m** : 00 14 00

因為低字組會先被傳送, 所以第1個 byte "00"代表 0x1400 的低字 組,而第2個 byte "14"代表 0x1400 的高字組,至於最後一個 byte "00"則代表子索引 0x00。

步驟 2:CAN-8423 將會回應主索引為 0x1400 且子索引為 0x00 的物件項目內 所儲存的資料。

初始 SDO 上傳協定 第 [68](#page-67-0) 頁

**SDO** 伺服端 **(CAN-8123/CAN-8223/CAN-8423)**

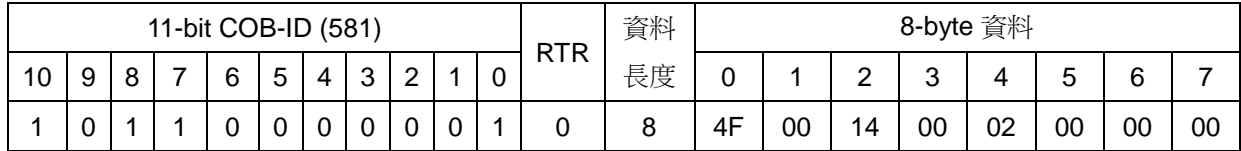

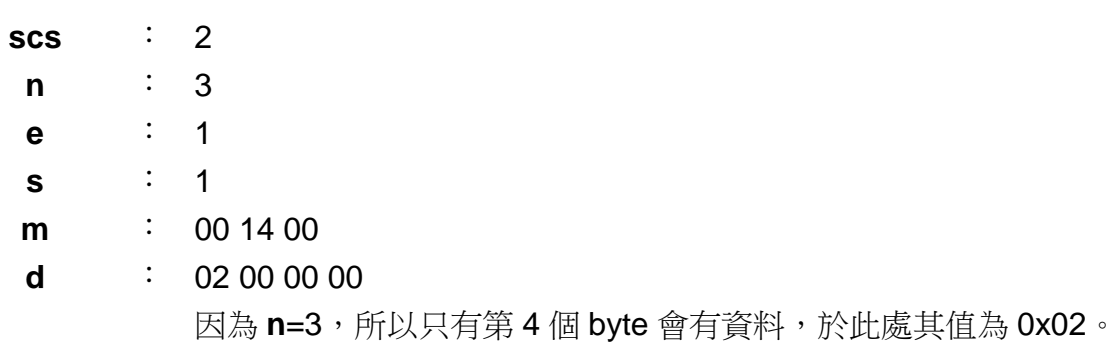

#### 正規傳輸 **(normal transfer)**範例

步驟 1:傳送 SDO 訊息給 CAN-8423(對 CAN-8423 而言,此 SDO 訊息為 RxSDO),以取得儲存在物件字典的通訊描述文件區域中,主索引為 0x1008, 子索引為 0x00 的物件項目。關於主索引為 0x1008 的物件,其內容將於第 6 章 再行介紹。

初始 SDO 上傳協定 第 [68](#page-67-0) 頁

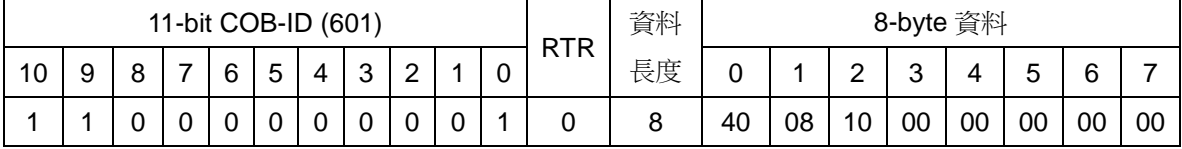

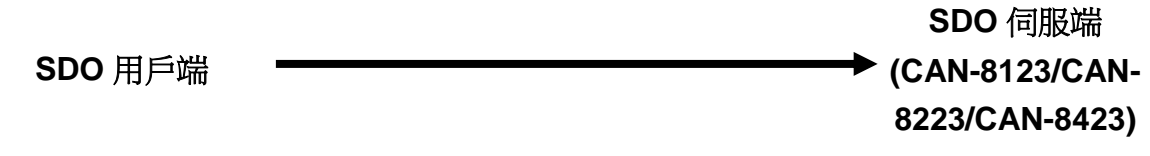

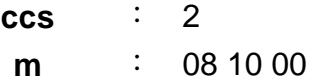

步驟 2:CAN-8423 會回應 SDO 訊息以告知使用者,CAN-8423 預計上傳給使 用者的資料量(byte)。

初始 SDO 上傳協定 第 [68](#page-67-0) 頁

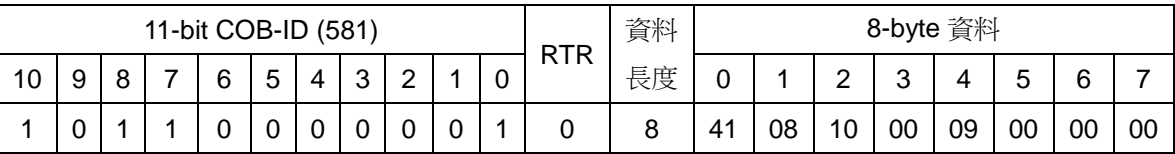

**SDO** 用戶端

# **SDO** 伺服端

**(CAN-8123/CAN-8223/CAN-8423)**

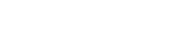

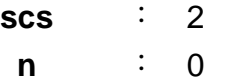

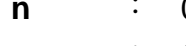

- **e** : 0
- **s** : 1
- 
- **m** : 08 10 00
- **d** : 09 00 00 00

因為 **e**=0 且 **s**=1,所以 **d** 代表 CAN-8423 預計上傳給使用者的資 料量(byte)。而"09"代表資料長度中的最低的字組,因此"09 00 00 00"這4個byte 就代表CAN-8423將上傳9個bytes給使用者。

步驟 3:於此處傳送以下訊息,要求 CAN-8423 開始傳送資料。

上傳 SDO 節段協定 第 [70](#page-69-0) 頁

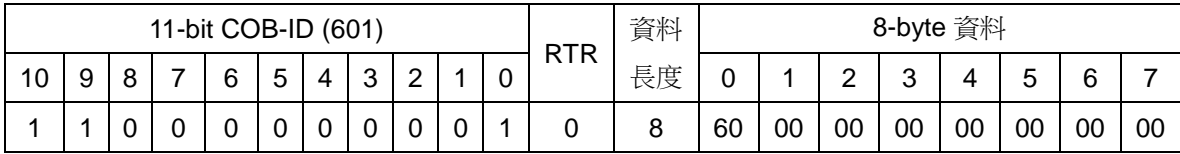

#### **SDO** 伺服端

**(CAN-8123/CAN-8223/CAN-8423)**

**SDO** 用戶端

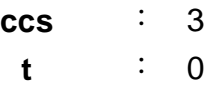

步驟 4:CAN-8423 會回應主索引 0x1008,子索引 0x00 的項目內,第 0 個 byte 到第 7 個 byte。

上傳 SDO 節段協定 第 [70](#page-69-0) 頁

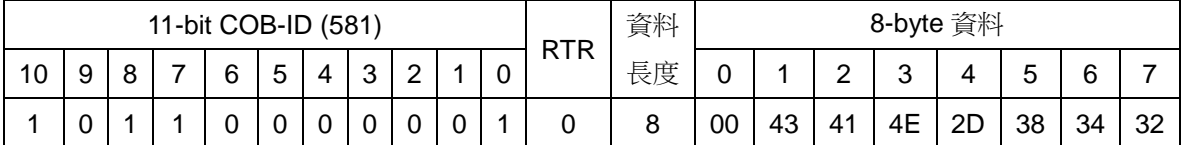

**SDO** 伺服端 **(CAN-8123/CAN-**

**8223/CAN-8423)**

**SDO** 用戶端

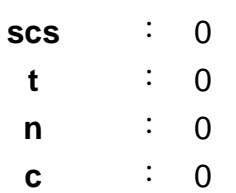

**seg-data** : 43 41 4E 2D 38 34 32

使用者若是查閱第6章,可發現主索引 0x1008,子索引 0x00 的 項目,其資料型態為"VISIBLE\_STRING"。因此,使用者在接 收到這個物件之後,可根據 ASCII 表來對 **seg-data** 內的資料做轉 換,此處轉換之後,這7個字元分別為"CAN-842"。

步驟 5:於此處傳送以下訊息,要求 CAN-8423 傳送剩餘的資料。

上傳 SDO 節段協定 第 [70](#page-69-0) 頁

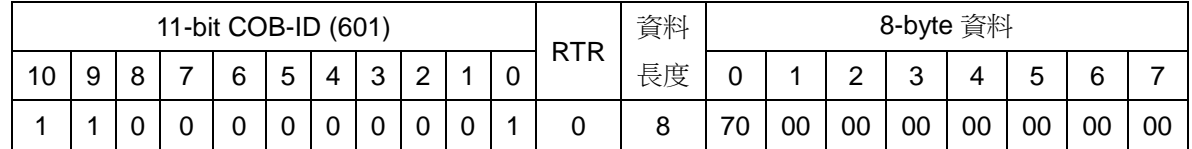

**SDO** 伺服端 **(CAN-8123/CAN-8223/CAN-8423)**

**SDO** 用戶端

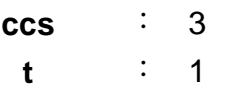

步驟 6:接收由 SDO 伺服端(CAN-8423)傳送來的剩餘資料。

上傳 SDO 節段協定 第 [70](#page-69-0) 頁

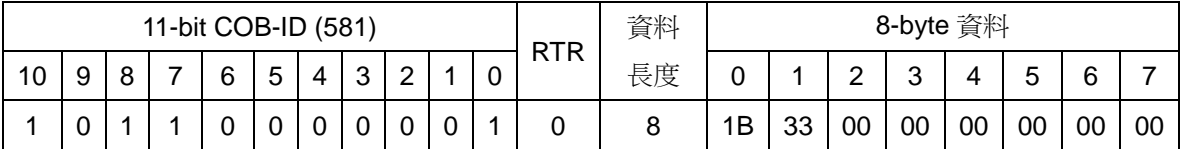

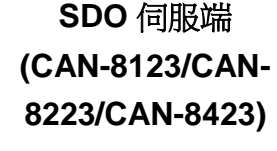

**SDO** 用戶端

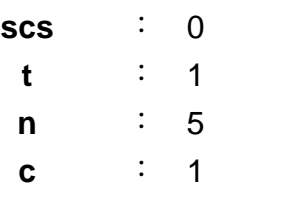

**seg-data** : 33 00 00 00 00 00 00

因為 **n**=5,也就是說在 **data** 欄位內,只有前 3 個 bytes 的資料有 意義,而 0x1B 為上傳 SDO 節段協定的標頭,扣掉這個 byte,剩 下的 0x33 和 0x00 才是資料。對照 ASCII 表, 0x33 和 0x00 分別 代表字元 "3"和字元 "Null" 。

# **5.1.2 SDO** 區塊上傳協定

SDO 區塊上傳協定(SDO Block Upload Protocol)可分為三個部份,分別為 初始 SDO 區塊上傳協定、SDO 區塊上傳協定以及終止 SDO 區塊上傳協定。底 下將詳細描述這三個協定的架構。

## <span id="page-76-0"></span>初始 *SDO* 區塊上傳協定 *(Initiate SDO Block Upload Protocol)*

SDO 區塊上傳協定通常被用來作大量的資料傳輸。在進行 SDO 區塊上傳協 定時,首先必須要進行初始 SDO 區塊上傳協定。初始 SDO 區塊上傳協定的細 節如下所示:

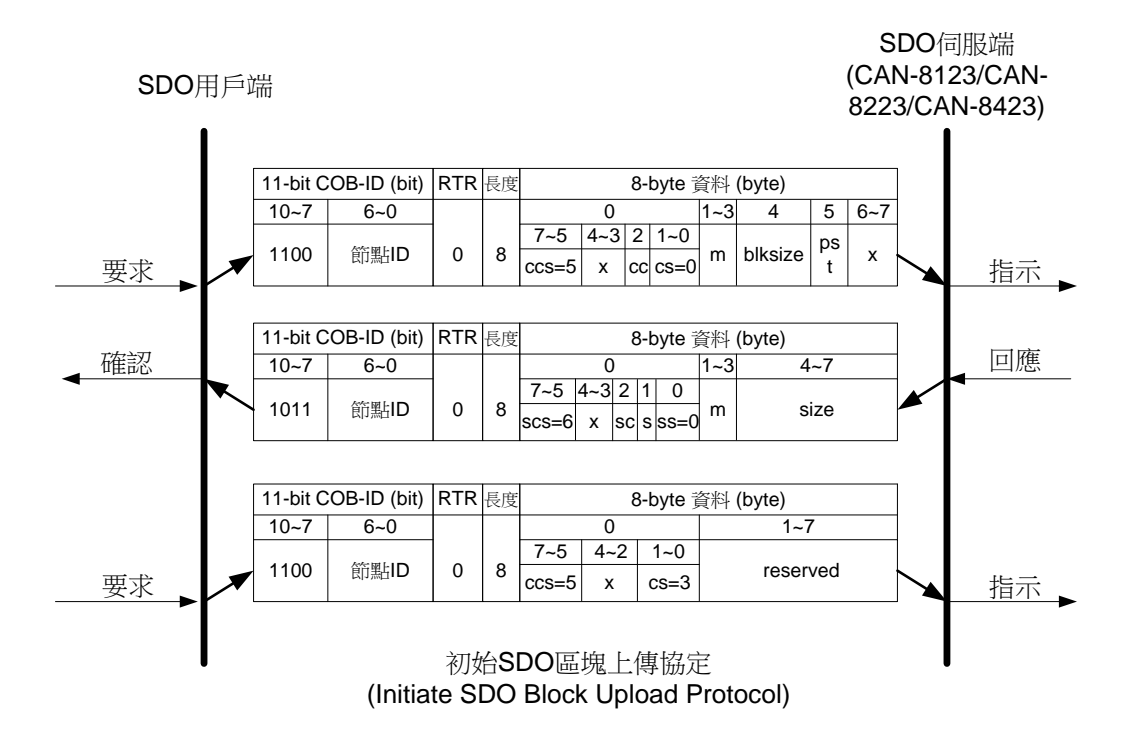

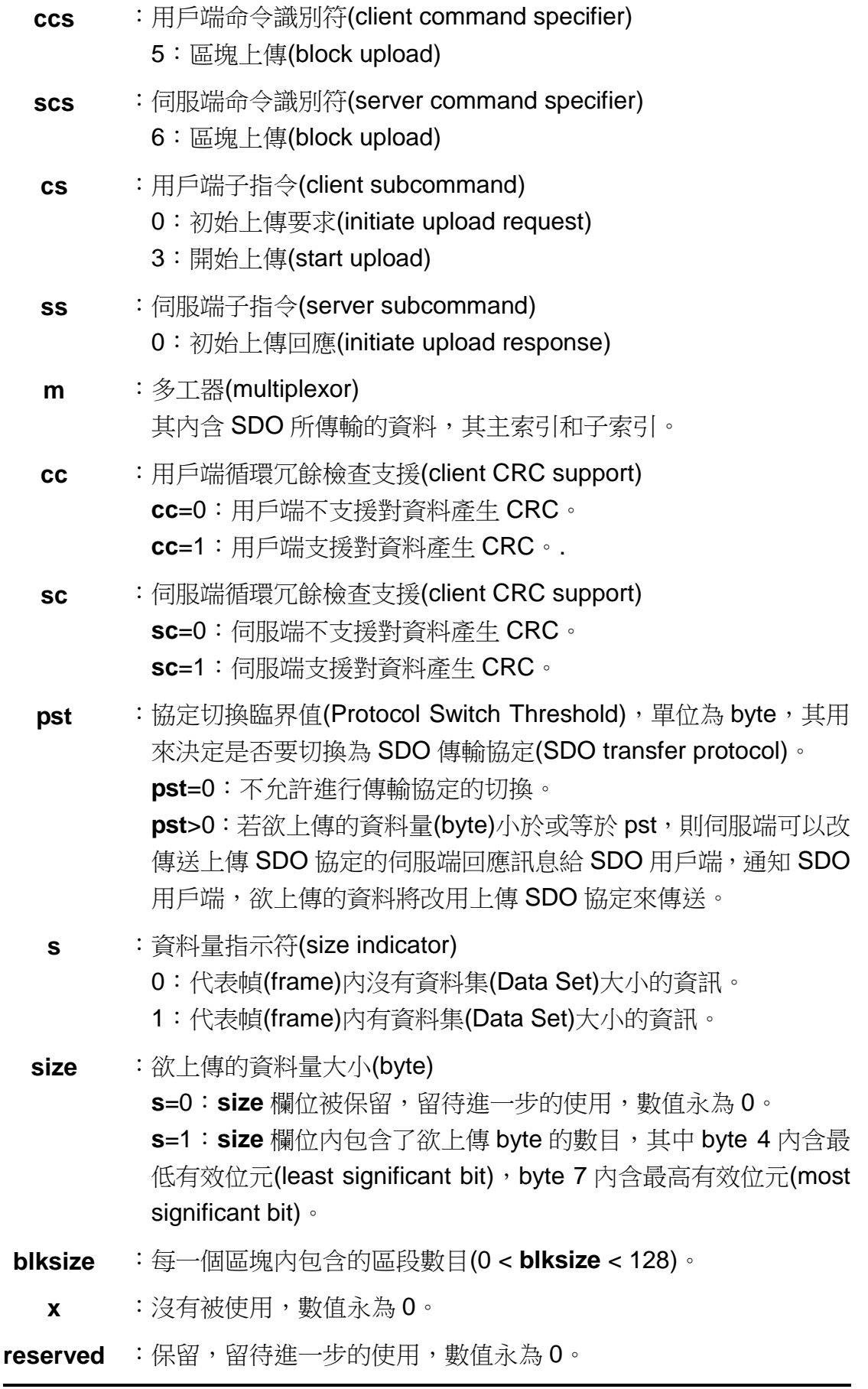

## <span id="page-78-0"></span>上傳 *SDO* 區塊區段協定 *(Upload SDO Block Segment Protocol)*

在初始 SDO 區塊上傳協定結束後,SDO 伺服端便開始透過上傳 SDO 區塊 區段協定來回覆資料。

每一個區塊(block)至少要有一個區段(segment),最多可內含 127 個區段。 一個區段內的資料量可以為 1 byte ~ 7 bytes。進行一次上傳 SDO 區塊區段協定 僅能傳送一個 Block。

上傳 SDO 區塊區段協定的細節如下所示:

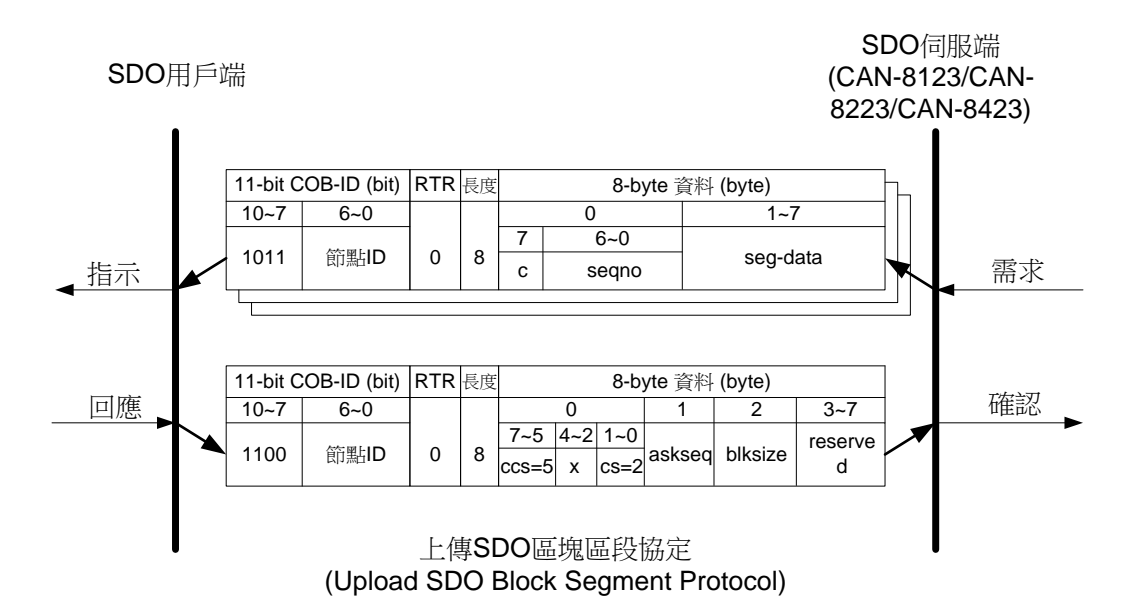

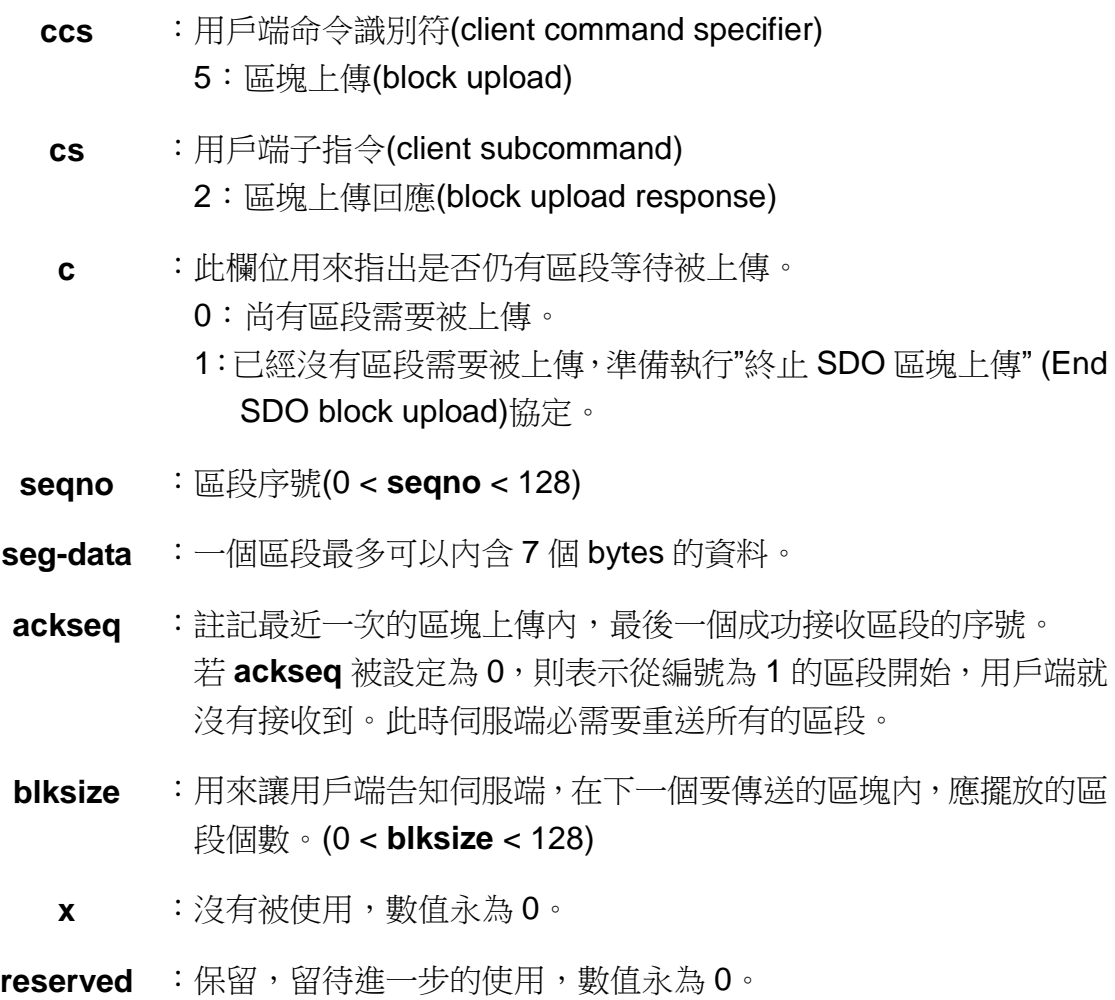

# <span id="page-80-0"></span>終止 *SDO* 區塊上傳協定 *(End SDO Block Upload Protocol)*

終止 SDO 區塊上傳協定乃是用來結束 SDO 區塊上傳,此協定的細節如下 所示:

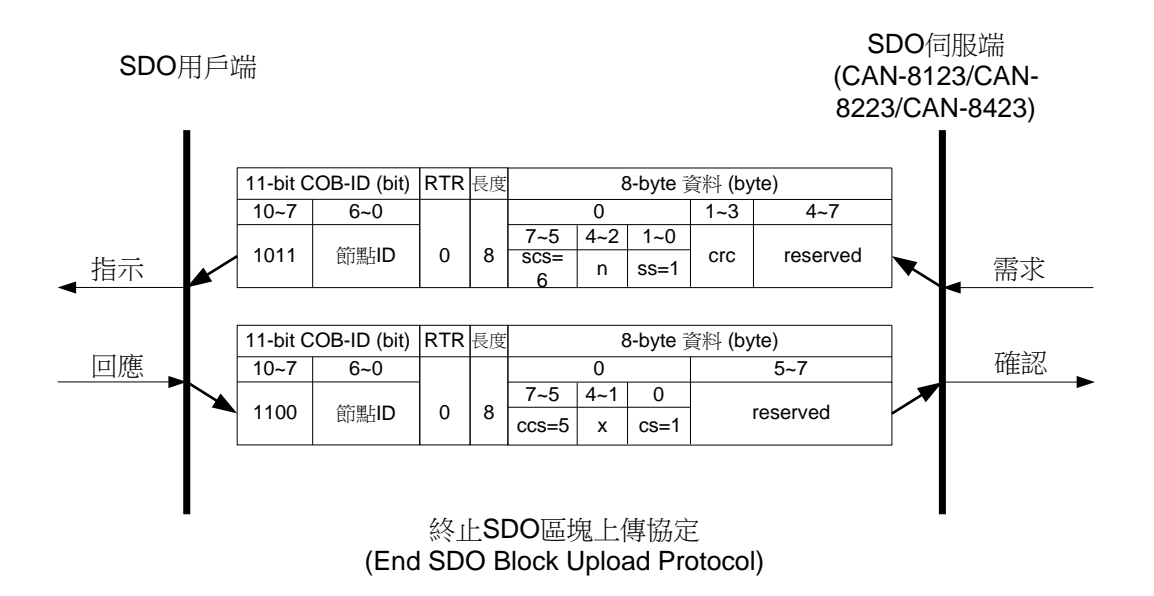

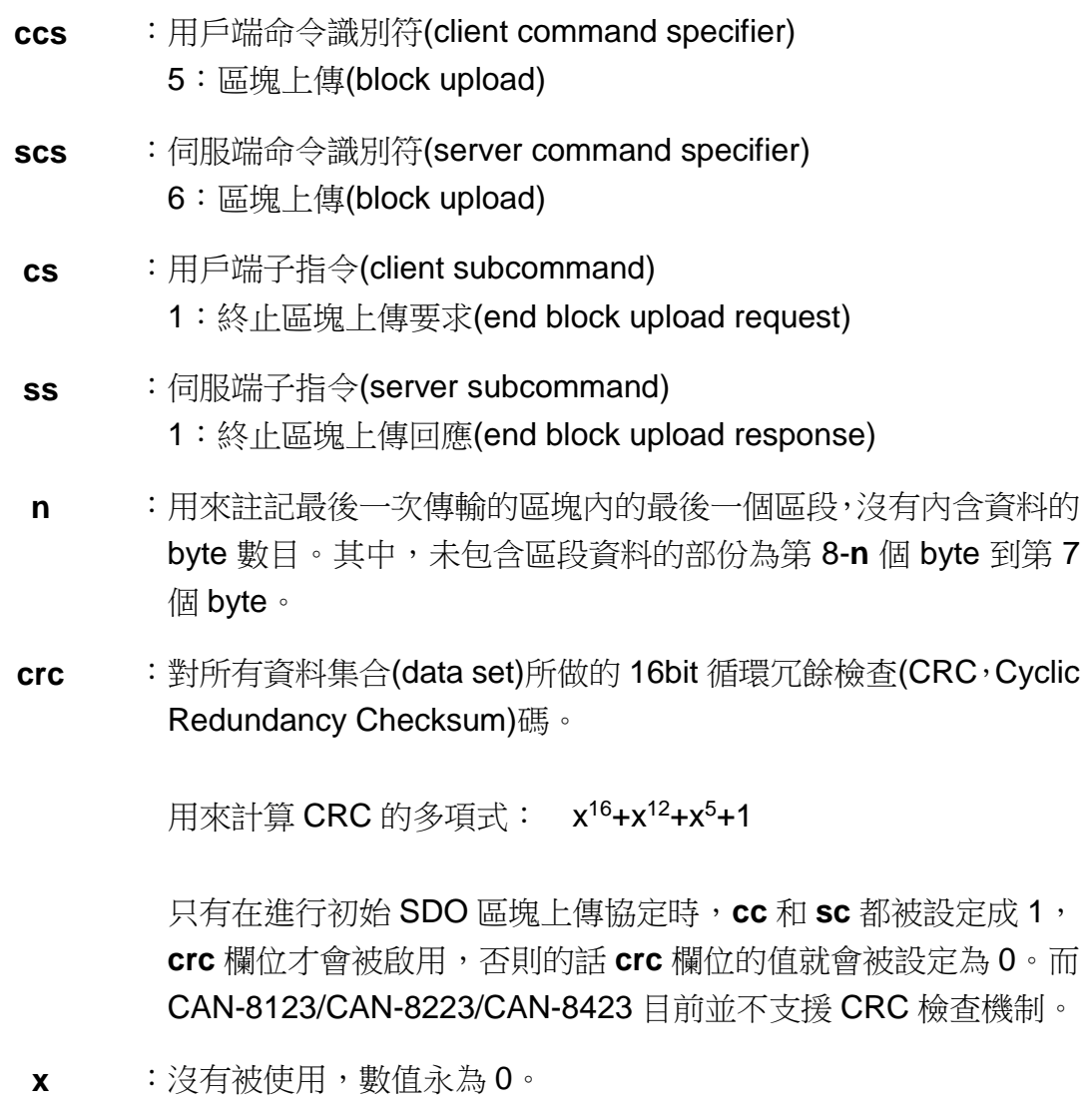

reserved : 保留,留待進一步的使用,數值永為 0。

### *SDO* 區塊上傳範例

SDO 區塊上傳大致的過程如下圖所示:

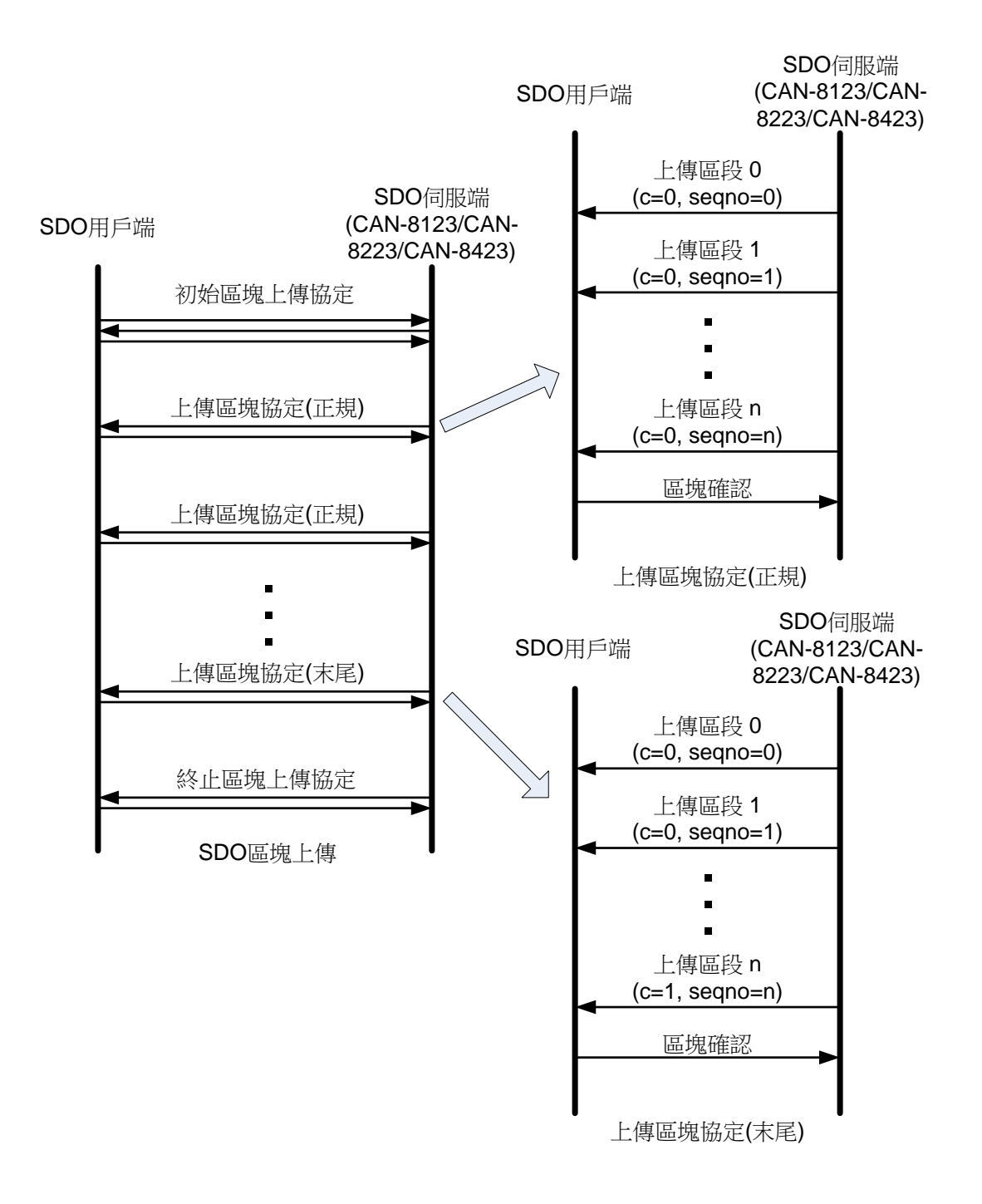

根據上圖,底下將使用範例來對 SDO 區塊上傳協定作進一步的描述。(存取 物件字典中,主索引為 0x1008,子索引為 0x00 的物件項目)

步驟 1:開始進行初始 SDO 區塊上傳協定,用戶端要求 CAN-8423 使用 SDO 區塊上傳的方式來傳送資料。

初始 SDO 區塊上傳協定 第 [77](#page-76-0) 頁

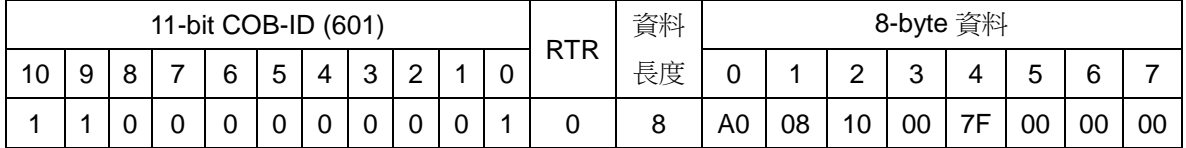

**SDO** 伺服端 **(CAN-8123/CAN-**

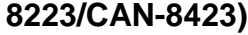

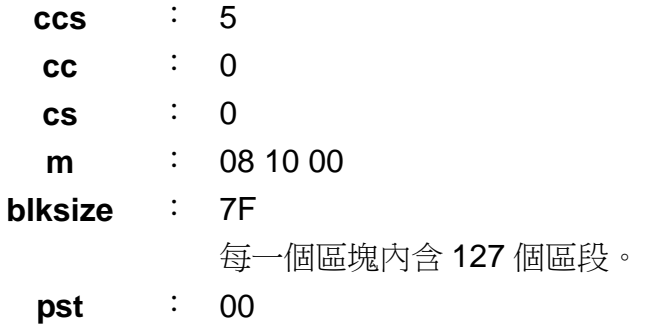

步驟 2:CAN-8423 透過初始 SDO 區塊上傳協定回覆訊息給用戶端,以確認用 戶端所提出的要求。

初始 SDO 區塊上傳協定 第 [77](#page-76-0) 頁

**SDO** 伺服端 **(CAN-8123/CAN-8223/CAN-8423)**

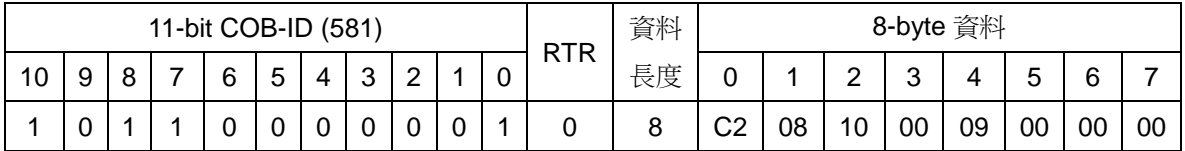

**SDO** 用戶端

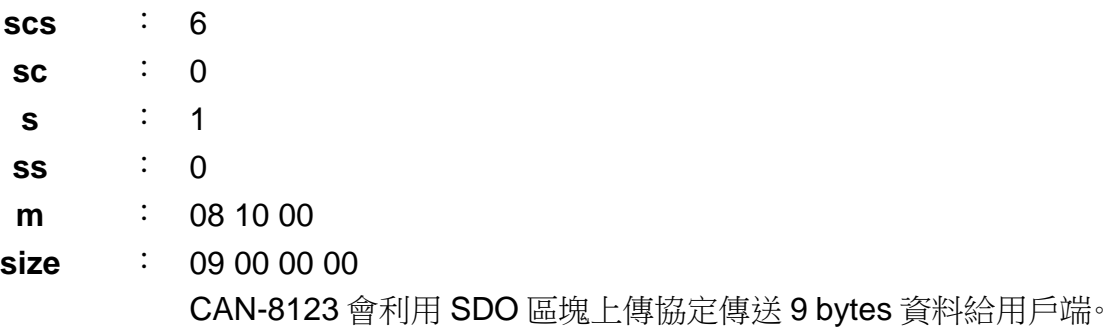

步驟 3: 用戶端傳送此訊息以結束初始 SDO 區塊上傳協定,並通知 CAN-8423 開始進行資料傳輸。

初始 SDO 區塊上傳協定 第 [77](#page-76-0) 頁

**SDO** 伺服端 **(CAN-8123/CAN-8223/CAN-8423)**

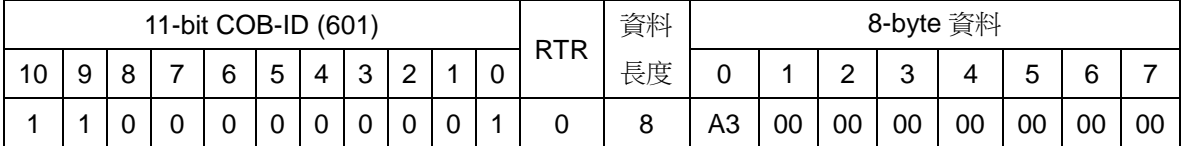

**SDO** 用戶端

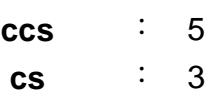

步驟 4: 開始進行上傳 SDO 區塊區段協定, CAN-8423 把欲傳送資料的前 7 個 bytes 填到區段中,接著傳送此區段給用戶端。

上傳 SDO 區塊區段協定 第 [79](#page-78-0) 頁

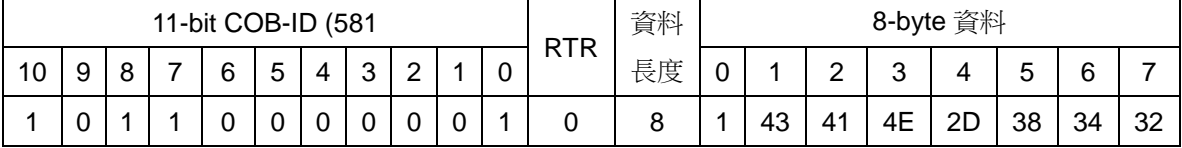

**SDO** 伺服端

**(CAN-8123/CAN-8223/CAN-8423)**

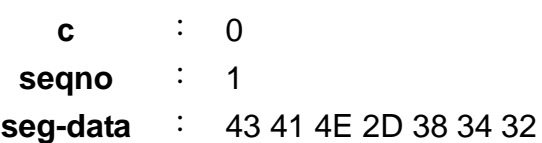

步驟 5:CAN-8423 把資料中尚未傳完的部份繼續填到區段中,並傳輸給用戶端。

上傳 SDO 區塊區段協定 第 [79](#page-78-0) 頁

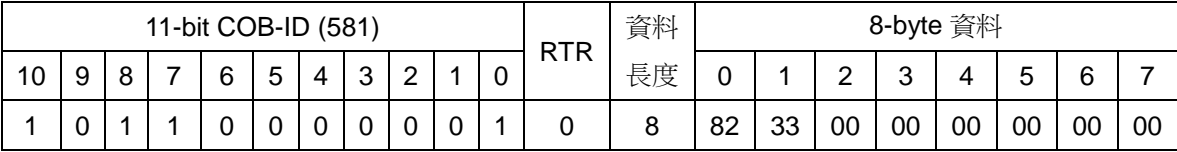

**SDO** 伺服端

**SDO** 用戶端

**(CAN-8123/CAN-8223/CAN-8423)**

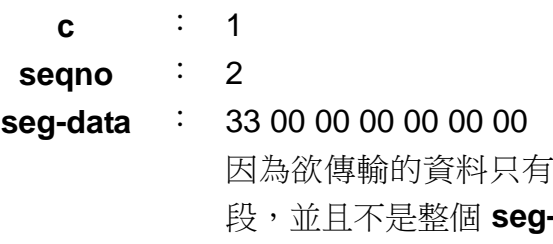

9 bytes,所以這個區段會是最後一個區 段,並且不是整個 **seg-data** 欄位的資料都有意義。CAN-8423 會 在進行結束區塊上傳協定時,告訴 SDO 用戶端,這一個節段的有 效資料長度。詳情請見步驟 7 的 **n** 欄位。

步驟 6:然後,使用者會傳送下面訊息,告知 CAN-8423 已收到它傳輸的資料。 上傳 SDO 區塊區段協定於此時結束。

上傳 SDO 區塊區段協定 第 [79](#page-78-0) 頁

**SDO** 伺服端 **(CAN-8123/CAN-8223/CAN-8423)**

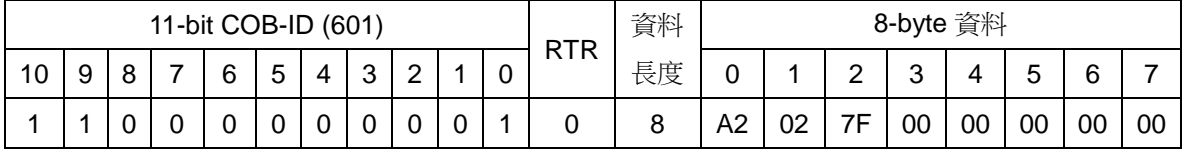

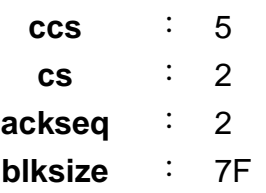

步驟 7:當 CAN-8423 收到用戶端傳來的確認訊息後,它就會傳送以下訊息以進 行終止 SDO 區塊上傳協定。

終止 SDO 區塊上傳協定 第 [81](#page-80-0) 頁

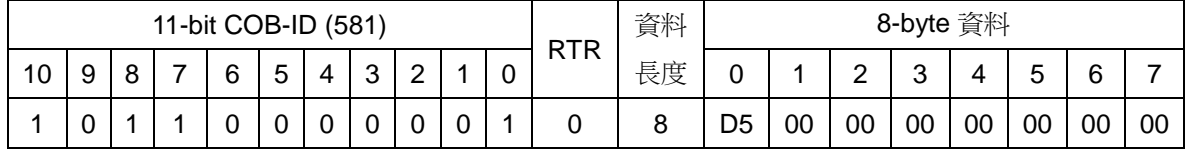

**SDO** 伺服端 **(CAN-8123/CAN-8223/CAN-8423)**

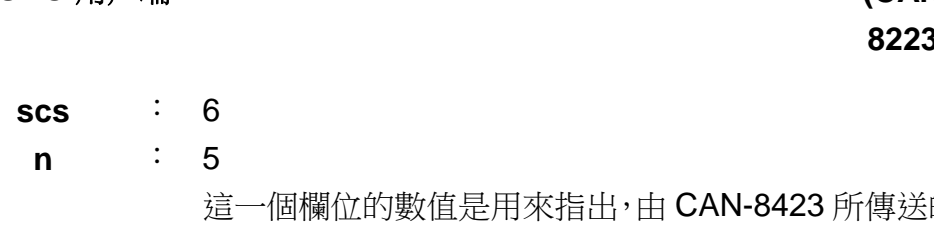

的最後一個區 段內(步驟5),哪些 byte 沒有意義。於此處,沒有意義的 byte 為 第 3 個到第 7 個。

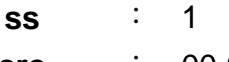

**SDO** 用戶端

**crc** : 00 00

步驟 8:用戶端傳送以下訊息以結束終止 SDO 區塊上傳協定。

終止 SDO 區塊上傳協定 第 [81](#page-80-0) 頁

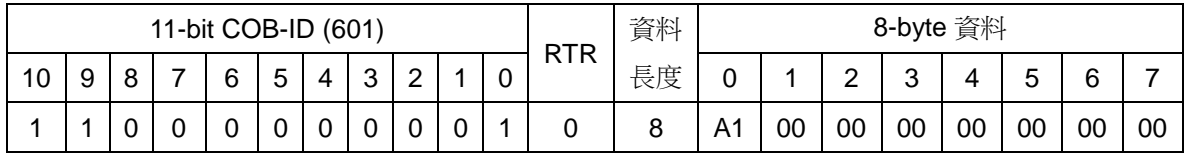

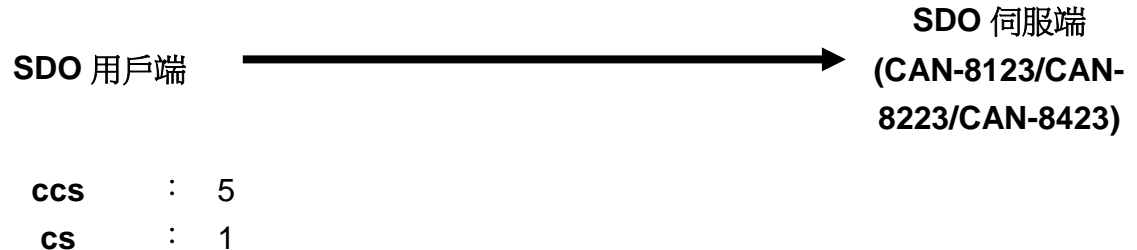

# **5.1.3** 下載 **SDO** 協定

下載 SDO 協定(Download SDO Protocol)與上傳 SDO 協定十分類似, 其通 訊協定僅有部份參數與上傳 SDO 協定不同。

下載 SDO 協定也可被分為兩個部份,包括初始 SDO 下載協定和下載 SDO 區段協定。若欲下載的資料長度小於 4 bytes,則僅使用初始 SDO 下載協定即 可完成資料的下載,若欲下載的資料長度大於 4 bytes,除了初始 SDO 下載協 定,還必須進行下載 SDO 區段協定,才能把資料下載完畢。

底下將針對這兩種協定進行描述。

#### <span id="page-87-0"></span>初始 *SDO* 下載協定 *(Initiate SDO Download Protocol)*

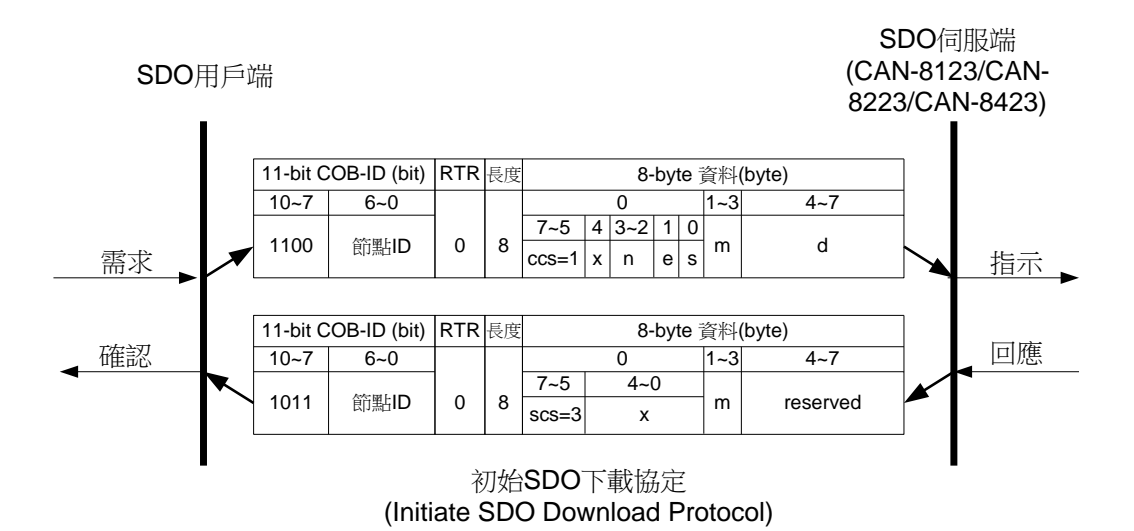

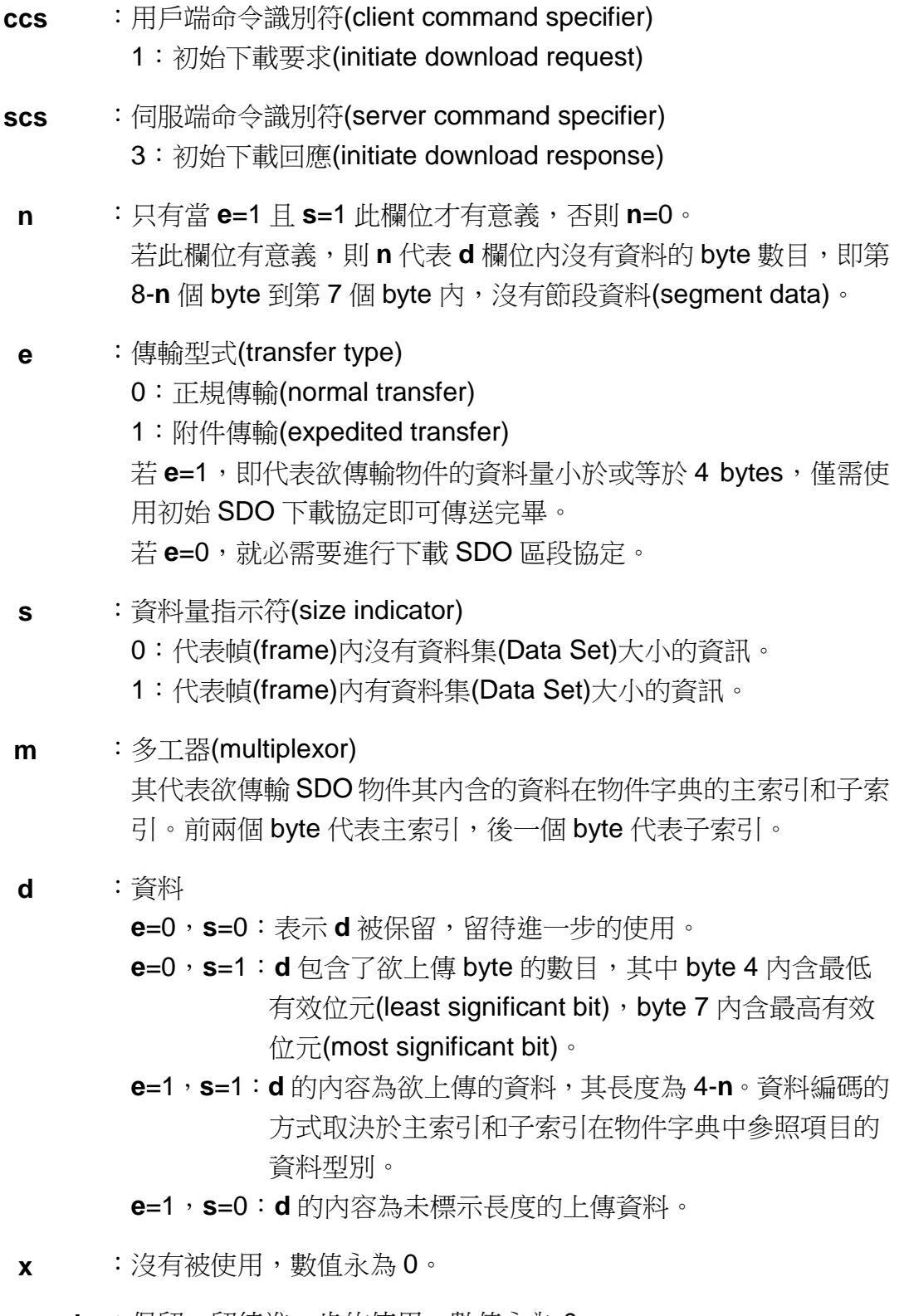

reserved : 保留,留待進一步的使用,數值永為 0。

#### 下載節段協定 *(Download Segment Protocol)*

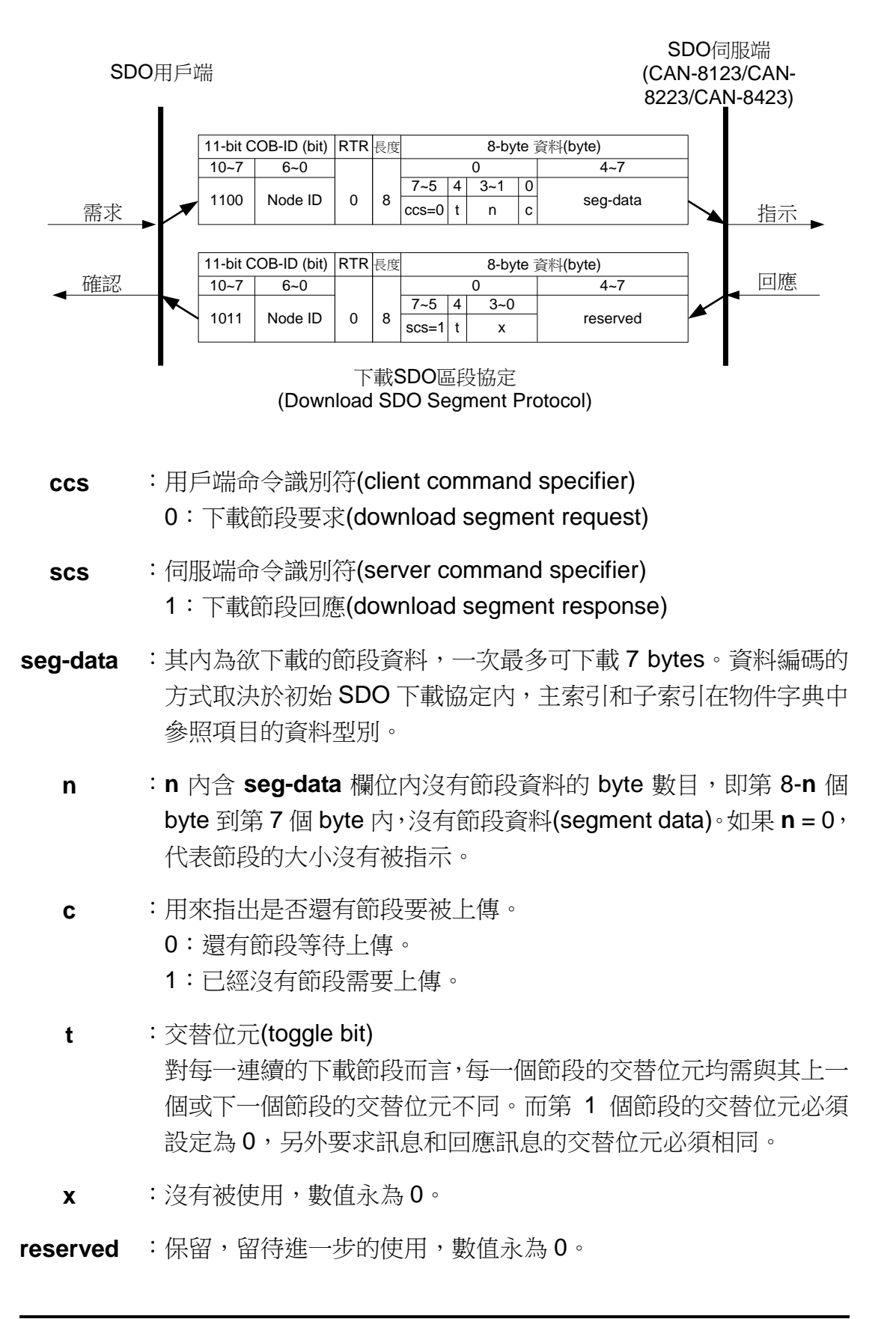

### *SDO* 下載範例

底下將使用實際的例子來示範如何用下載 SDO 協定來進行資料的下載:

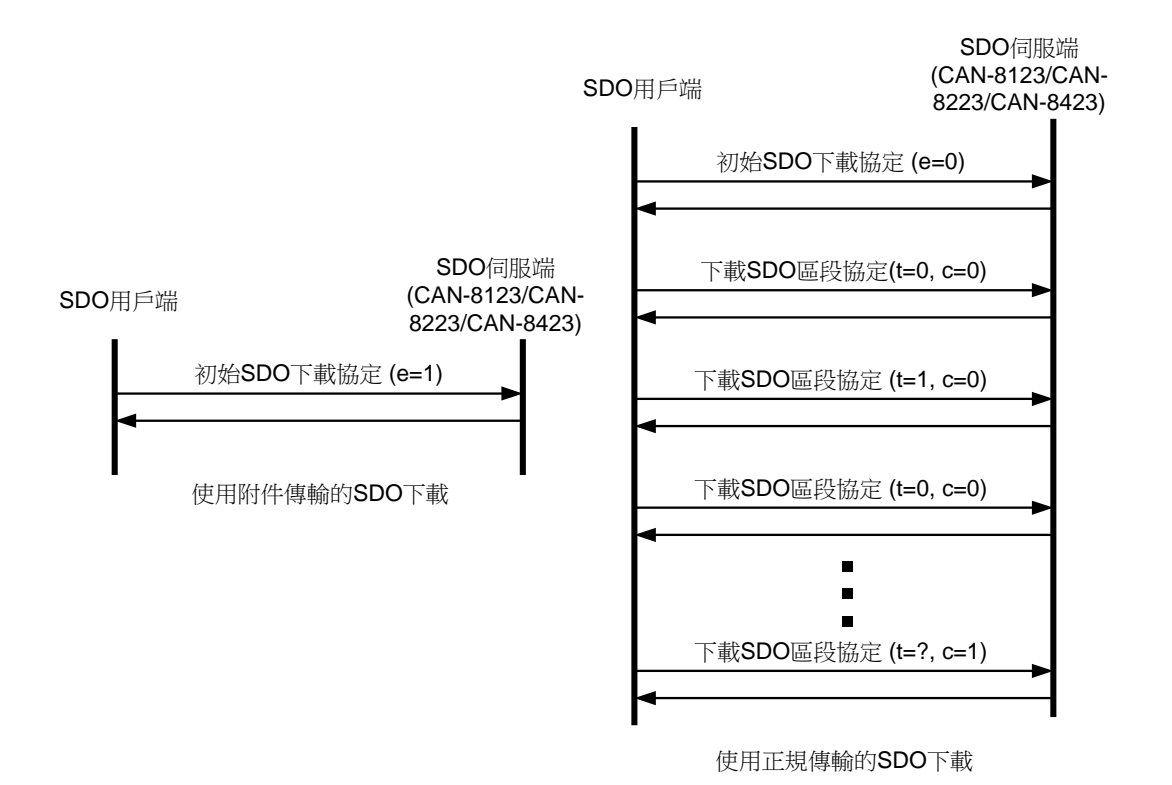

由於在 CAN-8123/CAN-8223/CAN-8423 內, 所有可被寫入的物件項目, 其 資料長度均不超過4 bytes,因此底下僅示範如何使用附件傳輸。

## 附件傳輸 **(expedited transfer)**的範例

步驟 1:傳送 Rx SDO 訊息給 CAN-8423,以更改在通訊描述文件區域内,主索 引為 0x1400 且子索引為 0x02 的物件項目,於此處將此物件項目的值更改為 5。 另外假設 CAN-8423 的節點 ID 被設定為 1。

初始 SDO 下載協定 第 [88](#page-87-0) 頁

**SDO** 伺服端

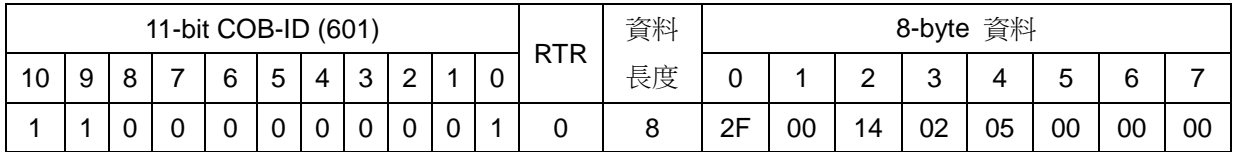

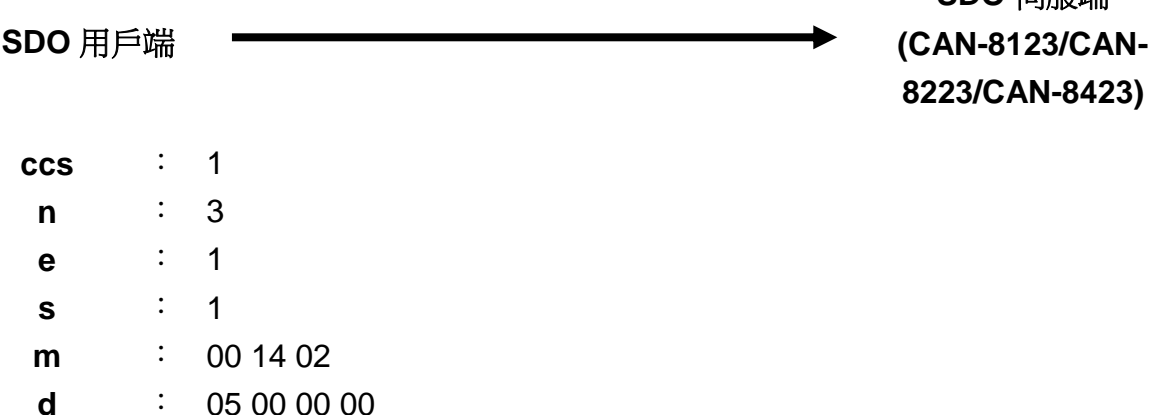

因為 **n**=3,所以只有第 4 個 byte 會有資料,於此處其值為 0x05。

步驟 2:CAN-8423 將會回覆此訊息以結束資料的下載。

11-bit COB-ID (601) RT R 資料 長度 8-byte 資料 10 | 9 | 8 | 7 | 6 | 5 | 4 | 3 | 2 | 1 | 0 | R | 長度 | 0 | 1 | 2 | 3 | 4 | 5 | 6 | 7 1 0 1 1 0 0 0 0 0 0 1 0 8 60 00 14 02 00 00 00 00

**SDO** 用戶端

**SDO** 伺服端 **(CAN-8123/CAN-8223/CAN-8423)**

初始 SDO 下載協定 第 [88](#page-87-0) 頁

**scs** : 3 **M** : 00 14 00

在結束資料的下載後,使用者可以使用前面所介紹過的上傳 SDO 通訊協定 來把寫入的資料再讀出來比對,以確定資料是否正確地下載至 CAN-8423。

# **5.1.4 SDO** 區塊下載協定

SDO 區塊下載協定(SDO Block Download Protocol)很類似於 SDO 區塊上 傳協定。SDO 區塊下載協定共可分為三個部份,分別為初始 SDO 區塊下載協定 (Initiate SDO Block Download protocol)、SDO 區塊下載協定(SDO Block Download protocol)以及終止 SDO 區塊下載協定(End SDO Block Download protocol)。

初始 SDO 下載協定為 SDO 區塊下載協定的起始協定, 透過此協定, SDO 伺服端和 SDO 用戶端可以互相溝通以準備必要的資訊。

在初始 SDO 下載協定結束後,便可以進行 SDO 區塊區段下載協定,讓 SDO 用戶端傳送資料給 SDO 伺服端。

最後, SDO 用戶端和 SDO 伺服端必須透過終止 SDO 區塊下載協定來結束 SDO 區塊下載協定。

底下將詳細描述這三個協定的架構。

#### <span id="page-92-0"></span>初始 *SDO* 區塊下載協定 *(Initiate SDO Block Download Protocol)*

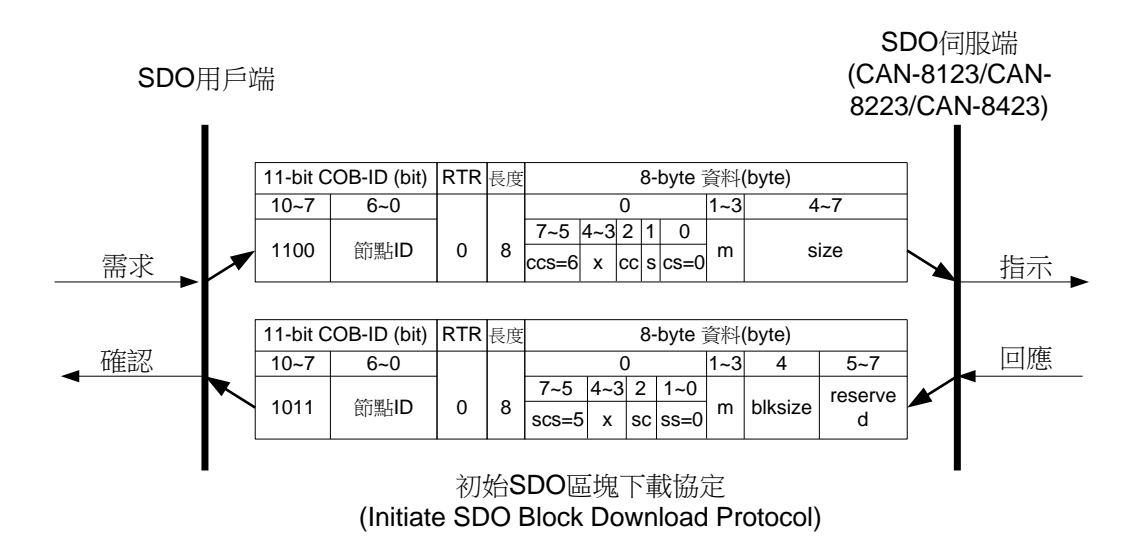

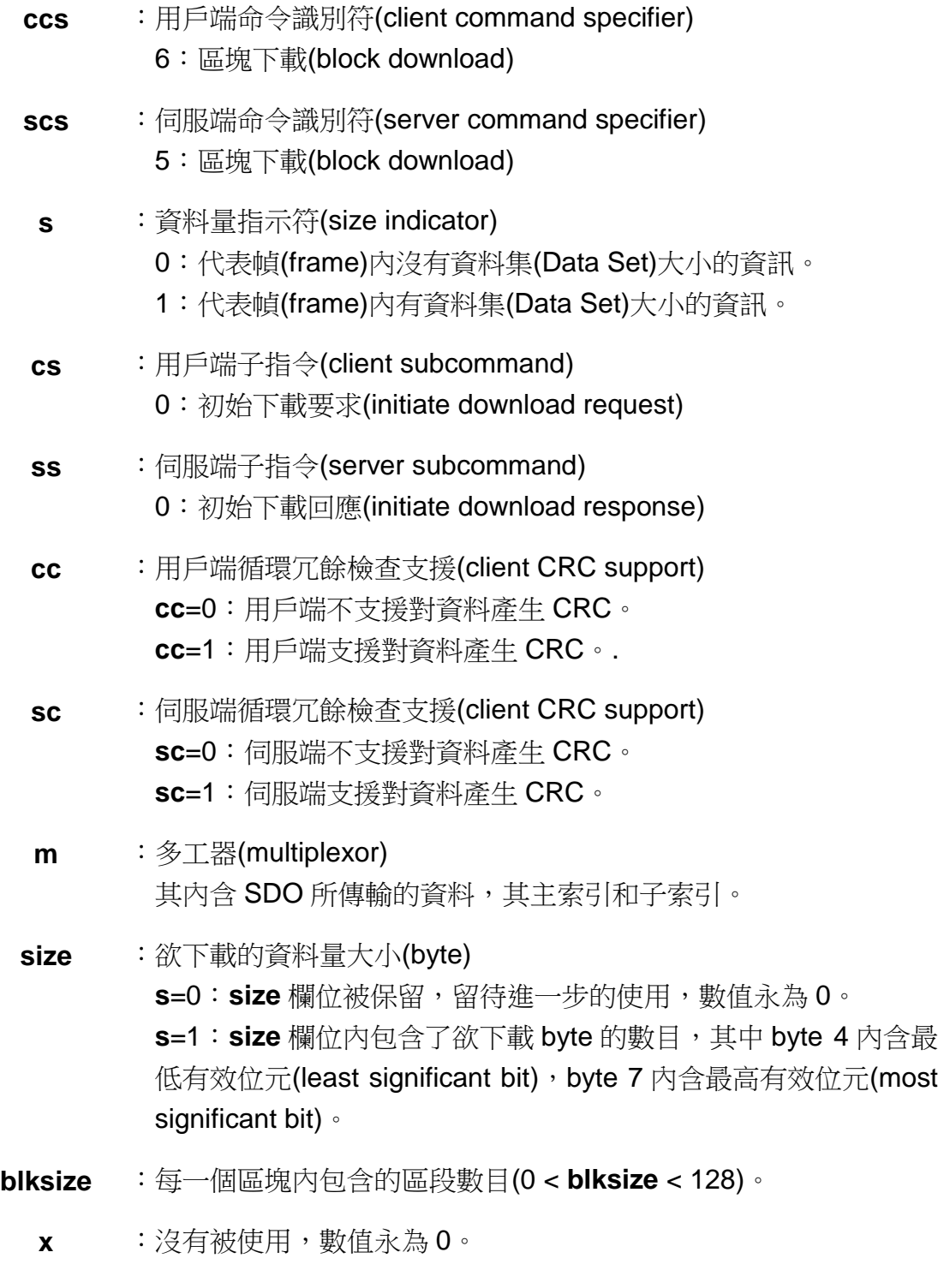

reserved : 保留,留待進一步的使用,數值永為 0。

## <span id="page-94-0"></span>下載 *SDO* 區塊區段協定 *(Download SDO Block Segment Protocol)*

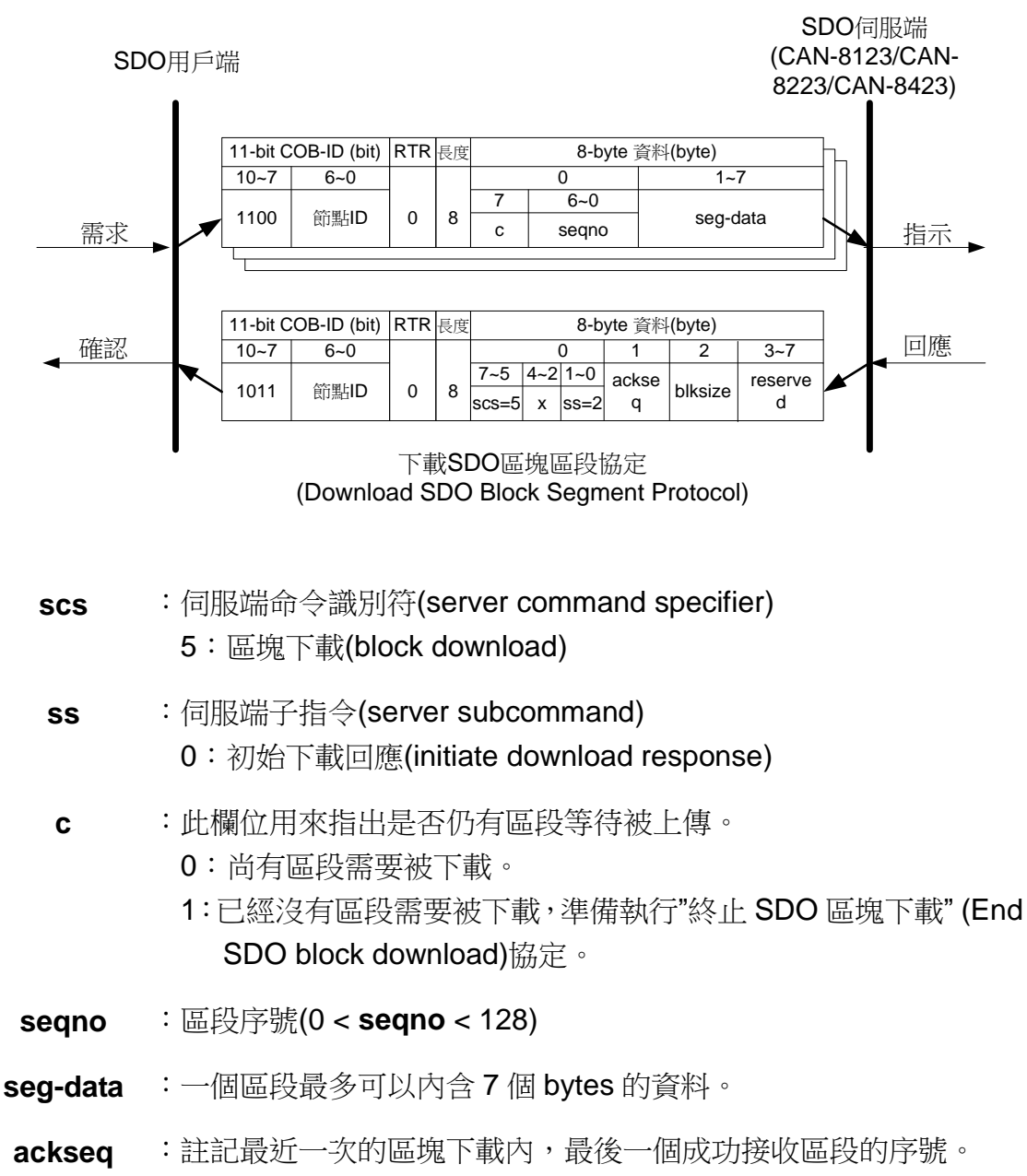

- 若 **ackseq** 被設定為 0,則表示從編號為 1 的區段開始,用戶端就 沒有接收到。此時伺服端必需要重送所有的區段。
- **blksize** :用來讓用戶端告知伺服端,在下一個要傳送的區塊內,應擺放的區 段個數。(0 < **blksize** < 128)
	- **x** :沒有被使用,數值永為 0。
- reserved : 保留,留待進一步的使用,數值永為 0。

### <span id="page-95-0"></span>終止 *SDO* 區塊下載協定 *(End SDO Block Download Protocol)*

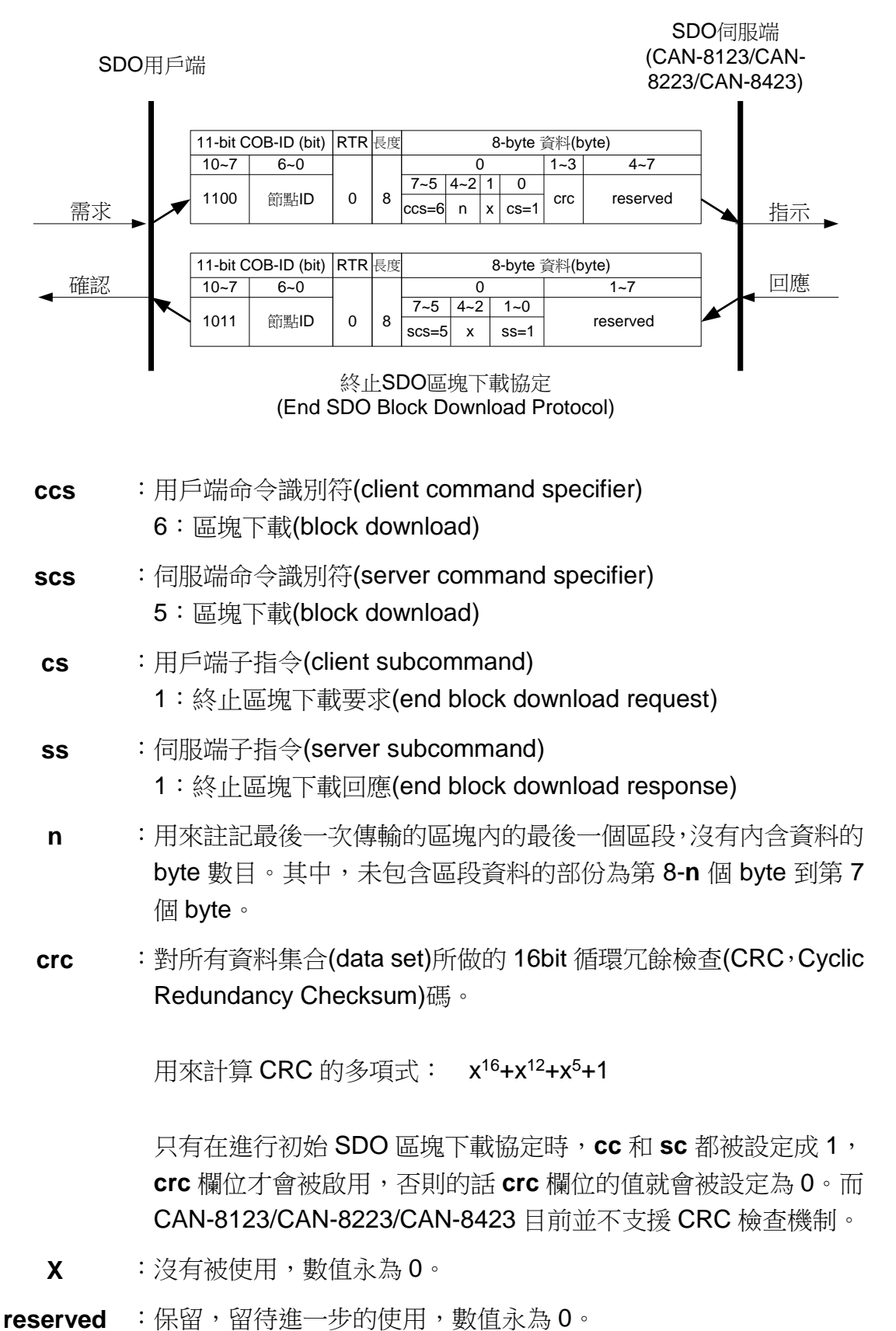

#### *SDO* 區塊下載範例

底下將利用例子來示範,如何利用 SDO 區塊下載協定將物件字典中主索引 為 0x1400,子索引為 0x02 的項目之值變更為 5。

SDO 區塊下載協定的執行過程如下所示:

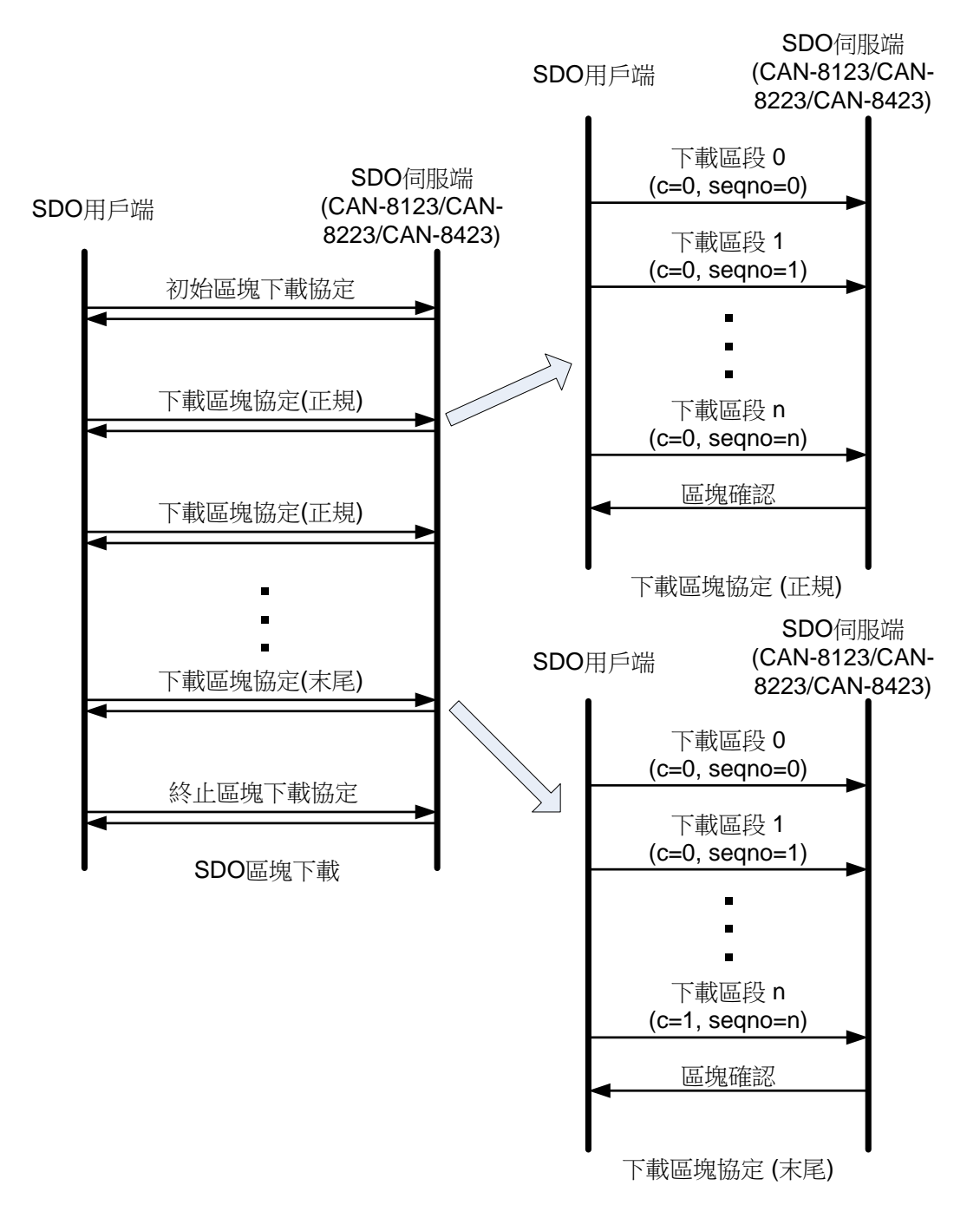

步驟 1:於下將透過 SDO 區塊下載協定更改其物件字典中,主索引為 0x1400, 子索引為 0x02 的項目內容,在此之前,必須先利用初始 SDO 區塊下載協定傳 送初始訊息給 CAN-8423。

初始 SDO 區塊下載協定 第 [93](#page-92-0) 頁

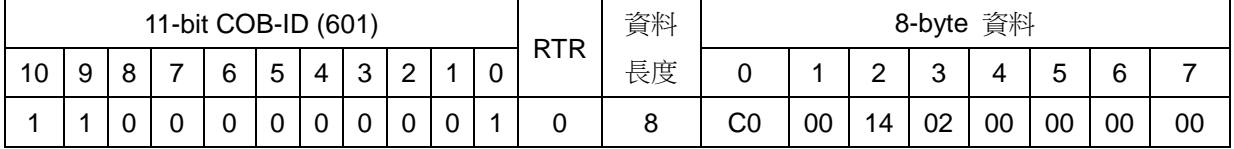

**SDO** 伺服端 **(CAN-8123/CAN-8223/CAN-8423)**

**SDO** 用戶端

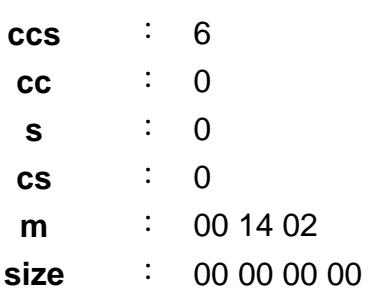

因為 **s** 欄位的值為 0,所以 **size** 欄位於此處沒有被使用。

步驟 2:CAN-8423 在收到用戶端的訊息後,便會回傳一訊息以結束初始 SDO 區塊下載協定。接著, SDO 用戶端便可以開始下載資料到 CAN-8423 的物件字 典中,主索引為 0x1400,子索引為 0x02 的項目。

初始 SDO 區塊下載協定 第 [93](#page-92-0) 頁

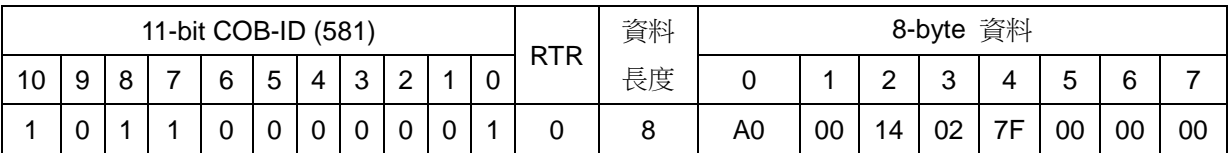

**SDO** 伺服端 **(CAN-8123/CAN-8223/CAN-8423)**

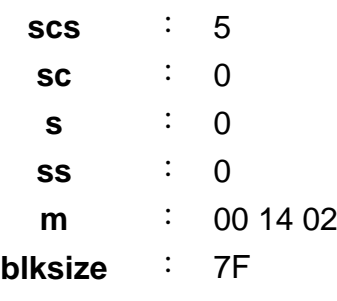

步驟 3:SDO 用戶端開始利用下載 SDO 區塊區段協定傳輸資料到 CAN-8423 的物件字典內主索引為 0x1400,子索引為 0x02 的物件項目。若欲傳輸的資料 長度小於一個區塊所能傳送的最大資料長度的話,則僅需要進行一次下載 SDO 區塊區段協定即可。

下載 SDO 區塊區段協定 第 [95](#page-94-0) 頁

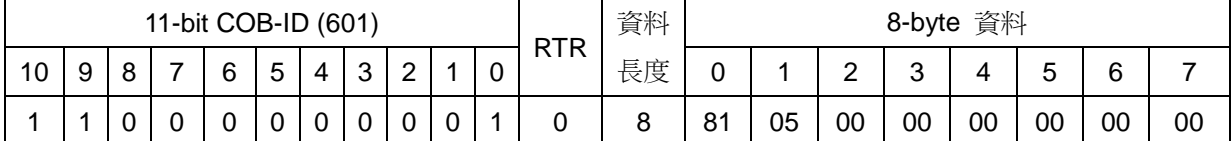

**SDO** 用戶端

## **SDO** 伺服端 **(CAN-8123/CAN-8223/CAN-8423)**

**c** : 1 **seqno** : 1

**seg-data** : 05 00 00 00 00 00 00

因為傳輸資料量的關係,此一節段就是最後一個節段,所以 **seg-data** 欄位內不一定全部的資料都有意義。而使用者於後在進行終止 SDO 區 塊下載協定時,會告訴 CAN-8423,目前這一個訊息的 **seg-data** 欄位, 究竟哪些資料是有意義的。詳情請參照步驟 5 內的 **n** 欄位。

步驟 4:CAN-8423 回應此訊息給使用者,以告知使用者訊息的傳送是成功還是 失敗。如果訊息傳送失敗了,則這一個區塊就必須再傳送一遍。當 CAN-8423 向 SDO 用戶端回報最後一個區塊傳送成功,此時也就代表著下載 SDO 區塊區 段協定的結束。

下載 SDO 區塊區段協定 第 [95](#page-94-0) 頁

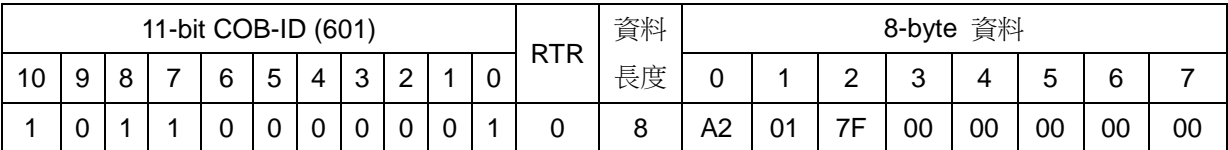

**SDO** 用戶端 **SDO** 伺服端 **(CAN-8123/CAN-8223/CAN-8423 scs** : 5 **ss** : 2 **ackseq** : 01 **blksize** : 7F

步驟 5:透過終止 SDO 區塊下載協定, SDO 用戶端傳送終止訊息給 CAN-8423。

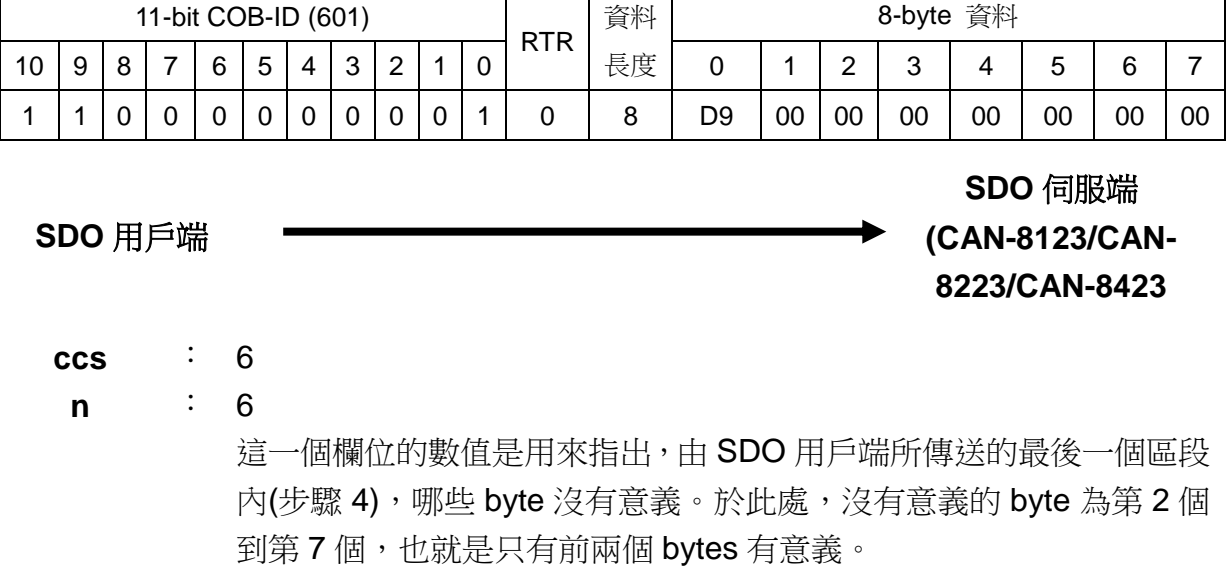

終止 SDO 區塊下載協定 第 [96](#page-95-0) 頁

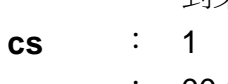

**crc** : 00 00

步驟 6:CAN-8423 回覆 SDO 用戶端傳來的中止訊息,此時 SDO 區塊下載協定 正式結束。

終止 SDO 區塊下載協定 第 [96](#page-95-0) 頁

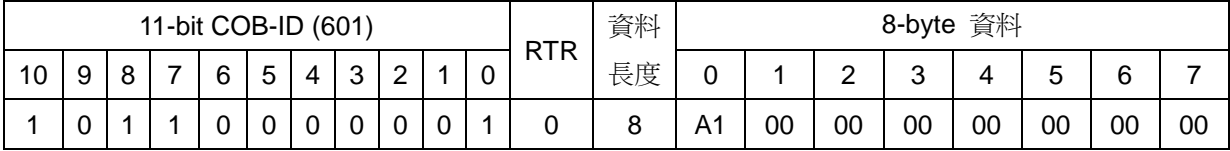

**SDO** 用戶端

**scs** : 5 **ss** : 1

**SDO** 伺服端 **(CAN-8123/CAN-8223/CAN-8423**

◀

# <span id="page-100-0"></span>**5.1.5** 中斷 **SDO** 傳輸協定

在某些情況下,SDO 用戶端和 SDO 伺服端會需要中斷 SDO 的傳輸。舉例 來說,像是想要更改的物件項目是唯讀的,或著要存取的物件項目根本不存在, 亦或是用戶端和伺服端基於其它理由不想完成 SDO 的傳輸。當這些情況發生 時, SDO 用戶端和 SDO 伺服端均可以主動的透過中斷 SDO 傳輸協定,傳送中 斷訊息以中斷 SDO 的傳輸。

**cs** :命令識別符(command specifier) 4:中斷傳輸要求(abort transfer request) **x** :沒有被使用,數值永為 0。 **m** :多工器(multiplexor) 其代表欲中斷 SDO 物件其內含的資料在物件字典的主索引和子索 引。前兩個 byte 代表主索引,後一個 byte 代表子索引。 SDO用戶端 SDO伺服端 (CAN-8123/CAN-8223/CAN-8423) 中斷SDO傳輸協定 (Abort SDO Transfer Protocol) 需求 7~5 4~0 指示  $\Omega$ **RTR 長度 8-byte 資料(byte)**  $0$  8 11-bit COB-ID (bit)  $10-7$  6~0 1100 節點ID  $cs=4$  x 1~3 m  $4 - 7$ d SDO用戶端 SDO伺服端 (CAN-8123/CAN-8223/CAN-8423) 中斷SDO傳輸協定 (Abort SDO Transfer Protocol) 指示 7~5 4~0 需求 0 RTR 長度 8-byte 資料(byte)  $0$  8  $11$ -bit COB-ID (bit)  $10-7$  6~0 1011 節點ID  $cs=4$  x 1~3 m  $4 - 7$ d

底下將介紹中斷 SDO 傳輸協定(Abort SDO Transfer Protocol):

**d** :內含 4 bytes 的中斷碼(abort code),其代表中斷的原因。

於此處將 SDO 的中斷碼整理如下表:

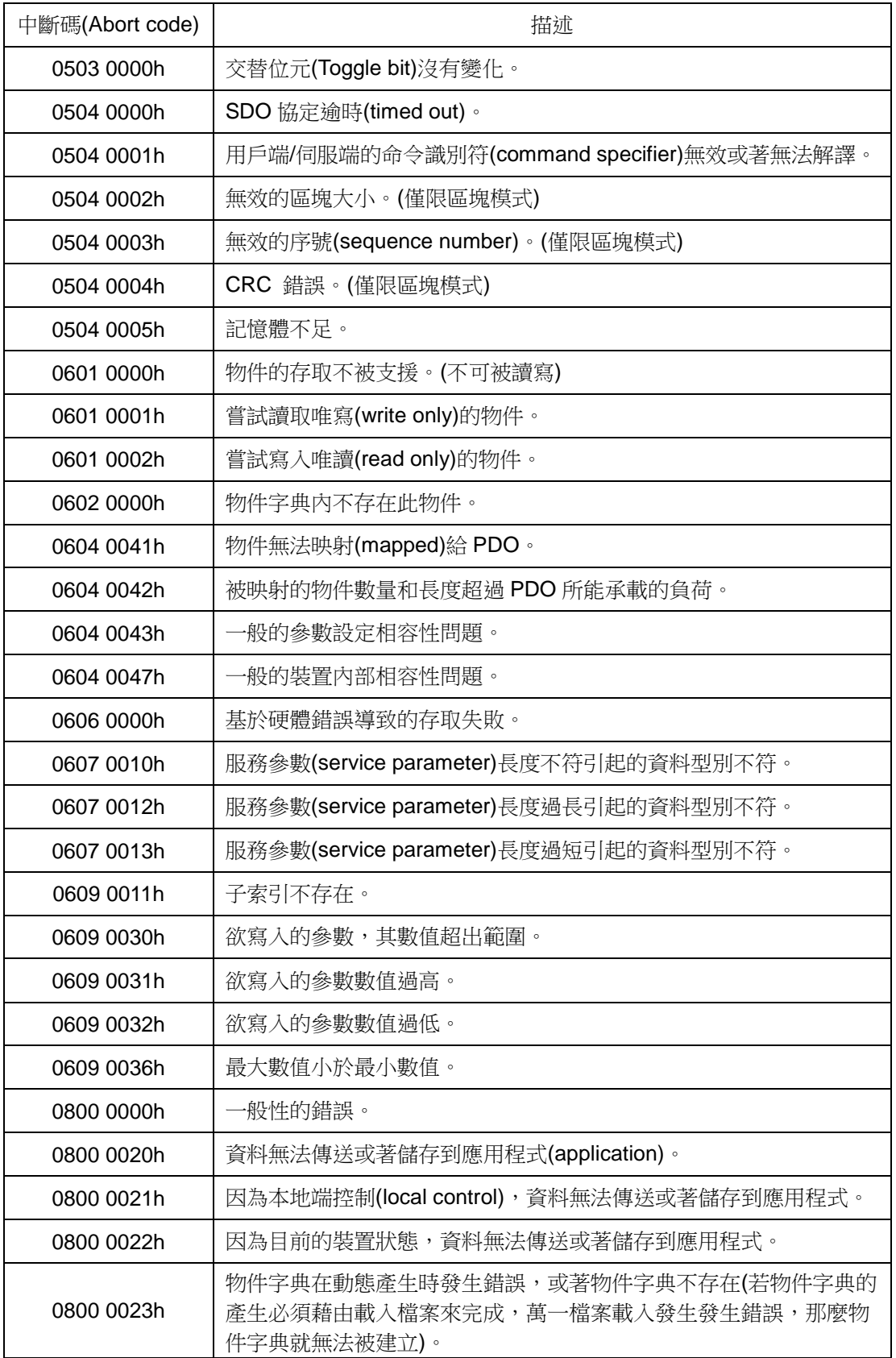

#### 中斷 *SDO* 傳輸範例

在物件字典中,主索引為 0x1008 的物件,沒有子索引 0x01 的項目。因此, 若使用者想要透過 SDO 協定來讀取主索引為 0x1008 且子索引為 0x01 的物件 項目, 此時 CAN-8123/CAN-8223/CAN-8423 就會回應中斷 SDO 傳輸訊息。於 下將詳細描述這個過程:

步驟 1:SDO 用戶端透過初始 SDO 上傳協定,傳送 RxSDO 訊息給 CAN-8423, 表示希望讀取物件字典中主索引為 0x1008 且子索引為 0x01 的物件項目。

初始 SDO 上傳協定 第 [68](#page-67-0) 頁

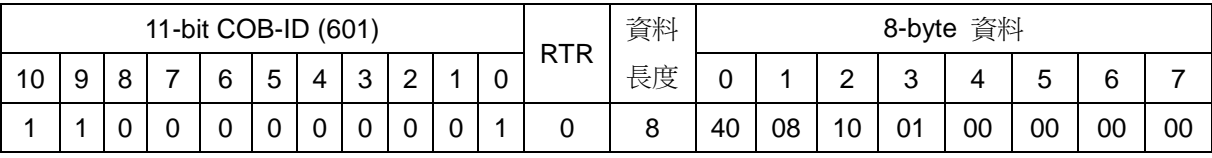

**SDO** 用戶端 **SDO** 伺服端 **(CAN-8123/CAN-8223/CAN-8423 Ccs** : 2 **M** : 08 10 01

步驟 2:CAN-8423 會回應中斷 SDO 訊息给 SDO 用戶端。

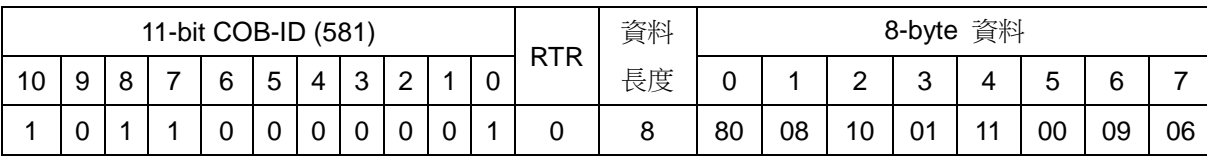

中斷 SDO 傳輸協定 第 [101](#page-100-0) 頁

**SDO** 伺服端

**(CAN-8123/CAN-8223/CAN-8423**

**cs** : 4

**SDO** 用戶端

**m** : 08 10 01

**d** : 11 00 09 06

因為低字組會被先傳送,所以接收下來的資料在轉換之後,正確的順 序應該為"06 09 00 11"。若是查找上一頁的中斷碼表格,將會發現中 斷碼代表的意義為"子索引不存在"。

# **5.2 PDO** 通訊集

## **5.2.1 PDO COB-ID** 參數

每一個 PDO 在物件字典内都會有其對應的 PDO 通訊參數(PDO communication parameter), 在使用 PDO 之前, 必須要先查詢物件字典中, PDO 通訊參數物件內的 COB-ID 項目(子索引 0x01)。COB-ID 項目內記錄了 PDO 在 傳輸時會使用的 COB-ID, 其共有 32 bits, 而此處將每一個 bit 所代表的意義整 理如下表:

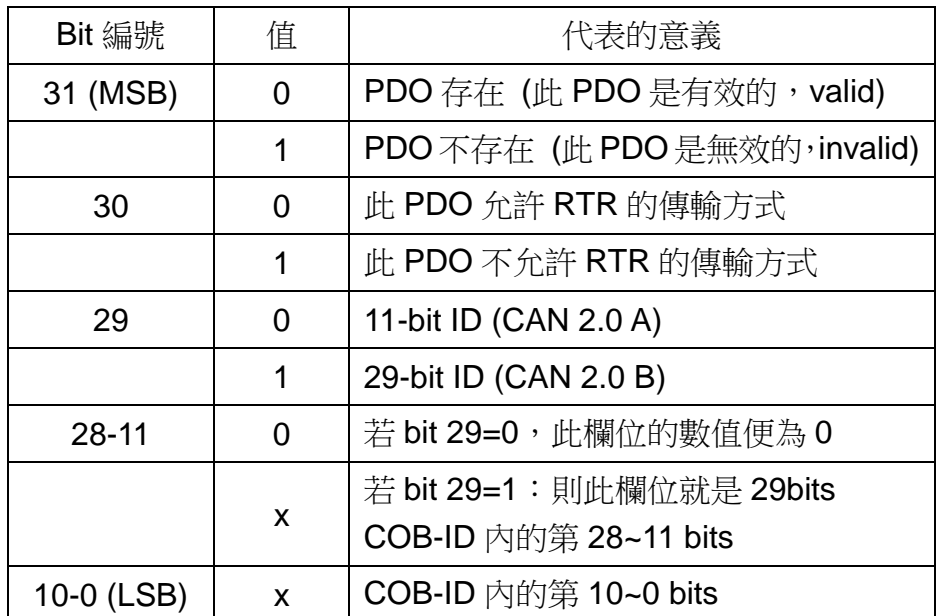

註: CAN-8123/CAN-8223/CAN-8423 僅支援 CAN 2.0 A, 也就是僅支援 11 bit 的 COB-ID。

此處將預設的 PDO COB-ID 參數整理如下表:

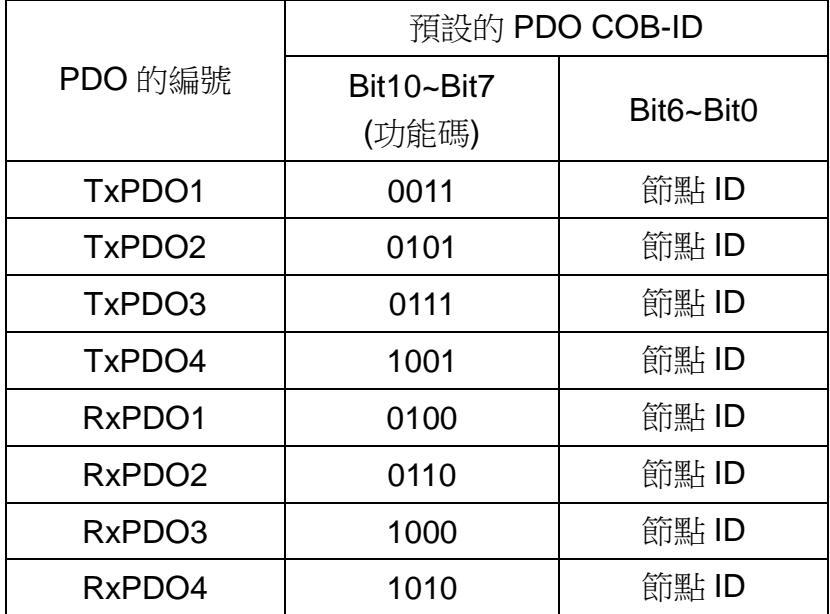

- 註: 1. 除了在 3.1 節內,提到被保留的 COB-ID 使用者不可以拿來自行定義 之外,其他的 COB-ID 使用者均可以拿來定義為 PDO 的 COB-ID。當 使用者欲自行定義 PDO 的 COB-ID 時,必須小心避免在同一節點 (同 一裝置)上,某 COB-ID 被不同 COB 重複使用的情形。
	- 2. 若 PDO 為有效狀態(bit 31=0),則此時 PDO 的 COB-ID 參數便不允許 被更改。細節可見第 [137](#page-136-0) 頁的範例。

# **5.2.2** 傳輸型態

PDO 通訊參數內含數個具有不同作用的參數,其中子索引為 0x02 的參數為 傳輸型態(transmission type),而每一個 PDO 均可對其設定傳輸型態。我們可 以透過傳輸型態來了解此 PDO 在傳送與接收時的特性。

舉例來說,若使用者設定第 1 個 TxPDO 的傳輸型熊為 0,則 CANopen 的 裝置便會利用非循環同步的方式來進行第 1 個 TxPDO 的傳輸。此處將不同傳輸 型態與其對應的 PDO 特性之關係整理如下表。

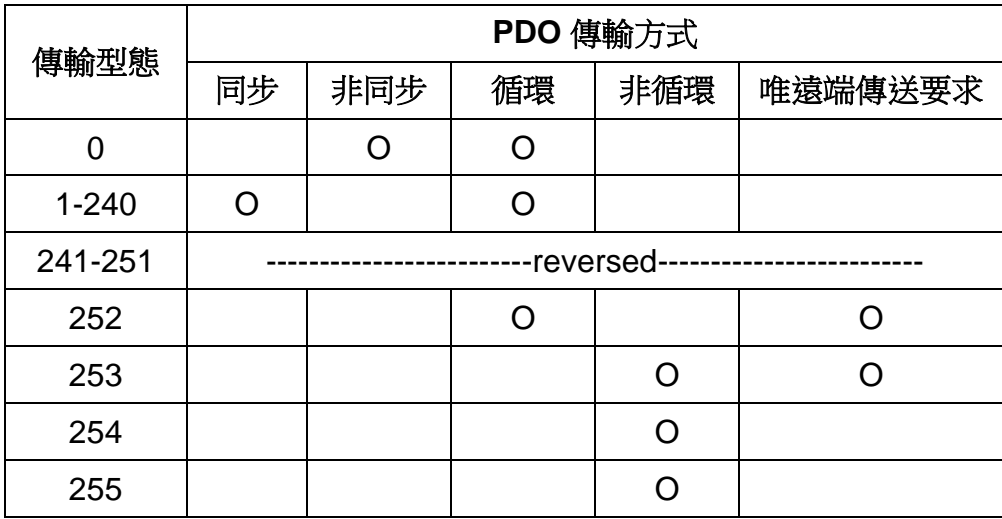

- 註: 1. TxPDO 的傳輸型態若是 1-240,則代表需要接收到這麼多個 SYNC 物 件才能夠觸發 TxPDO 的傳送。RxPDO 的傳輸型熊若是 0-240,則催 需要一個 SYNC 物件的接收便可以啟用在此之前收到且尚未被啟用的 RxPDO 物件,與傳輸型熊的數字大小無關。
	- 2. 只有 TxPDO 的傳輸型態可以被設定為 252 和 253。傳輸型態若被設定 為 252,則代表裝置在接收到 SYNC 物件時,才會更新 TxPDO 內的 資料。傳輸型態若被設定為 253,則在接收到 RTR 訊息時,裝置才會 更新 TxPDO 内的資料。TxPDO 若是被設定為這兩種型態,則只有在 接收到此 TxPDO 的 RTR 訊息時,裝置才會對外傳送 TxPDO。
	- 3. 傳輸型態若是被設定為 254 和 255, 便可以使用事件計時器(event timer)來觸發 TxPDO 的傳送。另外若某 DI 被映射到某個 PDO,當此 DI 的值被變更時,也會觸發其對應 TxPDO 的傳送。對 RxPDO 而言, 若是傳輸型態被設定為 254 或 255,則在接收到 RxPDO 之後,就必 須立即啟用此 RxPDO。

## **5.2.3 PDO** 通訊規則

根據 CANopen DS-301 的規範, 與 PDO 有關的物件乃存放於物件字典中 主索引 0x1400 到 0x1BFF 之間。而在 CAN-8123/CAN-8223/CAN-8423 內,其 RxPDO 的通訊參數(communication parameter)位於物件字典中主索引 0x1400 到 0x140F 之間,其 RxPDO 的映射參數(mapping parameter)位於物件字典中主 索引 0x1600 到 0x160F 之間,其 TxPDO 的通訊參數位於物件字典中主索引 0x1800 到 0x180F 之間, 其 TxPDO 的映射參數位於物件字典中主索引 0x1A00 到 0x1A0F 之間。此外,每一個 PDO 的通訊參數物件均會對應到一個映射參數 物件,兩者之間為一對一的關係。

更進一步的來說,譬如第 1 組 RxPDO 通訊參數存放於物件字典中主索引為 0x1400 的地方,而其相對應的映射參數便會存放於物件字典中主索引為 0x1600 的地方,可依序推得而主索引 0x1401 和 0x1601 為一對,主索引 0x1402 和 Ox1602 為一對···等。TxPDO 的通訊參數和映射參數的關係同樣依循這樣的 關係,譬如第1個 TxPDO 通訊參數存放於物件字典中主索引為 0x1800 的地方, 而其相對應的映射參數便會存放於物件字典中主索引為 0x1A00 的地方,可依序 推得而主索引 0x1801 和 0x1A01 為一對,主索引 0x1802 和 0x1A02 為一對‧‧‧ 等。在使用者開始利用 PDO 對實際的 I/O 通道作存取前,必須要先取得 PDO 的通訊參數和映射參數。

此外,PDO 的通訊只能在 NMT 的操作(operational)狀態下使用,若使用者 要使用 PDO 來進行資料的傳輸,可以透過 NMT 模組控制協定(NMT module control protocol),傳送模組控制訊息給 CAN-8123/CAN-8223/CAN-8423,要求 裝置改變 NMT 狀態為操作狀態。詳細的內容將於 5.3 節內作介紹。

附帶一提,透過 PDO 來傳送訊息, PDO 內的資料長度必須和其對應 PDO 映射參數內所記載的資料長度相吻合,當 PDO 消費者收到 PDO 訊息時,會根 據此 PDO 的 COB-ID 來查找相對應的 RxPDO 映射參數。若此 PDO 內的資料 長度(假設為 L bytes)大於其映射參數所記載的長度(假設為 n bytes), 則 PDO 消 費者只會取前 n bytes 來使用,其餘部份則丟棄。若此 PDO 内的資料長度小於 其映射參數所記載的長度,則 PDO 消費者將不會處理這個 PDO, 並且會發出一 個錯誤碼為 8210h 的 EMCY(Emergency)訊息給 PDO 的生產者。

註: 關於 EMCY 訊息, 請參照 5.3 節。

底下為 PDO 的通訊協定:

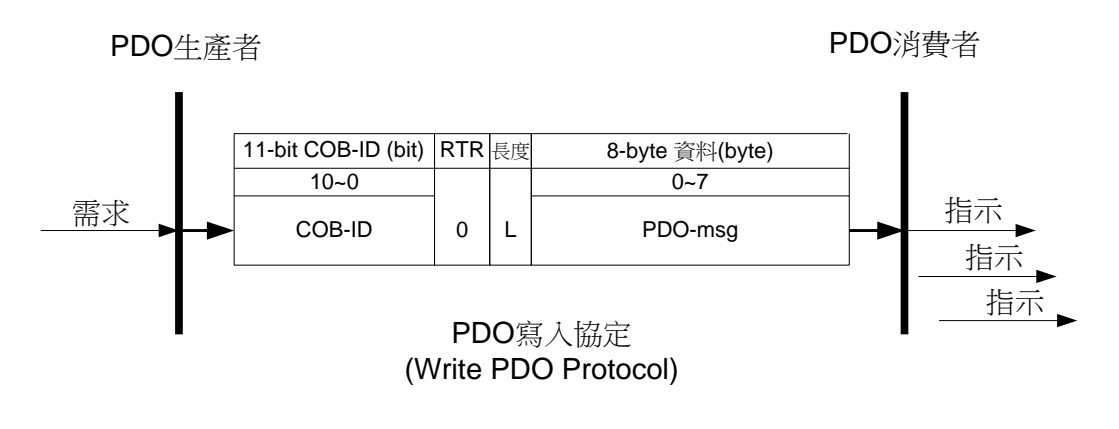

- **COB-ID** :預設的 PDO COB-ID,或是使用者定義的 PDO COB-ID。
	- **L** :PDO 訊息所使用的資料長度(bytes)。

PDO-msq : 即時性的資料,或著可以用作 PDO 映射的資料。

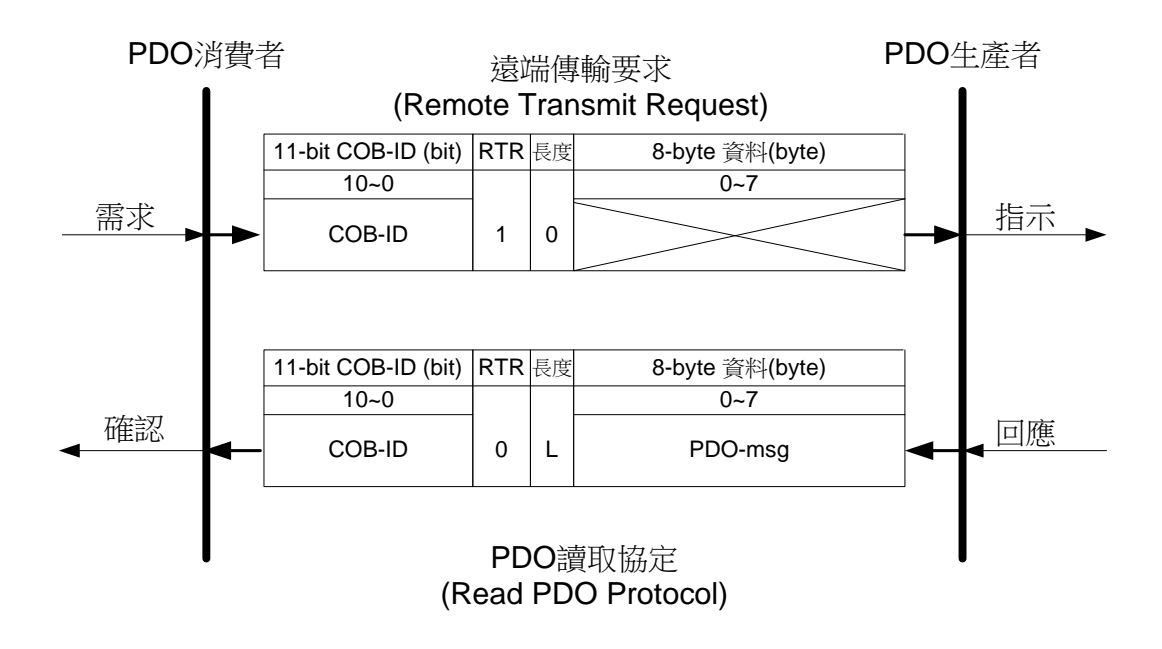

- **COB-ID** :預設的 PDO COB-ID,或是使用者定義的 PDO COB-ID。
- **L** :PDO 訊息所使用的資料長度(bytes)。

PDO-msg : 即時性的資料,或著可以拿來作 PDO 映射的資料。

註: 上圖中,部分欄位內為交叉符號,即代表此訊息沒有交叉符號的部份。
#### *PDO* 通訊範例

在開始敘述 PDO 的通訊範例之前,此處假設依序安裝了 4 個 I-8000 的擴充 模組在 CAN-8423 的四個擴充插槽上,分別為 I-8057、I-8053、I-8024 以及 I-87017。並將這些模組的輸出輸入埠連接如下圖:

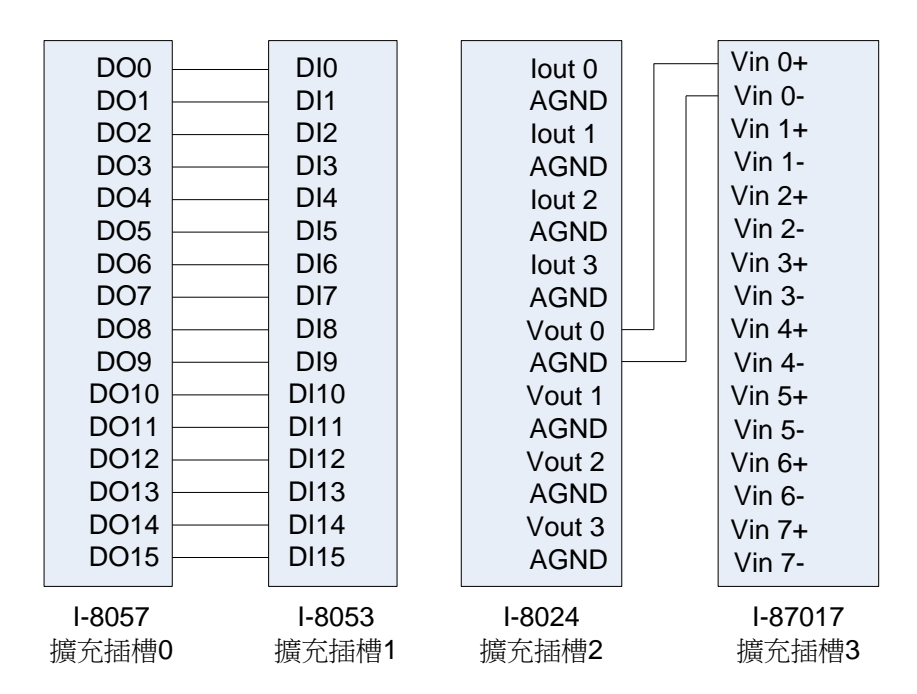

利用 CAN-8423 面板上的旋鈕,設定裝置的節點 ID 為 1,設定 CAN bus 的 鮑率為 125Kbps。再透過 CAN 的僕端工具程式設定 I-8024 和 I-87017 的輸入/ 輸出範圍為 -10V ~ +10V。

於使用 CAN 僕端工具程式的過程當中,可以看到類似底下幾張圖的畫面。 (CAN-8123/CAN-8223 不能夠於在線模式下,來設定裝置上通道的輸入/輸出範 圍,不過使用者可以另外透過 SDO 協定來完成這件事,詳情請參照 5.5 節)

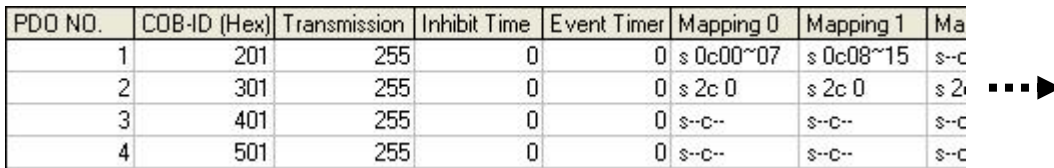

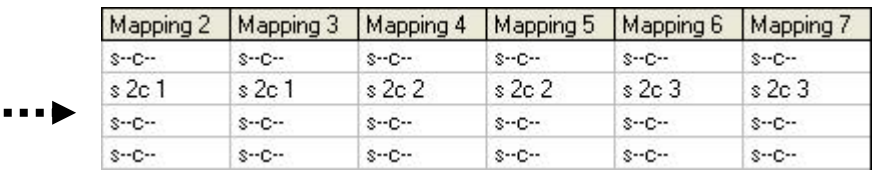

RxPDO 資訊 (RxPDO 映射表)

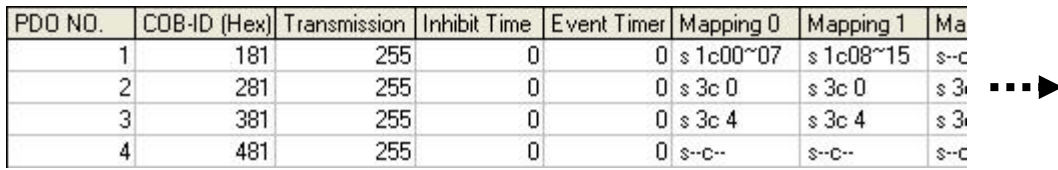

|    | Mapping 2   | Mapping 3   | Mapping 4 | Mapping 5 | Mapping 6 | Mapping 7 |  |  |
|----|-------------|-------------|-----------|-----------|-----------|-----------|--|--|
| ┅∙ | $S-C-$      | s--c--      | s--c--    | s--c--    | s--c--    | s--c--    |  |  |
|    | $s$ 3 $c$ 1 | $s$ 3 $c$ 1 | s3c2      | s3c2      | s3c3      | s3c3      |  |  |
|    | s3c5        | s3c5        | \$3c6     | \$3c6     | s3c7      | s3c7      |  |  |
|    | $S-C-$      | $S-C-$      | $S-C-$    | $S - C -$ | s--c--    | $S-C-$    |  |  |

TxPDO 資訊 (TxPDO 映射表)

註: Transmission 欄位內的數值為傳輸型態 (transmission type),於 CAN-8123/CAN-8223/CAN-8423 內所有 PDO 的傳輸型態預設均為 255。

Mapping 0 代表 PDO 第 0 個 byte 的映射, 而 Mapping 1 則代表 PDO 第 1個 byte 的映射,依此類推。

s 代表擴充模組。s0 是指安裝在 0 號擴充插槽上面的擴充模組,s1 則是 指安裝在1號擴充插槽上面的擴充模組,依此類推。

c 代表通道(channel)。c 0 是指通道 0,c00~07 則是指通道 0~通道 7,依 此類推。

另外 s--c--代表這個 byte 沒有映射到任何實體的模組,不具意義。

有關 DI/DO/AI/AO 通道的數值如何存放在物件字典中,以及這些數值存放 到物件字典之後與 PDO 映射的關係,請參照 3.1 和 3.3 節。

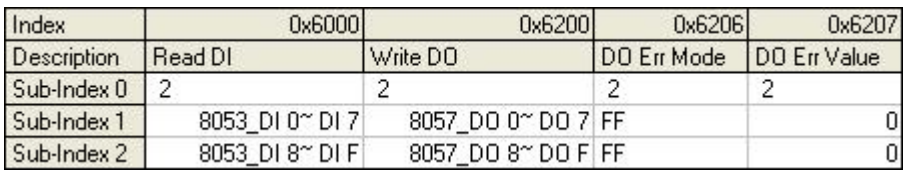

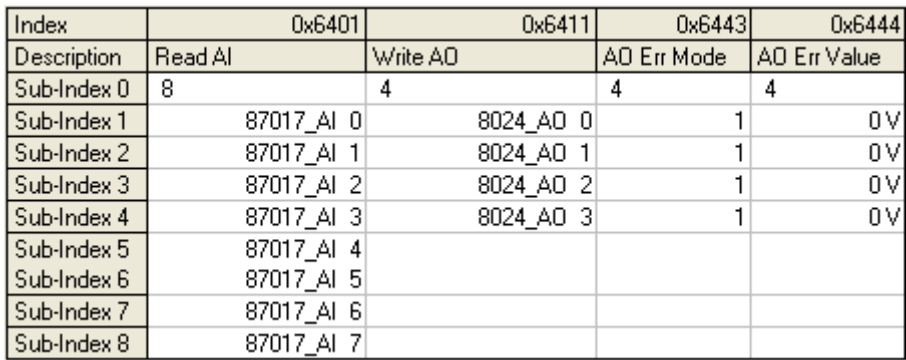

標準化裝置描述文件區域的資訊

在這一節內,將會利用實際的例子來示範如何使用 PDO 通訊的各種功能, 於下會介紹的項目有:

- 利用非同步的 PDO 來存取數位 I/O 和類比 I/O。
- 利用事件計時器來取得輸入的數值。
- 非循環同步 RxPDO 的功能展示。
- 非循環同步 TxPDO 的功能展示。
- 循環同步 TxPDO 的功能展示。
- 同步、唯遠端傳輸要求 TxPDO 的功能展示。
- 非同步、唯遠端傳輸要求 RxPDO 的功能展示。
- 針對 DI/AI/DO/AO 通道的動態 PDO 映射。

另外假設於範例中所使用的通訊物件,其 COB-ID 均為預設值。

### 變更 **CAN-8423** 的操作狀態

在開始用例子來示範 PDO 通訊的各項功能之前,必須先更改裝置的 NMT 狀態,因為 PDO 傳輸只能在 NMT 操作狀態(operational state)下進行。

步驟 0:CAN-8423 在接收到以下的訊息時,若無異常,便會更改其 NMT 狀態 為 NMT 操作狀態。

NMT 模組控制協定 第 [160](#page-159-0) 頁

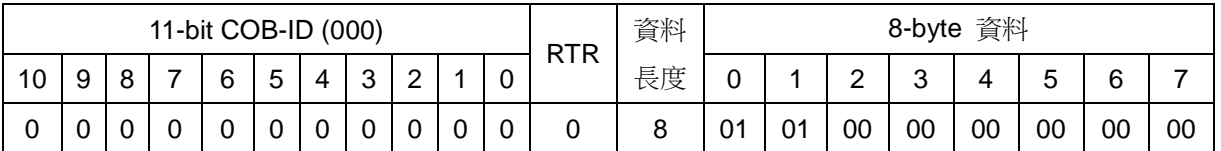

**NMT** 僕端 **(CAN-8123/CAN-8223/CAN-8423)**

**NMT** 主端

**cs** : 1 節點 **ID** : 1

註:關於 NMT,請參照 3.5 節和 5.4 節。

## 存取數位 **I/O** 和類比 **I/O**

步驟 1:如果要更改 I-8057 的數位輸出值為 0x1234,使用者可以傳送物件字典 中的第 1 組 RxPDO 給 CAN-8423,如下:

PDO 通訊協定 第 [108](#page-107-0) 頁

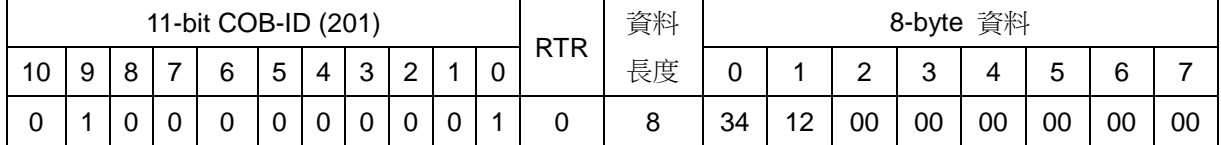

**PDO** 生產者

### **(CAN-8123/CAN-8223/CAN-8423)**

**PDO** 消費者

- **COB-ID** : 0x201
	- **L** : 8

**PDO-msg** : 34 12 00 00 00 00 00 00

根據裝置預設的 PDO 映射,可以知道第 1 組 RxPDO 內只有 2 bytes 的資料。即使此處將資料長度 L 設定為 8,CAN-8423 在收到這個 PDO 之後,依據這個 PDO 的映射參數,還是會把後6個 bytes 丟 掉,僅處理前 2 個 bytes 的資料。而第 1 個 byte 的內容為 I-8057 上通道 DO0~DO7 的數值,第 2 個 byte 的內容為 I-8057 上通道 DO8~DO15 的數值。

在 CAN-8423 上, 第一組 RxPDO 預設的傳輸型態為 255, 所以 CAN-8423 在收到這個 PDO 之後,便會立即對 I-8057 的 DO 通道值作更新。

步驟 2:I-8053/I-8057 的 DI/DO 涌道特性如下,DI/DO 涌道的數值若為 1,則 代表 DI/DO 通道目前為低邏輯準位,I/O 模組上的 LED 燈號為 ON, DI/DO 通道 的數值若為 0,則代表 DO 為高邏輯準位,I/O 模組上的 LED 燈號為 OFF。

根據 CANopen DS-401,DO 涌道輸出預設值為 0,故上個步驟執行宗之後, I-8057 的 DO 值會由 0x0000 變為 0x1234。即代表其 DO2、DO4、DO5、DO9、 DO12 的 LED 燈號會由 OFF 轉 ON, 目其輸出由高邏輯準位變為低邏輯準位, 其餘 DO 通道則反之。

此時 I-8053 的 DI2、DI4、DI5、DI9、DI12 的 LED 燈號會變由 OFF 轉 ON, 且會測量到 DI 數值為由 0x0000 變為 0x1234。

I-8053 的 DI 發生變化,連帶會使得 I-8053 儲存到物件字典內的 DI 通道數 值也會跟著改變,由於 I-8053 的 16 個 DI 通道是映射給第 1 個 TxPDO,且此 PDO 的傳輸型態為 255, 所以當 CAN-8423 一偵測到通道狀態的改變, 就會立 即傳送第1組 TxPDO 給 PDO 消費者,如下:

PDO 通訊協定 第 [108](#page-107-0) 頁

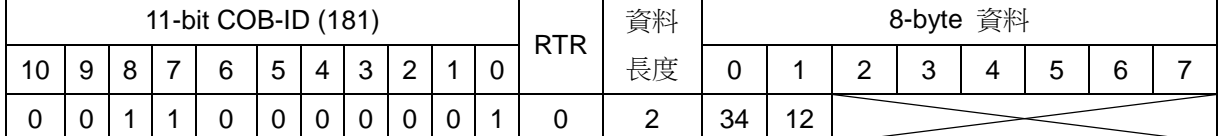

**PDO** 消費者

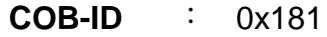

**L** : 2

**PDO-msg** : 34 12 00 00 00 00 00 00 因為此處的資料長度設定為 2,因此只有前 2 bytes 是有效的。

**PDO** 生產者 **(CAN-8123/CAN-8223/CAN-8423)**

步驟 3:使用者可以透過傳送如下的第 2 組 RxPDO 訊息,使 I-8024 的通道 AO0 輸出 5V。(根據 CANopen DS-401, AO 通道輸出預設值為 0x0000)

PDO 通訊協定 第 [108](#page-107-0) 頁

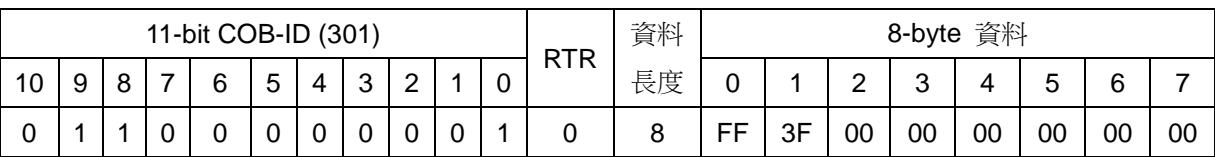

**PDO** 消費者 **(CAN-8123/CAN-8223/CAN-8423)**

- **COB-ID** : 0x301
- **L** : 8

**PDO** 生產者

**PDO-msg** : FF 3F 00 00 00 00 00 00

此處 8 bytes 的資料分別映射到 I-8024 的 4個 AO 通道,每個 AO 通道佔用 2 bytes,依序分別為通道 AO0、AO1、AO2、AO3。

因為 CAN-8123/CAN-8223/CAN-8423 在處理類比通道數值時, 是 使用 2 補數/16 進制的數值表示法,因此使用者必須要透過轉換公 式,將實際的類比通道數值(通道值 float)轉換為裝置能夠處理的格式 (通道值 hex)。

根據附錄 B 的轉換表,可知 I-8024 預設的通道值 float 和通道值 hex 範圍分別為-10V~10V 和 0x8000(-32768)~0x7FFF(32767)。若我們 欲透過 AO0 輸出 5V,透過下面的轉換公式:

 $\left[$ 最大通道 值 $_{\rm hex}$  — 最小通道 值 $_{\rm hex}$ ]+ 最小通道 值 $_{\rm hex}$  $(-10V)$  $(-10V)$  $[32767 - (-32768)] + (-32768)$  $= 16383.25 \approx 16383 = 0x3$ FFF 10V – (–10V  $\frac{5V - (-10V)}{N}$   $*$   $[32767 - (-32768)] + (-$ 最大通道 值 , — 最小通道 值 通道值 最小通道 <sup>值</sup> 通道值  $_{\text{float}}$   $_{\text{Hox}}$   $_{\text{Hox}}$   $_{\text{Hox}}$  $f_{\text{hex}} = \frac{2000 \text{ m/s}}{100 \text{ m/s}} = \frac{400 \text{ m/s}}{100 \text{ m/s}} = \frac{400 \text{ m/s}}{100 \text{ m/s}} = \frac{400 \text{ m/s}}{100 \text{ m/s}} = \frac{400 \text{ m/s}}{100 \text{ m/s}} = \frac{400 \text{ m/s}}{100 \text{ m/s}} = \frac{400 \text{ m/s}}{100 \text{ m/s}} = \frac{400 \text{ m/s}}{100 \text{ m/s}} = \frac{400 \text{ m/s}}{100 \text{ m/s}} = \frac{$  $\overline{\phantom{a}}$ ヿ  $\mathbf{r}$ L Γ - 1- $=$   $\frac{3v-1}{2}$  $\overline{\phantom{a}}$ ┐  $\mathsf{I}$ L Γ Ξ  $=$   $\frac{70.09 \text{ Hz}}{7.1 \times 10^{14} \text{ Hz}}$ 

可知 PDO 訊息的前 2 bytes 需填入"FF"和"3F"。因為此處其 餘 AO 通道的輸出欲設定為 OV, 所以剩下 6 bytes 便填入 "000000"。

有關轉換公式的進一步內容,請參照 6.3 節。

步驟 4: 若 AI 通道所量測到的數值發生變化, 此時 CAN-8423 並不會自動傳送 AI 對應的 TxPDO(第2組 TxPDO)給 PDO 消費者。因此,使用者需要傳送第2 組 TxPDO 的 RTR 訊息,要求 CAN-8423 傳送 AI 通道的數值給使用者。

PDO 通訊協定 第 [108](#page-107-0) 頁

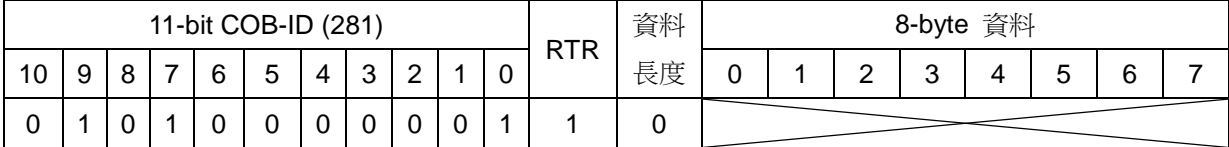

#### **PDO** 消費者 **PDO** 生產者 **(CAN-8123/CAN-8223/CAN-8423)**

#### **COB-ID** : 0x281

步驟 5:CAN-8423 在收到 RTR 訊息之後,就會傳送第 2 組 TxPDO 給使用者。

PDO 通訊協定 第 [108](#page-107-0) 頁

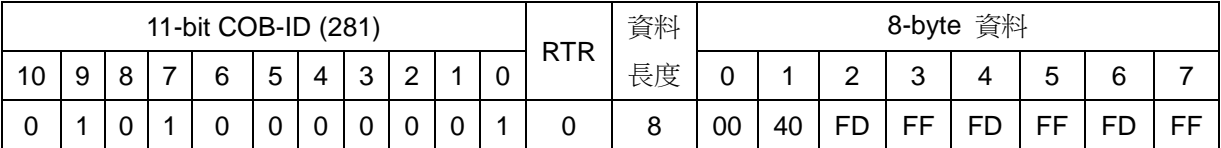

**PDO** 生產者 **(CAN-8123/CAN-8223/CAN-8423)**

**PDO** 消費者

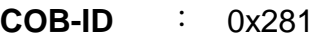

**L** : 8

**PDO-msg** : 00 40 FD FF FD FF FD FF

這 8 bytes 分別代表為 I-87017 的 AI0、AI1、AI2、AI3 通道所量到 的 AI 數值,根據低字組先傳的原則,可知"00 40"代表 AI0 量到 的數值為 0x4000(16384)。據附錄 B 的轉換表,可知 I-87017 預設 的通道值 float 和通道值 hex範圍分別為-10V~10V 和-32768~32767。 透過轉換公式,可以將 0x4000轉換為實際的通道數值,如下:

$$
\tilde{\mathbf{H}}\dot{\mathbf{H}}\dot{\mathbf{H}}_{\text{float}} = \left[\frac{\tilde{\mathbf{H}}\dot{\mathbf{H}}\dot{\mathbf{H}}\dot{\mathbf{H}}_{\text{hex}} - \frac{1}{N}\mathbf{H}\dot{\mathbf{H}}\dot{\mathbf{H}}\dot{\mathbf{H}}_{\text{hex}}}{\frac{1}{N}\mathbf{H}\dot{\mathbf{H}}\dot{\mathbf{H}}\dot{\mathbf{H}}_{\text{hex}} - \frac{1}{N}\mathbf{H}\dot{\mathbf{H}}\dot{\mathbf{H}}\dot{\mathbf{H}}_{\text{hex}}}\right] * \n(\frac{1}{N}\mathbf{H}\dot{\mathbf{H}}\dot{\mathbf{H}}\dot{\mathbf{H}}_{\text{float}} - \frac{1}{N}\mathbf{H}\dot{\mathbf{H}}\dot{\mathbf{H}}\dot{\mathbf{H}}_{\text{float}}) + (\frac{1}{N}\mathbf{H}\dot{\mathbf{H}}\dot{\mathbf{H}}_{\text{float}})}{32767 - (-32768)}\n=\n\left[\frac{16384 - (-32768)}{32767 - (-32768)}\right] * (10V - (-10V)) + (-10V) \approx 5.001V
$$

## 事件計時器**(Event Timer)**功能展示

步驟 6:此處利用 SDO 存取物件字典內主索引為 0x1801 且子索引為 0x05 的項 目,將第 2 組 TxPDO 的事件計時器數值設定為 1000。由於事件計時器內數值 的單位為毫秒,所以此處的 1000 即代表 1 秒。

初始 SDO 下載協定 第 [88](#page-87-0) 頁

**SDO** 伺服端

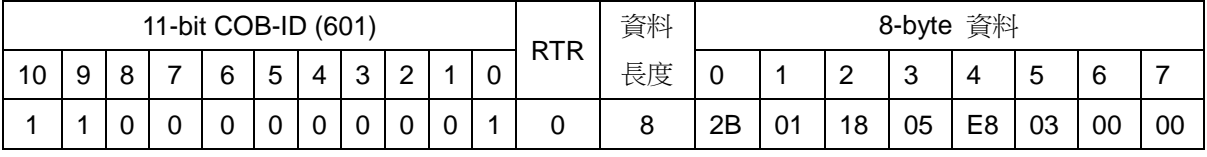

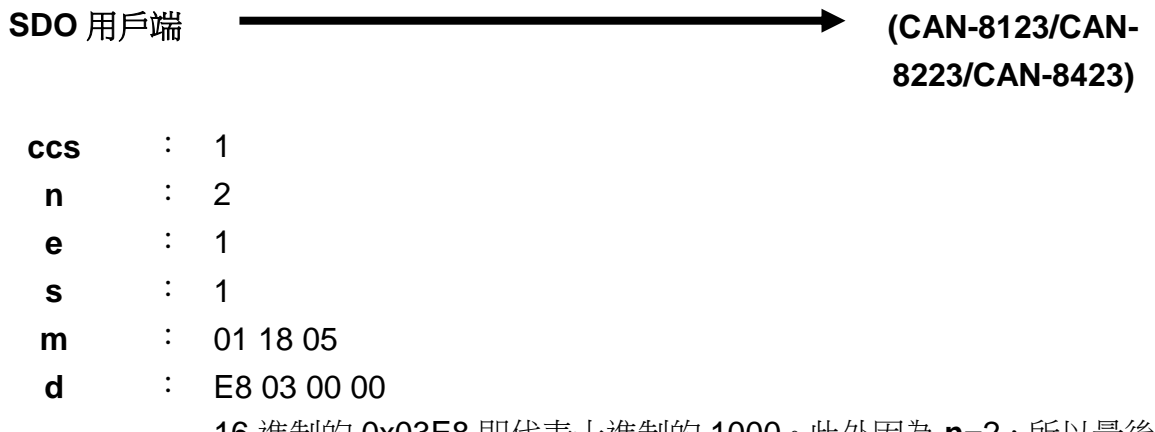

16 進制的 0x03E8 即代表十進制的 1000。此外因為 **n**=2,所以最後 2 bytes 的內容"0000"不具任何意義。

步驟 7:如果 SDO 傳輸成功,CAN-8423 會回覆以下訊息以結束 SDO 的通訊。

初始 SDO 下載協定 第 [88](#page-87-0) 頁

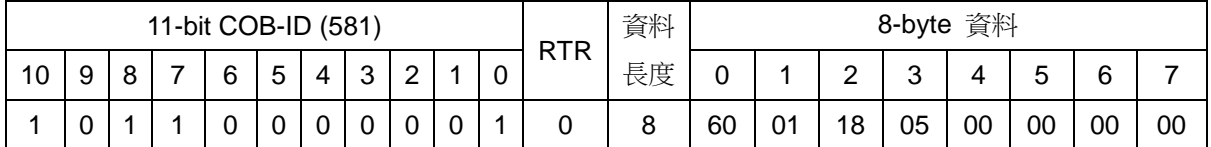

**SDO** 伺服端

**(CAN-8123/CAN-8223/CAN-8423)**

**SDO** 用戶端

**scs** : 3 **m** : 01 18 05

步驟 8:在事件計時器的數值被改變之後,第 2 組的 TxPDO 便會每 1 秒傳送 1 次, 也就是涌道 AIO 所量測到的數值每 1 秒會傳送 1 次。底下是第 1 次接收到 的第 2 組 TxPDO 訊息。

PDO 通訊協定 第 [108](#page-107-0) 頁

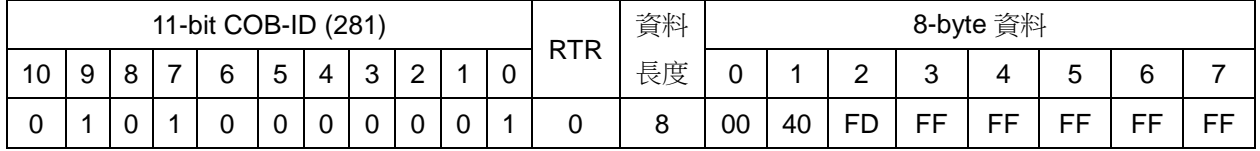

# **PDO** 生產者 **(CAN-8123/CAN-8223/CAN-8423)**

**PDO** 消費者

**COB-ID** : 0x281

**L** : 8

**PDO-msg** : 00 40 FD FF FF FF FF FF

步驟 9:底下是第 2 次接收到的第 2 組 TxPDO 訊息。

PDO 通訊協定 第 [108](#page-107-0) 頁

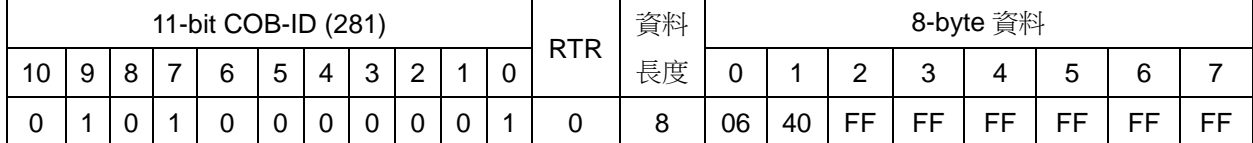

**PDO** 生產者 **(CAN-8123/CAN-**

**8223/CAN-8423)**

**PDO** 消費者

**COB-ID** : 0x281

**L** : 8

**PDO-msg** : 06 40 FF FF FF FF FF FF

0x4006 在轉換為通道值 float 後, 相當於 5.002V。此處 AI 的數值會出 現小幅度變動的原因,可能是因為雜訊的干擾或著其他的因素。類比 輸出輸入,數值變動的範圍須參考硬體本身的規格。

步驟 10:底下是第 3 次接收到的第 2 組 TxPDO 訊息。

PDO 通訊協定 第 [108](#page-107-0) 頁

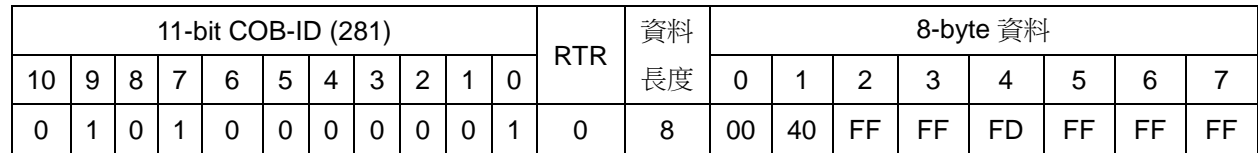

**PDO** 生產者 **(CAN-8123/CAN-8223/CAN-8423)**

**PDO** 消費者

**COB-ID** : 0x281

**L** : 8

**PDO-msg** : 00 40 FF FF FD FF FF FF

步驟11:將事件計數器的數值設定回 0,以結束事件計數器的功能測試。

初始 SDO 下載協定 第 [88](#page-87-0) 頁

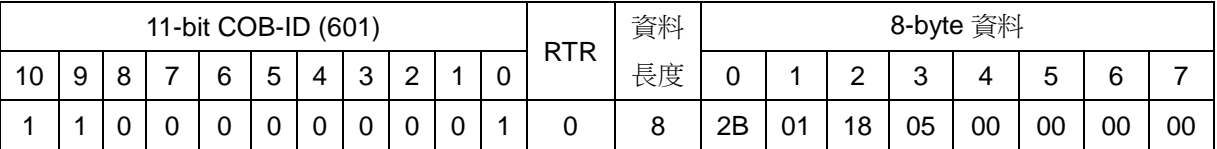

**SDO** 用戶端

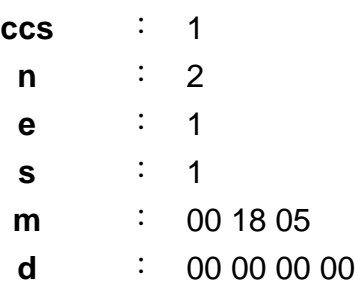

**SDO** 伺服端 **(CAN-8123/CAN-**

**8223/CAN-8423)**

初始 SDO 下載協定 第 [88](#page-87-0) 頁

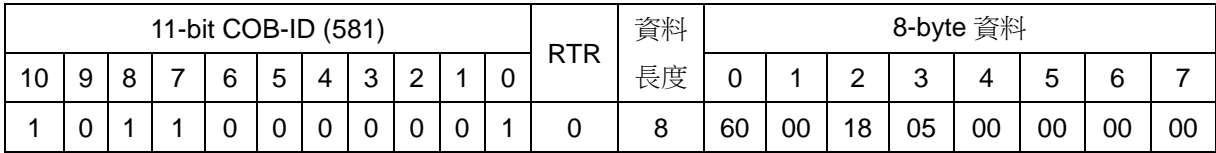

**SDO** 伺服端 **(CAN-8123/CAN-**

**8223/CAN-8423)**

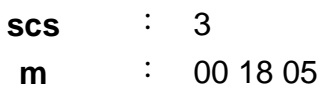

### 非循環同步 **RxPDO** 的功能展示 **(**傳輸型態為 **0)**

步驟 12:設定第 1 組 RxPDO 的傳輸型態為 0。

初始 SDO 下載協定 第 [88](#page-87-0) 頁

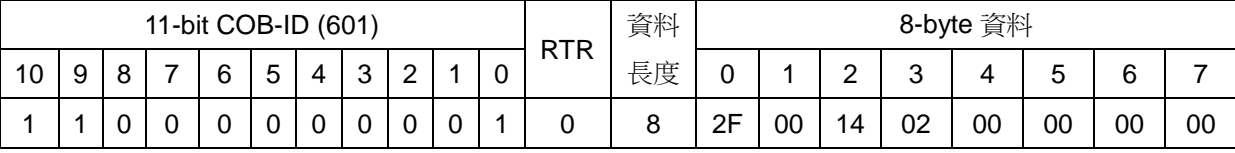

# **SDO** 伺服端 **(CAN-8123/CAN-8223/CAN-8423)**

**SDO** 用戶端

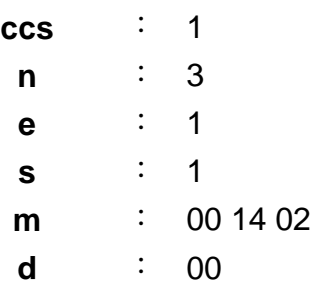

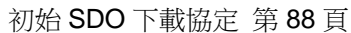

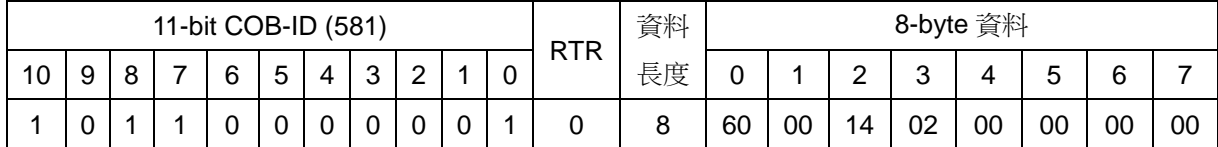

#### **SDO** 伺服端

**(CAN-8123/CAN-8223/CAN-8423)**

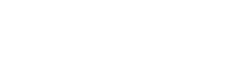

**SDO** 用戶端

**scs** : 3 **m** : 00 14 02 步驟 13:使用第 1 組 RxPDO 通知 CAN-8423,準備將 I-8057 的 DO 數值變更 為 0x5678。

PDO 通訊協定 第 [108](#page-107-0) 頁

**PDO** 消費者 **(CAN-8123/CAN-8223/CAN-8423)**

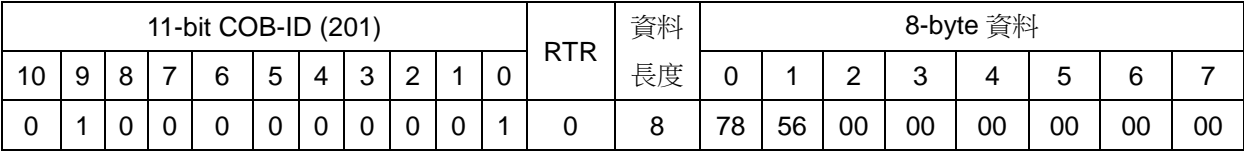

**PDO** 生產者

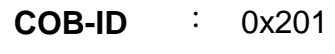

**L** : 8

**PDO-msg** : 78 56 00 00 00 00 00 00

步驟 14: 在進行上個步驟之後, I-8057 的 DO 通道數值並不會馬上改變, 這是 因為此時第 1 組的 RxPDO,其傳輸型態被設定為 0 (非循環同步)。如果要使 I-8057 的 DO 通道數值變更為 0x5678,使用者可傳送一 SYNC 物件給 CAN-8423, 以觸發前一個步驟所傳輸的 RxPDO, 如下:

SYNC 通訊協定

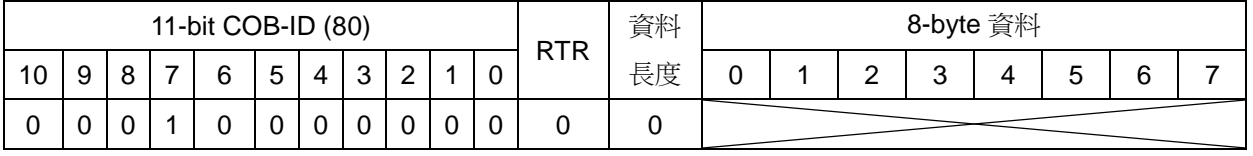

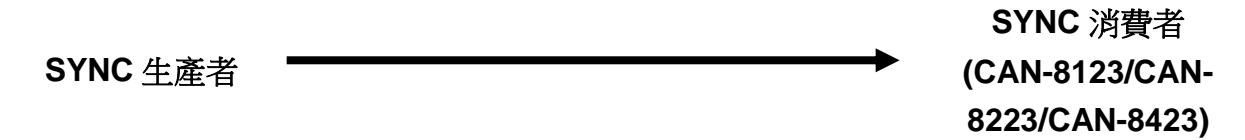

**COB-ID** : 0x80 SYNC 訊息的格式是固定的,如上所示。每一台裝置的 SYNC 訊息, 其 COB-ID 均可依據實際需求,透過 SDO 通訊協定做修改,使用者 可參考本手冊中有關 SDO 下載的部份。此外 SYNC 的通訊協定為生 產者/消費者的架構。

步驟 15: 當先前傳送的第 1 組 RxPDO 被 SYNC 物件觸發之時, I-8057 的 DO 數值便會立刻改變為 0x5678, 因此 I-8053 的 DI 數值也會跟著改變, 此時使用 者就會收到 CAN-8423 傳來的第 1 組 TxPDO。

PDO 通訊協定 第 [108](#page-107-0) 頁

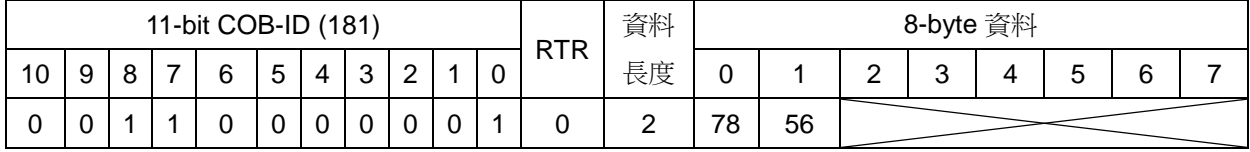

## **PDO** 生產者 **(CAN-8123/CAN-8223/CAN-8423)**

**PDO** 消費者

- **COB-ID** : 0x181 **L** : 2
	-

02

**PDO-msg** : 78 56 00 00 00 00 00 00

步驟 16:把第 1 組 RxPDO 的傳輸型態設回 255。

初始 SDO 下載協定 第 [88](#page-87-0) 頁

| 11-bit COB-ID (601) |   |              |  |   |        |   |        | 資料          | 8-byte 資料 |  |            |    |    |    |        |        |    |        |    |    |
|---------------------|---|--------------|--|---|--------|---|--------|-------------|-----------|--|------------|----|----|----|--------|--------|----|--------|----|----|
| 10                  | 9 | <sup>o</sup> |  | 6 | ∽<br>◡ | Δ | ົ<br>ٮ | $\sim$<br>_ |           |  | <b>RTR</b> | 長度 |    |    | ⌒<br>▃ | ⌒<br>ັ |    | ∽<br>ັ | 6  |    |
|                     |   |              |  | U | U      |   | ັ      |             | 0         |  |            | 8  | 2F | 00 | 14     | 02     | FF | 00     | 00 | 00 |

## **SDO** 伺服端 **(CAN-8123/CAN-**

**8223/CAN-8423)**

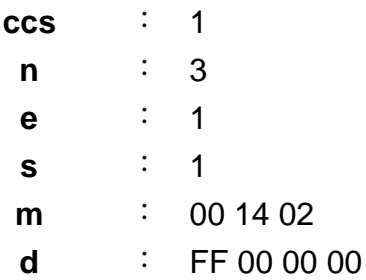

初始 SDO 下載協定 第 [88](#page-87-0) 頁

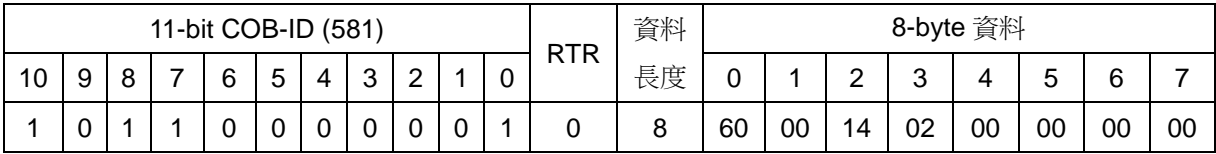

**SDO** 伺服端 **(CAN-8123/CAN-**

**8223/CAN-8423)**

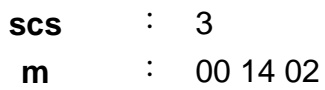

### 非循環同步 **TxPDO** 的功能展示 **(**傳輸型態為 **0)**

步驟 17:設定第 1 組 TxPDO 的傳輸型態為 0。

初始 SDO 下載協定 第 [88](#page-87-0) 頁

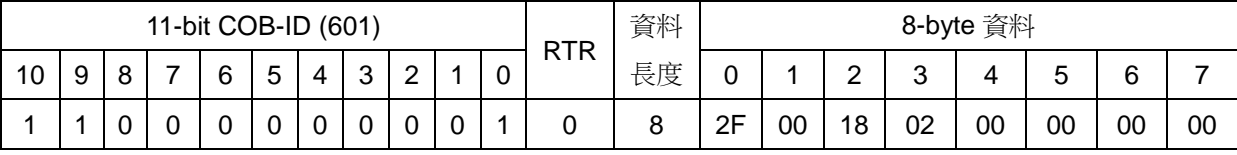

# **SDO** 伺服端 **(CAN-8123/CAN-8223/CAN-8423)**

**SDO** 用戶端

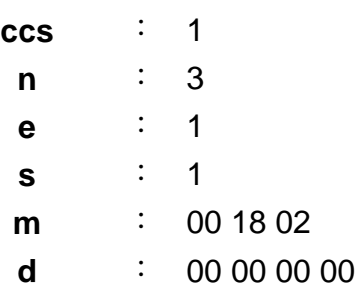

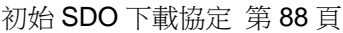

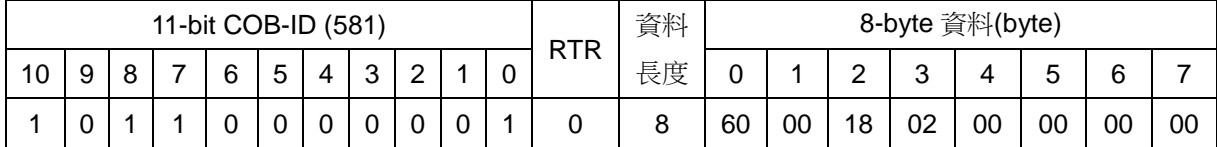

## **SDO** 伺服端

**(CAN-8123/CAN-8223/CAN-8423)**

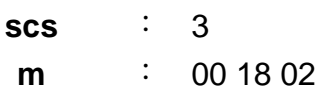

步驟 18:利用第 1 組 RxPDO 將 I-8057 的 DO 值變更為 0x90AB。

PDO 通訊協定 第 [108](#page-107-0) 頁

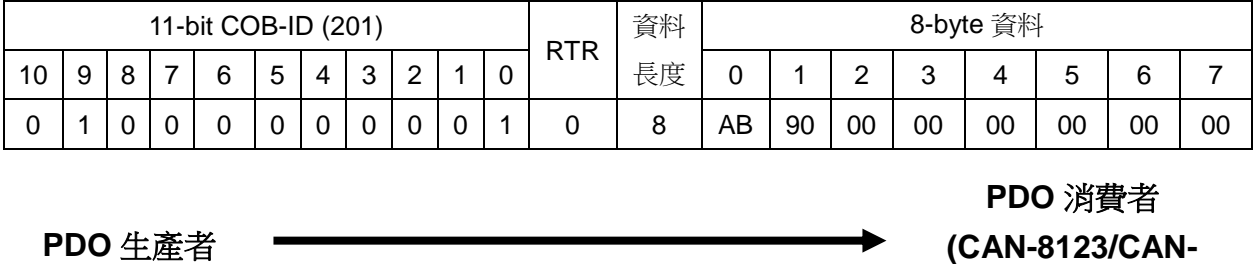

**PDO** 生產者

**COB-ID** : 0x201 **L** : 8

**PDO-msg** : AB 90 00 00 00 00 00 00

步驟 19:因為第 1 組 TxPDO 的傳輸型態被設定為 0,此時即使 DI 測量到的數 值發生變化,CAN-8423 也不會傳送第 1 組的 TxPDO 給使用者。此時若是 CAN-8423 收到 SYNC 訊後,則第 1 組 TxPDO 的傳送就會被觸發。

SYNC 通訊協定

**8223/CAN-8423)**

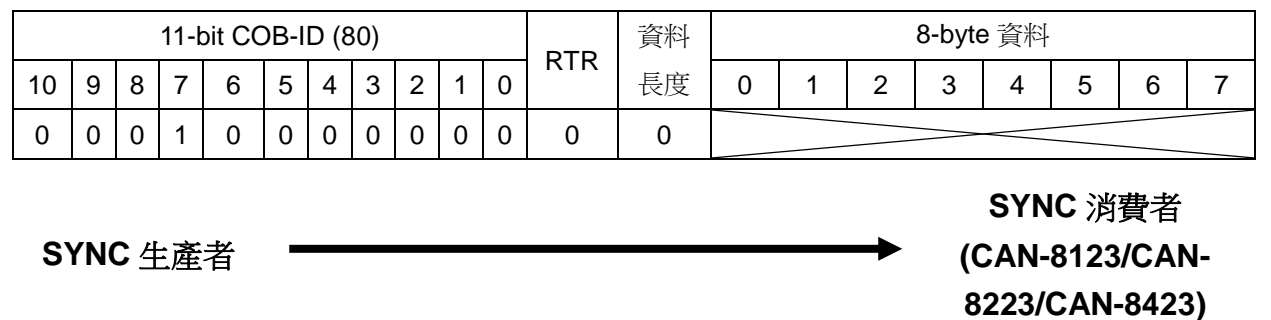

**COB-ID** : 0x80

步驟 20:在 CAN-8423 收到 SYNC 訊息之後,便會觸發第 1 組 TxPDO 的傳送, 此時使用者便可以接收到由 CAN-8423 傳來的第 1 組 TxPDO。

PDO 通訊協定 第 [108](#page-107-0) 頁

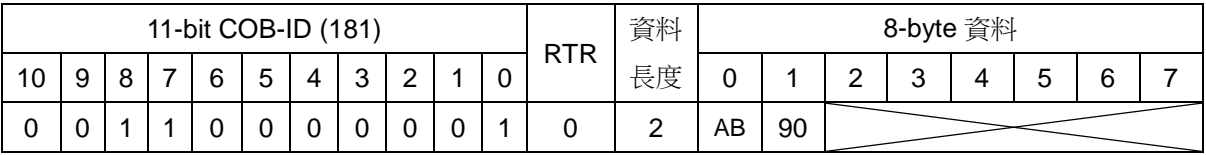

**PDO** 生產者 **(CAN-8123/CAN-8223/CAN-8423)**

**PDO** 消費者

**COB-ID** : 0x181

**L** : 2

**PDO-msg** : AB 90 00 00 00 00 00 00

步驟 21:再傳送一次 SYNC 訊息給 CAN-8423。

SYNC 通訊協定

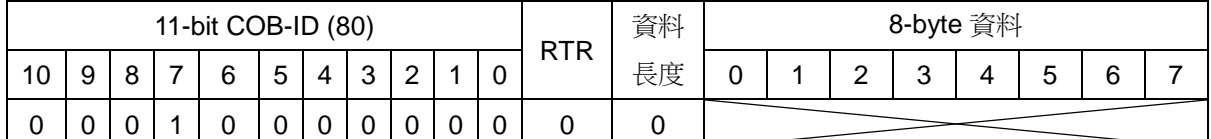

**SYNC** 生產者 **SYNC** 消費者 **(CAN-8123/CAN-8223/CAN-8423)**

**SYNC COB-ID** : 0x80

步驟 22: 若此時 DI 的值沒有發生變化,則 CAN-8423 即使收到 SYNC 訊息, 也不會觸發第一組 TxPDO 的傳送。如果此時第 1 組 TxPDO 的傳輸型態被設定 為 1,則不管 DI 的值有沒有被改變,CAN-8423 在收到 SYNC 訊息之後,都會 觸發第一組 TxPDO 的傳送。傳輸型態 0 或 1,這兩者最大的差別就在於 SYNC 訊息對其的觸發行為。

#### 循環同步 **TxPDO** 的功能展示 **(**傳輸型態為 **3)**

步驟 23:設定第 1 組 TxPDO 的傳輸型態為 3。

初始 SDO 下載協定 第 [88](#page-87-0) 頁

**SDO** 伺服端 **(CAN-8123/CAN-8223/CAN-8423)**

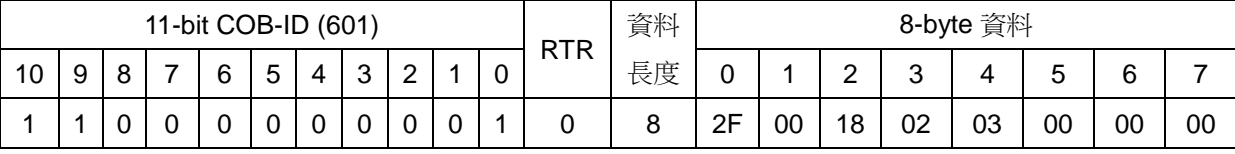

# **SDO** 用戶端

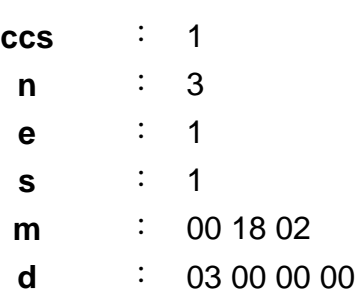

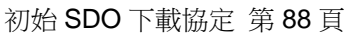

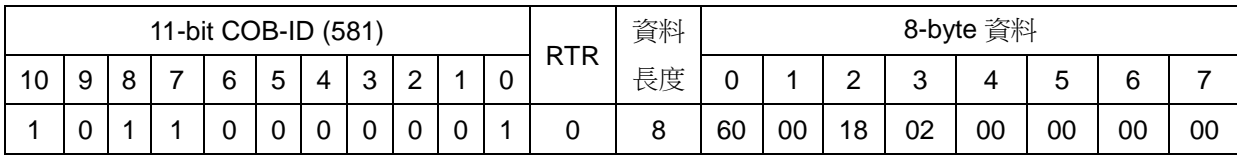

# **SDO** 伺服端

**(CAN-8123/CAN-8223/CAN-8423)**

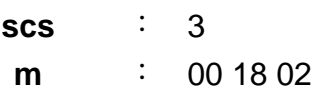

步驟 24:利用第 1 組 RxPDO 將 I-8057 的 DO 值變更為 0xCDEF。

PDO 通訊協定 第 [108](#page-107-0) 頁

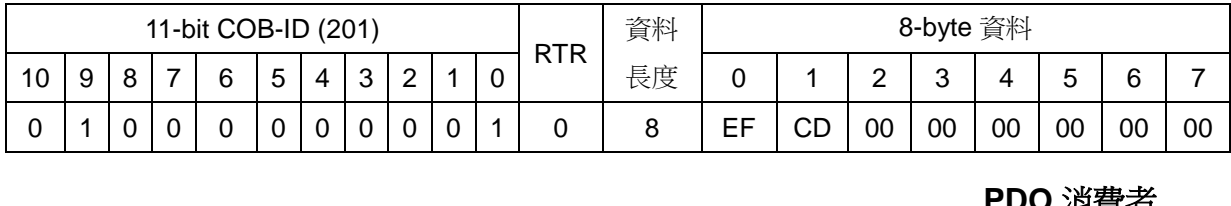

**PDO** 生產者

**PDO** 消費者 **(CAN-8123/CAN-8223/CAN-8423)**

**COB-ID** : 0x201 **L** : 8 **PDO-msg** : EF CD 00 00 00 00 00 00

步驟 25:於此傳送 3 個 SYNC 訊息給 CAN-8423, 因為目前第 1 組 TxPDO 的 傳輸型熊被設定為 3, 所以 CAN-8423 在收到 3個 SYNC 訊息, 便會觸發第 1 組 TxPDO 的傳送。

SYNC 通訊協定

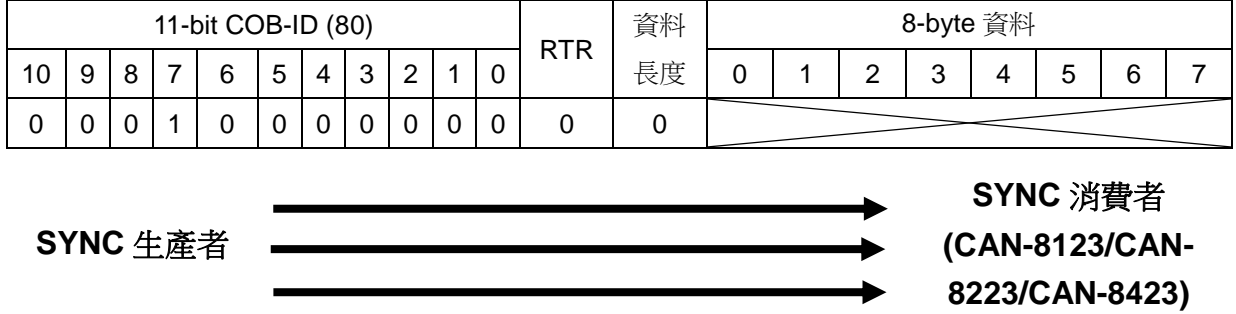

**COB-ID** : 0x80

步驟 26: CAN-8423 在收到 3 個 SYNC 訊息之後,便會觸發第 1 組 TxPDO 的 傳送,此時使用者便可以收到由 CAN-8423 所傳來的第1組 TxPDO。

PDO 通訊協定 第 [108](#page-107-0) 頁

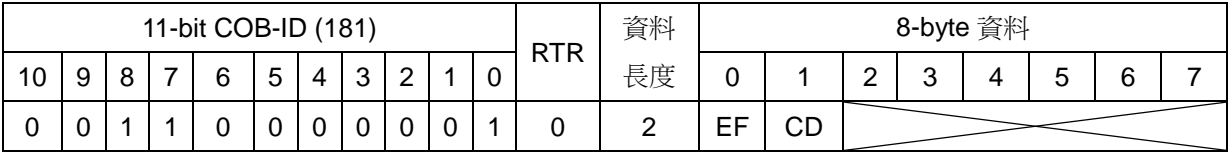

**PDO** 生產者 **(CAN-8123/CAN-8223/CAN-8423)**

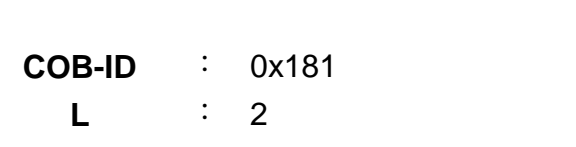

**PDO** 消費者

**PDO-msg** : EF CD 00 00 00 00 00 00

## 同步、唯遠端傳輸要求 **TxPDO** 的功能展示 **(**傳輸型態 **252)**

步驟 27:設定第1組 TxPDO 的傳輸型態為 252,若 TxPDO 被設定為此一傳輸 型態,則在收到 SYNC 訊息時,才會更新 PDO 的內容,並且在收到此 TxPDO 的 RTR 訊息之後,才會觸發此 TxPDO 的傳送。

初始 SDO 下載協定 第 [88](#page-87-0) 頁

**SDO** 伺服端

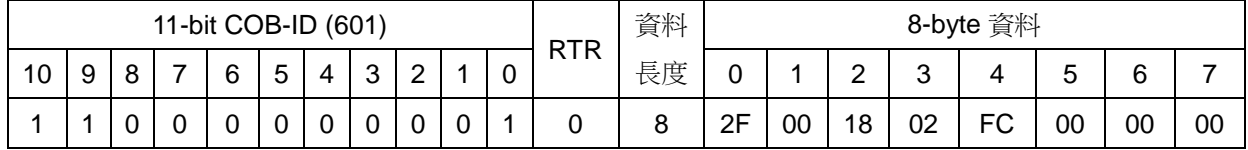

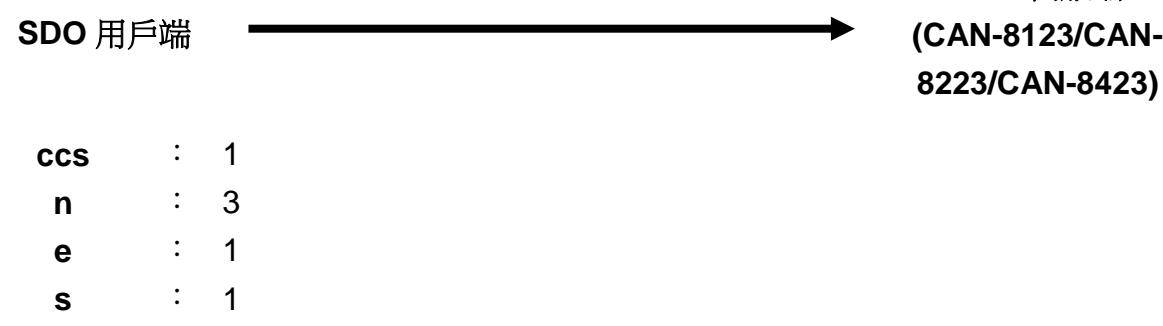

初始 SDO 下載協定 第 [88](#page-87-0) 頁

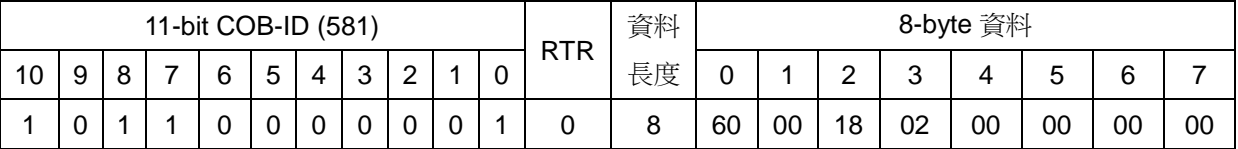

### **SDO** 伺服端

**(CAN-8123/CAN-8223/CAN-8423)**

**SDO** 用戶端

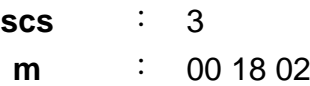

**m** : 00 18 02

**d** : FC 00 00 00

步驟 28:利用第 1 組 RxPDO 將 I-8057 的 DO 值變更為 0x1234。

PDO 通訊協定 第 [108](#page-107-0) 頁

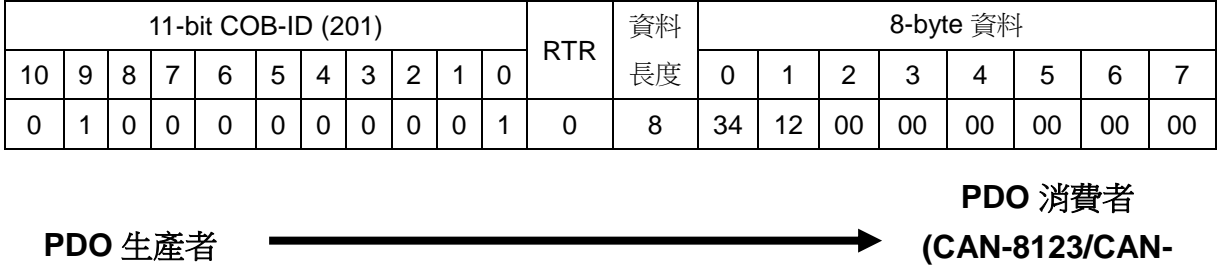

**8223/CAN-8423)**

**COB-ID** : 0x201 **L** : 8 **PDO-msg** : 34 12 00 00 00 00 00 00

步驟 29: 此處傳送第 1 組 TxPDO 的 RTR 訊息給 CAN-8423,要求其回傳第一 組 TxPDO。因為第 1 組 TxPDO 的傳輸型態被設定為 252,所以必須要等到 CAN-8423 收到 RTR 訊息之後, 第 1 組 TxPDO 的傳送才會被觸發。

PDO 通訊協定 第 [108](#page-107-0) 頁

**PDO** 生產者 **(CAN-8123/CAN-8223/CAN-8423)**

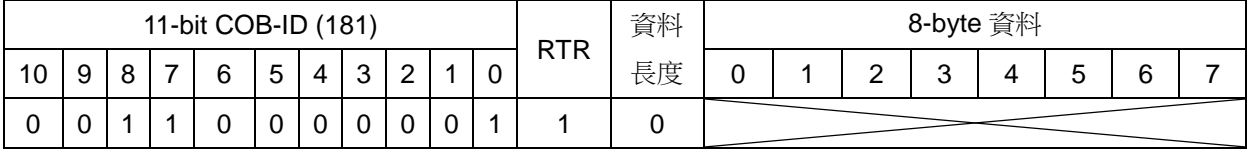

**PDO** 消費者

**COB-ID** : 0x181

步驟30:使用者在收到CAN-8423傳來的第1組TxPDO訊息之後,可以跟I-8053 面板上的 LED 燈號做比較,於此處會發現 PDO 內記錄的為更新前的 DO 數值。

PDO 通訊協定 第 [108](#page-107-0) 頁

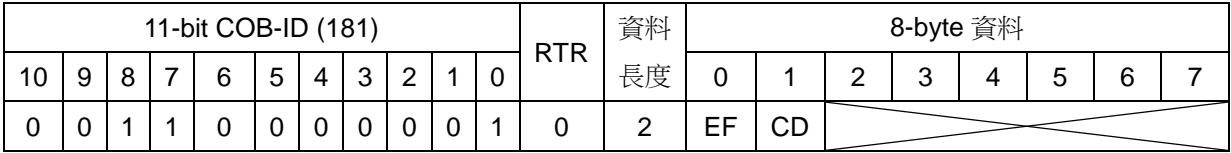

# **PDO** 生產者 **(CAN-8123/CAN-8223/CAN-8423)**

**PDO** 消費者

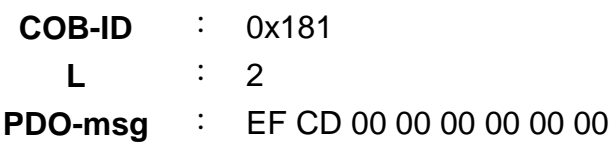

步驟 31:傳送 SYNC 訊息給 CAN-8423,以更新第一組 TxPDO 內記錄的值。

SYNC 通訊協定

**(CAN-8123/CAN-8223/CAN-8423)**

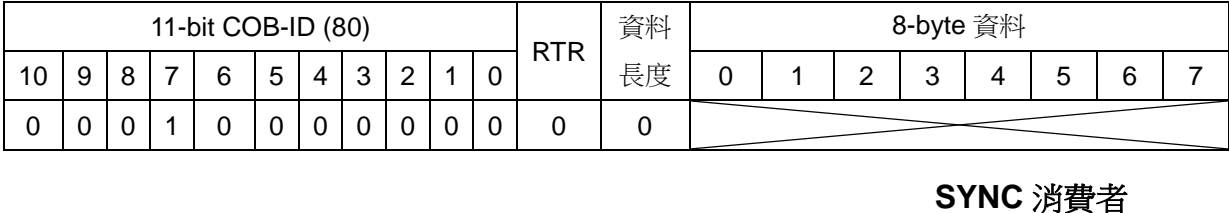

**SYNC** 生產者

**COB-ID** : 0x80

步驟 32: 此處再傳送一次第 1 組 TxPDO 的 RTR 訊息給 CAN-8423, 要求其回 傳第一組 TxPDO。

PDO 通訊協定 第 [108](#page-107-0) 頁

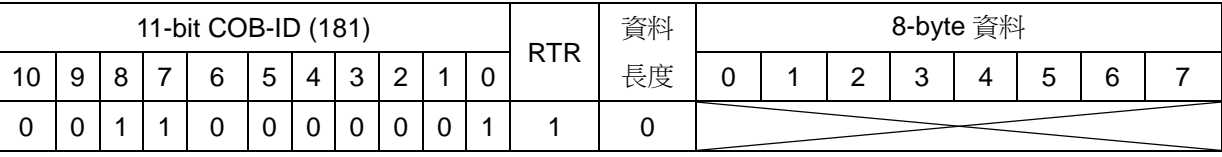

#### **PDO** 消費者 **PDO** 生產者 **(CAN-8123/CAN-8223/CAN-8423)**

**COB-ID** : 0x181

步驟 33: 此時使用者在收到 CAN-8423 傳來的第 1 組 TxPDO 訊息之後, 就會 發現 PDO 內記錄的 DO 數值和 I-8053 面板上的 LED 燈號相符合。

PDO 通訊協定 第 [108](#page-107-0) 頁

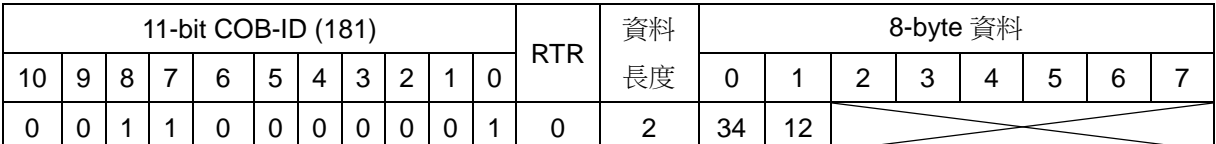

**PDO** 消費者

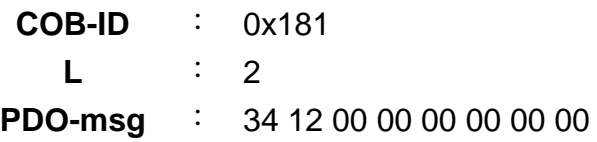

**PDO** 生產者 **(CAN-8123/CAN-8223/CAN-8423)**

## 非同步、唯遠端傳輸要求 **TxPDO** 的功能展示 **(**傳輸型態 **253)**

步驟 34:設定第 1 組 TxPDO 的傳輸型態為 253。

初始 SDO 下載協定 第 [88](#page-87-0) 頁

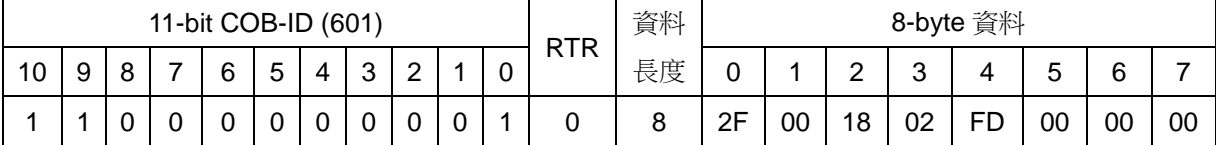

# **SDO** 伺服端

# **(CAN-8123/CAN-**

**8223/CAN-8423)**

**SDO** 用戶端

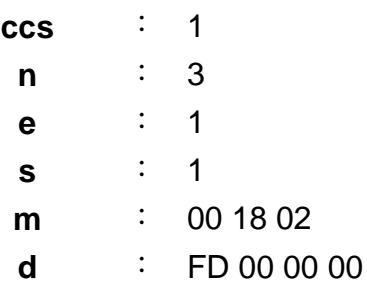

#### 初始 SDO 下載協定 第 [88](#page-87-0) 頁

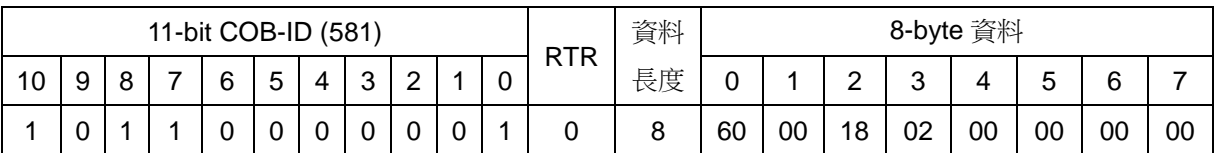

## **SDO** 伺服端 **(CAN-8123/CAN-**

**8223/CAN-8423)**

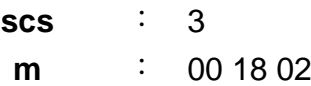

步驟 35:利用第 1 組 RxPDO 將 I-8057 的 DO 值變更為 0x5678。

PDO 通訊協定 第 [108](#page-107-0) 頁

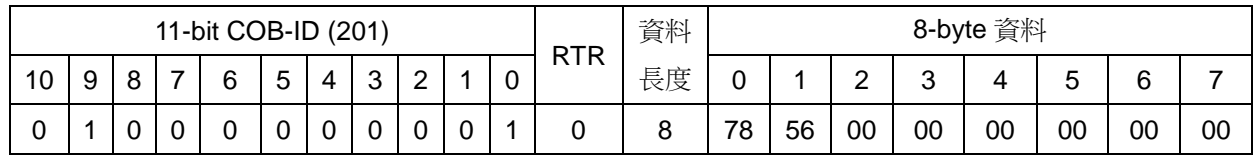

**PDO** 消費者 **(CAN-8123/CAN-8223/CAN-8423)**

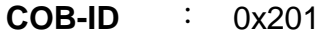

**PDO** 生產者

**L** : 8

**PDO-msg** : 78 56 00 00 00 00 00 00

步驟 36:因為第 1 組 TxPDO 的傳輸型態被設定為 253, 所以 CAN-8423 僅在 收到此 TxPDO 的 RTR 訊息之後,才會更新 TxPDO 的内容與對外傳送。於下, 先傳送第 1 組 TxPDO 的 RTR 訊息給 CAN-8423, CAN-8423 在收到 RTR 訊息 之後會回傳第一組 TxPDO,內容為 I-8053 最新的 DI 數值。

PDO 通訊協定 第 [108](#page-107-0) 頁

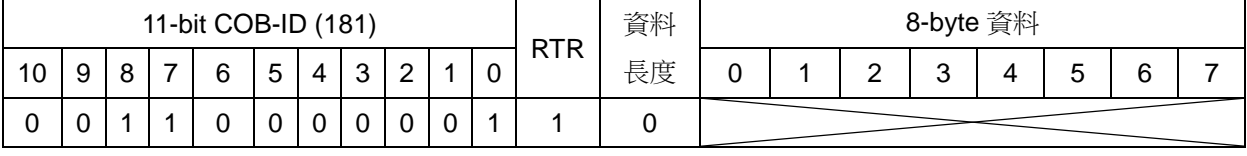

**PDO** 消費者

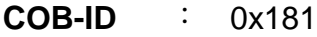

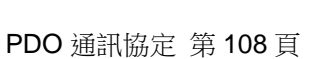

**PDO** 生產者 **(CAN-8123/CAN-8223/CAN-8423)**

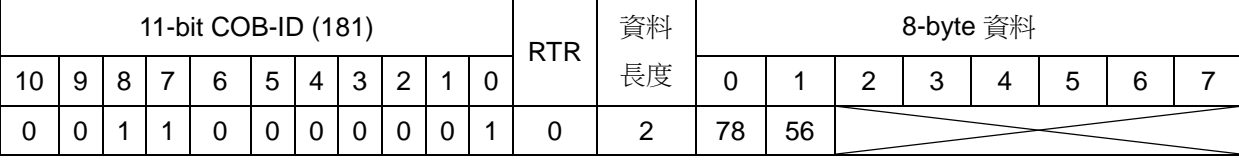

**PDO** 生產者 **(CAN-8123/CAN-8223/CAN-8423)**

**PDO** 消費者

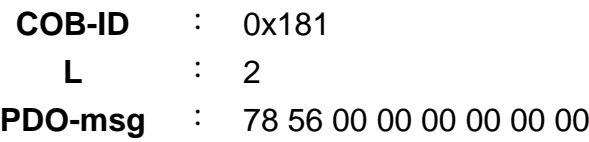

#### 步驟 37:把第 1 組 TxPDO 的傳輸型態設回 255。

初始 SDO 下載協定 第 [88](#page-87-0) 頁

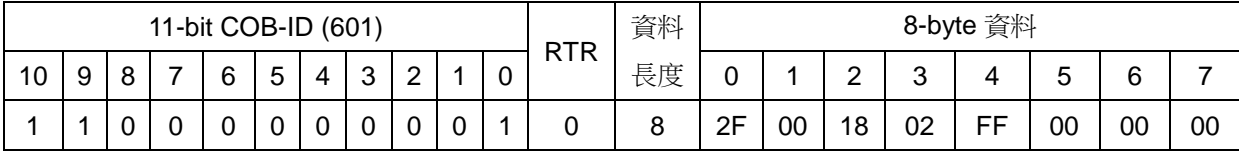

# **SDO** 伺服端

**(CAN-8123/CAN-8223/CAN-8423)**

**SDO** 用戶端

- **ccs** : 1 **n** : 3 **e** : 1 **s** : 1
- **m** : 00 18 02
- **d** : FF 00 00 00

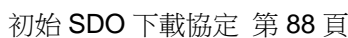

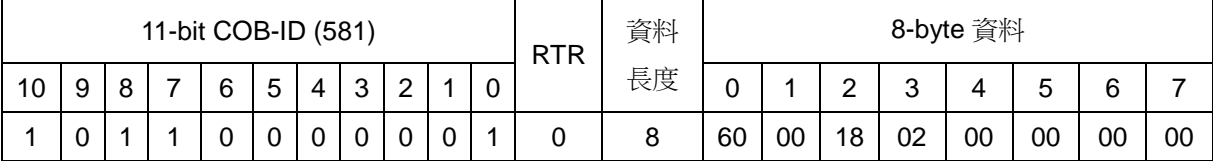

# **SDO** 伺服端

**(CAN-8123/CAN-8223/CAN-8423)**

## **SDO** 用戶端

**scs** : 3 **m** : 00 18 02

#### 對 **DI/AI/DO/AO** 通道使用動態 **PDO** 映射

步驟 38:底下將示範使用者要如何建立新的 TxPDO,於下將建立第 5 組的 TxPDO(使用者可自行選用空餘的 TxPDO)。首先必須決定 TxPDO 的 COB-ID, 即設定此 TxPDO 的通訊參數(主索引 0x1804)的 COB-ID 項目(子索引 0x01),另 外需確認此項目的第 31個 bit 為 1,才可以更改此項目,若此 bit 為 0,則無法 進行更改,必須將此項目的第 31 個 bit 設定為 1,才可以進行接下來的修改動作, 在修改 COB-ID 項目的時後,需再把第 31 個 bit 設定為 0。(可參考 5.2.1 節)

使用者在設定 COB-ID 時,必須確定所使用的 COB-ID 不是 CANopen 規範 保留的 COB-ID,也沒有被裝置上的其他通訊物件使用,或著和網路中其他裝置 的通訊物件衝突。因為第5 組 TxPDO 的通訊參數的 COB-ID 項目,其第 31 bit 預設為 1,所以可以直接修改通訊參數的 COB-ID 項目,於此將其設定為 0x182。

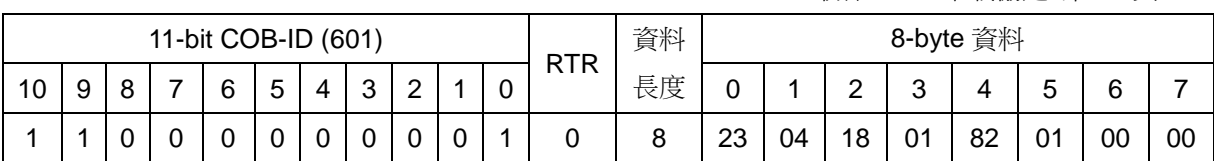

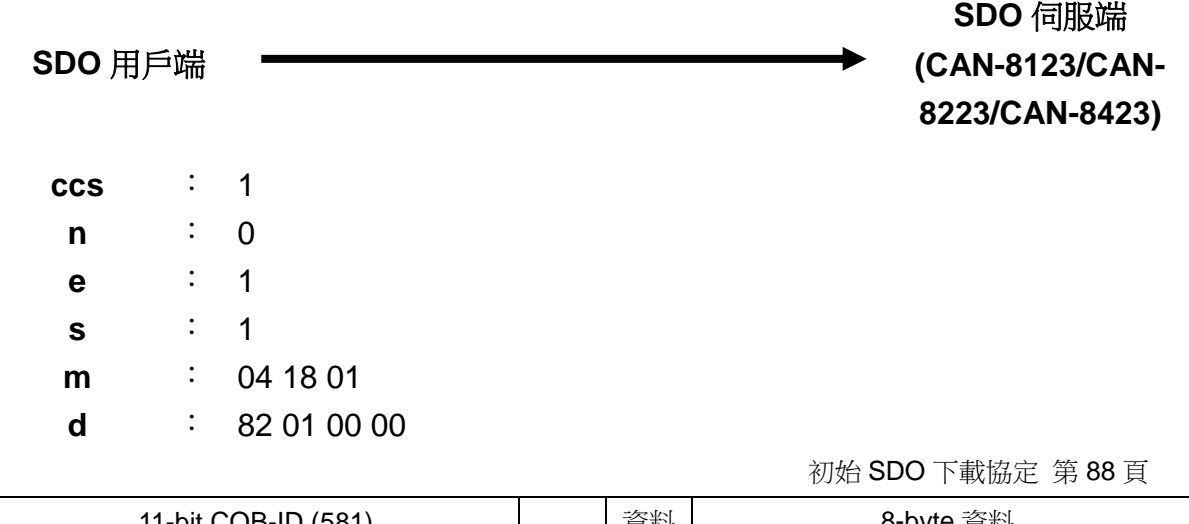

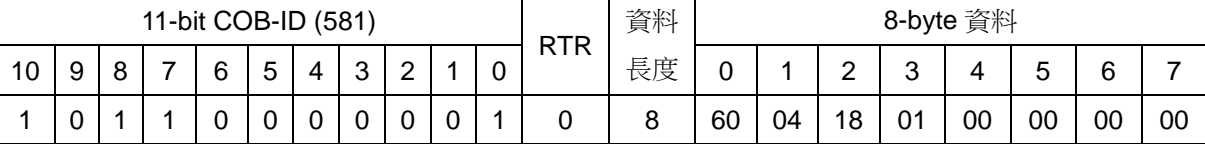

## **SDO** 伺服端

**(CAN-8123/CAN-**

**8223/CAN-8423)**

**SDO** 用戶端

**scs** : 3 **m** : 04 18 01

CAN-8x23 使用者手冊中文版 (ver. 3.40, 2023/03/15) ------137

初始 SDO 下載協定 第 [88](#page-87-0) 頁

步驟 39:於此處設定第 5 組 TxPDO 的映射參數(主索引 0x1A04)。在開始設定 PDO 的映射參數之前,首先必須要確認物件字典中主索引為 0x1A04 且子索引 為 0x00 的項目之數值為 0,如果此數值不為 0,則對映射參數所做的設定便會 失敗。於此處,由於主索引為 0x1A05 的物件並沒有被使用過,其子索引 0x00 項目的數值預設便為 0,所以可以直接對此 PDO 的映射參數作設定。於下將設 定第 5 組 TxPDO 映射參數的子索引 0x01。

初始 SDO 下載協定 第 [88](#page-87-0) 頁

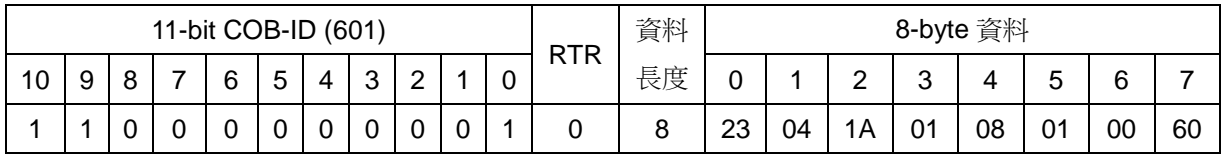

**SDO** 用戶端 **SDO** 伺服端 **(CAN-8123/CAN-8223/CAN-8423) ccs** : 1 **n** : 0 **e** : 1 **s** : 1 **m** : 04 1A 01 **d** : 08 01 00 60 "08 01 00 60"即代表 PDO 映射參數(0x1A04)的子索引 0x01 映射 到主索引為 0x6000 且子索引為 0x01 的項目,其長度為 8 bits。也就 是說第 5 組 TxPDO 訊息的前 2 bytes 會映射到 I-8053 的 DI0~DI7, 使用者可以參照本節一開始所提過的"標準化裝置描述文件區域" 一圖。

初始 SDO 下載協定 第 [88](#page-87-0) 頁

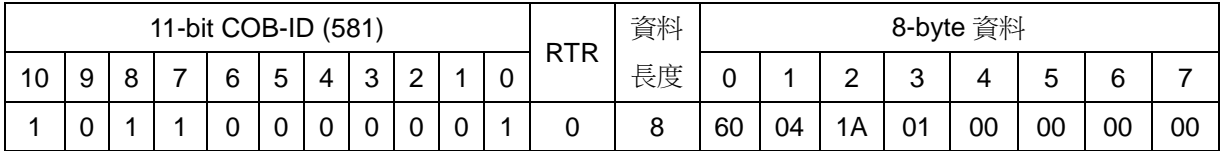

**SDO** 伺服端 **(CAN-8123/CAN-**

**8223/CAN-8423)**

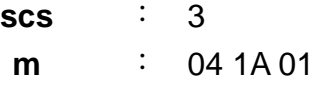

步驟 40:於下設定第 5 組 TxPDO 映射參數(主索引 0x1A04)的子索引 0x02 和 0x03。

初始 SDO 下載協定 第 [88](#page-87-0) 頁

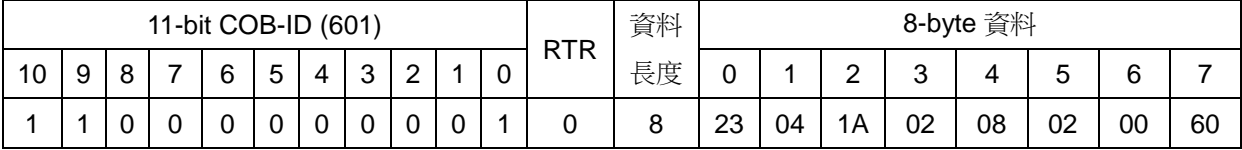

**SDO** 伺服端 **(CAN-8123/CAN-**

**8223/CAN-8423)**

**SDO** 用戶端

- **ccs** : 1
	- **n** : 0
	- **e** : 1
	- **s** : 1
- **m** : 04 1A 02
- **d** : 08 02 00 60

"08 02 00 60"即代表 PDO 映射參數(0x1A04)的子索引 0x02 映射到 主索引為 0x6000 且子索引為 0x02 的項目, 其長度為 8 bits。也就是說 第 5 組 TxPDO 訊息的第 3~4 bytes 會映射到 I-8053 的 DI8~DI15。

初始 SDO 下載協定 第 [88](#page-87-0) 頁

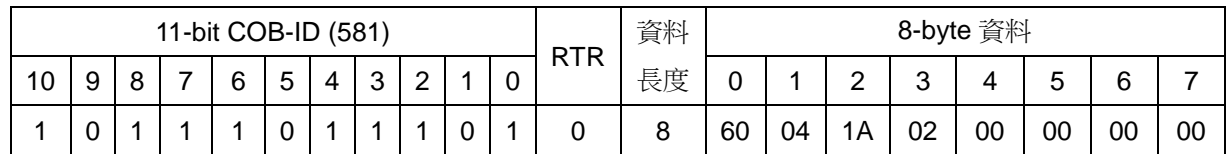

**SDO** 用戶端

**SDO** 伺服端 **(CAN-8123/CAN-8223/CAN-8423)**

**scs** : 3 **m** : 04 1A 02

初始 SDO 下載協定 第 [88](#page-87-0) 頁

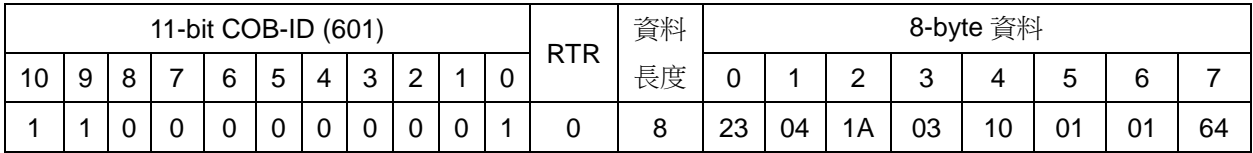

**SDO** 伺服端 **(CAN-8123/CAN-8223/CAN-8423)**

**SDO** 用戶端

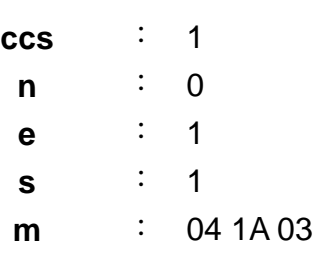

**d** : 10 01 01 64

"10 01 01 64"即代表 PDO 映射參數(0x1A04)的子索引 0x03 映射到 主索引為 0x6401 且子索引為 0x01 的項目,其長度為 16 bits。也就是 說第 5 組 TxPDO 訊息的第 5~6 bytes 會映射到 I-87017 的 Al0,使用者 可以參照本節一開始所提過的"標準化裝置描述文件區域"一圖。此外 在 CAN-8123/CAN-8223/CAN-8423 內,所有類比通道的數值其長度皆 為 2 bytes。

初始 SDO 下載協定 第 [88](#page-87-0) 頁

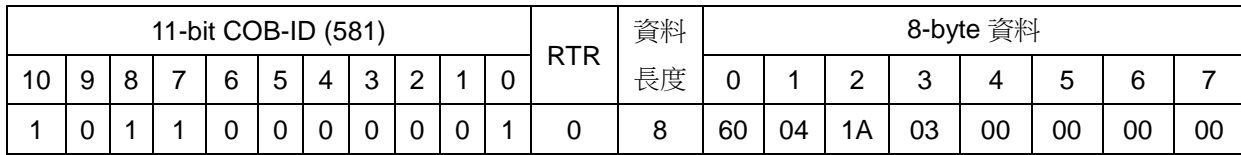

**SDO** 伺服端 **(CAN-8123/CAN-8223/CAN-8423)**

**SDO** 用戶端

**scs** : 3 **m** : 04 1A 03 步驟 41:設定 PDO 映射參數的最後一個步驟就是在其子索引 0x00 的地方填入 此 PDO 内含的映射個數,於此處在主索引 0x1A04 且子索引為 0x00 的地方填 入 3。3代表第5 組的 TxPDO 內含 3 個映射,分別指向主索引為 0x6000 且子 索引為 0x01 處、主索引為 0x6000 且子索引為 0x02 處、主索引為 0x6401 且子 索引為 0x01 處。

初始 SDO 下載協定 第 [88](#page-87-0) 頁

**SDO** 伺服端 **(CAN-8123/CAN-8223/CAN-8423)**

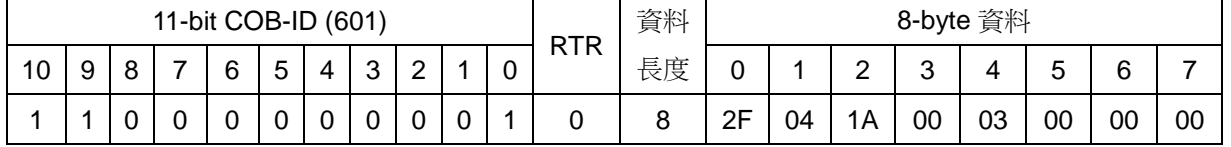

**SDO** 用戶端

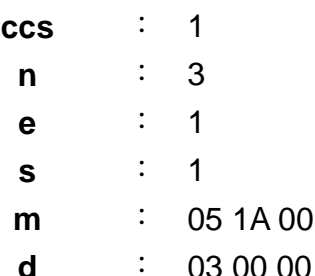

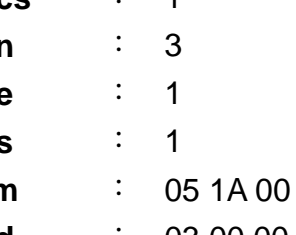

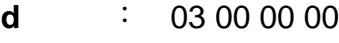

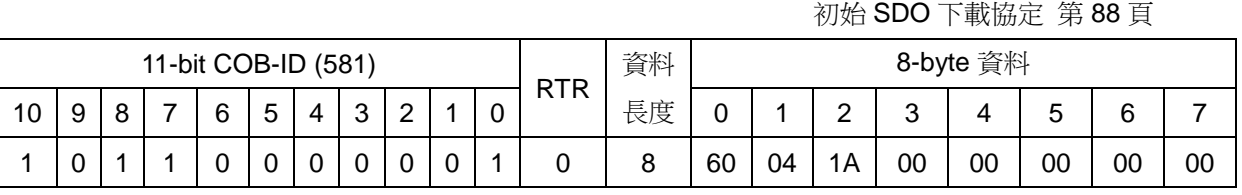

**SDO** 用戶端

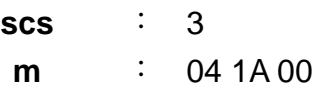

#### **(CAN-8123/CAN-**

**8223/CAN-8423)**

**SDO** 伺服端

步驟 42:底下將示範使用者要如何建立新的 RxPDO 通訊物件,於此處使用第 5 組的 RxPDO(使用者可自行選用空餘的 RxPDO)。RxPDO 的設定方式和 TxPDO 相同,於此處便不再贅述。

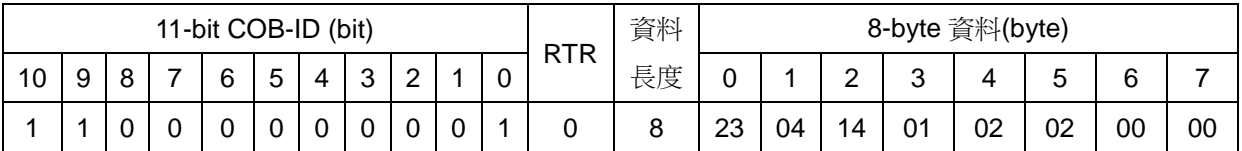

#### 初始 SDO 下載協定 第 [88](#page-87-0) 頁

# **SDO** 伺服端 **(CAN-8123/CAN-8223/CAN-8423)**

**SDO** 用戶端

- **ccs** : 1 **n** : 0 **e** : 1 **s** : 1 **m** : 04 14 01 **d** : 02 02 00 00
	- 將第 5 組的 RxPDO COB-ID 設定為 0x202。

#### 初始 SDO 下載協定 第 [88](#page-87-0) 頁

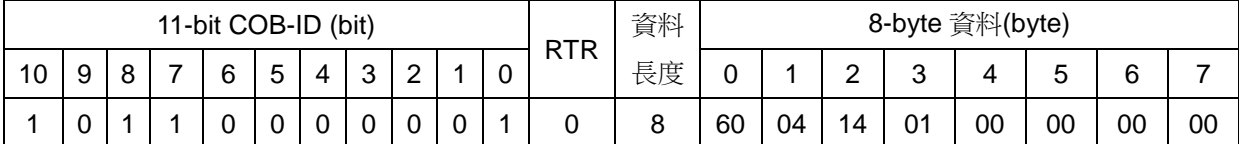

**SDO** 用戶端

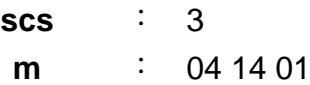

**(CAN-8123/CAN-8223/CAN-8423)**

**SDO** 伺服端

初始 SDO 下載協定 第 [88](#page-87-0) 頁

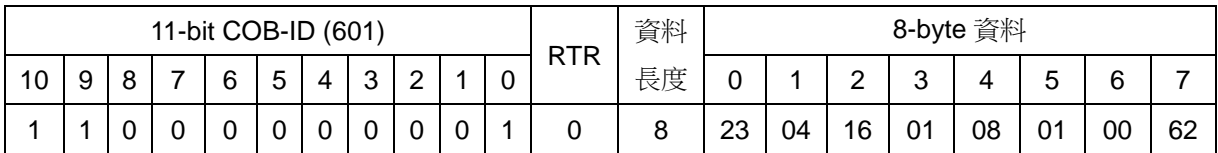

**SDO** 伺服端 **(CAN-8123/CAN-8223/CAN-8423)**

**SDO** 用戶端

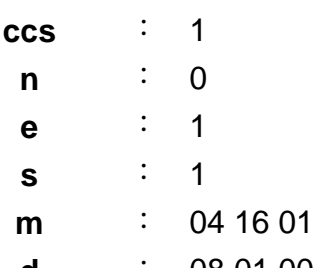

**d** : 08 01 00 62 "08 01 00 62"即代表 PDO 映射參數(0x1604)的子索引 0x01 映射 到主索引為 0x6200 且子索引為 0x01 的項目, 其長度為 8 bits。也就

是說第 5 組 RxPDO 訊息的前 2 bytes 會映射到 I-8057 的 DO0~DO7。

初始 SDO 下載協定 第 [88](#page-87-0) 頁

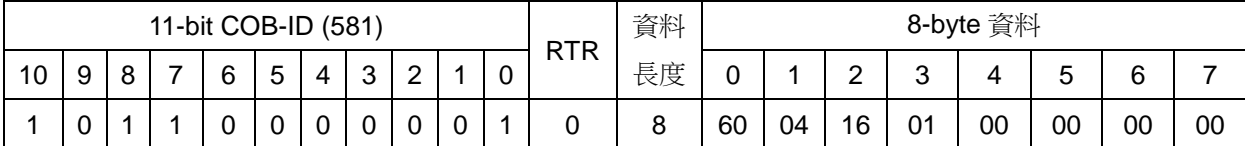

**SDO** 用戶端

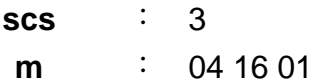

**SDO** 伺服端 **(CAN-8123/CAN-8223/CAN-8423)**

初始 SDO 下載協定 第 [88](#page-87-0) 頁

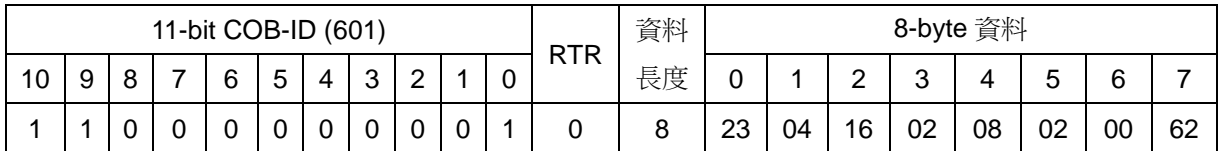

**SDO** 伺服端 **(CAN-8123/CAN-8223/CAN-8423)**

**SDO** 用戶端

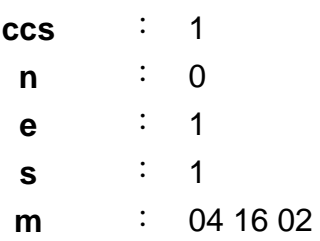

**d** : 08 02 00 62

"08 02 00 62"即代表 PDO 映射參數(0x1604)的子索引 0x02 映射 到主索引為 0x6200 且子索引為 0x02 的項目,其長度為 8 bits。也就 是說第 5 組 RxPDO 訊息的第 3~4 byte 會映射到 I-8057 的 DO0~DO7。

初始 SDO 下載協定 第 [88](#page-87-0) 頁

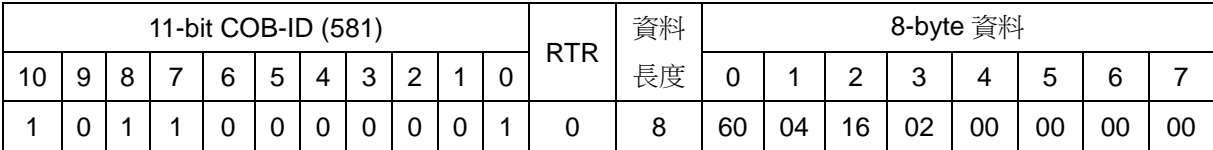

**SDO** 伺服端

**(CAN-8123/CAN-8223/CAN-8423)**

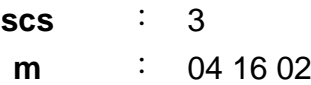
初始 SDO 下載協定 第 [88](#page-87-0) 頁

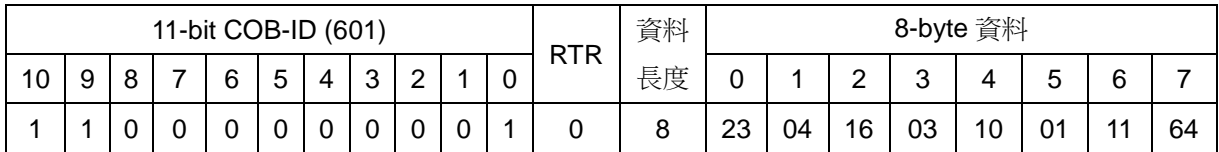

**SDO** 伺服端 **(CAN-8123/CAN-8223/CAN-8423)**

**SDO** 用戶端

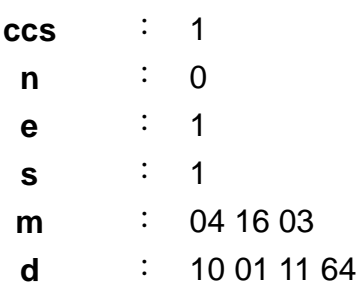

"10 01 11 64"即代表 PDO 映射參數(0x1604)的子索引 0x03 映射 到主索引為 0x6411 且子索引為 0x01 的項目,其長度為 16 bits。也 就是說第 5 組 RxPDO 訊息的第 5~6 bytes 會映射到 I-8024 的 AO0。

初始 SDO 下載協定 第 [88](#page-87-0) 頁

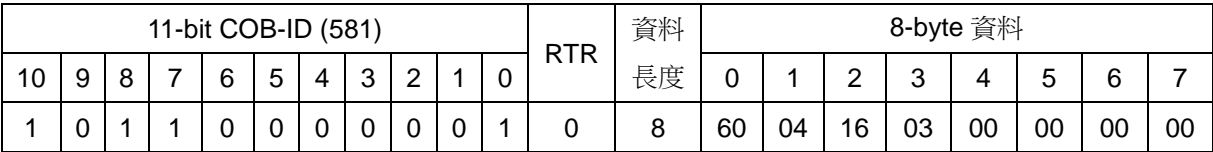

**SDO** 伺服端

**(CAN-8123/CAN-8223/CAN-8423)**

**SDO** 用戶端

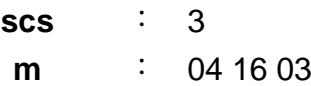

初始 SDO 下載協定 第 [88](#page-87-0) 頁

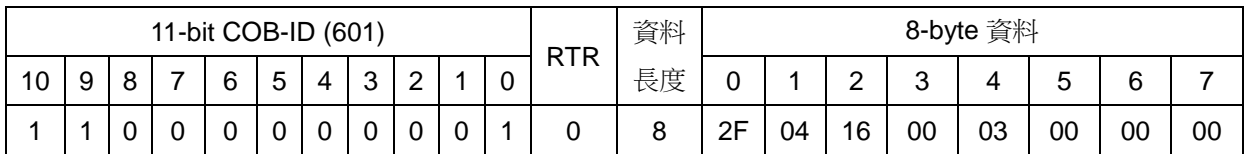

**SDO** 伺服端 **(CAN-8123/CAN-8223/CAN-8423)**

**SDO** 用戶端

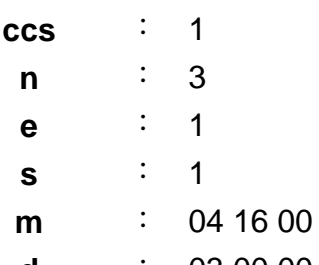

**d** : 03 00 00 00

3 代表第 5 組的 RxPDO 內含 3 個映射。

初始 SDO 下載協定 第 [88](#page-87-0) 頁

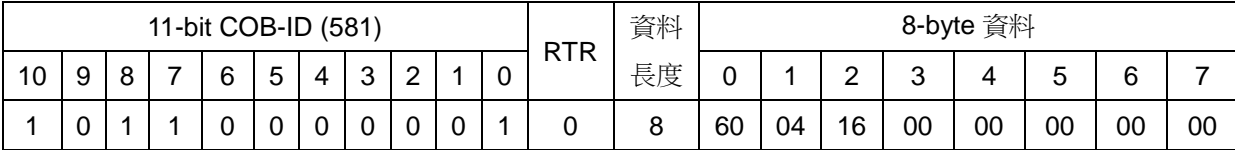

### **SDO** 用戶端

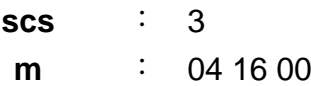

# **SDO** 伺服端 **(CAN-8123/CAN-**

**8223/CAN-8423)**

步驟 43:透過底下 PDO 訊息的傳送,通知 CAN-8423 分別將 I-8057 的 DO0~DO15 和 I-8024 的 AO0 設定為 0x90AB 和 0V。

PDO 通訊協定 第 [108](#page-107-0) 頁

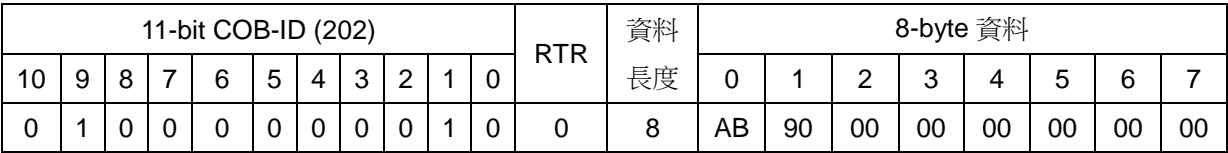

**PDO** 消費者 **(CAN-8123/CAN-8223/CAN-8423)**

**COB-ID** : 0x202

**PDO** 生產者

**PDO-msg** : AB 90 00 00 00 00 00 00 這個 PDO 訊息只有前 4 bytes 為有效資料。第 1~2 bytes 代表 I-8057 的 DO0~DO15 要設定為 0x90AB, 第 3~4 bytes 代表 I-8024 的 AO0 要設定為 0x0000。

步驟 44:因為 DI 的數值發生了變化,所以使用者於此時會接收到第1 組和第5 組的 TxPDO。

PDO 通訊協定 第 [108](#page-107-0) 頁

**PDO** 生產者 **(CAN-8123/CAN-8223/CAN-8423)**

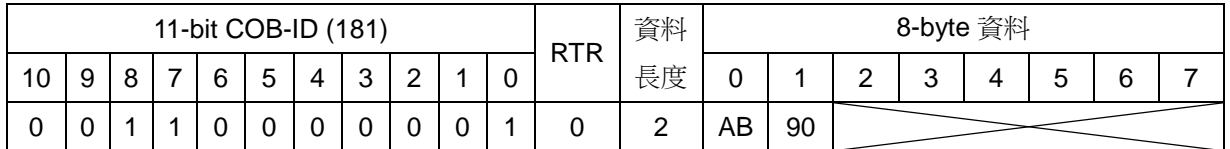

**PDO** 消費者

**COB-ID** : 0x181

**L** : 2

**PDO-msg** : AB 90 00 00 00 00 00 00

"AB 90"代表 I-8053 的 DI0~DI15 目前的數值為 0x90AB。

PDO 通訊協定 第 [108](#page-107-0) 頁

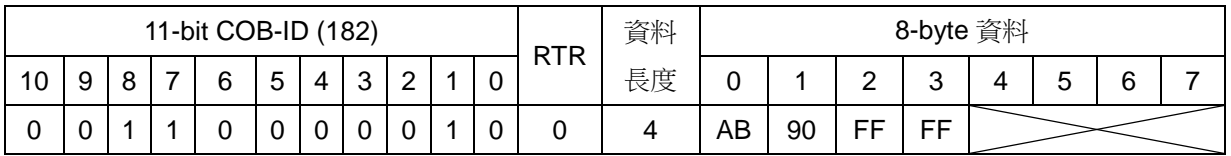

**PDO** 生產者 **(CAN-8123/CAN-8223/CAN-8423)**

**PDO** 消費者

**COB-ID** : 0x182

**L** : 4

**PDO-msg** : AB 90 FF 3F 00 00 00 00

前 2 bytes 代表 I-8053 的 DI0~DI15 目前的數值為 0x90AB。第 3~4 bytes 代表 I-87017 的 AI0 目前的數值為 0xFFFF, 將此值轉換之後 可以得知 AI0 目前測量到的電壓為-0.001V。

# **5.3 EMCY** 通訊集

### **5.3.1 EMCY COB-ID** 參數

EMCY 訊息的 COB-ID 和 PDO 訊息的 COB-ID 十分類似, 使用者可以直接 使用裝置開機之後的預設值,或著透過 SDO 訊息來對其作更改。EMCY 訊息的 COB-ID 儲存在物件字典中主索引為 0x1014 的物件內,其資料格式如下表所示:

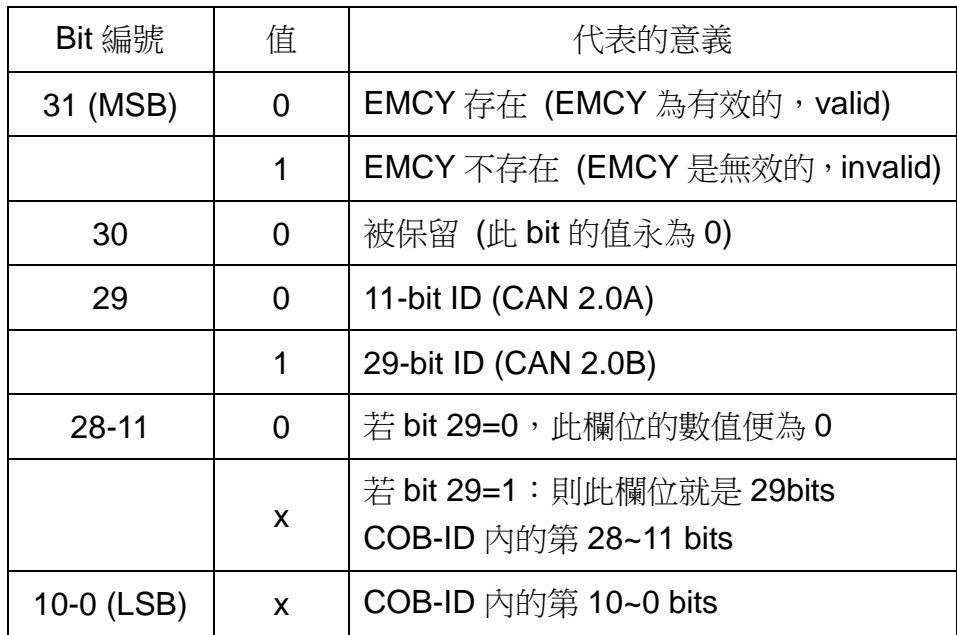

在使用 EMCY 訊息之前, 必須先確認 0x1014 這個物件的 bit 31 為 0, 也就 是這個裝置上的 EMCY 訊息是有效的。

### <span id="page-149-0"></span>**5.3.2 EMCY** 通訊協定

當裝置內產生某些特定的內部錯誤,亦即發生 EMCY 事件,此時便會觸發 EMCY 訊息的傳送。在物件字典內主索引 0x1003 的物件中,會記錄裝置上曾經 發生過的 EMCY 事件,使用者可以透過檢視這個物件來了解裝置發生錯誤的記 錄。CAN-8123/CAN-8223/CAN-8423 在主索引 0x1003 的物件内,最多可儲存 5 筆記錄,由子索引 0x01 到子索引 0x05,其儲存的方式為先進先出,最近的 EMCY 事件會儲存在子索引 0x01。底下將介紹傳送 EMCY 訊息所使用的通訊協 定:

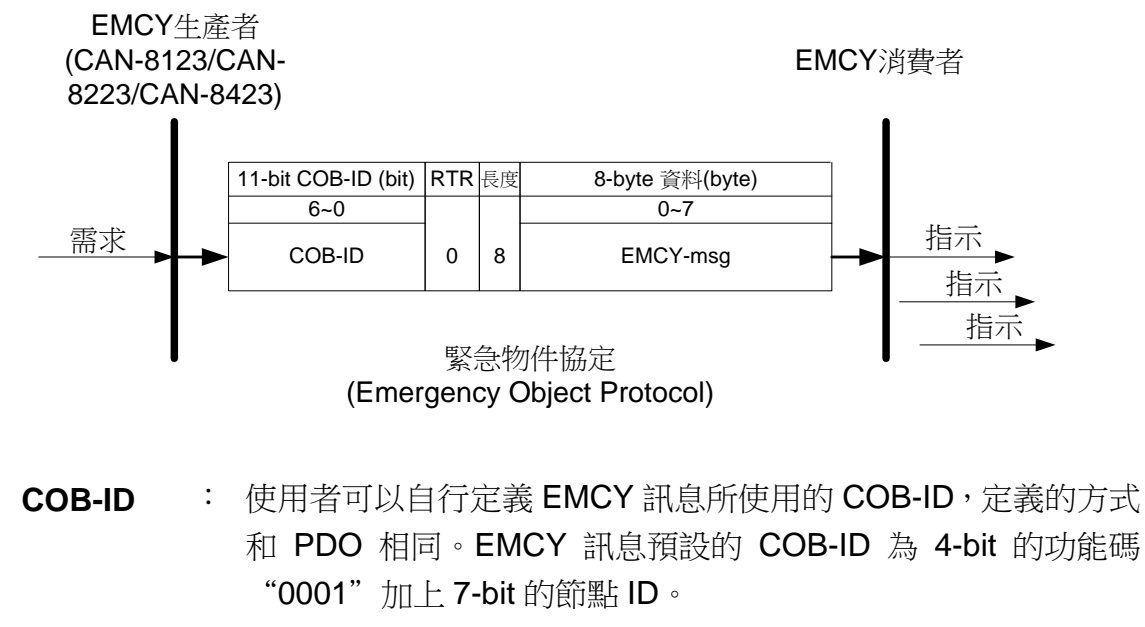

**EMCY-msg** : 內含緊急物件資料(emergency object data),此欄位所記錄的資 料可以用來識別裝置上發生錯誤的種類。

緊急物件資料的資料格式如下表所示:

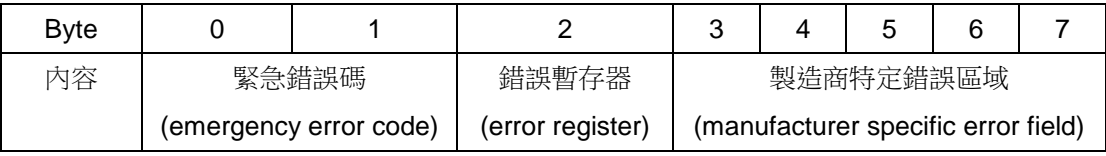

錯誤暫存器長度為 8-bit,其內每一 bit 所代表的意義如下表所示:

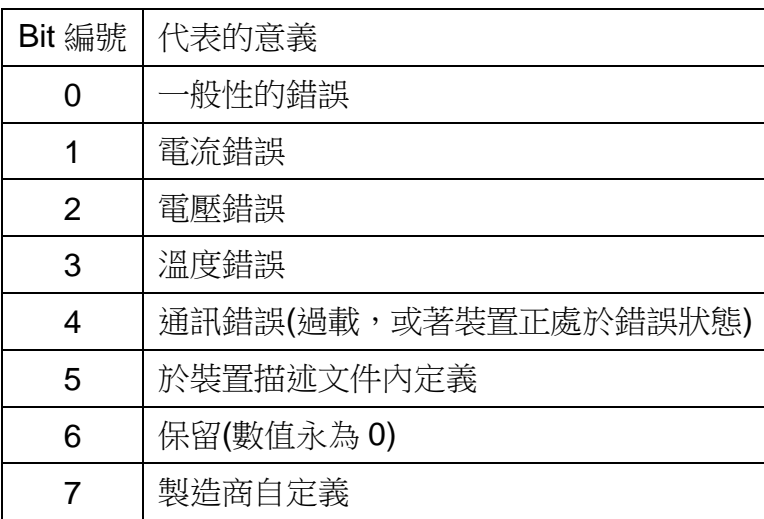

CAN-8123/CAN-8223/CAN-8423 僅支援上表中的 bit 0、bit 4 和 bit 7。

針對 CAN-8123/CAN-8223/CAN-8423,緊急物件資料內不同的內容所代表 的意義如下表所示:

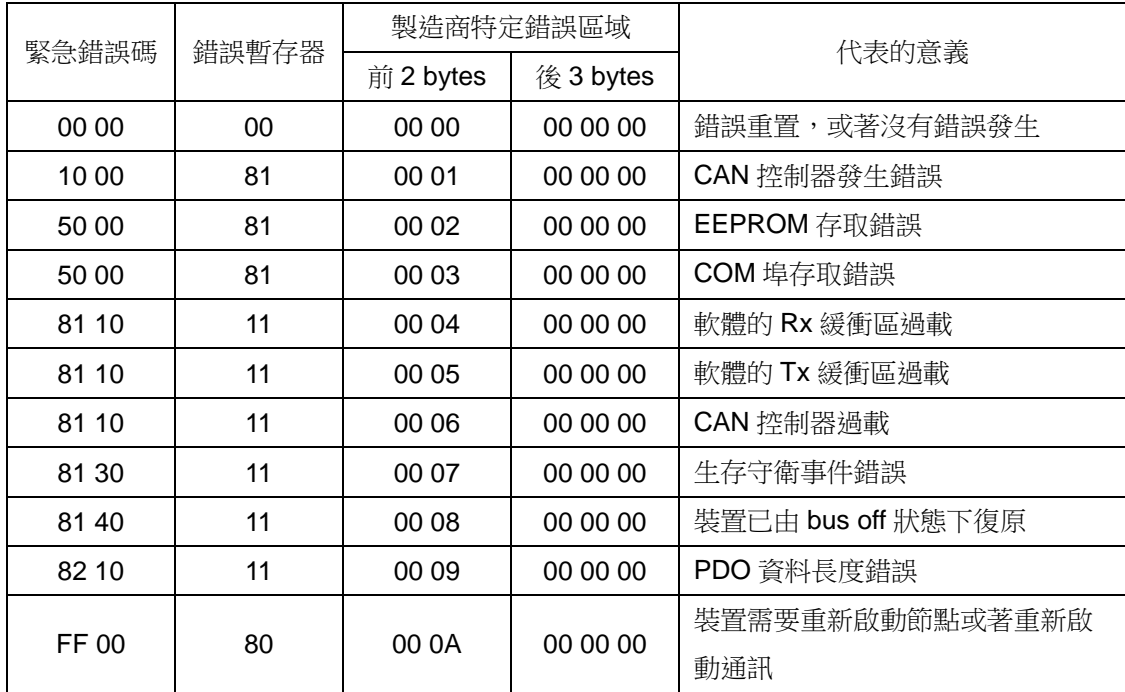

裝置在產生 EMCY 訊息之後,會把 EMCY 訊息之中的緊急錯誤碼和製造商 特定錯誤區域的前 2 bytes 存到主索引為 0x1003 且子索引為 0x01 的項目之中, 如下:

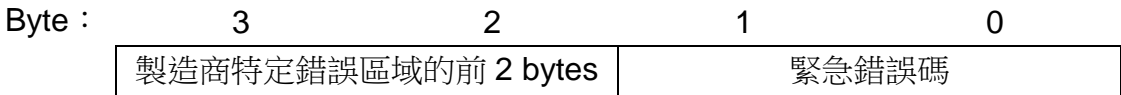

另外在主索引 0x1001 的物件内,則會記錄錯誤暫存器的內容。使用者可以 查閱物件字典內的這兩個地方,以檢視裝置上發生錯誤的記錄,進一步了解 CAN-8123/CAN-8223/CAN-8423 為何發出緊急訊息。

#### *EMCY* 通訊範例

底下範例所使用的硬體架構與 PDO 通訊範例相同,使用者可參照 5.2.3 節。

步驟 1:為了產生 EMCY 事件,此處傳送一 PDO 訊息給 CAN-8423,設定此 PDO 的 COB-ID 為 0x201, 資料長度為 0x01。

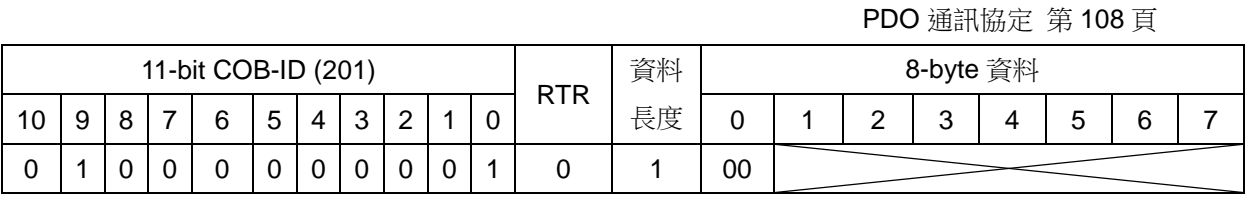

**PDO** 消費者 **(CAN-8123/CAN-8223/CAN-8423)**

**PDO** 生產者

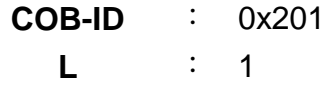

**PDO-msg** : 00

步驟 2:CAN-8423 在收到上一個步驟的 PDO 訊息之後,根據這個 PDO 的 COB-ID,會判斷這個 PDO 為第 1 組 RxPDO,且會因為其內所記錄的資料長度 和 PDO 映射參數內所記錄的不吻合,所以會對外回應一緊急訊息,如下。

EMCY 通訊協定 第 [150](#page-149-0) 頁

**EMCY** 生產者 **(CAN-8123/CAN-8223/CAN-8423)**

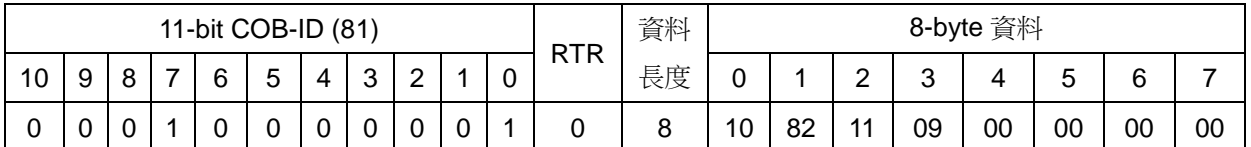

**EMCY** 消費者

**COB-ID** : 0x81

**EMCY-msg** : 10 82 11 09 00 00 00 00 前 2 bytes 為緊急錯誤碼。第 3個 byte 為錯誤暫存器,數值"11" 代表通訊錯誤或一般性的錯誤。後 5 bytes 為製造商特定錯誤區域。 這 8 bytes 的緊急物件資料所代表的意義為裝置所接收到的 PDO 資 料長度與 PDO 映射參數內所記錄的資料長度不吻合。

步驟 3:於此處,使用者可以傳送以下的 SDO 訊息,以讀取裝置的物件字典內 主索引為 0x1003 且子索引為 0x01 的項目,使用者可以獲得儲存在這個項目內 的緊急錯誤碼和製造商特定錯誤區域的前 2 bytes。

初始 SDO 上傳協定 第 [68](#page-67-0) 頁

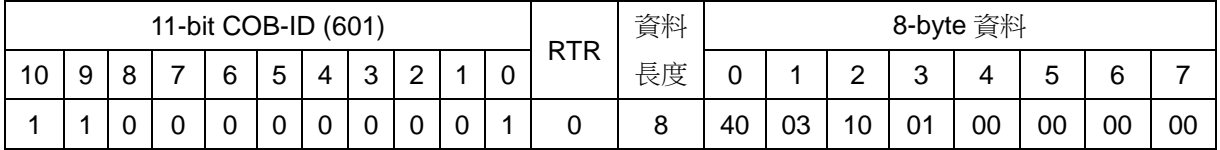

**SDO** 用戶端

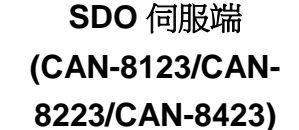

**ccs** : 2 **m** 03 10 01

步驟 4: CAN-8423 會回應以下訊息,內含主索引為 0x1003 且子索引為 0x01 的項目。其內容會和最近一次所收到的 EMCY 訊息相吻合。

初始 SDO 上傳協定 第 [68](#page-67-0) 頁

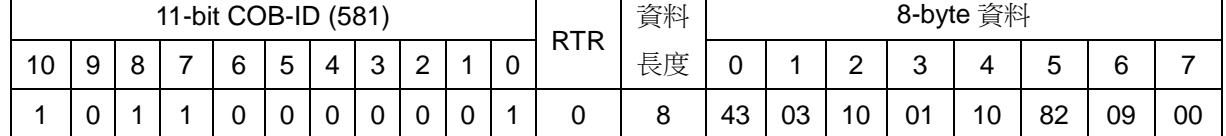

**SDO** 伺服端

**SDO** 用戶端

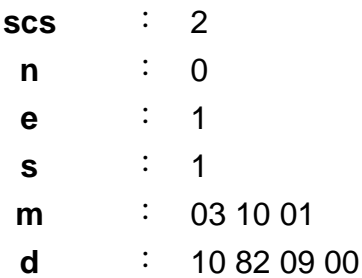

**(CAN-8123/CAN-**

**8223/CAN-8423)**

步驟 5:於此處,傳送以下的 SDO 訊息,讀取裝置的物件字典內主索引為 0x1001 的物件,以檢查此處錯誤暫存器的數值和最近一次收到的 EMCY 訊息是否吻合。

初始 SDO 上傳協定 第 [68](#page-67-0) 頁

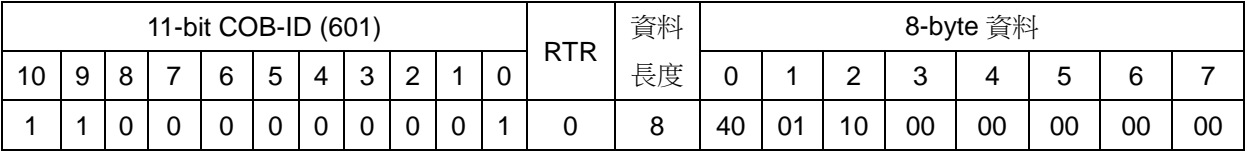

**SDO** 伺服端 **(CAN-8123/CAN-8223/CAN-8423)**

**SDO** 用戶端

**ccs** : 2 **m** : 01 10 00

步驟 6: CAN-8423 所回傳的 SDO 訊息中,錯誤暫存器的數值為 0x11,代表通 訊錯誤或一般性的錯誤,與最近一次所收到的 EMCY 訊息相吻合。

初始 SDO 上傳協定 第 [68](#page-67-0) 頁

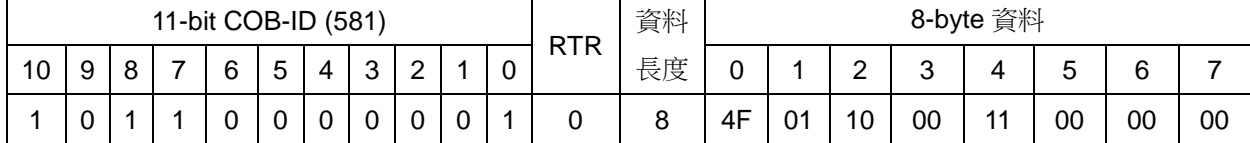

#### **SDO** 用戶端

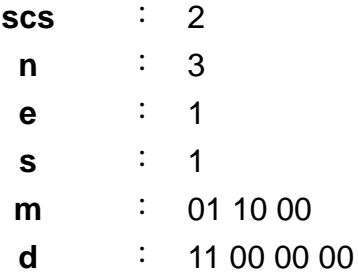

**SDO** 伺服端 **(CAN-8123/CAN-**

**8223/CAN-8423)**

步驟 7:於此步驟中,傳送一 COB-ID 為 0x201 的 RxPDO 訊息給 CAN-8423, 並於此訊息中註記資料長度為 0x02,此訊息的作用為使 DO0~DO15 輸出 0x0000。因為此 PDO 的資料格式是正確的, CAN-8423 在收到這個訊息之後, 會發出一錯誤重置的 EMCY 訊息,代表先前的錯誤已被排除。

另外因為 DO0~DO15 的值原本就是 0x0000, DI0~DI15 所測量到的數值沒 有變化,所以此時並不會觸發 CAN-8423 傳送第1 組的 TxPDO。

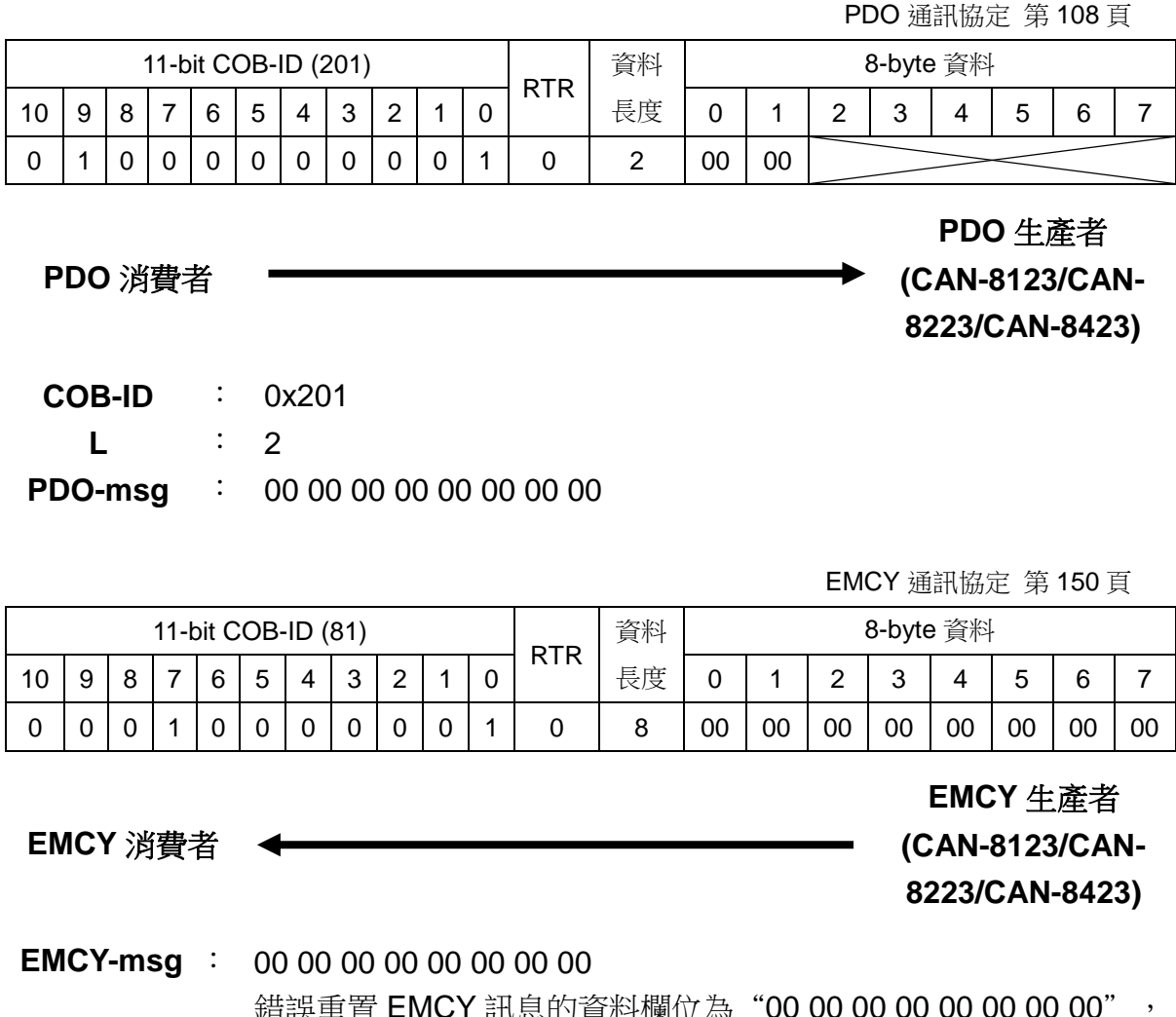

<sub>決</sub>里直 EMC Y 訊息的貞科懶1½赑 00 00 00 00 00 00 00 00 0 即代表 CAN-8423 目前沒有任何的錯誤。

步驟 9:於此處,傳送以下的 SDO 訊息,以讀取裝置的物件字典內主索引為 0x1003 且子索引為 0x01 的項目,使用者可以檢視儲存在這個項目內的緊急錯 誤碼和製造商特定錯誤區域的前 2 bytes, 其內容會和最近一次所收到的 EMCY 訊息相吻合。

初始 SDO 上傳協定 第 [68](#page-67-0) 頁

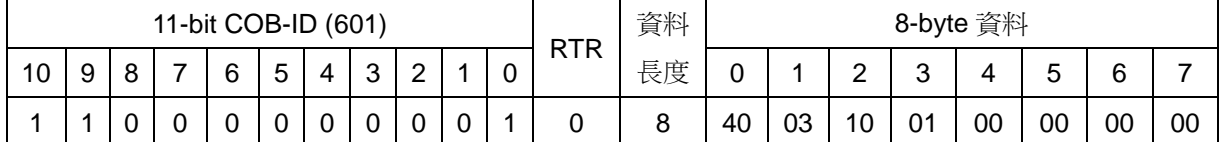

# **SDO** 伺服端 **(CAN-8123/CAN-**

**SDO** 用戶端

### **8223/CAN-8423)**

**ccs** : 2 **m** 03 10 01

初始 SDO 上傳協定 第 [68](#page-67-0) 頁

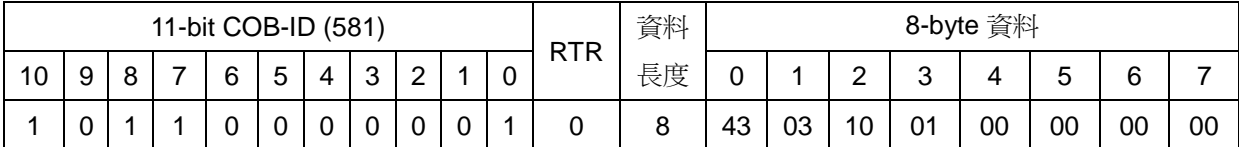

**SDO** 用戶端

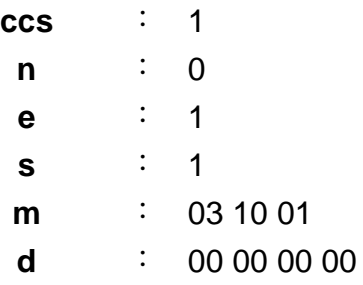

# **SDO** 伺服端 **(CAN-8123/CAN-8223/CAN-8423)**

CAN-8x23 使用者手冊中文版 (ver. 3.40, 2023/03/15) ------157

步驟 10:於此處,傳送以下的 SDO 訊息,以讀取裝置的物件字典內主索引為 0x1003 且子索引為 0x02 的項目,使用者可以檢視儲存在這個項目內的緊急錯 誤碼和製造商特定錯誤區域的前 2 bytes, 其內容會和上上一次所收到的 EMCY 訊息相吻合。

初始 SDO 上傳協定 第 [68](#page-67-0) 頁

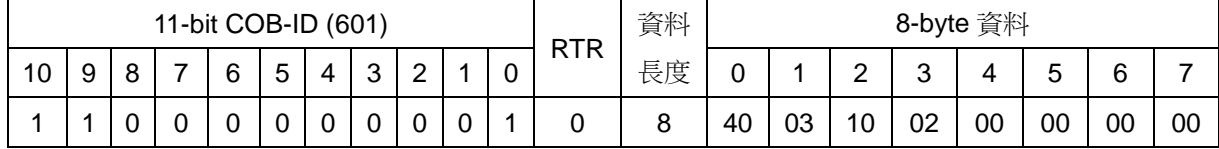

### **SDO** 伺服端 **(CAN-8123/CAN-**

**8223/CAN-8423)**

**SDO** 用戶端

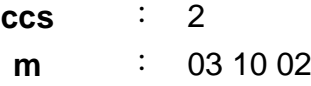

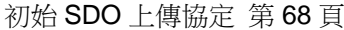

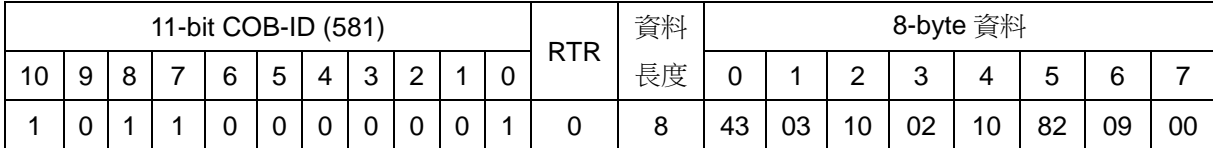

#### **SDO** 伺服端

**(CAN-8123/CAN-8223/CAN-8423)**

**SDO** 用戶端

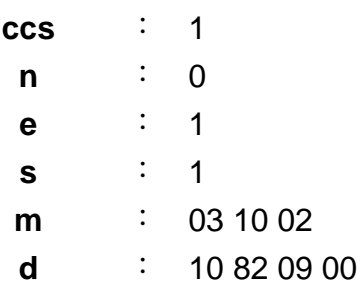

步驟11:於此處,傳送以下的SDO訊息,讀取裝置的物件字典內主索引為0x1001 的物件,使用者會發現目前錯誤暫存器的數值為 0x00,和最近一次收到的 EMCY 訊息相吻合。

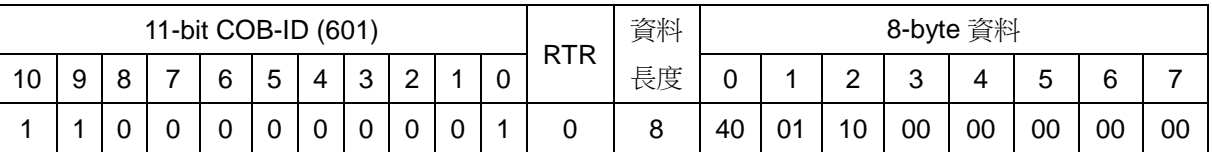

初始 SDO 上傳協定 第 [68](#page-67-0) 頁

# **SDO** 伺服端 **(CAN-8123/CAN-8223/CAN-8423)**

**SDO** 用戶端

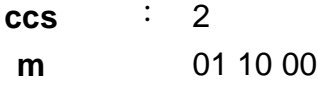

初始 SDO 上傳協定 第 [68](#page-67-0) 頁

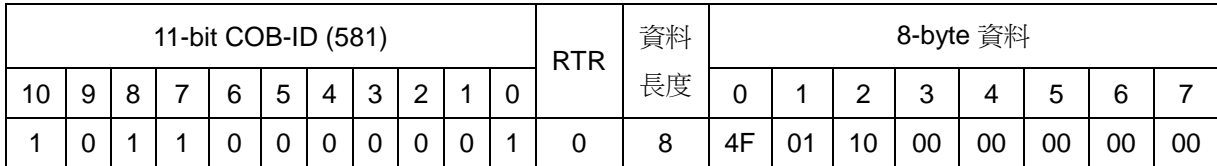

**SDO** 用戶端

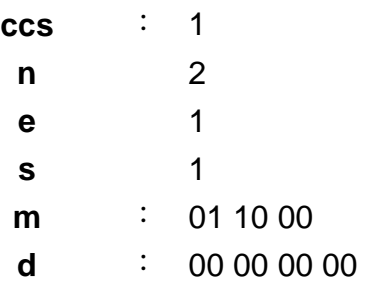

**SDO** 伺服端 **(CAN-8123/CAN-8223/CAN-8423)**

# **5.4 NMT** 通訊集

# <span id="page-159-0"></span>**5.4.1** 模組控制協定

NMT 主端可以利用模組控制協定(Module Control Protocol)來改變 NMT 僕 端的 NMT 狀態,底下將詳細介紹模組控制協定的細節,並在本節的末尾利用範 例來說明模組控制協定的使用方式。

#### 啟動遠端節點協定 *(Start Remote Node Protocol)*

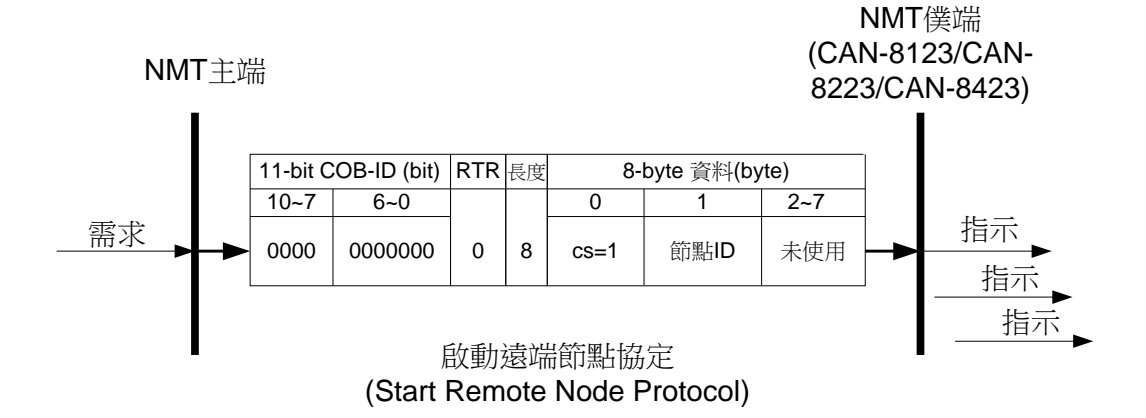

- **cs** :NMT 命令識別符 1: 啟動(start)
- 節點 **ID** :NMT 僕端裝置的節點 ID。

停止遠端節點協定 *(Stop Remote Node Protocol)*

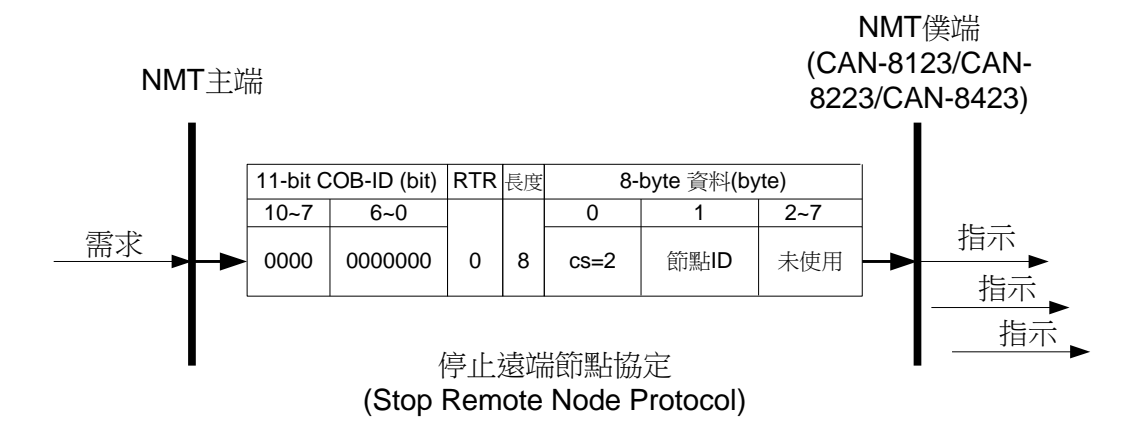

- **cs** :NMT 命令識別符 2:停止(stop)
- 節點 **ID** :NMT 僕端裝置的節點 ID。

### 進入預操作狀態協定 *(Enter Pre-Operational Protocol)*

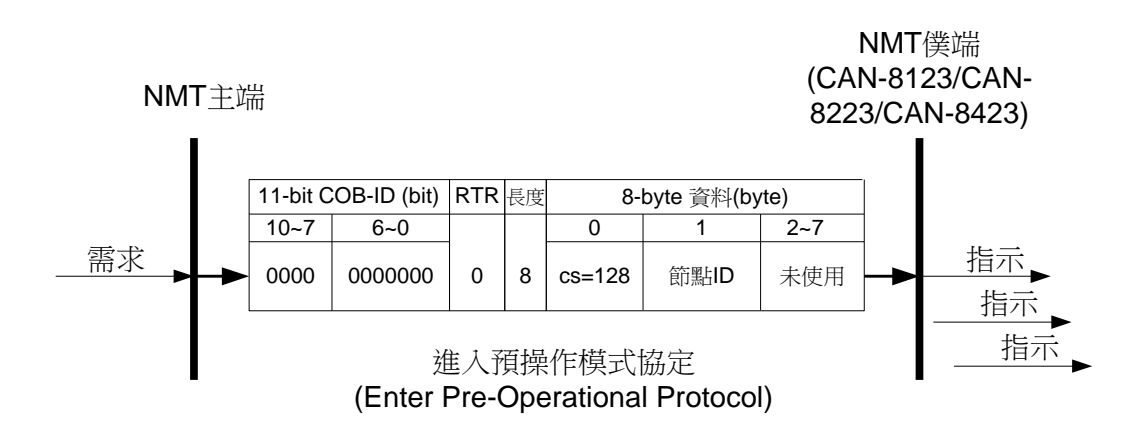

**cs** :NMT 命令識別符 128:進入預操作(PRE-OPERATIONAL)狀態

節點 **ID** :NMT 僕端裝置的節點 ID。

#### 重置節點協定 *(Reset Node Protocol)*

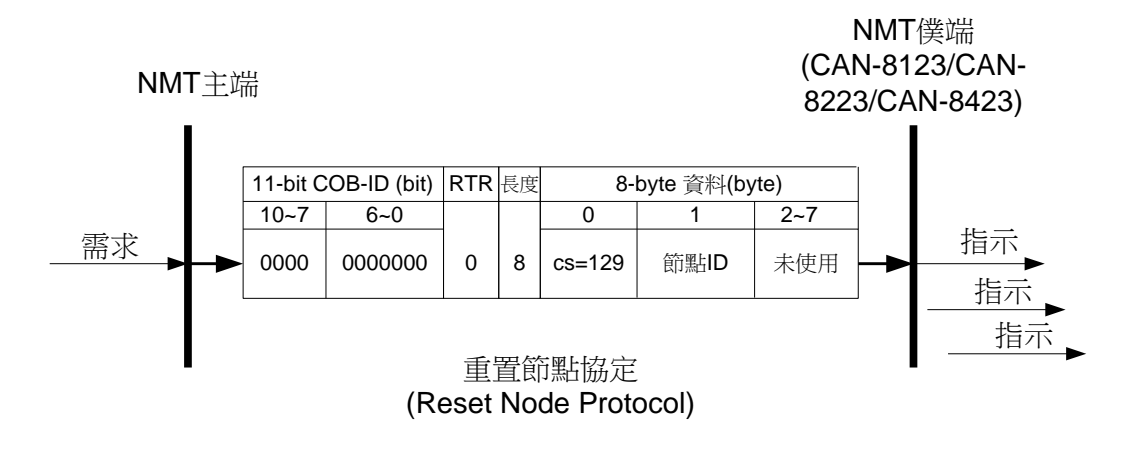

- **cs** :NMT 命令識別符 129:重置(reset)節點
- 節點 **ID** :NMT 僕端裝置的節點 ID。

#### 重置通訊協定 *(Reset Communication Protocol)*

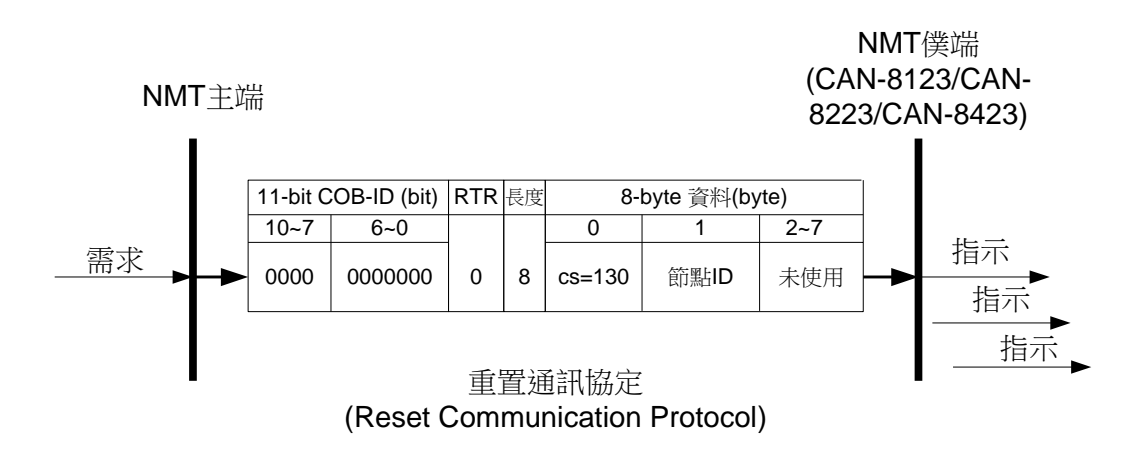

**cs** :NMT 命令識別符 130:重置通訊(Reset\_Communication)

節點 **ID** :NMT 僕端裝置的節點 ID。

### 模組控制協定範例 *(Module Control Protocol Example)*

步驟 1:關閉 CAN-8423。

步驟 2:啟動 CAN-8423。若無異常, CAN-8423 在結束初始化(initialization)後, 會自動進入預操作(Pre\_Operational)狀態。此時使用者可以看到 CAN-8423 面 板上面的運行指示燈約每秒閃爍兩次。

步驟 3:傳送底下的訊息給 CAN-8423,透過 NMT 模組控制協定要求 CAN-8423 進入操作狀態(operational state)。

NMT 模組控制協定 第 [160](#page-159-0) 頁

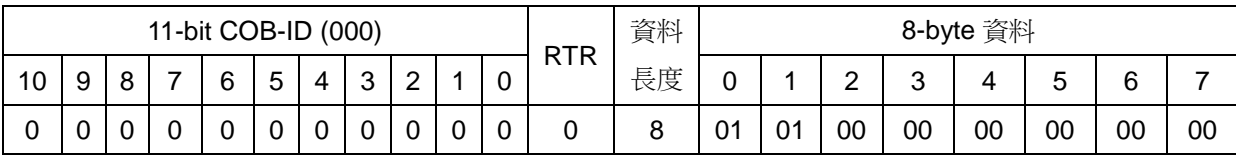

**NMT** 僕端 **(CAN-8123/CAN-**

**8223/CAN-8423)**

**NMT** 主端

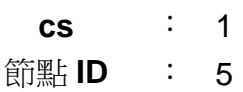

CAN-8x23 使用者手冊中文版 (ver. 3.40, 2023/03/15) ------163

### <span id="page-163-0"></span>**5.4.2** 錯誤控制協定

透過錯誤控制協定,我們可以檢查網路當中的 CANopen 裝置是否存活(運 作是否正常)。在物件字典之中,主索引為 0x100C 的物件記錄了節點守衛時間 (node guard time),主索引為 0x100D 的物件記錄了生存時間係數(life time factor)。而節點生存時間(node life time)為節點守衛時間乘上生存時間係數。

CAN-8123/CAN-8223/CAN-8423 支援了 NMT 節點守衛協定的僕端功能, 裝置在收到了具有特定 COB-ID 的遠端要求訊息(即守衛要求訊息, guarding request message)之後, 便會根據節點守衛時間開始倒數, 若裝置沒有在此時間 內再次收到守衛要求訊息,裝置便會對外發出 EMCY 訊息。錯誤控制協定的細 節如下所示:

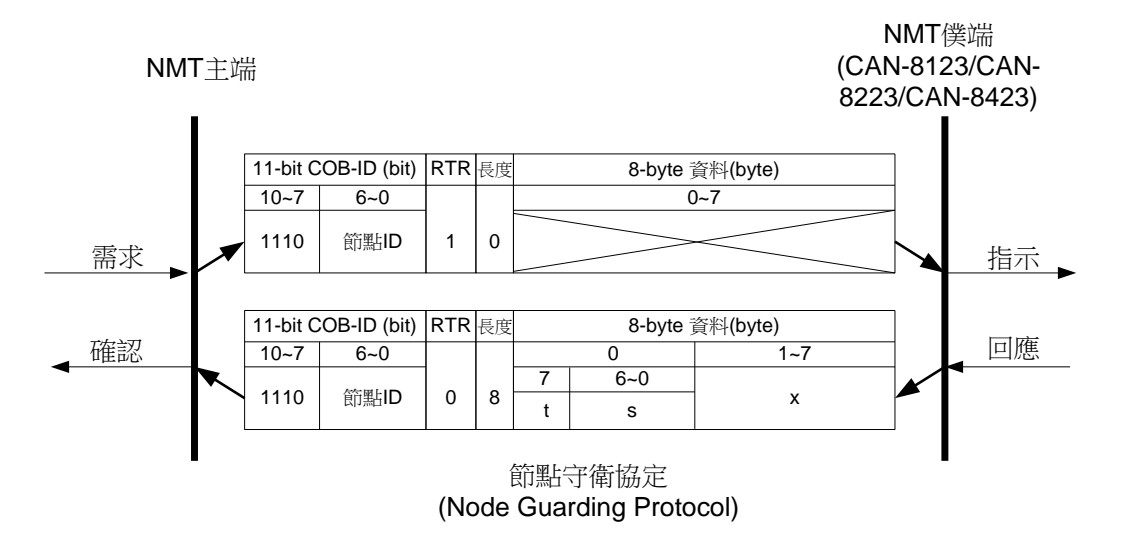

**t** :交替位元(toggle bit) 對 CANopen 的 NMT 僕端而言,在進行節點守衛協定的時候,每 一次回覆訊息的交替位元均需與其上一個回覆訊息的交替位元不 同。而在節點守衛協定開始進行時,NMT 僕端第 1 次回覆的訊息, 其交替位元必須設定為 0。

**s** :NMT 僕端的狀態

- 4:停止(STOPPED)狀態
- 5:操作(OPERATIONAL)狀態
- 127:預操作(PRE-OPERATIONAL)狀態
- reserved :保留,留待進一步的使用,數值永為 0。

#### 錯誤控制協定範例

底下範例所使用的硬體架構與 PDO 通訊範例相同,使用者可參照 5.2.3 節。

步驟 1:移除 CAN-8423 的電源,再重新把 CAN-8423 接上電源。這時候 CAN-8423 會自動進入預操作狀態。

步驟 2: 此處透過初始 SDO 下載協定,把節點守衛時間設定為 250。節點守衛 時間位於物件字典中主索引為 0x100C 之處。

初始 SDO 下載協定 第 [88](#page-87-0) 頁

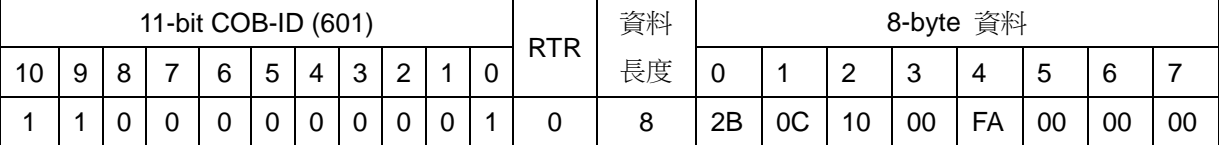

**SDO** 用戶端

**SDO** 伺服端 **(CAN-8123/CAN-**

**8223/CAN-8423)**

- **ccs** : 1 **n** : 2 **e** : 1 **s** : 1 **m** : 0C 10 00
	- **d** : FA 00 00 00

步驟 3:如果沒有錯誤的話,CAN-8423 會回覆以下訊息以結束初始 SDO 下載。

初始 SDO 下載協定 第 [88](#page-87-0) 頁

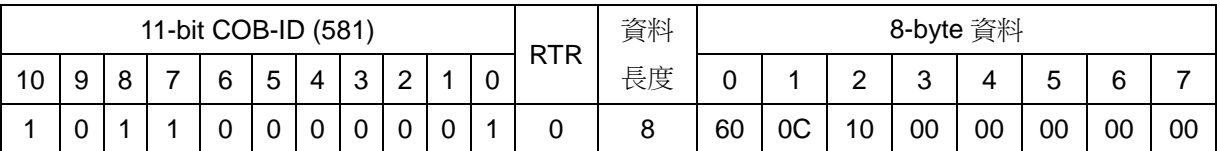

### **SDO** 伺服端 **(CAN-8123/CAN-**

**8223/CAN-8423)**

**SDO** 用戶端

**scs** : 3 **m** : 0C 10 00 步驟 4:此處透過初始 SDO 下載協定,把生存時間係數設定為 4。生存時間係 數位於物件字典中主索引為 0x100D 之處。

初始 SDO 下載協定 第 [88](#page-87-0) 頁

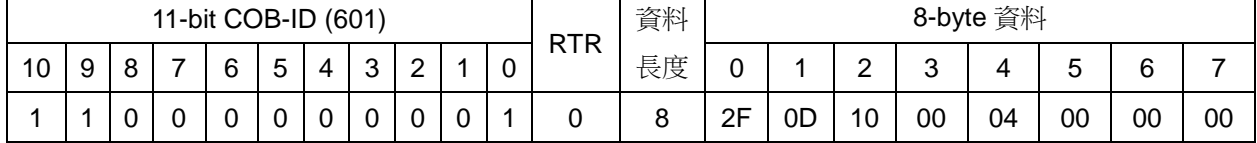

**SDO** 伺服端 **(CAN-8123/CAN-**

**8223/CAN-8423)**

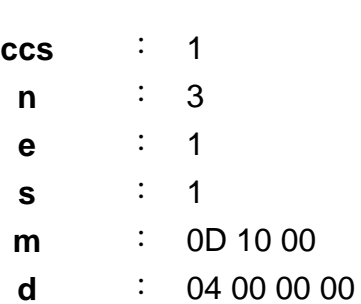

**SDO** 用戶端

步驟 5:如果沒有錯誤的話,CAN-8423 會回覆以下訊息以結束初始 SDO 下載。

初始 SDO 下載協定 第 [88](#page-87-0) 頁

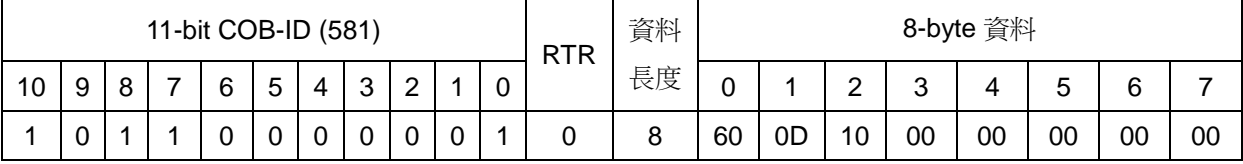

**SDO** 伺服端 **(CAN-8123/CAN-8223/CAN-8423)**

**SDO** 用戶端

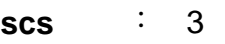

**m** : 0D 10 00

步驟 6:傳送以下的守衛要求訊息以開始節點守衛協定。這時候的生存時間為 1 秒,也就是 1000 毫秒(節點守衛時間 × 生存時間係數 = 250 × 4 = 1000)。

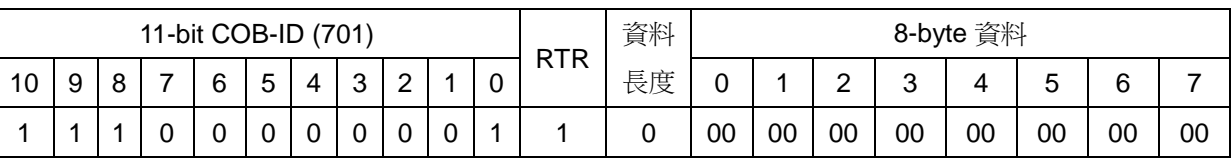

**NMT** 僕端 **(CAN-8123/CAN-8223/CAN-8423)**

NMT 節點守衛協定 第 [164](#page-163-0) 頁

**NMT** 主端

**COB-ID** : 0x701

步驟 7:接著,使用者可以接收到如下訊息,其內記錄了 CAN-8423 所回報的 NMT 狀態。

NMT 節點守衛協定 第 [164](#page-163-0) 頁

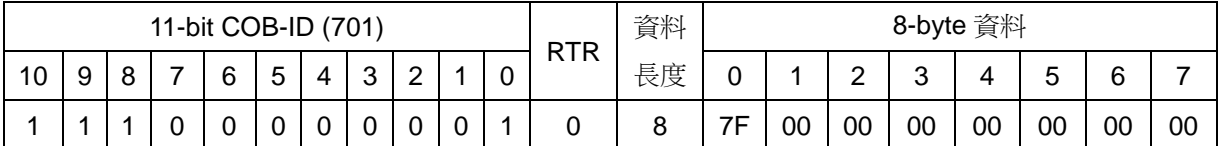

**NMT** 僕端 **(CAN-8123/CAN-8223/CAN-8423)**

**NMT** 主端

**COB-ID** : 0x701

**t** : 1

**s** 7F

數值 7F 代表 CAN-8423 目前的 NMT 狀態為預操作狀態。

步驟 8:因為生存時間現在被設定為 1 秒, 所以傳送守衛要求訊息給 CAN-8423 的時間間隔必須在 1 秒之內。如果 CAN-8423 收到守衛要求訊息的時間間隔超 過 1 秒,CAN-8423 就會發生生存守衛事件,對外傳送 EMCY 訊息,此時輸出 通道的數值會根據物件字典中主索引為 0x6206、0x6207、0x6443 和 0x6444 的內容作改變。

如果此處停止傳送守衛要求訊息給 CAN-8423,它就會發出以下訊息。

EMCY 通訊協定 第 [150](#page-149-0) 頁

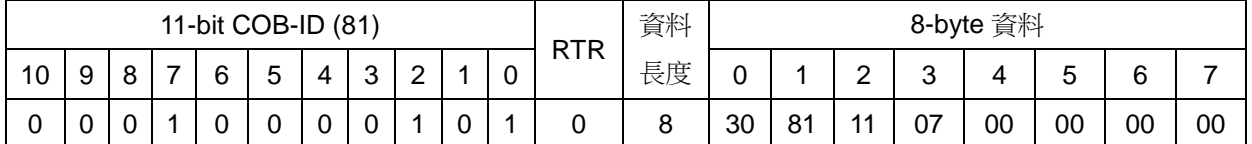

**EMCY** 消費者

**EMCY** 生產者 **(CAN-8123/CAN-8223/CAN-8423)**

**EMCY-msg** : 30 81 11 07 00 00 00 00 前 2 bytes"30 81",代表緊急錯誤碼。第 3 個 byte"11"代表 CAN-8423 錯誤暫存器的數值。後 5 bytes "07 00 00 00 00"為製造商特定錯 誤區域的數值。根據緊急錯誤碼,我們可以知道這個 EMCY 訊息被 傳送是因為發生了生存守衛事件。

# **5.5 CAN-8x23** 的特殊功能

#### 類比模組的輸入輸出範圍項目

泓格科技在 CAN-8x23 物件字典內的製造商特定描述文件區域,定義了數 個項目,用來記錄裝置上類比模組的輸入/輸出範圍碼。使用的物件之主索引範 圍為 0x2004 到 0x200B。這 8 個物件分別依序對應到裝置上的擴充插槽 0 到擴 充插槽 7。若裝置上面任何一個插槽有安裝模組,則裝置的物件字典中就會有與 擴充插槽相對應的物件。若裝置上面一個模組都沒有安裝,那物件字典中就不會 有這些物件。

以 CAN-8123 為例,如果使用者在編號 0 的擴充插槽上安裝了模組,那它 的物件字典內就會有 0x2004 的物件。以 CAN-8423 為例, 如果使用者在裝置上 任何一個插槽安裝了模組,那它的物件字典內就會有 0x2004、0x2005、0x2006 和 0x2007 的物件。

如果主索引 0x2004 到 0x200B 的物件存在,但相對應編號擴充插槽上面裝 的不是類比模組,則物件子索引 0 數值就會是 0。如果主索引 0x2004 到 0x200B 物件存在,但在相對應編號擴充插槽上面裝的是類比模組,則相對應物件的子索 引 0 的數值就會是該類比模組的通道數目,同時也代表這個物件的子索引的最大 定址範圍。如果子索引 0x01 存在的話,那其內會記錄相對應模組上的類比通道 1 的輸入/輸出範圍碼,如果子索引 0x02 存在的話,那其内會記錄相對應模組上 的類比通道 2 的輸入/輸出範圍碼,以此類推到物件字典中的最後一個子索引(模 組上的最後一個類比通道)。

舉例來說, 假設 CAN-8423 上的四個擴充插槽(插槽 0、1、2、3)分別依序 裝上 I-8057、I-8053、I-8024、I-87017。在 CAN-8423 開機之後,它的物件字 典內就會有主索引 0x2004、0x2005、0x2006、0x2007 的物件。因為前兩個插 槽裝的是數位的模組,所以前兩個物件子索引 0x00 的值會是 0,後兩個物件子 索引 0x00 的數值就不是 0,因為 I-8024 的有四組 AO 通道,所以第三個物件子 索引 0x00 的數值會是 4,因為因為 I-87017 有八組 AI 通道,所以第四個物件子 索引 0x00 的數值會是 8。在預設的情況下, 第三個物件(主索引 0x2006)子索引 0x01~0x04 的數值會是 0, 也就是 I-8024 的範圍碼會是 0, 根據附錄 B, 我們可 以知道 I-8024 的範圍碼 0 代表 AO 通道的範圍被設定為-10V~+10V。在預設的 情況下, 第四個物件(主索引 0x2007)子索引 0x01~0x08 的數值會是 8, 也就是 I-87017 的範圍碼會是 8, 根據附錄 B, 我們可以知道 I-87017 的範圍碼 8 代表 AI 通道的範圍被設定為-10V~+10V。

有關各類比模組的範圍碼與實際輸出輸入範圍的對應關係,使用者可以參考 附錄 B 以取得更詳細的資料。

於下我們將透過一個簡單的範例來展示如何讀取、修改範圍碼,以及範圍碼 修改後,類比模組所受到的影響。這裡所使用的硬體配置請參考第五章一開始的 部份。

步驟 1:首先傳送如下 NMT 訊息,使 CAN-8423 的 NMT 狀態變更為操作狀態。

NMT 模組控制協定 第 [160](#page-159-0) 頁

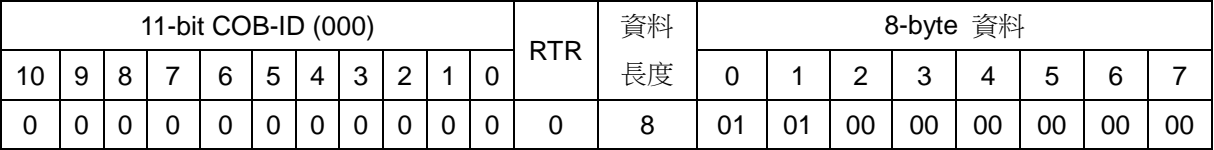

**NMT** 僕端 **(CAN-8123/CAN-8223/CAN-8423)**

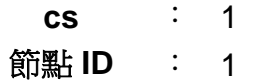

**NMT** 主端

步驟 2:傳送以下的 SDO 訊息以讀取 I-8024 的 AO 通道 0 之範圍碼。

初始 SDO 上傳協定 第 [68](#page-67-0) 頁

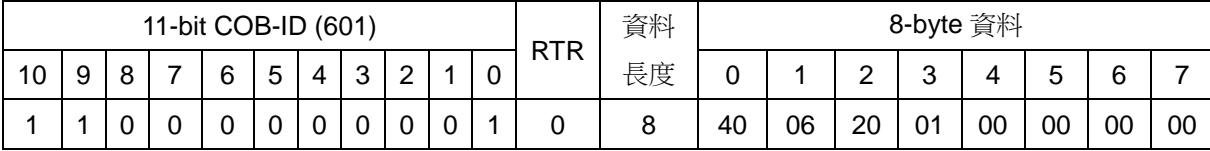

**SDO** 伺服端

**(CAN-8123/CAN-8223/CAN-8423)**

**SDO** 用戶端

**ccs** : 2

**m** : 06 20 01

步驟 3:CAN-8423 會回應如下的 SDO 訊息。若 I-8024 處於預設狀態的話,SDO 訊息裡面記載的數值就會是 0, 也就是 I-8024 的 AO 通道 0 之範圍碼為 0, 輸出 範圍為-10V~+10V。

初始 SDO 上傳協定 第 [68](#page-67-0) 頁

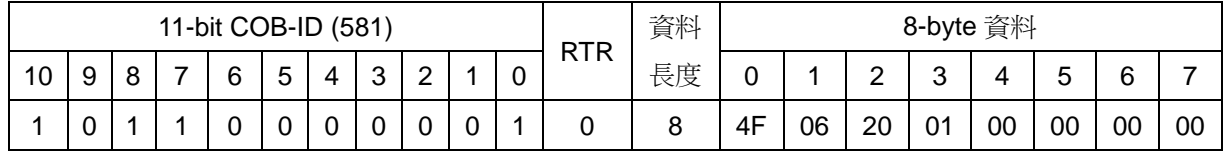

## **SDO** 伺服端 **(CAN-8123/CAN-8223/CAN-8423)**

**SDO** 用戶端

- **scs** : 2
	- **n** : 3
	- **e** : 1
	- **s** : 1
- **m** : 06 20 01
- **d** : 00 00 00 00 因為 **n**=3,只有第 4 個 byte 是有效的。因此 CAN-8423 透過這個 SDO 訊息回傳的數值就是 00。

### 步驟 4:傳送以下的 SDO 訊息以讀取 I-87017 的 AI 通道 0 之範圍碼。

初始 SDO 上傳協定 第 [68](#page-67-0) 頁

**SDO** 伺服端 **(CAN-8123/CAN-8223/CAN-8423)**

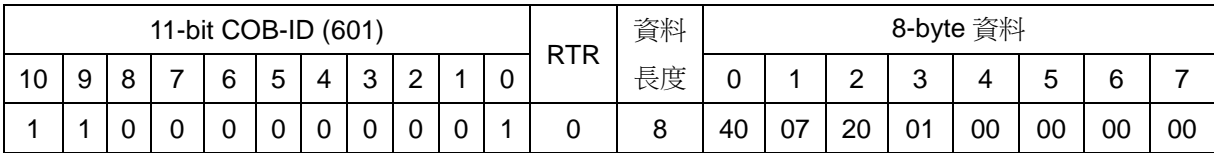

**SDO** 用戶端

**ccs** : 2 **m** : 07 20 01 步驟 5:CAN-8423 會回應如下的 SDO 訊息。若 I-87017 處於預設狀態的話, SDO 訊息裡面記載的數值就會是 8, 也就是 I-87017 的 AI 通道 0 之範圍碼為 8, 輸入範圍為-10V~+10V。

初始 SDO 上傳協定 第 [68](#page-67-0) 頁

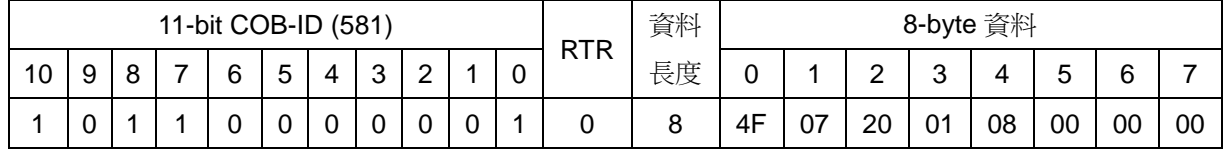

# **SDO** 伺服端 **(CAN-8123/CAN-8223/CAN-8423)**

**SDO** 用戶端

- **scs** : 2
	- **n** : 3
	- **e** : 1
	- **s** : 1
- **m** : 07 20 01
- **d** : 08 00 00 00

因為 **n**=3,只有第 4 個 byte 是有效的。因此 CAN-8423 透過這個 SDO 訊息回傳的數值就是 00。

步驟 6:於此處,傳送如下的第 2 組 RxPDO 訊息給 CAN-8423,改變 I-8024 的 AO0 輸出值為 7V。

PDO 通訊協定 第 [108](#page-107-0) 頁

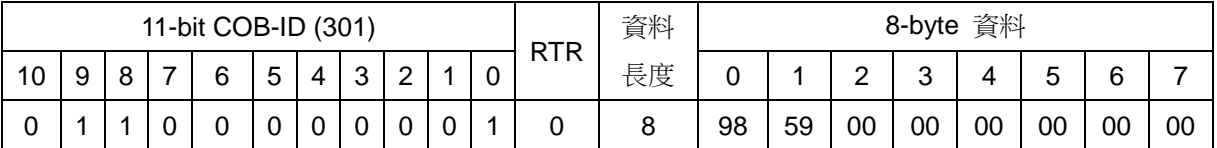

**PDO** 消費者 **(CAN-8123/CAN-8223/CAN-8423)**

**PDO** 生產者

**COB-ID** : 0x301

**L** : 8

**PDO-msg** : 98 59 00 00 00 00 00 00

此處 8 bytes 的資料分別映射到 I-8024 的 4個 AO 通道,每個 AO 通道佔用 2 bytes,依序分別為通道 AO0、AO1、AO2、AO3。

若我們欲透過 AO0 輸出 7V, 透過下面的轉換公式:

$$
\widetilde{\mathbb{H}}\ddot{\mathbb{H}}\left(\mathbb{H}_{\text{hex}}\right) = \left[\frac{7V - (-10V)}{10V - (-10V)}\right] * [32767 - (-32768)] + (-32768)
$$

$$
= 22936.75 \approx 22937 = 0 \times 5998
$$

可知 PDO 訊息的前 2 bytes 需填入"98"和"59"。此處其餘 AO 通道的輸出欲設定為 0V, 所以剩下 6 bytes 便填入 "00 00 00"。

有關轉換公式的細節,可參照 5.2.3 節和 6.3 節。

步驟 7:此時 AI0 所量測到的數值會因 AO0 改變而改變,但 CAN-8423 並不會 自動傳送 AI0 對應的 TxPDO(第 2 組 TxPDO)給 PDO 消費者。因此,使用者需 要利用 PDO 要求訊息要求 CAN-8423 傳送第 2 組 TxPDO,以讀取 AI0 的數值。

PDO 通訊協定 第 [108](#page-107-0) 頁

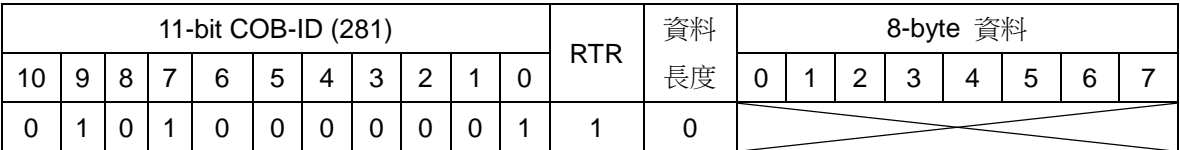

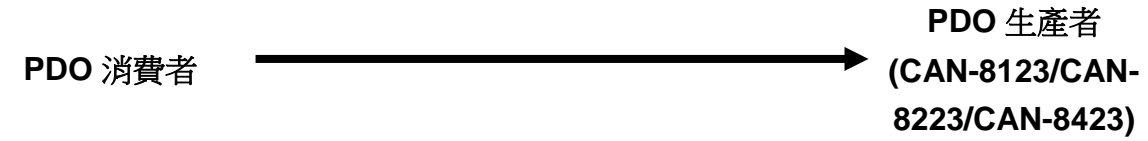

**COB-ID** : 0x281

步驟 8: CAN-8423 在收到 RTR 訊息之後,就會回傳第 2 組 TxPDO, 如下。

PDO 通訊協定 第 [108](#page-107-0) 頁

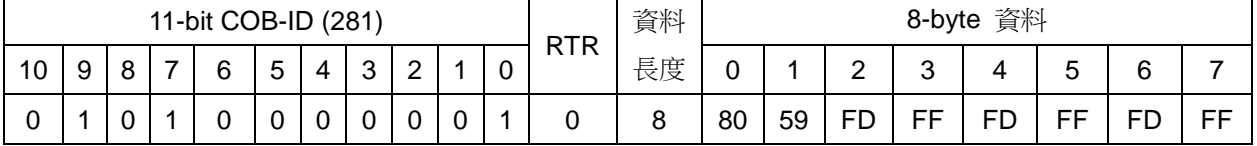

**PDO** 生產者 **(CAN-8123/CAN-8223/CAN-8423)**

**PDO** 消費者

**COB-ID** : 0x281

**L** : 8

**PDO-msg** : 80 59 FD FF FD FF FD FF

這 8 bytes 分別代表為 I-87017 的 AI0、AI1、AI2、AI3 所量到的數值, 此處 AI0 所測量到的數值為 0x5980 (22912)。

根據附錄 B 的轉換表,可知 I-87017 預設的通道值 float和通道值 hex範 圍分別為-10V~10V 和 0x8000(-32768)~0x7FFF(32767)。透過下面的 轉換公式,可以將 0x5980 轉換為通道值 float,如下:

$$
\widetilde{\mathbf{H}}\widetilde{\mathbf{H}}\widetilde{\mathbf{H}}_{\text{float}} = \left[\frac{22912 - (-32768)}{32767 - (-32768)}\right] * (10V - (-10V)) + (-10V)
$$
  
\n≈ 6.992V

有關轉換公式的細節,可參照 5.2.3 節和 6.3 節。

步驟 9:傳送如下的 SDO 訊息給 CAN-8423,要求更改其物件字典內主索引 0x2007 子索引 0x01 之項目,於此處要求此項目的數值更改為 9。也就是把 I-87017 的 AI0 範圍碼改為 9,輸入範圍改為-5V 到+5V。

初始 SDO 下載協定 第 [88](#page-87-0) 頁

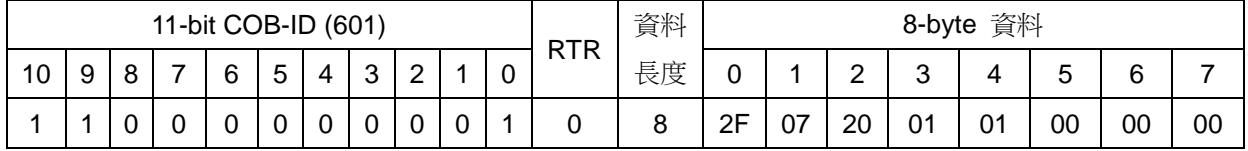

**SDO** 伺服端 **(CAN-8123/CAN-8223/CAN-8423)**

**SDO** 用戶端

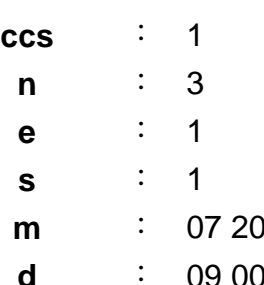

01 00 00

步驟 10:CAN-8423 在數值更改完畢之後,會回復如下的 SDO 訊息。於此處, 使用者可以再利用初始 SDO 上傳協定把數值讀出來比對。

初始 SDO 下載協定 第 [88](#page-87-0) 頁

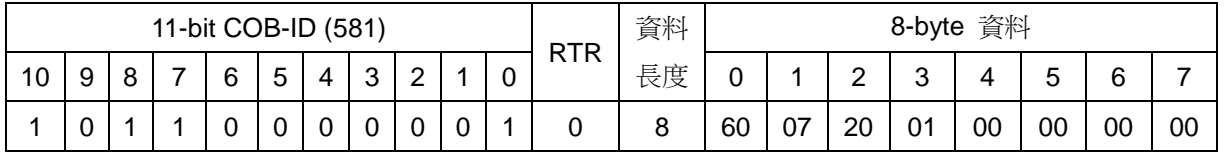

**SDO** 用戶端

**scs** : 3

**m** : 07 20 01

**SDO** 伺服端 **(CAN-8123/CAN-8223/CAN-8423)**

步驟 11: 此處利用如下的 PDO 要求訊息, 通知 CAN-8423 回傳第 2 組 TxPDO, 以讀取 AI0 的數值。

PDO 通訊協定 第 [108](#page-107-0) 頁

**(CAN-8123/CAN-8223/CAN-8423)**

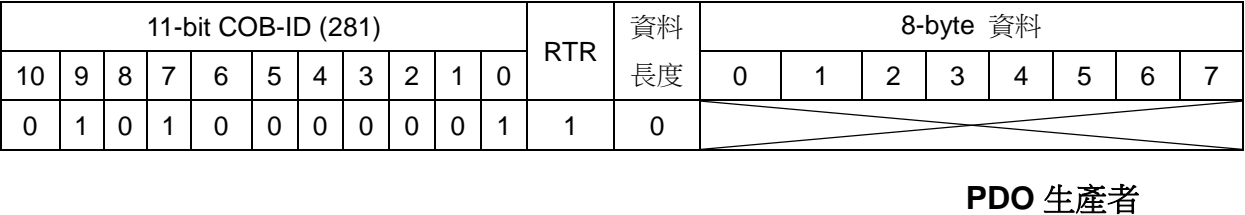

**PDO** 消費者

**COB-ID** : 0x281

步驟 12:CAN-8423 會回傳如下的第 2 組 TxPDO。

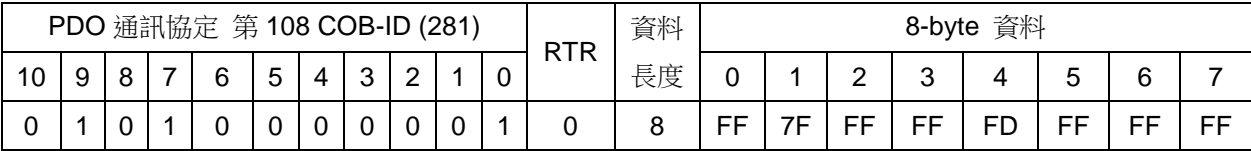

**PDO** 生產者 **(CAN-8123/CAN-8223/CAN-8423)**

#### **PDO** 消費者

**COB-ID** : 0x281

**L** : 8

**PDO-msg** : FF 7F FF FF FD FF FF FF 這 8 bytes 分別代表為 I-87017 的 AI0、AI1、AI2、AI3 所量到的數值, 此處 AI0 所測量到的數值為 0x7FFF, 0x7FFF 是輪入的上限值, 也就 是 AI0 所測量到的數值為目前輸入範圍的最大值, 即為 5V。

> 雖然 I-8024 的 AO0 輸出是 7V, 但是 7V 已經超出了 AI0 的輸入範圍 (-5V~5V), 所以 AI0 於此處就只能量到 5V。

# **6 CAN-8x23** 的物件字典

# **6.1** 通訊描述文件區域

底下會列出在 CAN-8x23 的物件字典中,於通訊描述文件區域內的各個項 目。為方便閱讀,此處將所有通訊描述文件區域內的項目區分為數個表格,分別 為:"一般通訊項目"、"SDO 通訊項目"、"RxPDO 通訊項目"、"RxPDO 映射項目"、"TxPDO 通訊項目"以及"TxPDO 映射項目"。在預設區裡面的 "---"代表這個項目沒有定義預設值,或著在某些條件下,才會由 CAN-8x23 內建的韌體來指定預設值。在表格內,如果數字的後方帶有"h"字樣,即代表 這個數字是以 16 進位來表示的。

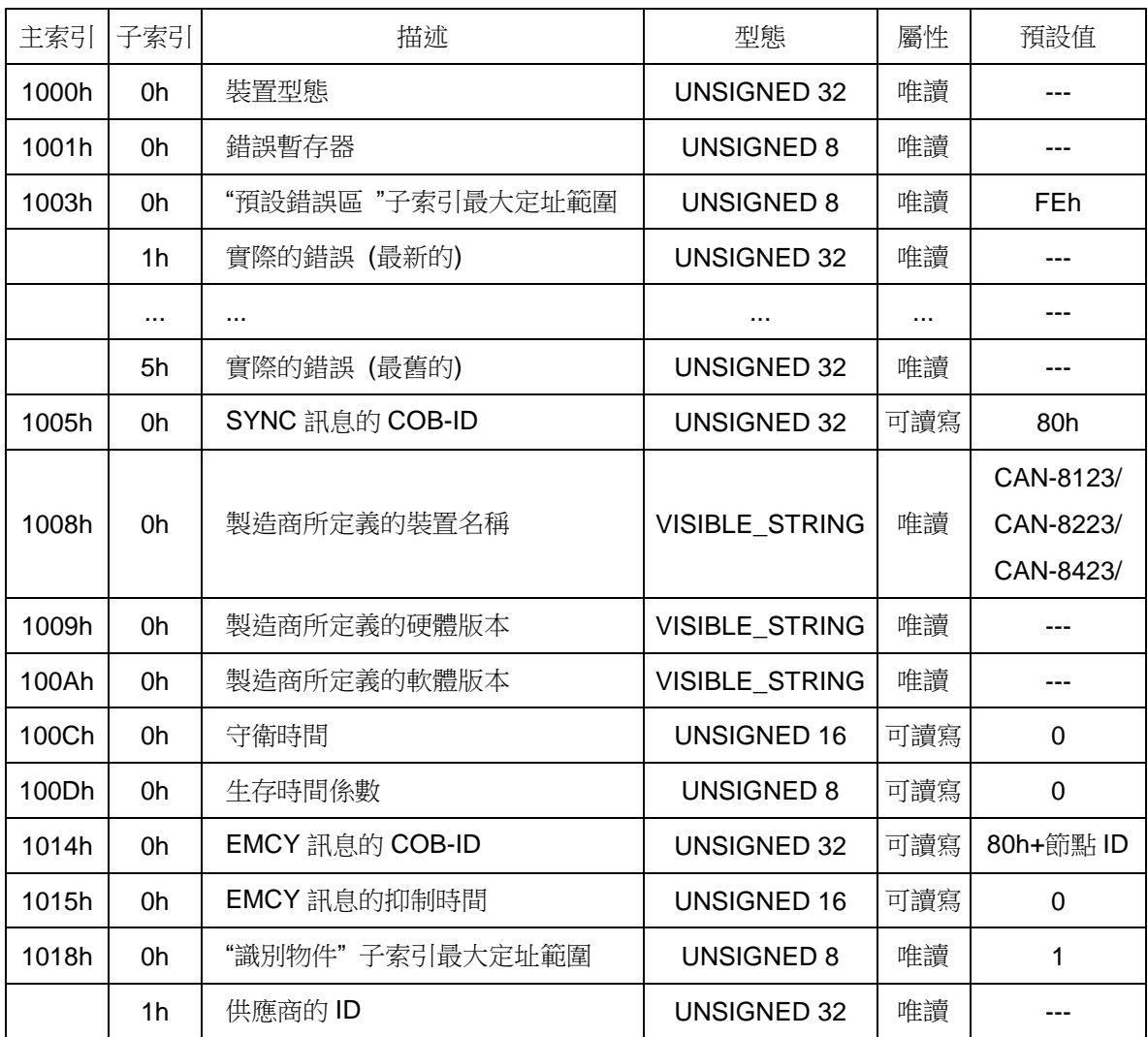

#### 一般通訊項目*(General Communication Entries)*

CAN-8x23 使用者手冊中文版 (ver. 3.40, 2023/03/15) ------177

註: 1. 主索引為 0x1000 物件内的項目,其資料格式如下:

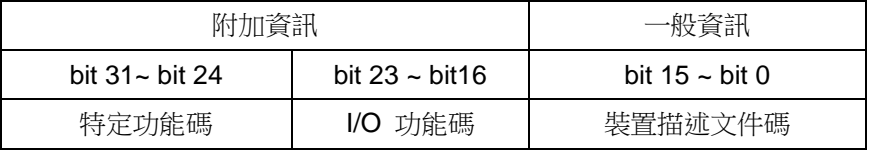

在 CAN-8x23 上,特定功能碼的數值會保持 0。I/O 功能碼則定義了 CAN-8x23 是哪 一種性質的裝置,功能碼內的 bit 16、17、18、19 分別代表著裝置是否有 DI、DO、 AI、AO 的通道。舉例來說, 如果 bit 16 為 1, 這就代表著 CAN-8x23 有 DI 的通道, 如果 bit 16 和 bit 17 為 1,這就代表著 CAN-8x23 有 DI 和 DO 的通道。功能碼內的 bit 20 到 bit 19 的數值會保持為 0。一般資訊內記錄的為裝置描述文件碼,CAN-8x23 的裝置描述文件碼為 0x191(0x191=401),代表裝置支援 CANopen 的裝飾描述文件 規範 DS-401。

2. 有關主索引 0x1001 和主索引 0x1003 的物件,請參照 5.3.2 節。

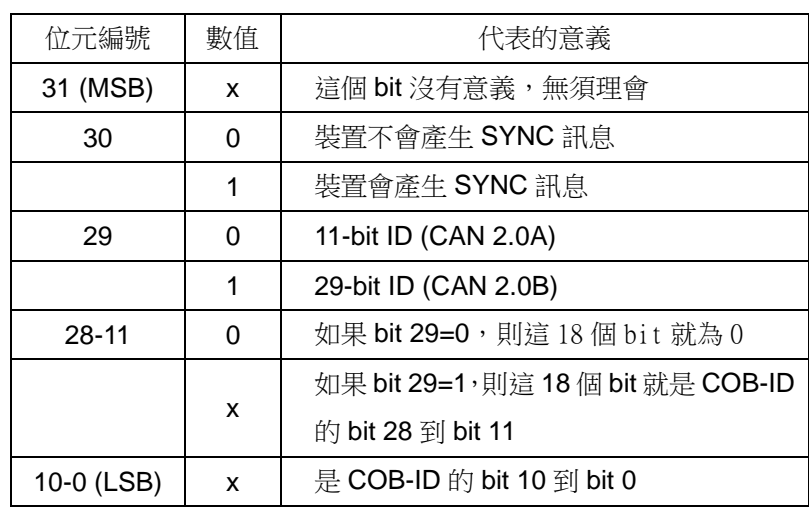

3. 主索引 0x1005 的物件裡面存放的是 SYNC 的 COB-ID。如果要傳 SYNC 訊息給 CAN-8x23,就必須使用裝置上所記錄的 SYNC COB-ID,其格式如下表所示:

CAN-8x23 不支援產生 SYNC 訊息, 也不支援 29 bits 的 COB-ID, 所以 bit 29、 30、31 的數值就會保持為 0。

- 4. 物件字典内,主索引 0x1008、0x1009、0x100A 的物件,記錄的是製造商於物件字 典内記錄的產品資訊。使用者可以對照 ASCII 碼,利用查表的方式來瞭解裝置的產 品資訊。
- 5. 有關主索引 0x100C、0x100D 的物件,請參照 5.4.2 節。主所引 0x100C 的物件, 其數值範圍為 0~32767。主所引 0x100D 的物件,其數值範圍為 0~255。
- 6. 有關主索引 0x1014 的物件,請參照 5.3.1 節。
- 7. 物件字典內,主索引 0x1015 的物件,記錄的是 EMCY 的抑制時間。兩個 EMCY 訊 息傳輸的時間間隔必須大於抑制時間。這個物件的功能很類似 PDO 的抑制時間 (PDO 通訊參數物件中的子索引 0x04)。透過抑制時間的設定,可以有效的避免因頻 繁傳送 EMCY 訊息,導致 CAN bus 負載過重的情形。在 CAN-8x23 上,這個物件 的數值範圍為 0 到 32767, 單位為 ms。

### *SDO* 通訊項目*(SDO Communication Entries)*

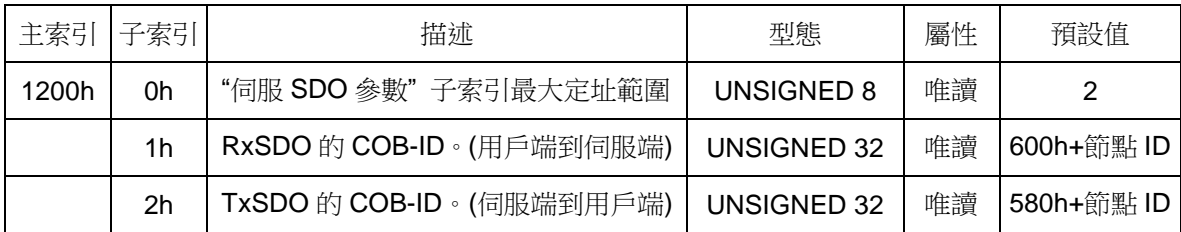

# *RxPDO* 通訊項目*(RxPDO Communication Entries)*

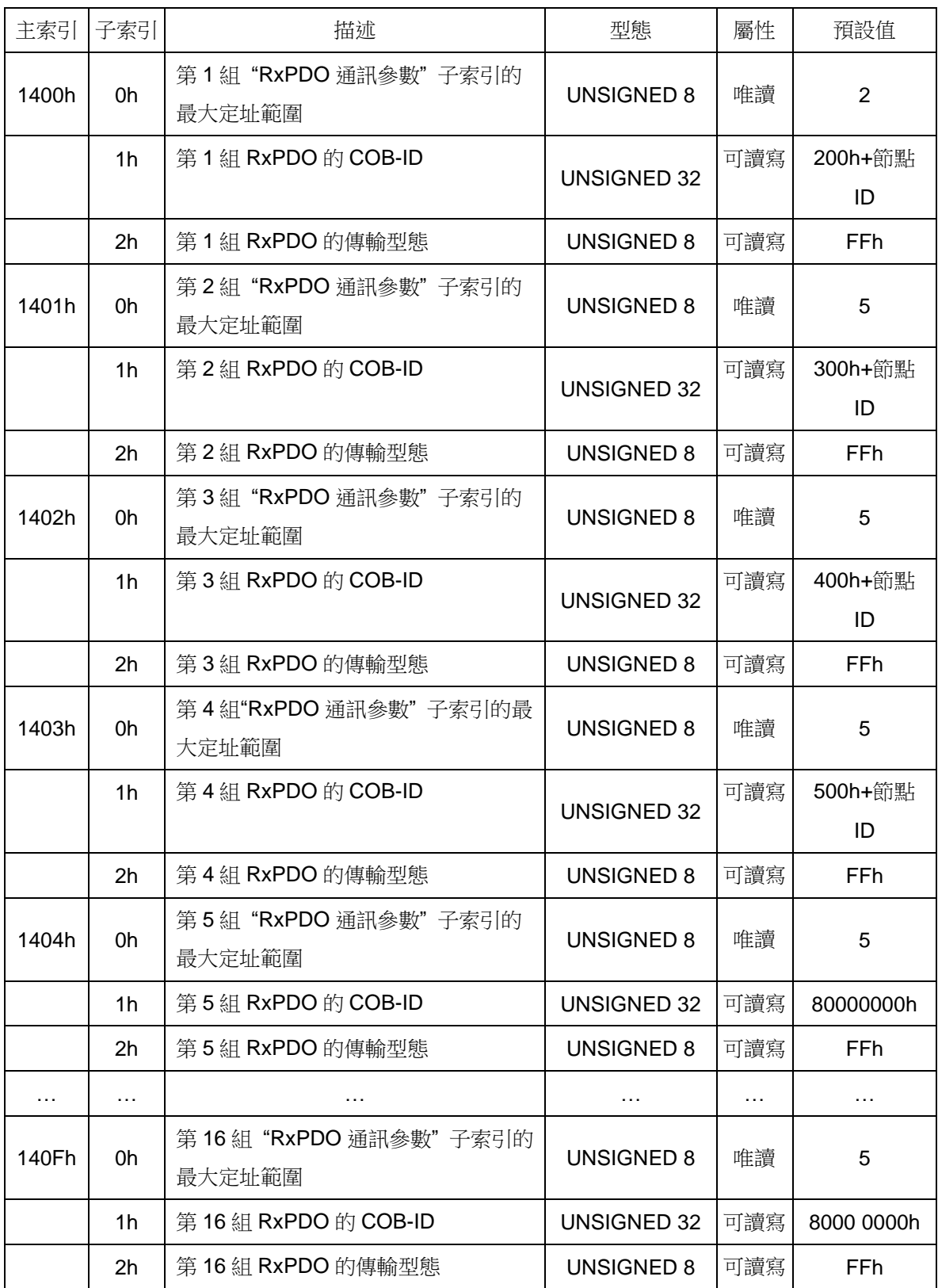
### *RxPDO* 映射項目*(RxPDO Mapping Entries* )

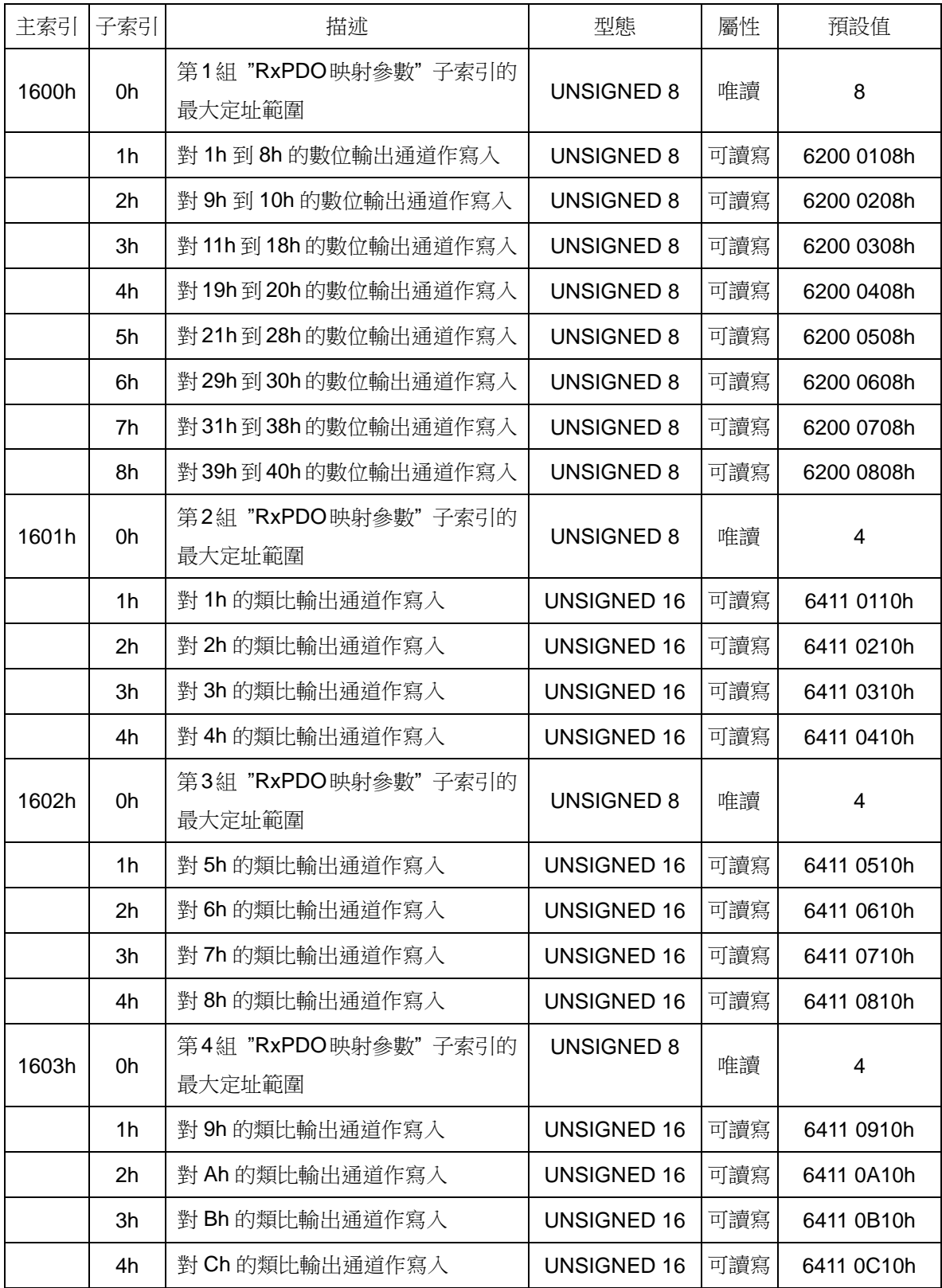

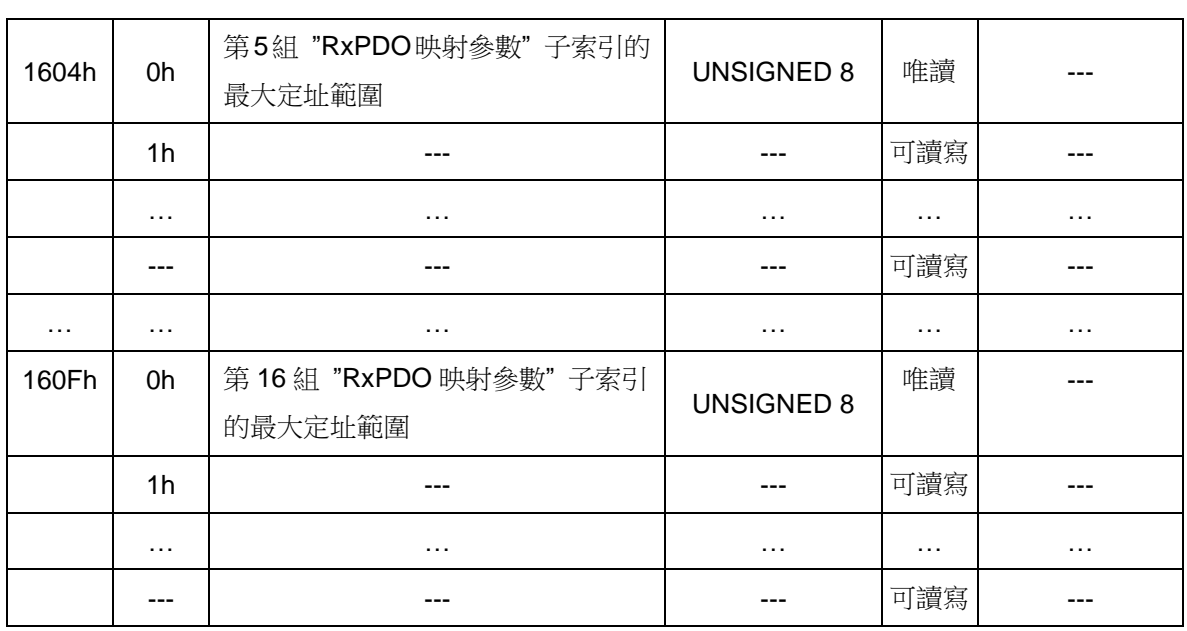

註: 1h 到 8h 的數位輸出通道, 指的是裝置上第 1 組 DO 通道到第 8 組 DO 通道, 如果 CAN-8x23 上的 DI 模組是 I-8057 的話,那第 1 組 DO 通道到第 8 組 DO 通道, 指的 就是 I-8057 上的 DO0 到 DO7。依此類推,類比輸出通道亦同。

### *TxPDO* 通訊項目*(TxPDO Communication Entries)*

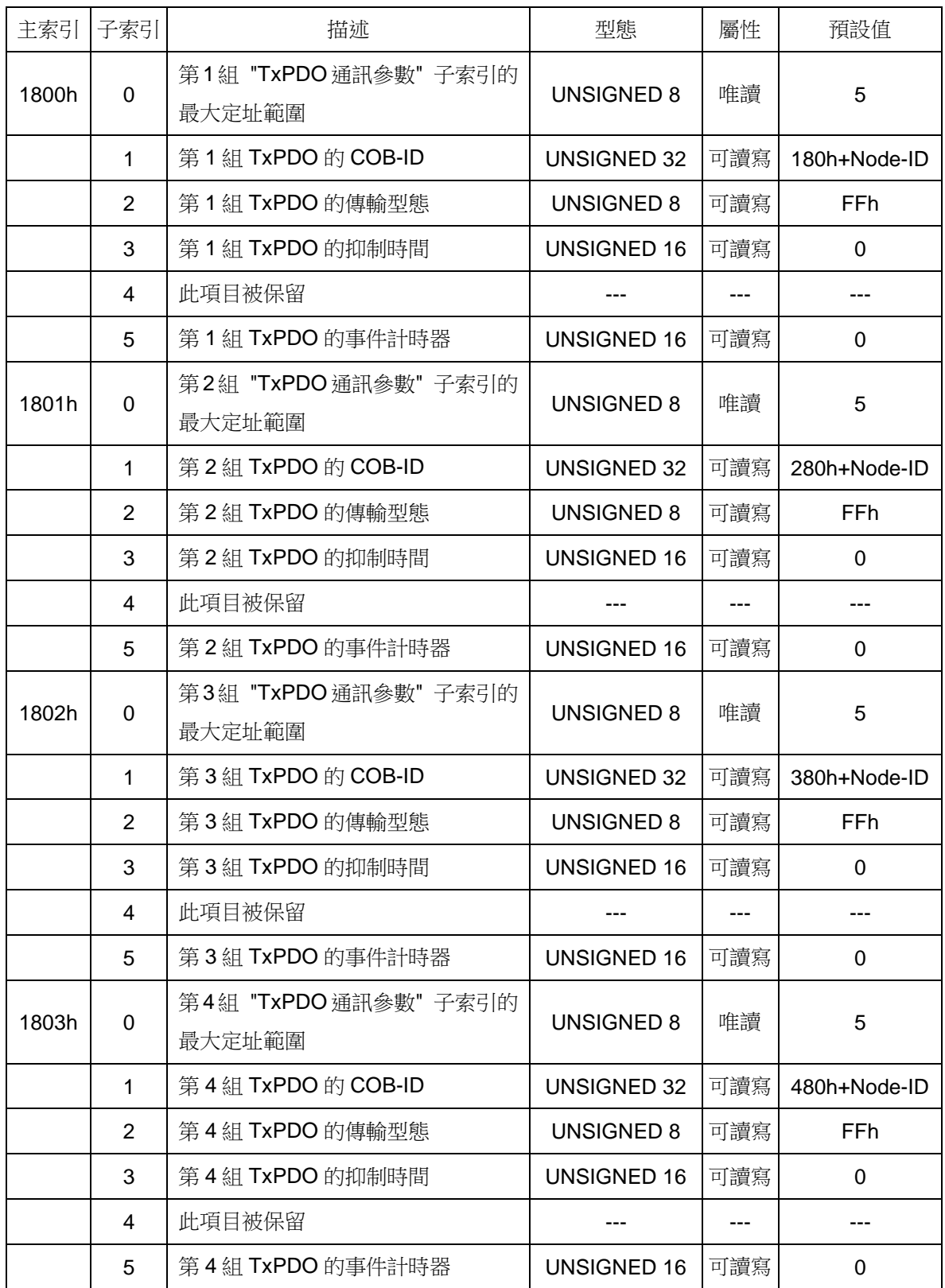

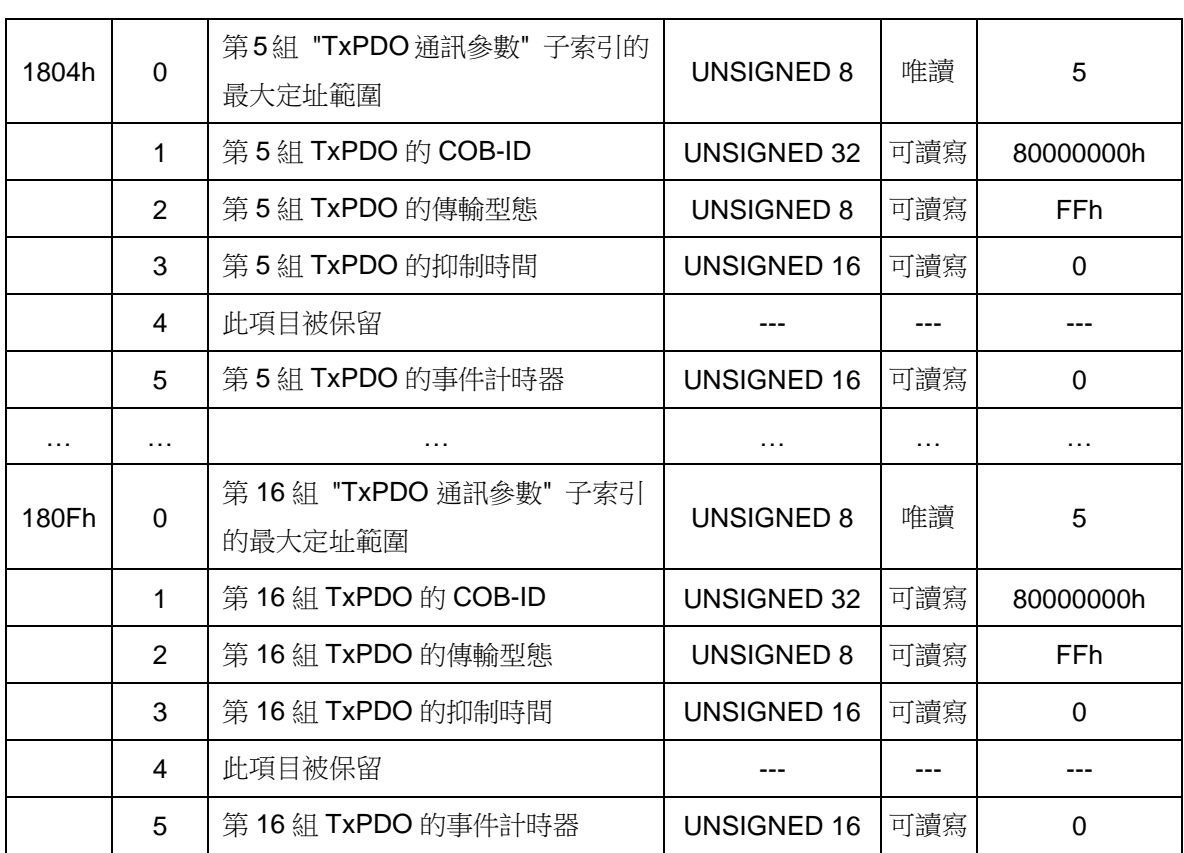

### *TxPDO* 映射項目*(TxPDO Mapping Entries)*

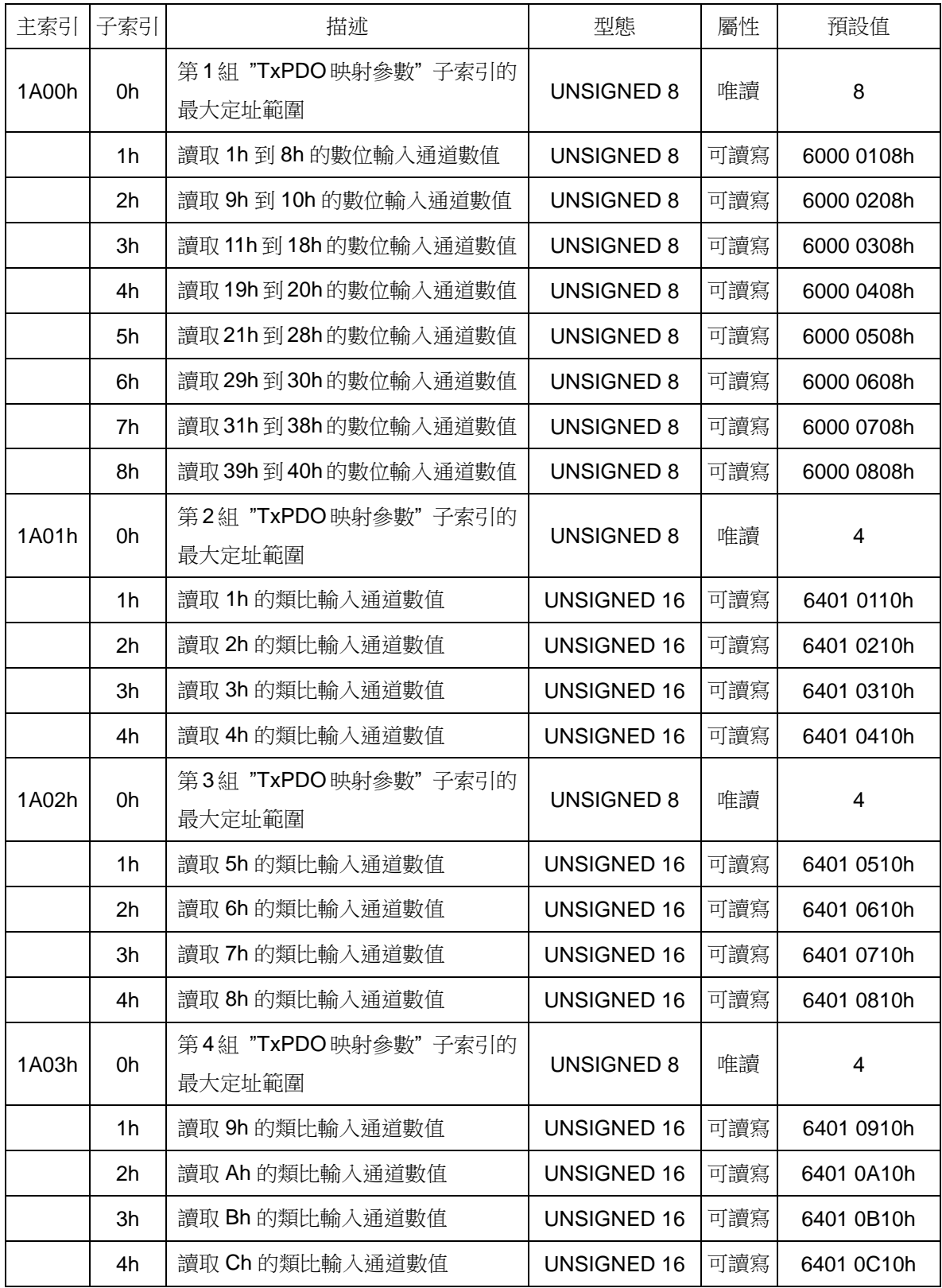

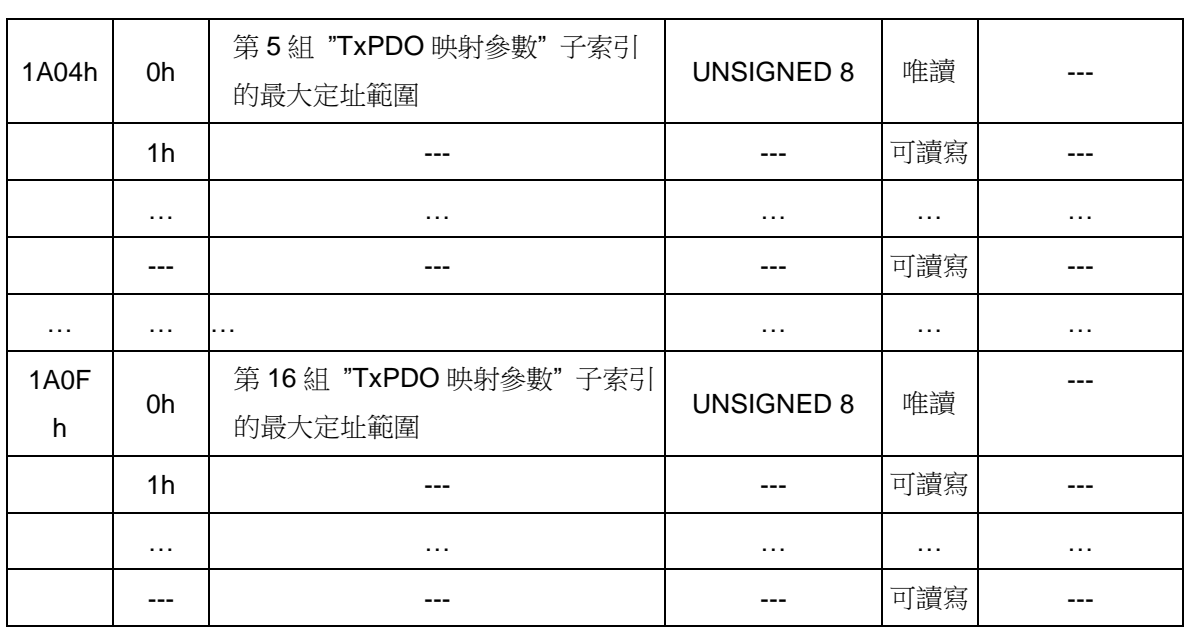

註: 1h 到 8h 的數位輸入通道,指的是裝置上第 1 組 DI 通道到第 8 組 DI 通道,如果 CAN-8x23 上的 DI 模組是 I-8053 的話, 那第 1 組 DI 通道到第 8 組 DI 通道, 指的就是 I-8053 上的 DI0 到 DI7。依此類推,類比輸入通道亦同。

## **6.2** 製造商特定描述文件區域

CAN-8x23 除了實作 CANopen 規範內的功能之外,另外還額外實做了一些 特殊的功能。如主索引 0x2004 到 0x200B 的物件,其内記錄了裝置上,擴充模 組的類比通道輸入/輸出範圍碼。舉例來說,如果 CAN-8423 的任一擴充插槽上 有安裝擴充模組,則 CAN-8423 的物件字典內就會有主索引 0x2004 到 0x2007 的物件。有關這些物件的相關細節,請參閱 5.5 節。

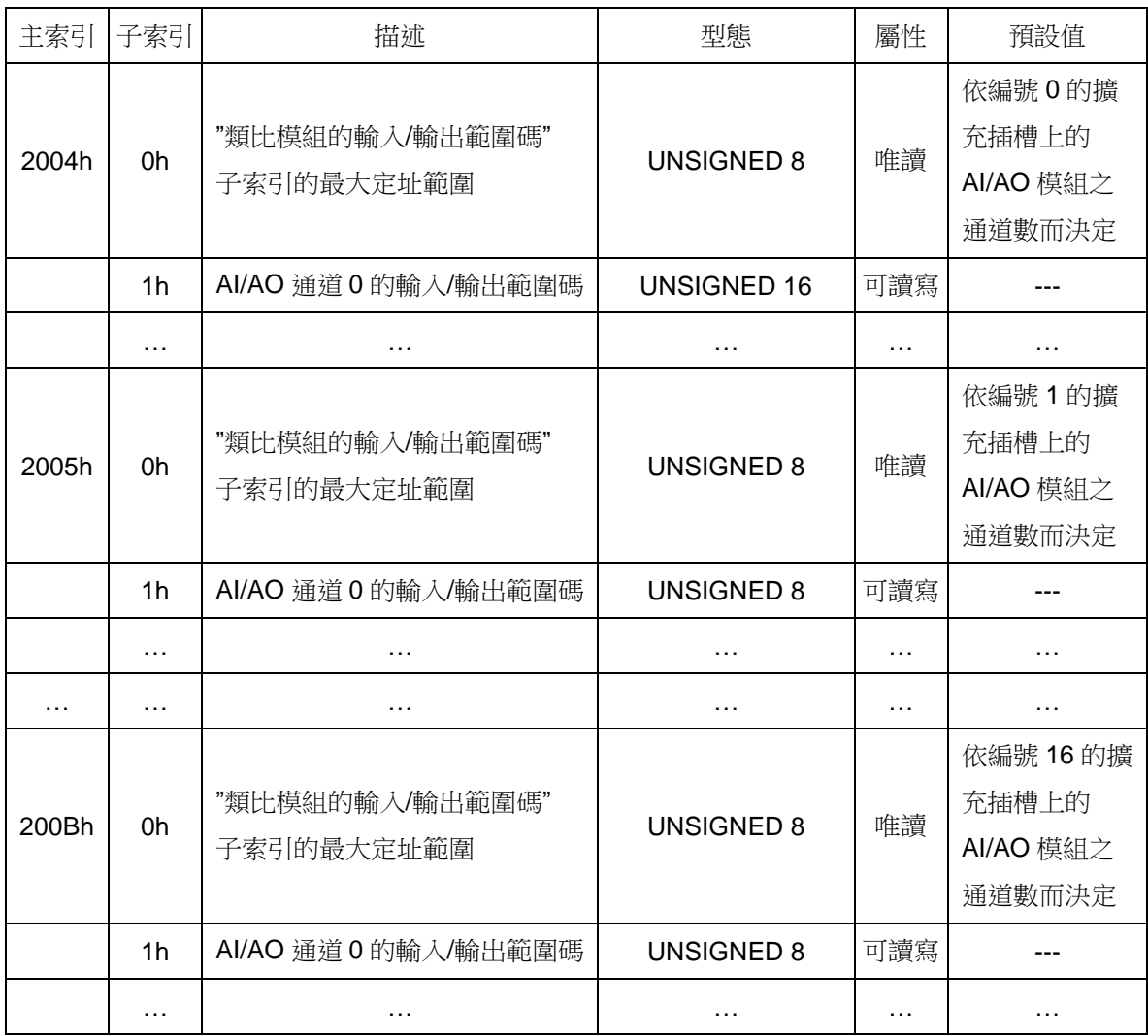

#### 類比模組的輸入*/*輸出範圍碼項目

### **6.3** 標準化裝置描述文件區域

當 CAN-8x23 接上電源,CAN-8x23 內建的韌體便會根據其上擴充模組的通 道種類、通道數目等,自動產生相對應的的裝置描述文件項目。

為了方便觀察,於底下將這些項目劃分成四類,分別為"數位輸入裝置項 目"、"數位輸出裝置項目"、"類比輸入裝置項目"、"類比輸出裝置項目", 如下面的四個表格所示:

#### 數位輸入裝置項目

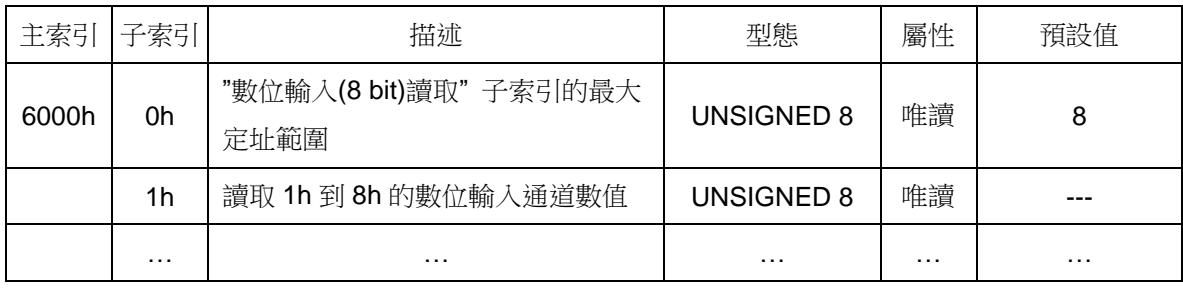

#### 數位輸出裝置項目

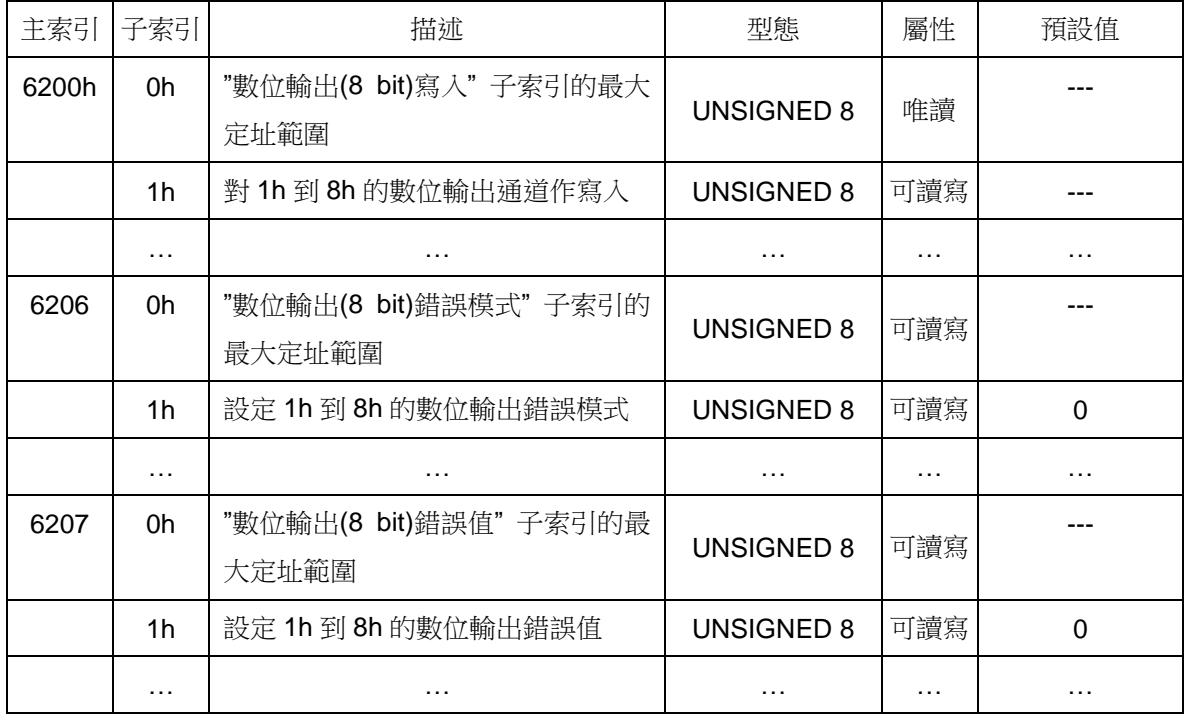

註: 當裝置偵測到 bus-off 或著節點守衛錯誤,又或著裝置的 NMT 狀態變成停止,此時 CAN-8x23 就會去檢查主索引 0x6206 的物件,若其內的某個項目的某個 bit 被設定為 1,則對應的 DO 通道在此時就會輸出記錄在主索引 0x6207 物件內相對應項目中的" 數位輸出錯誤值",如果 0x6206 內的某個項目的某個 bit 被設定為 0,則對應的 DO 通道在此時就會保持原本的輸出值。

舉例來說,若裝置上有1h 到 8h 的 DO,且裝置上物件字典內主索引 0x6206 和 0x6207 的物件,其内子索引 0x01 的項目分別被設定為 0x31 和 0xF8, 也就是二進制的 0011 0001 和 1111 1000。當裝置偵測到 bus-off 或節點守衛錯誤,又或著裝置的 NMT 狀 態變成停止時,根據主索引 0x6206 物件內子索引 0x01 項目之數值 0x31,可知裝置 上的 DO5、DO4、DO0 會被設定為"數位輸出錯誤值",又根據主索引 0x6207 物件內 子索引 0x01 項目之數值 0xF8,可知 DO5、DO4、DO 的"數位輸出錯誤值"分別為"1"、 "1"、"0",至於其他的數位輸出通道則會保持原有的數值。

#### 類比輸入裝置項目

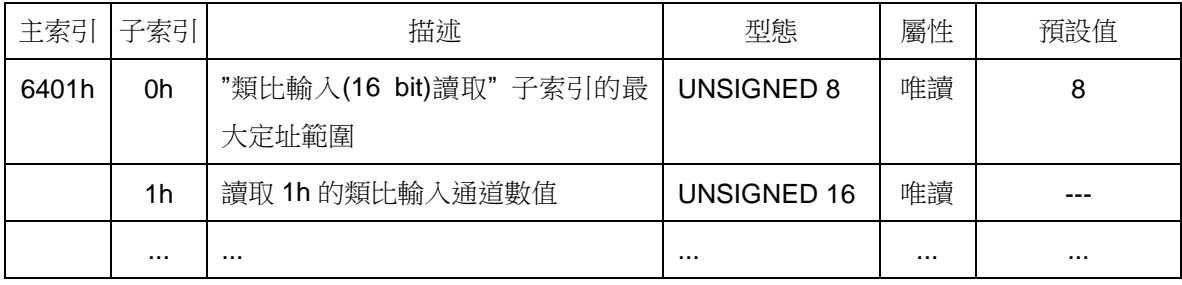

註: 因為 CAN-8x23 是使用 16 進制(hex))的數值表示法來儲存類比通道的數值, 所以在把 AI 的數值從裝置上的物件字典讀取出來之後,使用者還必須要透過下面的轉換公式, 才能夠把 AI 的輸入值轉為實際的通道數值, 也就是把通道值 hex轉為通道值 float, 如 下:

$$
-\text{1} \cdot \text{1} \cdot \text{2} \cdot \text{2} \cdot \text{3} \cdot \text{4} \cdot \text{4} \cdot \text{4} \cdot \text{5} \cdot \text{5} \cdot \text{6} \cdot \text{6} \cdot \text{7} \cdot \text{8} \cdot \text{8} \cdot \text{9} \cdot \text{1} \cdot \text{1} \cdot \text
$$

通道值 hex 就是存放在裝置物件字典裏面的通道數值。通道值 float 就是經過轉換後,以 10 進制方式表示的實際通道數值。最大通道值 hex 和最小通道值 hex 就是通道數值用 2 補數 16 進制表示的數值上下限。最大通道值 float 和最小通道值 float 就是通道數值用 10 進制表示的數值上下限。使用者可以觀看附錄 B, 來查找各模組所支援的最大通道值 hex、最小通道值 hex、最大通道值 float 和最小通道值 float。

舉例來說,如果 CAN-8x23 上安裝了 I-87017,且從物件字典之中, 取得 I-87017 的 某個 AI 通道數值為 0x1234(+4660), 透過附錄 B 的轉換表, 可知 I-87017 預設的通 道值 float 和通道值 hex 範圍分別為-10V~10V 和 0x8000(-32768) ~0x7FFF(32767)。接 著再利用轉換公式,便可求出實際的通道數值,如下:

$$
\tilde{\mathbb{H}}\tilde{\mathbb{H}}\tilde{\mathbb{H}}_{\text{float}} = \left[\frac{4660 - (-32768)}{32767 - (-32768)}\right] * [10V - (-10V)] + (-10V) \approx 1.422V
$$

此外,當類比輸入通道的數值太大,超出了模組所能量測的範圍,則物件字典內所記 錄的類比通道數值就會是通道值 hex的上限,反之就是通道值 hex的下限。

#### 類比輸出裝置項目

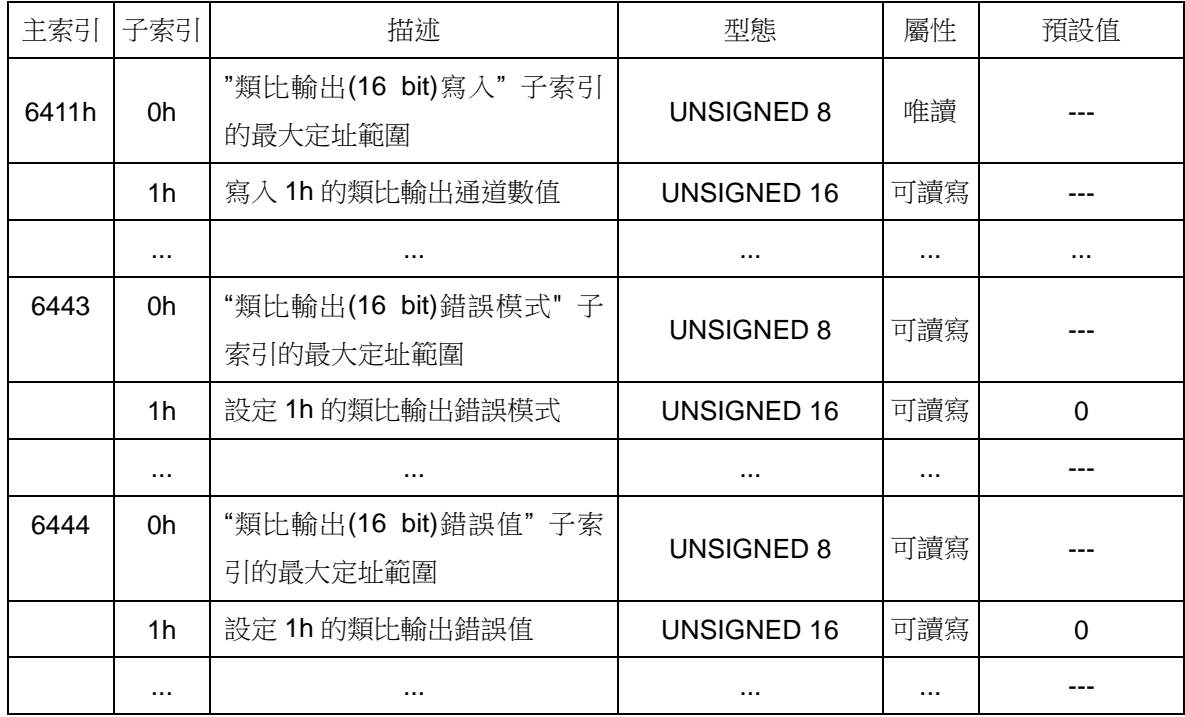

註: 1. 當使用者想調整 AO 通道數值的時候,同樣必須先將實際的通道數值(通道值 float) 轉換為裝置能夠處理的格式(通道值 hex)。轉換公式如下:

$$
1.1\,\text{1.1}
$$
\n
$$
\overline{1}
$$
\n
$$
\overline{1}
$$
\n
$$
\overline{1}
$$
\n
$$
\overline{1}
$$
\n
$$
\overline{1}
$$
\n
$$
\overline{1}
$$
\n
$$
\overline{1}
$$
\n
$$
\overline{1}
$$
\n
$$
\overline{1}
$$
\n
$$
\overline{1}
$$
\n
$$
\overline{1}
$$
\n
$$
\overline{1}
$$
\n
$$
\overline{1}
$$
\n
$$
\overline{1}
$$
\n
$$
\overline{1}
$$
\n
$$
\overline{1}
$$
\n
$$
\overline{1}
$$
\n
$$
\overline{1}
$$
\n
$$
\overline{1}
$$
\n
$$
\overline{1}
$$
\n
$$
\overline{1}
$$
\n
$$
\overline{1}
$$
\n
$$
\overline{1}
$$
\n
$$
\overline{1}
$$
\n
$$
\overline{1}
$$
\n
$$
\overline{1}
$$
\n
$$
\overline{1}
$$
\n
$$
\overline{1}
$$
\n
$$
\overline{1}
$$
\n
$$
\overline{1}
$$
\n
$$
\overline{1}
$$
\n
$$
\overline{1}
$$
\n
$$
\overline{1}
$$
\n
$$
\overline{1}
$$
\n
$$
\overline{1}
$$
\n
$$
\overline{1}
$$
\n
$$
\overline{1}
$$
\n
$$
\overline{1}
$$
\n
$$
\overline{1}
$$
\n
$$
\overline{1}
$$
\n
$$
\overline{1}
$$
\n
$$
\overline{1}
$$
\n
$$
\overline{1}
$$
\n
$$
\overline{1}
$$
\n
$$
\overline{1}
$$
\n
$$
\overline{1}
$$
\n
$$
\overline{1}
$$
\n
$$
\overline{1}
$$
\n
$$
\overline{1}
$$
\n
$$
\overline{1}
$$
\n
$$
\overline{1}
$$
\n
$$
\overline{1}
$$
\n
$$
\overline{1}
$$
\n

使用者可以翻閱附錄 B,查找各模組所支援的通道值範圍。

2. 當裝置偵測到 bus-off 或著節點守衛錯誤,又或著裝置的 NMT 狀態變成停止, 此時 CAN -8x23 就會去檢查主索引 0x6443 的物件,若其內的某個項目的某個 bit 被設定為 1,則對應的 AO 通道在此時就會輸出記錄在主索引 0x6444 物件内 相對應項目中的"類比輸出錯誤值",若此 bit 為 0,則對應的 AO 通道在此時就 會保持原本的輸出值。

舉例來說,若裝置上有一編號 1h 的 AO 通道,,且裝置上物件字典內主索引 0x6443 和 0x6444 的物件,其内子索引 0x01 的項目分別被設定為 0x01 和 0x0000。當裝置偵測到 bus-off 或節點守衛錯誤,又或著裝置的 NMT 狀態變成 停止時,根據主索引 0x6443 物件內子索引 0x01 項目之數值 0x01,可知編號 1h 的 AO 通道會被設定為"類比輸出錯誤值",又根據主索引 0x6443 物件內子索 引 0x01 項目之數值 0x0000,可知該 AO 通道的"類比輸出錯誤值"為"0"。

# **6.4** 計數器**/**頻率模組的物件 **(I-8080 and I-8084W** 專用**)**

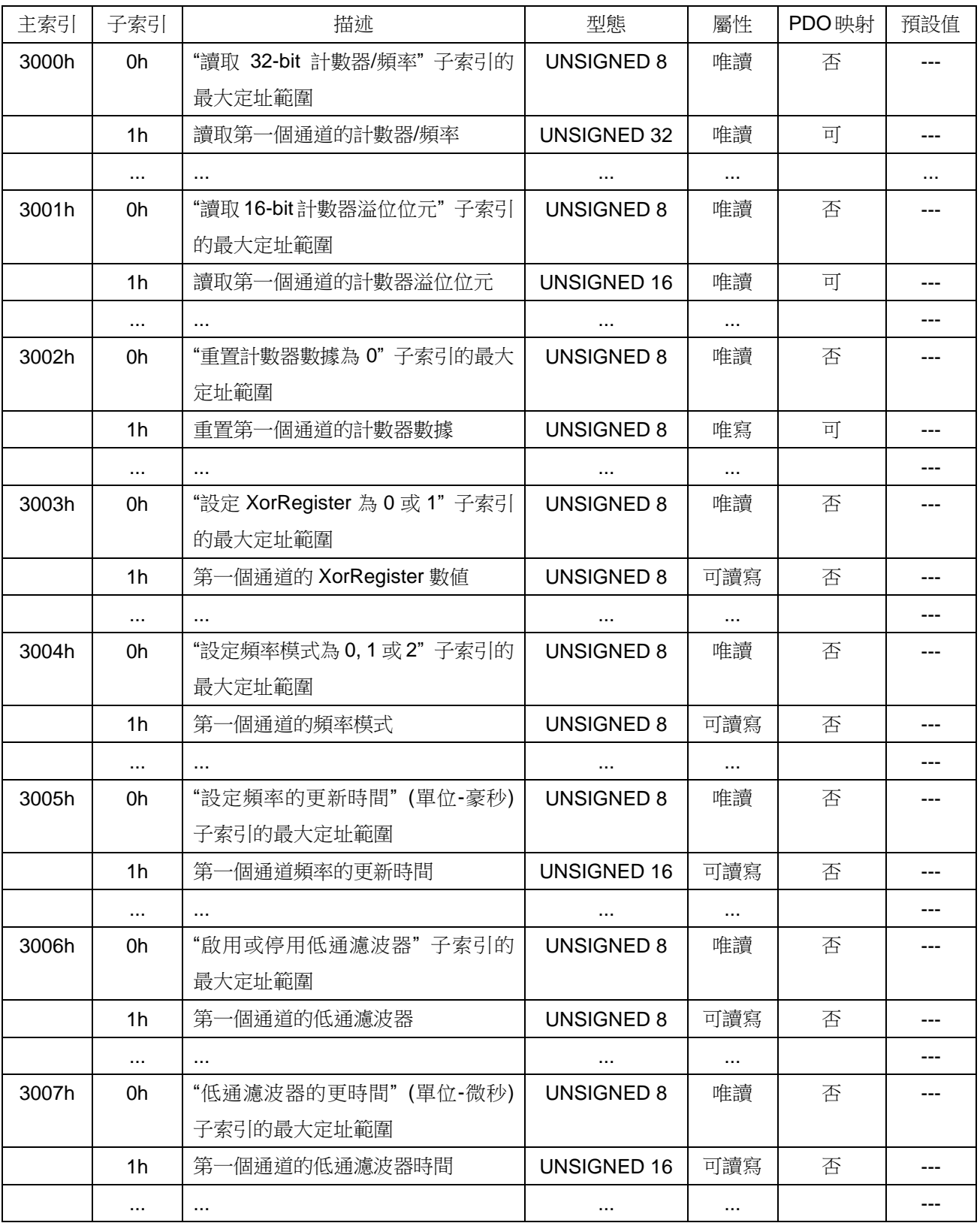

爲了配置 0x3000 到 0x3007 的物件索引,你可能要参數化這個計數器模組。物件 索引 0x3000 紀錄了每一個通道的計數數值,每一個子索引都對應到一個通道,使用者 可以使用物件索引 0x2004 ~ 0x2007 的部分來決定計數的方式,請參考附件 B 以取得 更多的詳細資訊。如果使用者選擇 Dir/Pulse、Up/Down 或 AB phase 這幾種計數模式, 可能會有負數的計數值,因此使用者需要自行將 UNSIGNED 32 格式轉成 SIGNED 32 的格式。物件 0x3001 是紀錄物件 0x3000 的溢位次數,因此一個通道的總計數值是由 物件 0x3000 與物件 0x3001 所組合的結果,例如,假設使用者選擇 Dir/Pulse、Up/Down 或 AB phase 其中一種模式,會有兩種情形,如果物件 0x3000 的子索引 1 是 16384, 而物件 0x3001 的子索引 1 是 1,那麼總計數值則為 1\*0x80000000+16384= 2147500032,如果物件 0x3000 的子索引 1 為-8192,而物件 0x3001 的子索引 1 為-1, 那麼總計數值則為(-1)\*0x80000000-8192=-2147491840。如果使用者選擇 Frequency 或是 Up 模式,那就只會有一種情形,如果物件 0x3000 的子索引 1 是 16384,而物件 0x3001 的子索引 1 是 1,那麼總計數值為 1\*0x100000000+16384=4294983680。請注 意,Frequency 模式是不會有溢位數值的。

物件 0x3002 可以幫助使用者清除計數數值的,只要在此物件中寫入 0,就可以清 除紀錄在物件 0x3000 與 0x3001 中的數值了。物件 0x3003 可以設定計數器的計數觸 發準位,1 為高觸發準位(high active), 0 為低觸發準位(low active)。物件 0x3004 則是 用來設定模組的更新頻率模式的,0 為自動模式,1 為高頻模式,2 為低頻模式,這三 種更新頻率模式是由「頻率的更新時間」這個物件 0x3005 決定的,如果使用者要手動 設定頻率的更新時間,可以使用物件 0x3005 來達到此目的。物件 0x3006 是決定使用 者是否使用低通濾波器,1 是啟用,0 是停用。物件 0x3007 是用來設定會被用於低通 濾波器上的脈衝寬度,假如訊號的脈衝寬度比此數值小,該訊號將會被採納進去。

# **6.5** 脈波調變模組的物件 **(I-8088W** 專用**)**

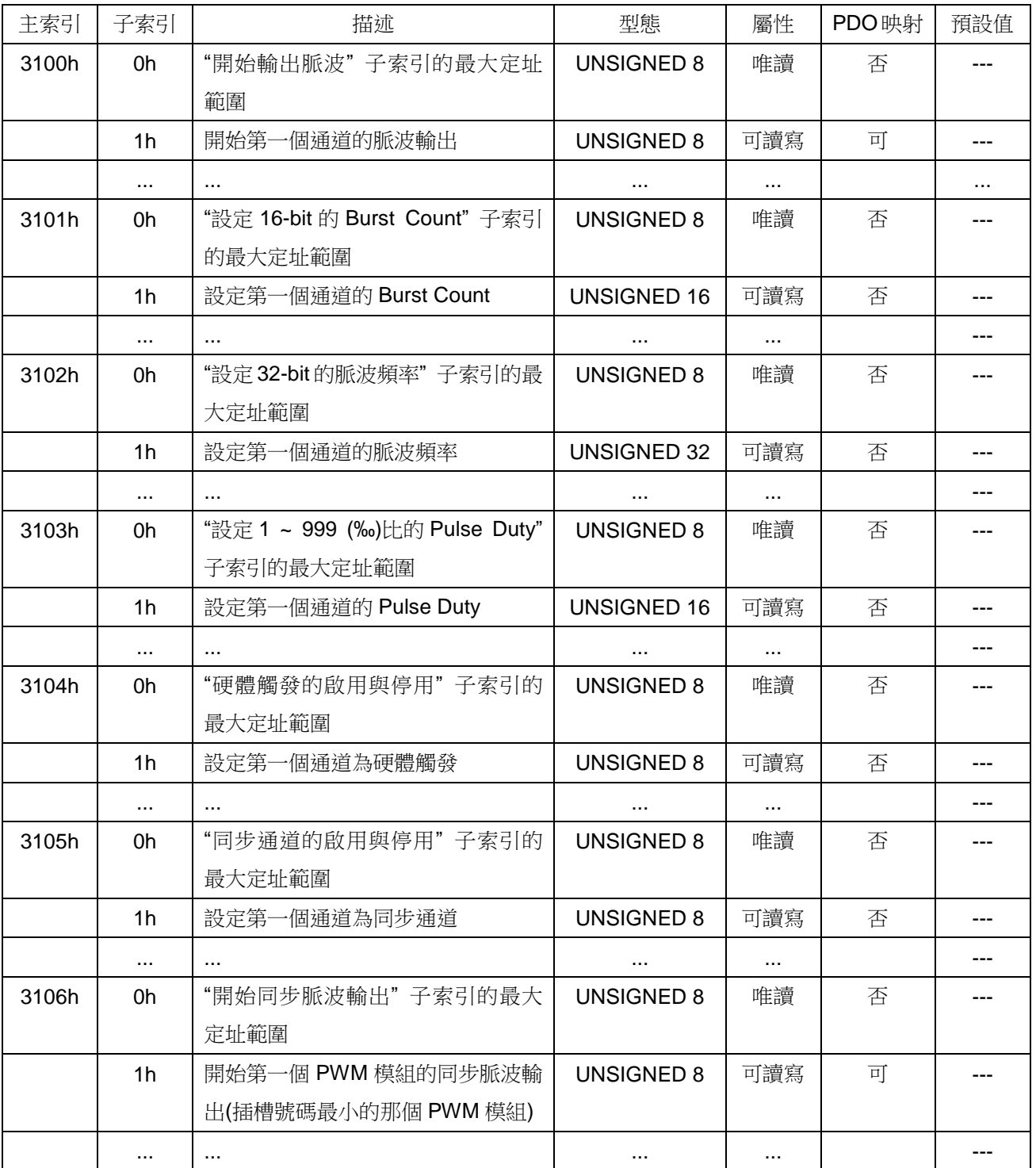

爲了配置 0x3100 到 0x3106 的物件索引,你可能要參數化這個脈波調變模組。物 件 0x3100 可以控制模組的每一個通道要開始或是停止脈波的輸出,每一個子索引都對 應到一個通道,使用者可使用物件 0x2004 ~ 0x2007 來決定每個插槽的 PWM 的方式, 更多詳細的資訊請參考附件 B。假如使用者選擇 Burst Counting 模式,那麼就必須要設 定物件 0x3101 以便決定使用者需要輸出多少脈波,使用者可以設定物件 0x3101 為 1 ~ 65535 次,並使用物件 0x3100 來開始或停止脈波輸出,每一次當物件 0x3100 設定為 1 的時候,該通道就會輸出所指定的脈波數目一輪,例如,使用者設定通道 0 為 Burst Counting 模式, 並且設定 0x3101 的子索引 1 為 100, 當使用者設定物件 0x3100 的子 索引 1 為 1 的時候,該通道將會輸出 100 次的脈波。如果使用者選擇 Continue Counting 模式,那麼物件 0x3101 就沒有作用了,此時當使用者設定 0x3100 的子索引 1 為 1 時, 該通道將會開始連續不斷地輸出脈波,直到該物件被設定成 0。如果想要更改脈波的頻 率,可以設定物件 0x3102,可設定的數值從 100 ~ 5000000,單位為 0.1 赫茲(也就是 10 赫茲 ~ 500k 赫茲)。

物件 0x3103 是 pulse duty 的千分比,如果將此物件設定為 300,意思就是脈波的 高準位佔了整個脈波寬度的 300‰,而低準位則佔了 700‰。物件 0x3104 可以設定將 PWM 模組的 DI 腳位當成硬體觸發腳位。當設定物件 0x3104 的子索引 2 為 1 時,意思 是該 DI 腳位將會喪失 DI 的功能,並且變成硬體的觸發腳位,此時如果有一個 5V ~ 30V 間的訊號進來該 DI 腳位,該 DI 通道所對應的脈波通道將會開始輸出,直到該 DI 訊號 被清除為止。

物件 0x3105 和 0x3106 可以控制模組的所有脈波通道同步輸出, 如果使用者想要 讓第 0 到第 3 的脈波通道同步輸出脈波,可以設定物件 0x3105 的子索引 1 ~ 4 為 1, 並將其他子索引設定為 0,然後設定物件 0x3106 的子索引 1 為 1,如此這四個通道(通 道 0 ~ 3)將會同時開始輸出脈波(它們的第一個由低到高的邊緣的時間會相同,而接下來 的周期則會根據物件 0x3102 所設定的頻率有所不同)。請注意,物件 0x3106 中,不一 樣的子索引代表著不一樣的 PWM 模組, 假如有兩個 PWM 模組在同一個 CAN-8x23 上, 那麼最大的子索引號碼就是 2,其中子索引 1 是指插槽號碼較小的那個 PWM 模組,子 索引 2 則是插槽號碼比較大的那個 PWM 模組。

附錄 **A**:機構圖

## **6.6 A.1 CAN-8123** 機構圖

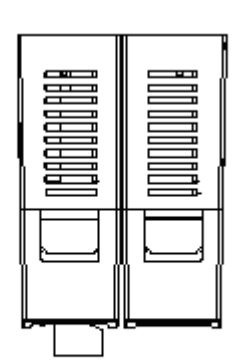

Unit :mm

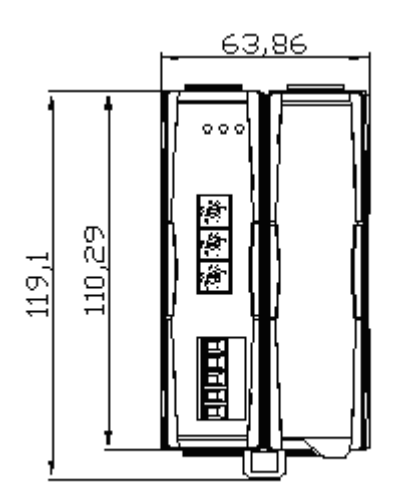

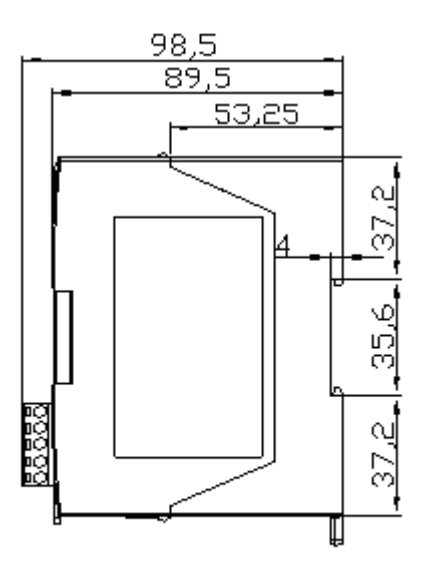

## **6.7 A.2 CAN-8223** 機構圖

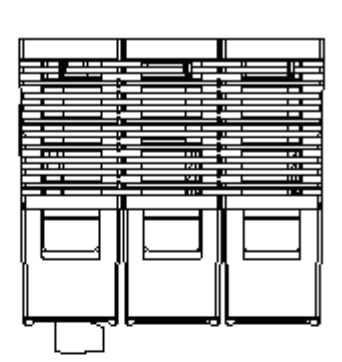

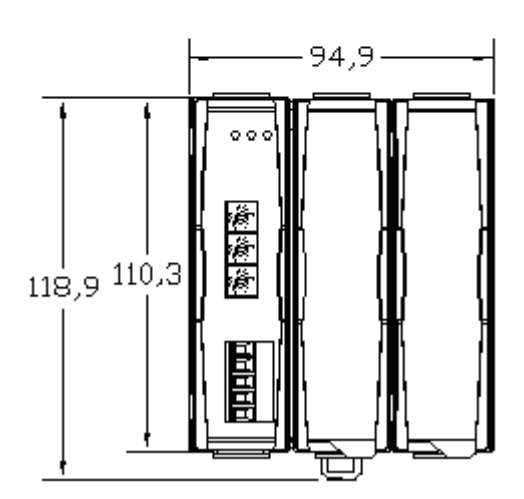

Unit : mm

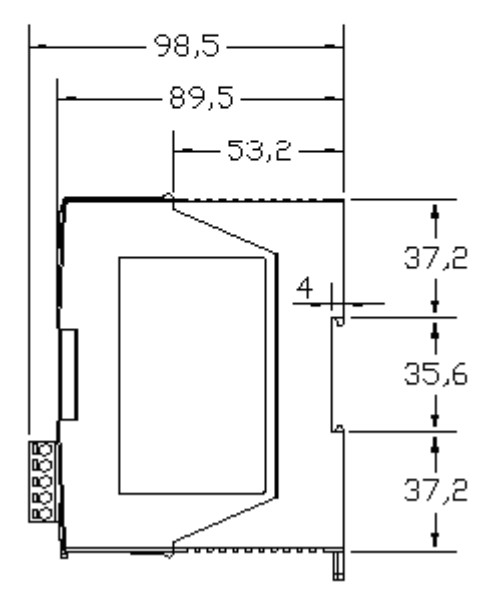

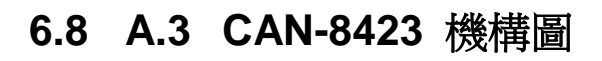

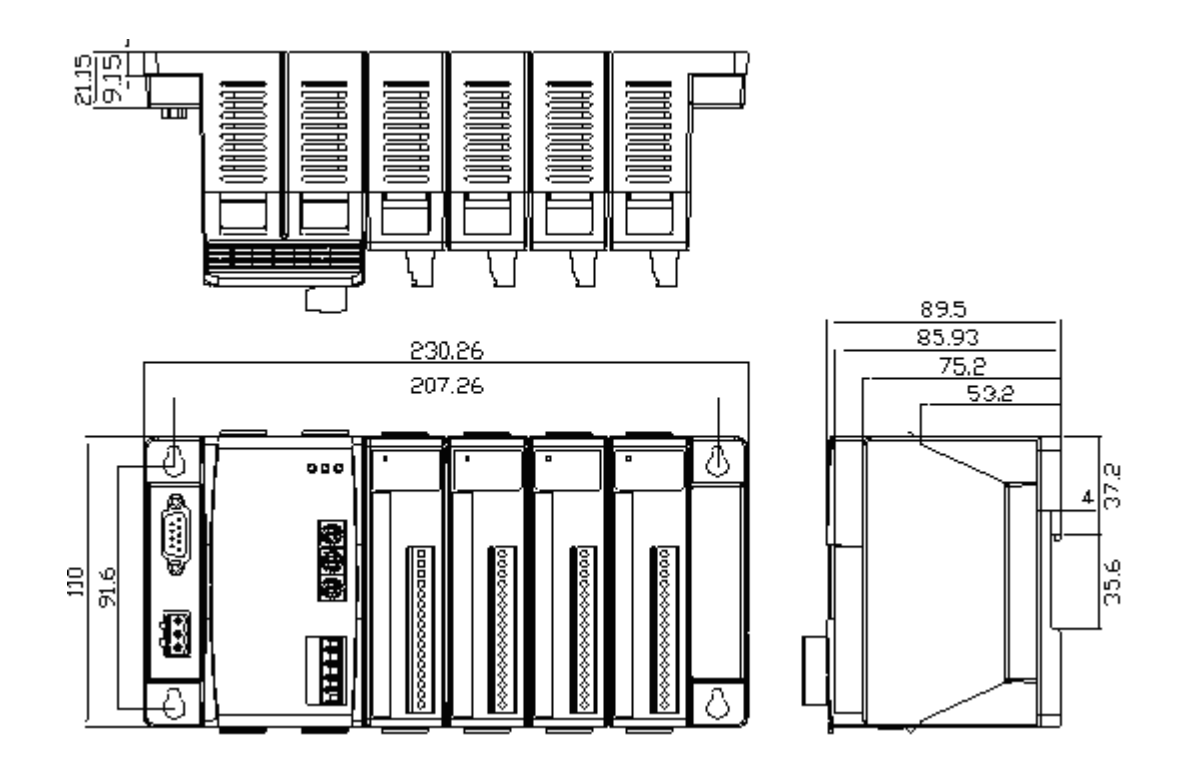

# 附錄 **B**:**I/O** 模組的支援與 **Type Code** 轉換表

In order to look up the configuration parameters of each slot module more quickly, the transformation table has separated into several parts according to the name of slot module. They are given below.

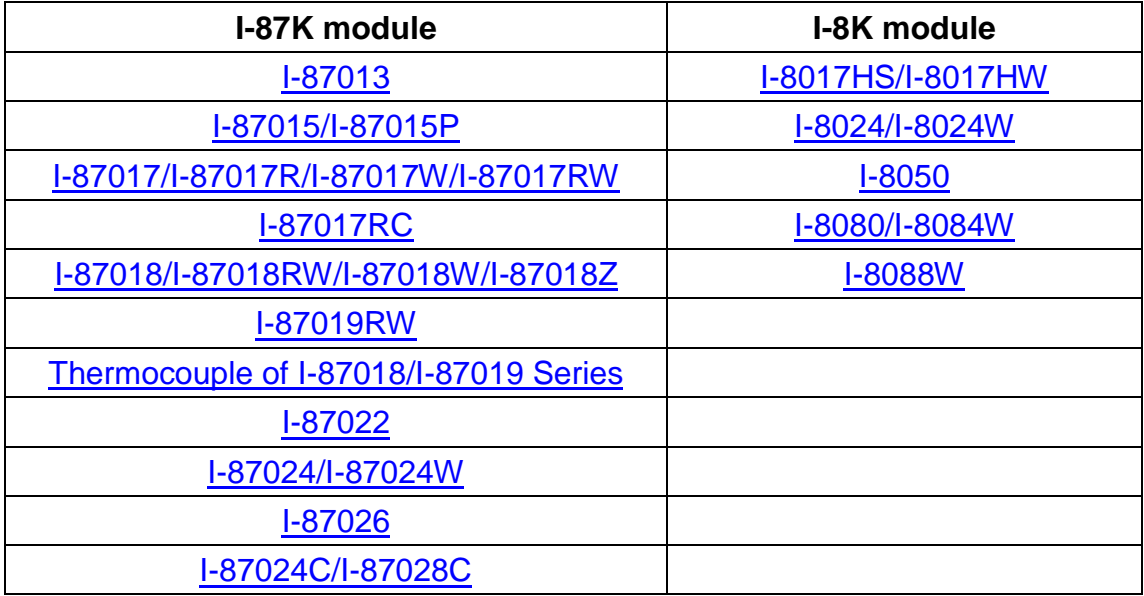

註: 有關這些模組的接線方式,使用者可參照各模組的使用手冊,或是別格 [科技的網站。](http://www.icpdas.com/products/PAC/i-8000/8000_IO_modules.htm)

<span id="page-199-0"></span>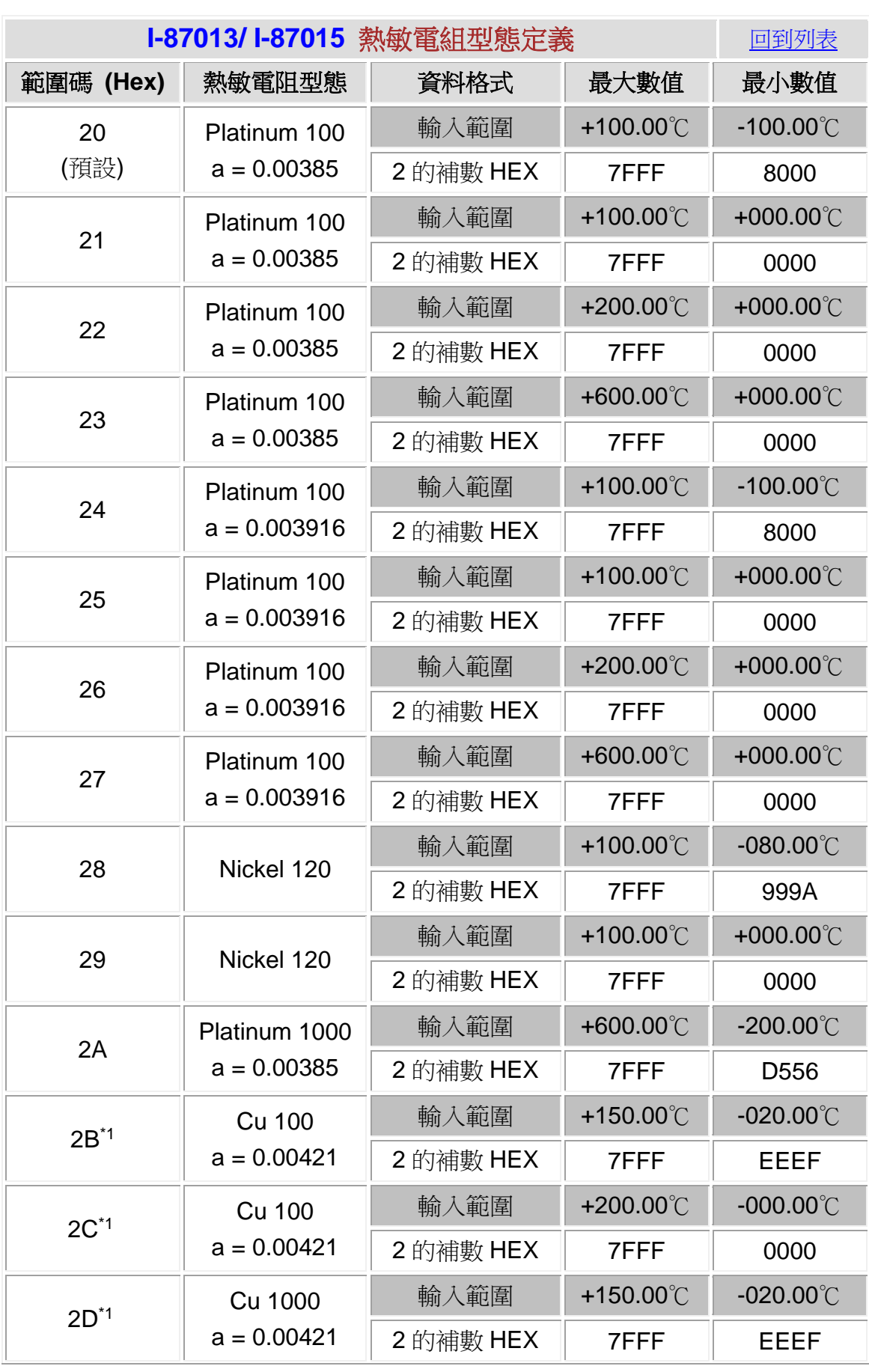

CAN-8x23 使用者手冊中文版 (ver. 3.40, 2023/03/15) ------200

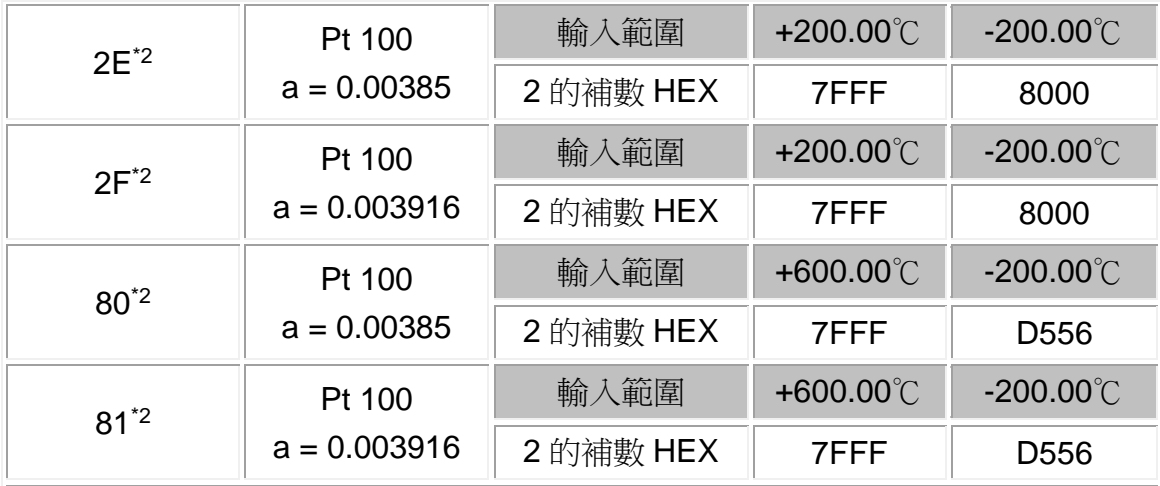

注意:

\* 1:2B、2C、和 2D 只適用於 I-87015.

│\* 2:2E、2F、80、和 81 只適用於韌體版本為 A1.10 (含)以後的 I-87015,以及韌 體版本為 B1.3 (含)以後的 I-87013。

<span id="page-200-0"></span>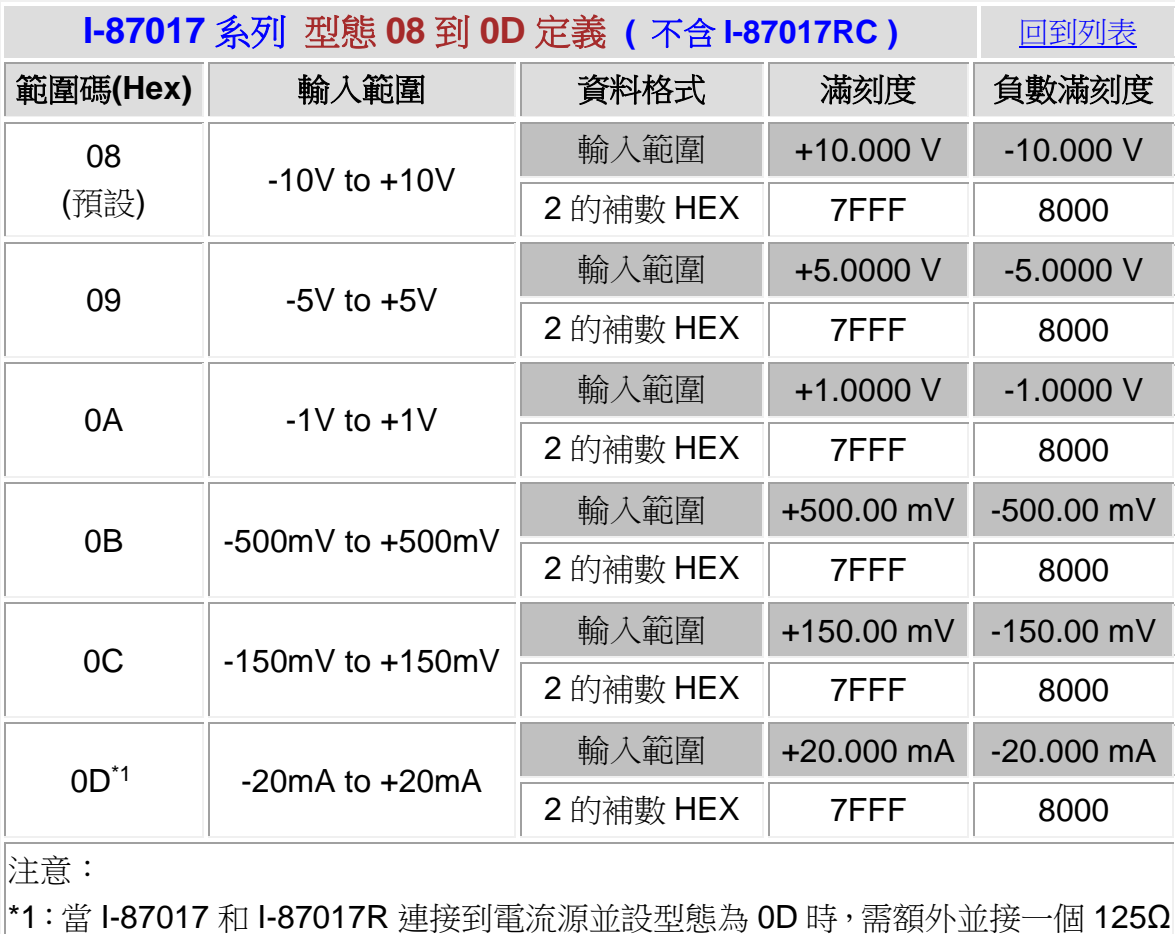

的精密電阻。

<span id="page-201-0"></span>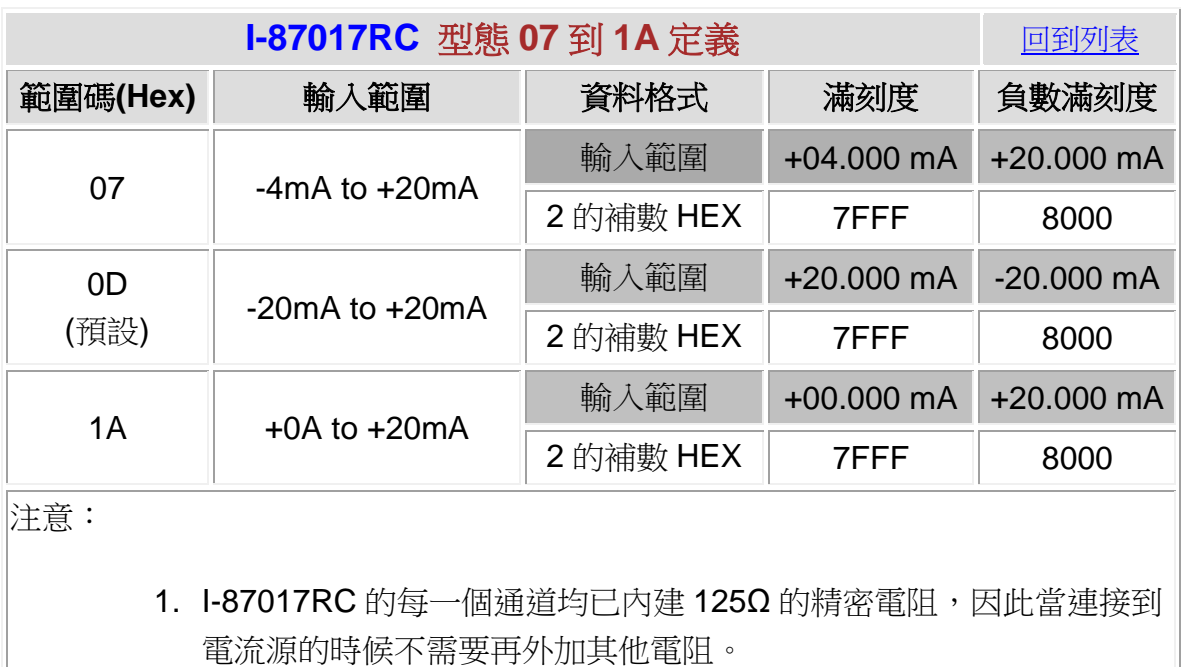

<span id="page-202-0"></span>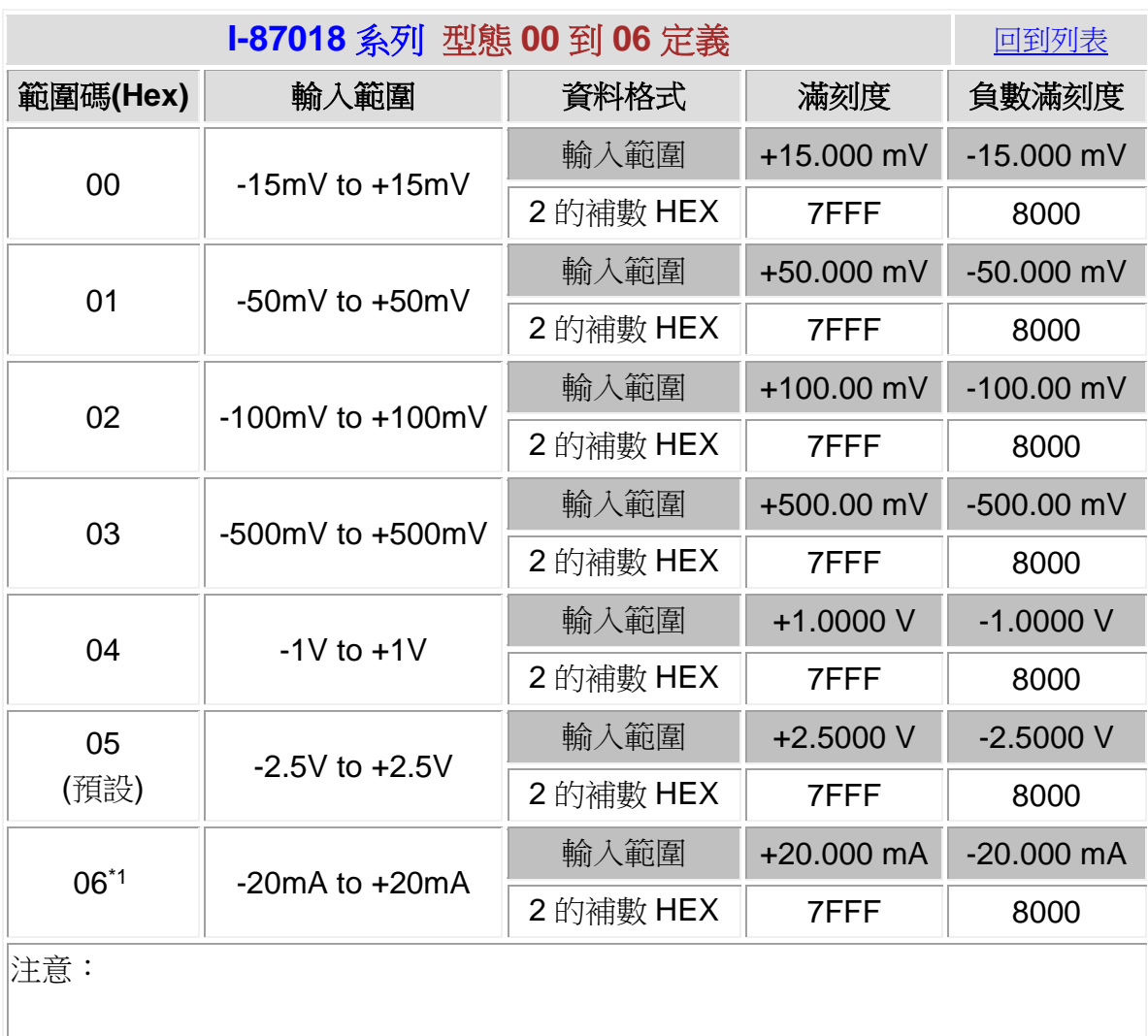

\*1:當 I-87018 和 I-87018R 連接到電流源並設型態為 06 時,需額外並接一個 125Ω 的精密電阻。

<span id="page-203-0"></span>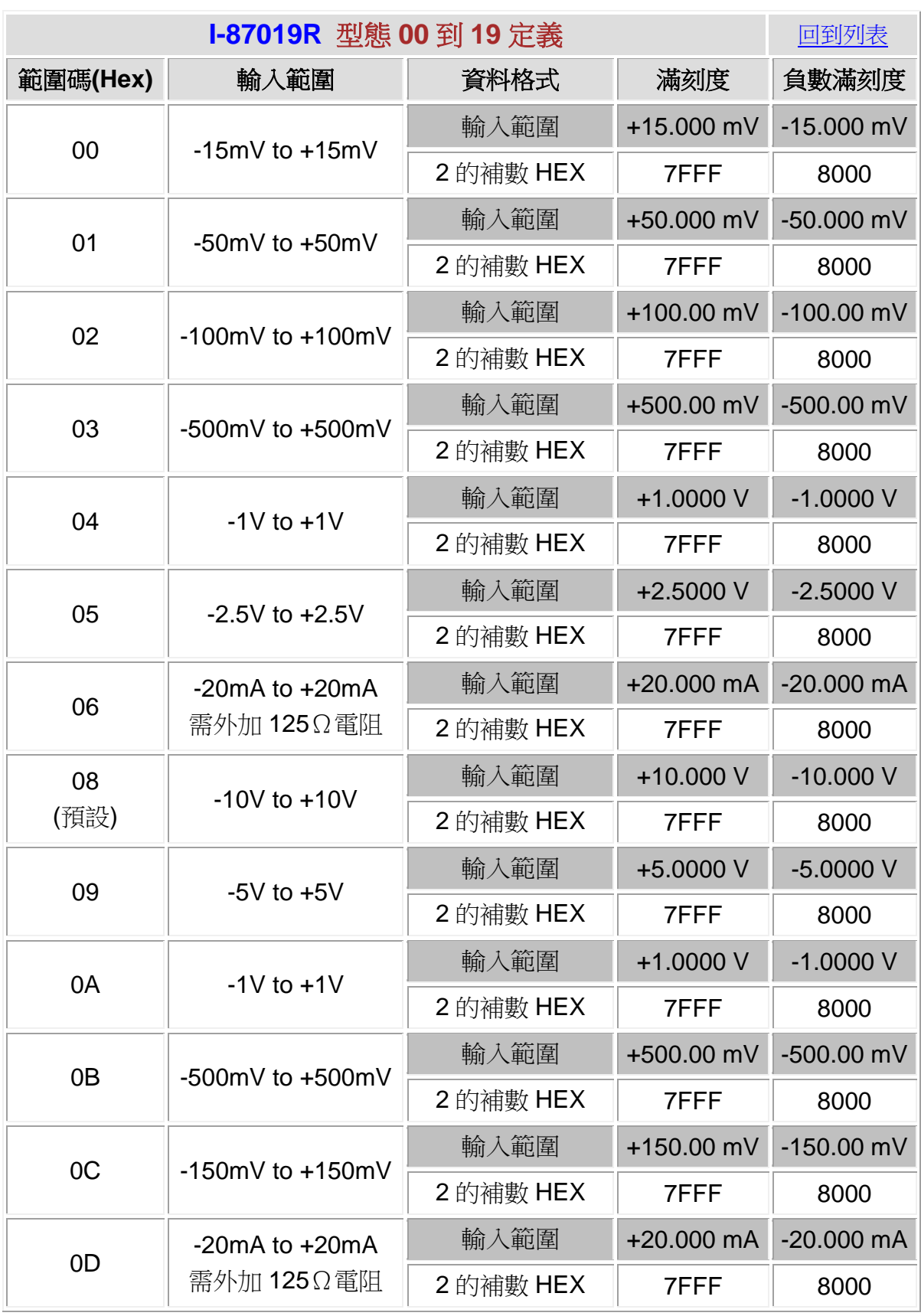

<span id="page-204-0"></span>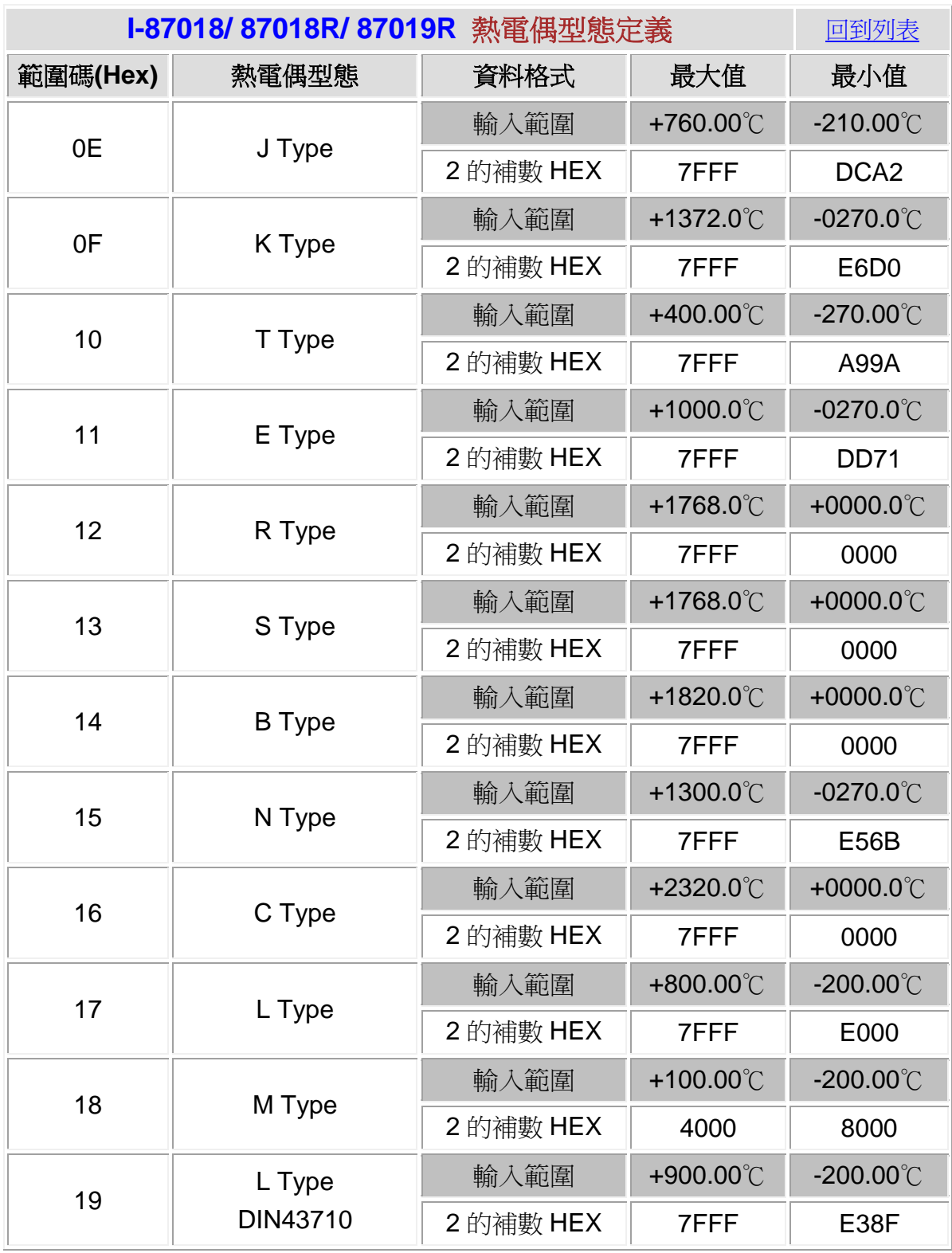

<span id="page-205-0"></span>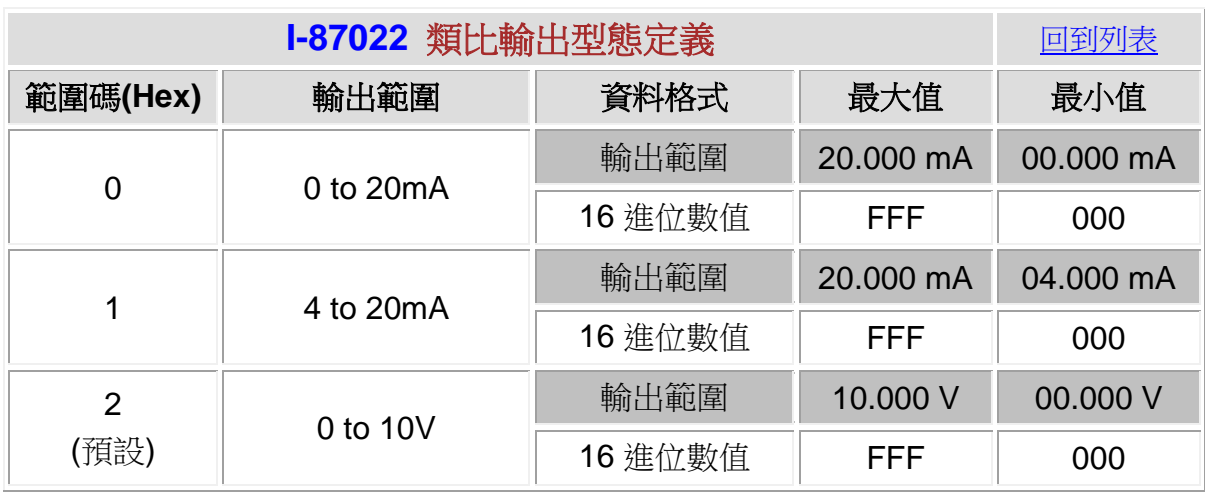

<span id="page-205-1"></span>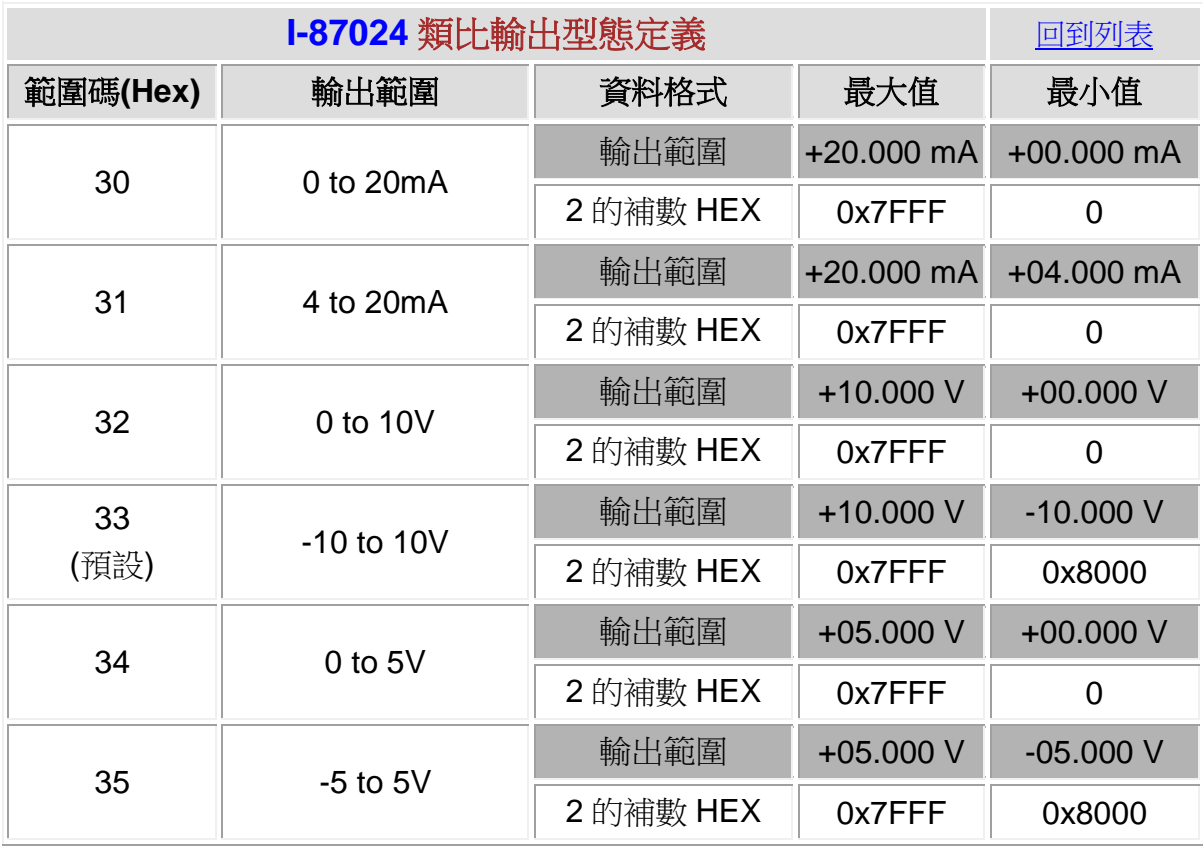

<span id="page-206-1"></span>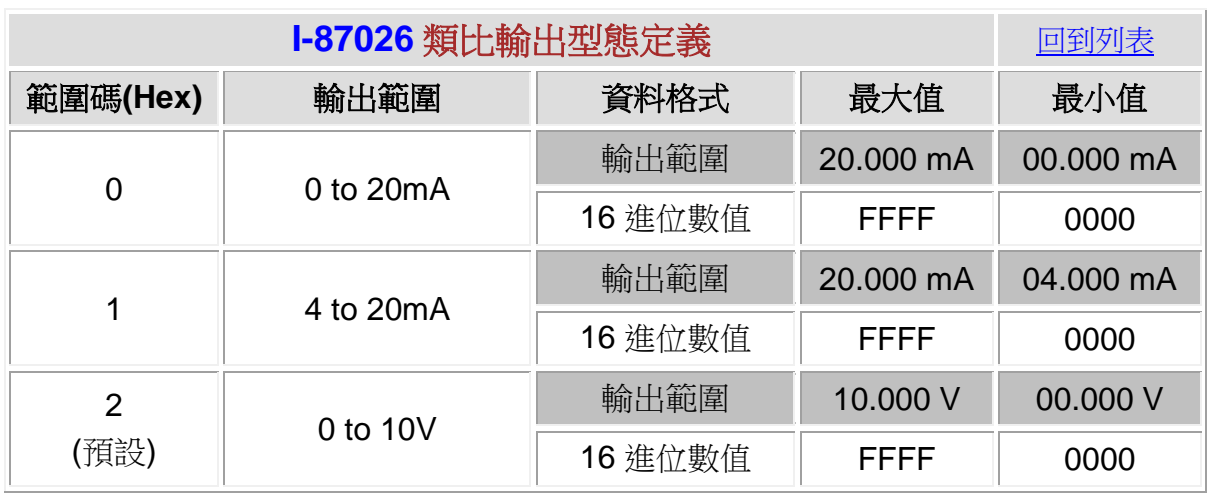

<span id="page-206-2"></span>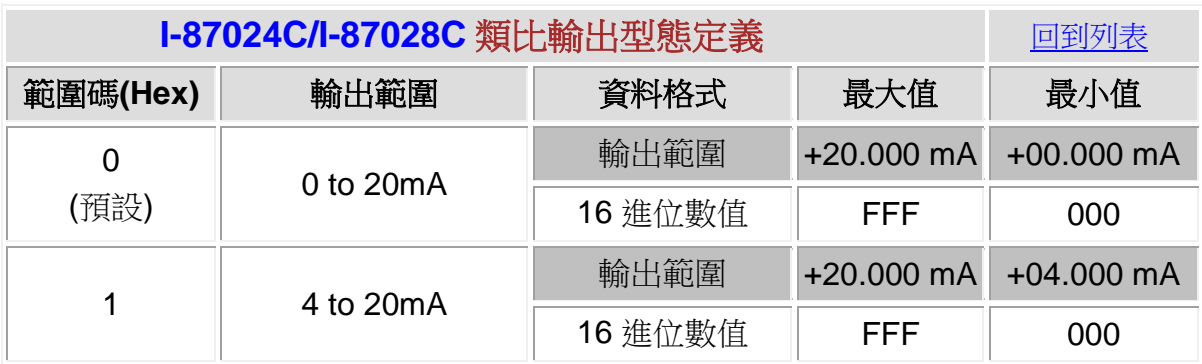

<span id="page-206-0"></span>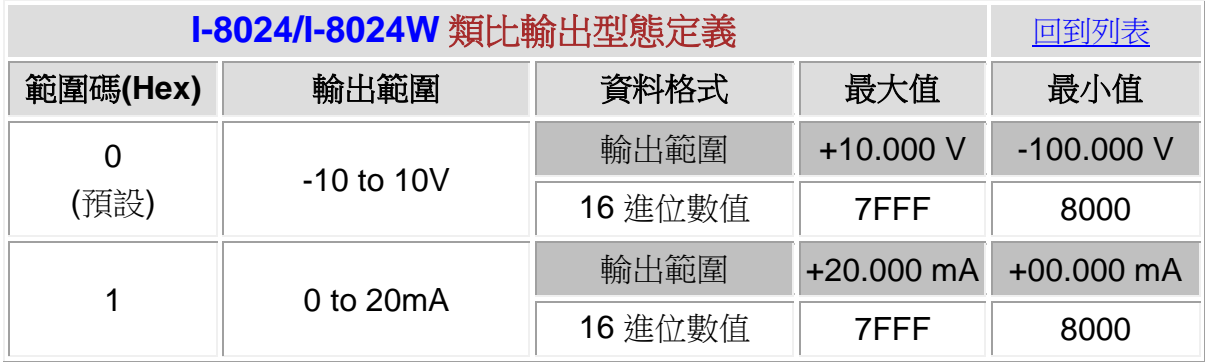

<span id="page-207-0"></span>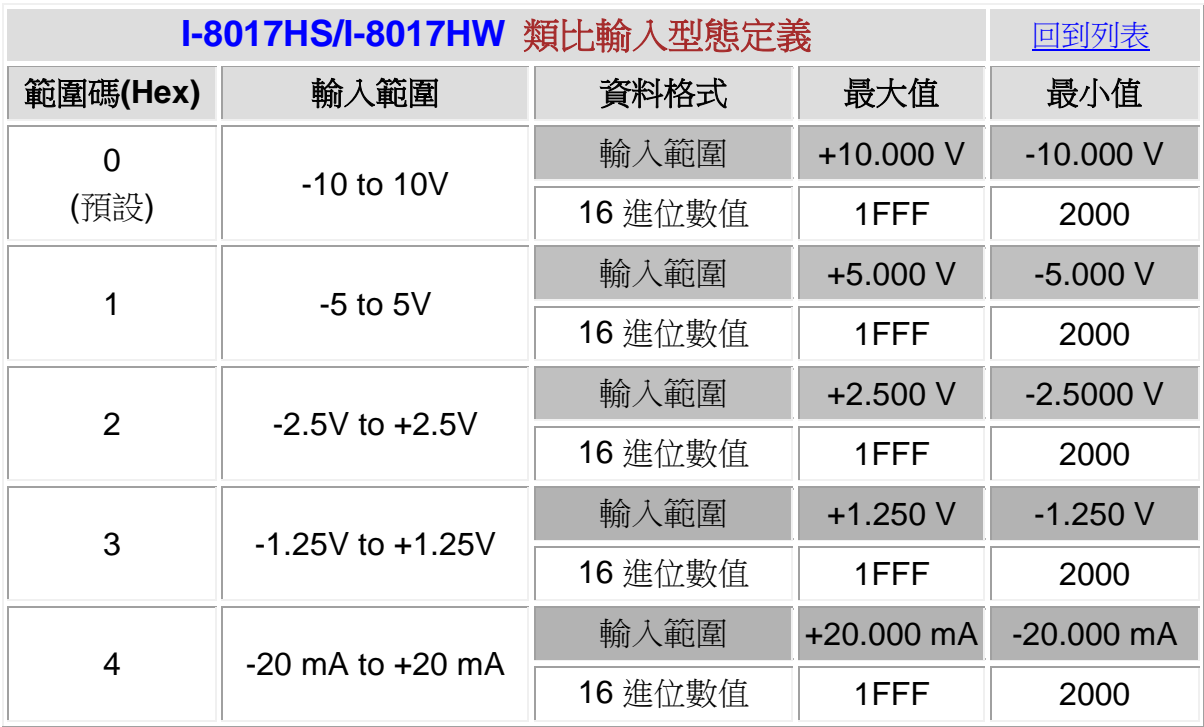

<span id="page-207-1"></span>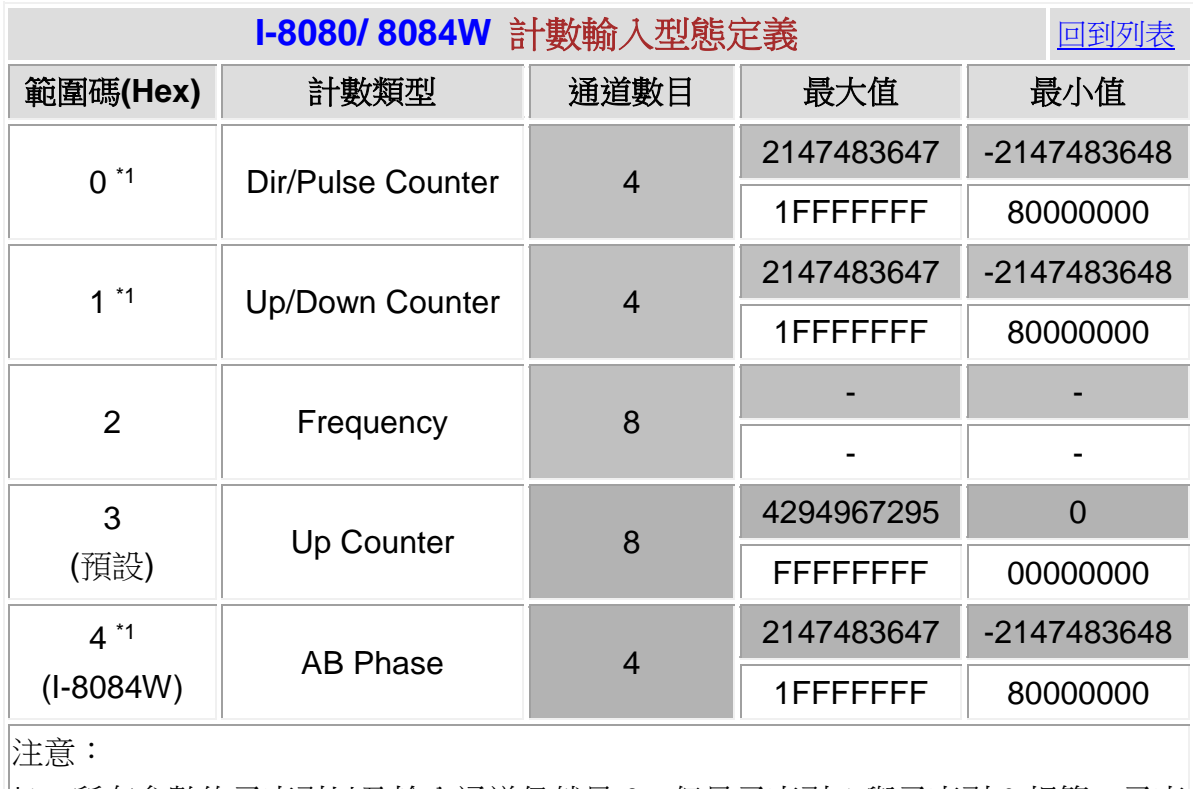

|\*1:所有參數的子索引以及輸入通道仍然是 8,但是子索引 1 與子索引 2 相等,子索 日3與子索引4相等,其後依此類推。

<span id="page-208-0"></span>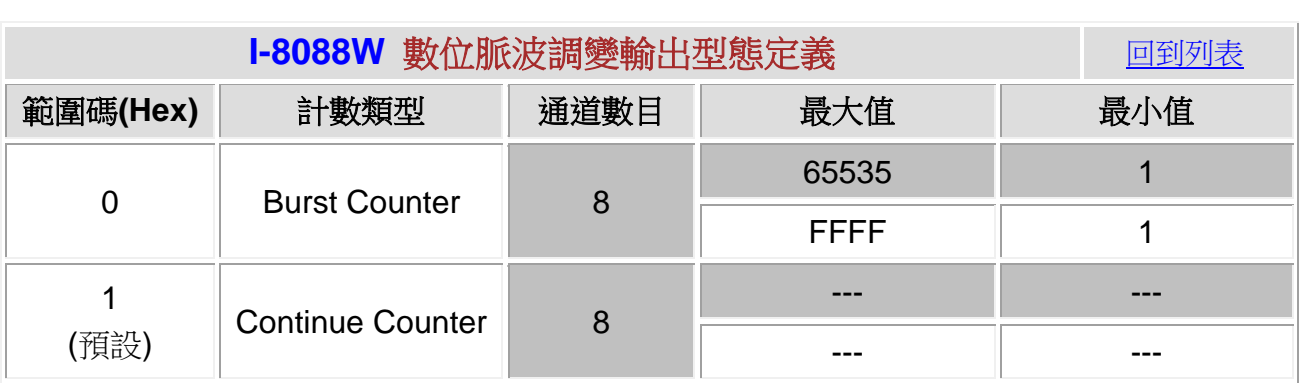

## 附錄 **C**:**I-8050** 數位輸出入模組的定義方式

I-8050是一個可調整的數位輸出入模組,使用者可以決定哪一個通道要當做 數位輸入,哪一個通道要當做數位輸出。在CAN-8x23裡面,使用者可以利用設 定物件0x2004 ~ 0x2007的型態碼來達到此一目的,物件0x2004、0x2005、 0x2006、與0x2007分別代表插在CAN-8x23上的插槽0、插槽1、插槽2、與插槽 3的模組。

例如 I-8050 模組插在 CAN-8423 的插槽 0 上,使用者可以透過設定物件 0x2004 來決定 I-8050 的通道型態, 物件 0x2004 的子索引 1 可以控制第 0~7 的通道型態,而子索引 2 可以控制第 8~15 的通道型態,假如此物件中的某一 個位元被設定成 1,代表該位元相對應的通道將當作 DI 使用,所以如果使用者 設定子索引 1 為 0x77, 表示只有第 3 和第 7 通道是 DO 通道, 其餘則為 DI 通道, I-8050 的所有通道的出廠預設型態均為 DI 通道。

回到列表

# 附錄 **D**:專有名詞中英對照

為避免在翻譯時,對原文專有名詞文義上的扭曲,於下按照中文筆劃順序列 出較常見專有名詞的中英對照,方便讀者查詢。

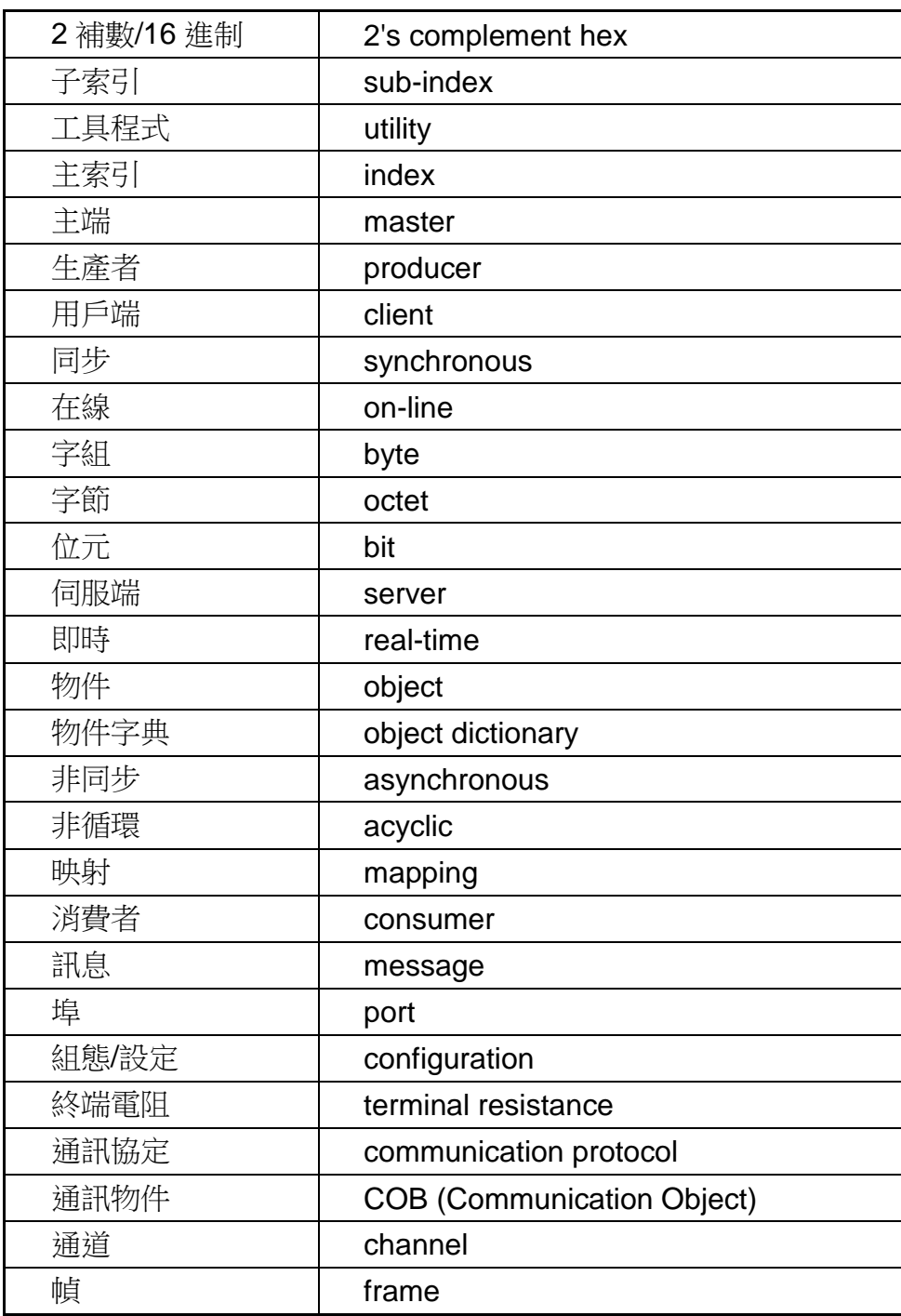

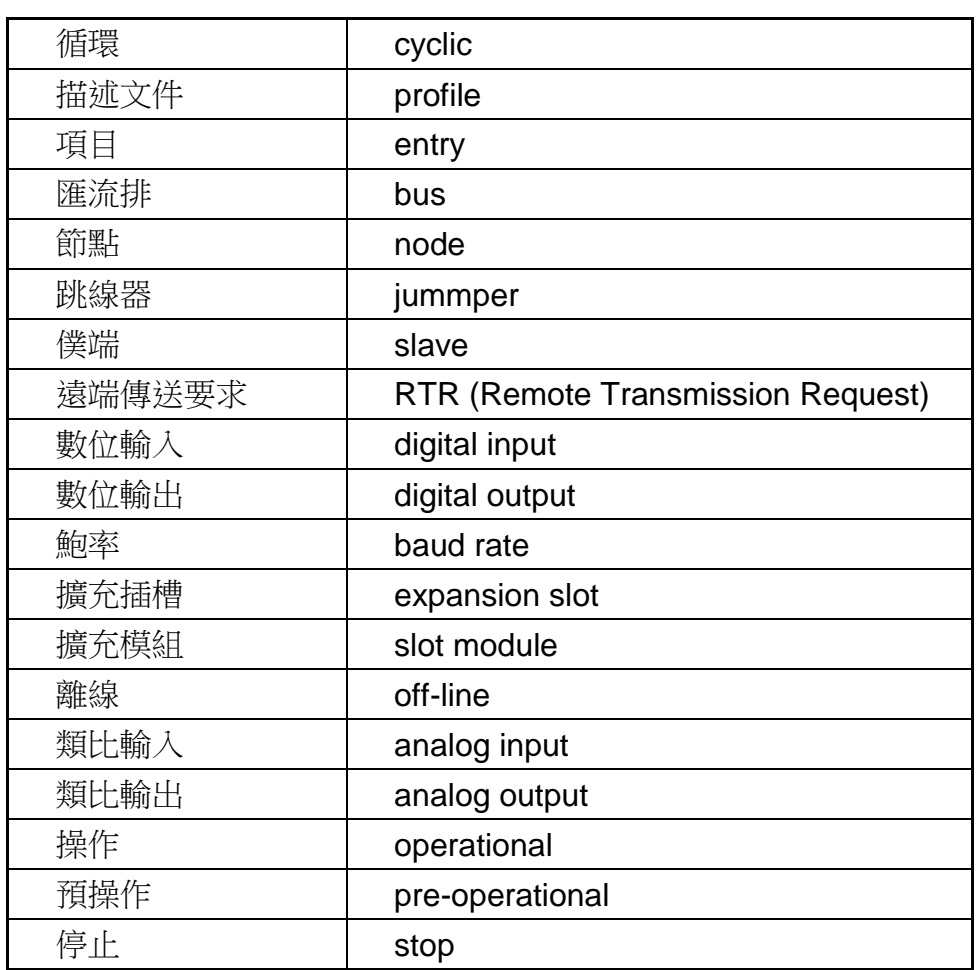

# 附錄 **E**:英文縮寫對照表

為求文章通順,部份英文名詞是以縮寫的方式來呈現,於下按照英文字母順 序列出這些專有名詞的縮寫對照表,方便讀者查詢。

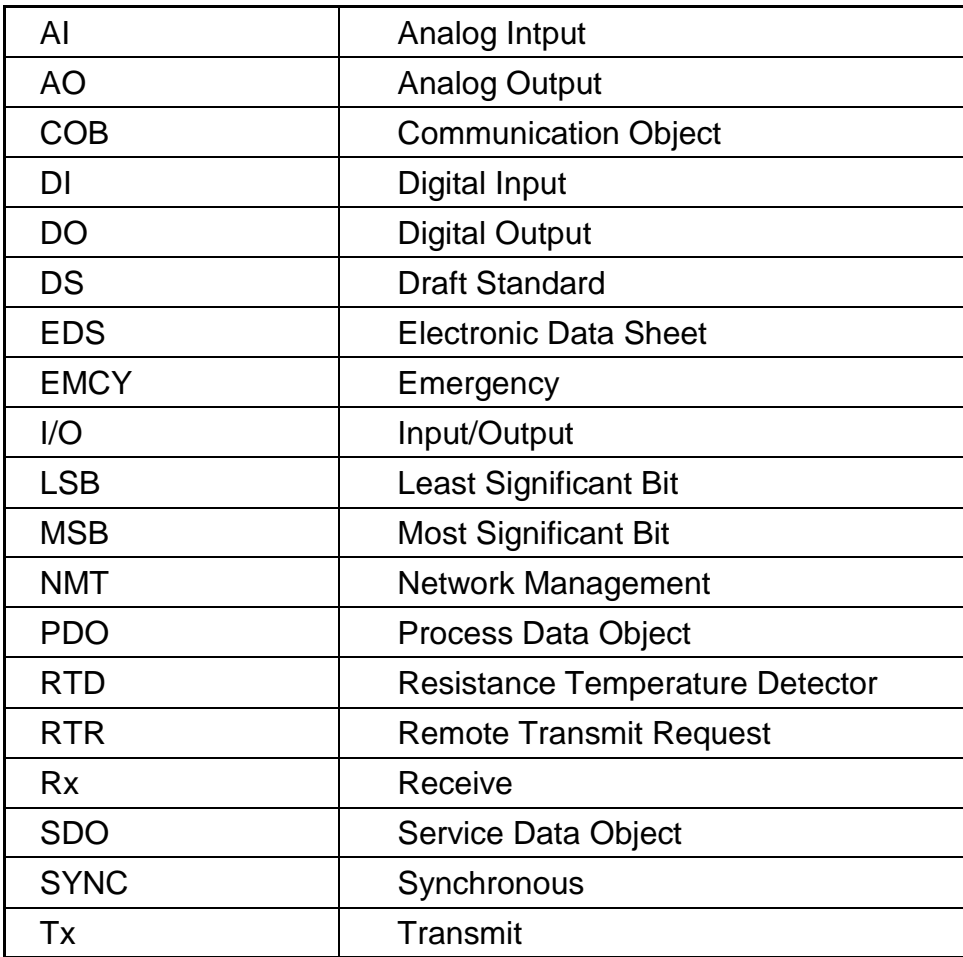